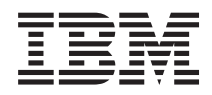

Systémy IBM - iSeries iSeries Access for Windows: Správa

*Verzia 5, vydanie 4*

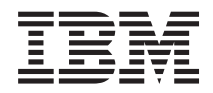

# Systémy IBM - iSeries iSeries Access for Windows: Správa

*Verzia 5, vydanie 4*

### **Poznámka**

Pred použitím týchto informácií a produktu, ktorého sa týkajú, si prečítajte informácie v časti ["Právne](#page-156-0) [informácie",](#page-156-0) na strane 151.

#### **Siedme vydanie (február 2006)**

Toto vydanie sa týka verzie 5, vydania 4, modifikácie 0 produktu iSeries Access for Windows 5722-XE1 a všetkých nasledujúcich vydaní a modifikácií, ak nebude v nových vydaniach uvedené inak. Táto verzia nie je určená pre všetky modely RISC (reduced instruction set computer) ani pre všetky modely CISC.

**© Copyright International Business Machines Corporation 1998, 2006. Všetky práva vyhradené.**

# **Obsah**

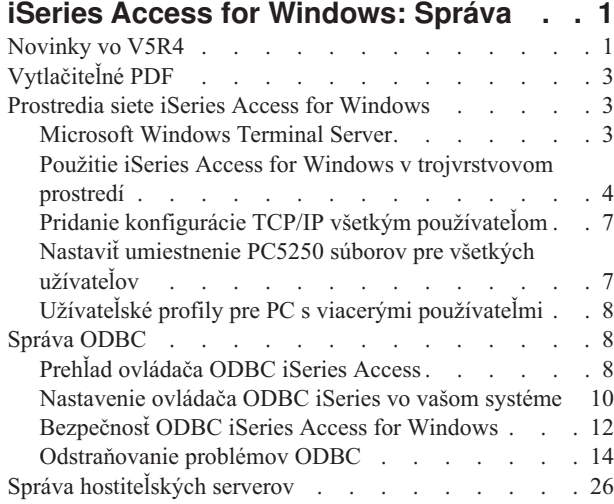

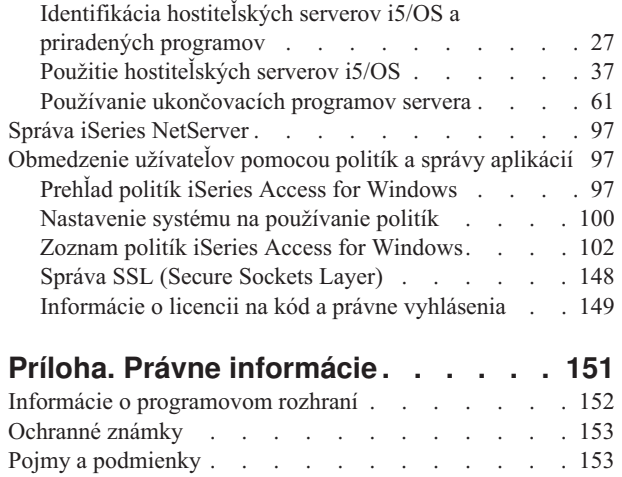

# <span id="page-6-0"></span>**iSeries Access for Windows: Správa**

Pomocou tejto témy môžete spravovať iSeries Access for Windows vo vašom prostredí typu klient/server.

Tieto informácie predpokladajú, že poznáte produkt iSeries Access for Windows a máte ho nainštalovaný vo vašom systéme.

Ak chcete získať ďalšie informácie o iSeries Access for Windows, vyberte si z týchto téme o správe:

**Poznámka:** Použitím týchto príkladov kódu súhlasíte s podmienkami v časti ["Informácie](#page-154-0) o licencii na kód a právne [vyhlásenia"](#page-154-0) na strane 149.

#### **Súvisiace koncepty**

Úvod do iSeries Access for Windows

Programovanie pre iSeries Access for Windows

**Súvisiace úlohy**

Inštalácia a nastavenie

**Súvisiace informácie**

["Informácie](#page-154-0) o licencii na kód a právne vyhlásenia" na strane 149

# **Novinky vo V5R4**

Sumár nových administratívnych funkcií v tomto vydaní.

Keď nainštalujete vydanie V5R4 produktu iSeries Access for Windows, budete môcť pri manažovaní vášho prostredia využiť nové funkcie poskytovateľov databáz a iné vylepšenia produktu.

Nové funkcie pre administrátora používajúceho iSeries Access for Windows zahŕňajú:

v **Funkcie prenosu údajov**

Prenos údajov vo verzii V5R4 teraz zahŕňa podporu pre formát tabuliek MS Excel XML, 128-bajtové názvy stĺpcov, výber nezávislej pomocnej úložnej oblasti (IASP) pomocou PC a podporu vytvárania a prepisovania prázdnych množín výsledkov dotazov.

v **Tlač a emulácia PC5250**

PC5250 v iSeries Access for Windows V5R4 sa dodáva s integrovanou podporu verzie Personal Communications 5250 verzia 5.8. Kľúčové vylepšenia verzie 5.8 zahŕňajú priradenie relácie tlačiarne, konfiguračné nastavenia v oknách relácie tlačiarne, rozhrania API na nastavenie stránky a tlačiarne, dodatočné povolenie obojsmernej komunikácie a podporu automatizačných objektov pre .NET.

v **Navigátor iSeries**

Navigátor iSeries obsahuje niekoľko nových vlastností. Opis týchto vlastností nájdete v informáciách dodávaných s Navigátorom iSeries.

v **ODBC**

Vo vydaní V5R4 podporuje ODBC a váš hostiteľ iSeries 128-bajtové názvy stĺpcov a dlhšie príkazy SQL (príkazy až do 2 097 152 bajtov alebo 1 048 576 znakov). ODBC podporuje tiež odovzdávanie korelátora IBM eWLM (Enterprise Workload Manager) hostiteľovi iSeries.

v **Poskytovatelia databázy**

**Poskytovateľ .NET** a **poskytovateľ OLE DB** teraz podporuje zoznam knižníc a pomenúvanie systémov. Okrem toho podporujú títo poskytovatelia tiež nové vylepšenia hostiteľského servera iSeries vo vydaní V5R4, čo zahŕňa 128-bajtové názvy stĺpcov, dlhšie príkazy SQL a odovzdávanie korelátora IBM eWLM (Enterprise Workload Manager).

Poskytovateľ .NET podporuje tiež údajové typy LOB a prispôsobiteľné spracovanie typu String pre iné údajové typy. Podporuje taktiež viacero aktívnych množín výsledkov pre každé pripojenie a technológiu IntelliSense.

– Technické detaily o poskytovateľovi IBM.Data.DB2.iSeries nájdete v publikácii *IBM DB2 UDB for iSeries .NET Provider Technical Reference*. Detaily o ostatných poskytovateľoch nájdete v dokumente *OLE DB Technical Reference*. K týmto dokumentom môžete pristupovať z tém v sade *Programmer's Toolkit* použitím tejto cesty:

## **Start** → **Programs** → **IBM iSeries Access for Windows** → **Sada nástrojov programátora** → **Sada nástrojov programátora** → **Spoločné rozhrania**

### v **Ovládače tlačiarne**

Od vydania V5R4 poskytuje iSeries Access for Windows 64-bitový ovládač tlačiarne AFP pre použitie v 64-bitových verziách operačných systémov Windows. Nový ovládač je podporovaný v osobných počítačoch s rodinou procesorov Intel Itanium (Intel 64-bit).

#### **Poznámky:**

- Ovládač nepodporuje rodinu procesorov AMD (Advanced Micro Devices) Hammer.
- V 64-bitových operačných systémoch Windows nie je podporovaný ovládač tlačiarne SCS.

### v **SSL (Secure Sockets Layer)**

- Počínajúc vydaním V5R4 môžete klientske osobné počítače nakonfigurovať, aby sa pre väčšinu funkcií iSeries Access for Windows, kde sa používa SSL, voliteľne prepínali do alebo z režimu zhodujúceho sa s FIPS (Federal Information Processing Standards).
- Od vydania V5R4 sa už komponent Client Encryption (CE3) neinštaluje do servera ako samostatný produkt za účelom inštalácie 128-bitového šifrovania SSL do vášho PC. 128-bitové šifrovanie SSL sa dodáva s produktom iSeries Access for Windows (XE1) a je preto dostupné ako inštalovateľný komponent pri zvyčajnej novej, rozširujúcej, selektívnej alebo prispôsobenej voľbe inštalácie.
- Okrem toho je od vydania V5R4, dostupné SSL pre 64-bitové aplikácie v osobných počítačoch s rodinou procesorov Intel Itanium (Intel 64-bit).

#### **Poznámky:**

- SSL zatiaľ nie je dostupné pre 64-bitové aplikácie vykonávané na rodine procesorov AMD (Advanced Micro Devices) Hammer alebo procesoroch Intel s EM64T.
- SSL je dostupné pre 32-bitové aplikácie, vykonávané na niektorej z týchto platforiem.

# **Ďalšie informácie**

Po inštalácii iSeries Access for Windows môžete pristupovať k užívateľskej príručke pomocou tejto cesty zo zložky iSeries Access for Windows: **Start** → **Programs** → **IBM iSeries Access for Windows** → **Užívateľská príručka**.

Databázové rozhrania API pre jazyky C/C++ (optimalizované rozhrania API SQL) sa ďalej nevylepšujú. V budúcnosti môže byť ich podpora odstránená. Na prístup k databáze sa odporúča použiť inú technológiu.

Vydanie V5R4 produktu iSeries Access for Windows nepodporuje operačné systémy Windows 98 (všetky vydania), Windows ME a Windows NT.

# **Ako určiť, čo je nové alebo zmenené**

Na označenie miest s technickými zmenami používajú tieto informácie nasledujúce prostriedky:

- Obrázok > na označenie miesta, kde začínajú nové alebo zmenené informácie.
- Obrázok a na označenie miesta, kde končia nové alebo zmenené informácie.

Ak chcete nájsť ďalšie informácie o novinkách alebo zmenách v tomto vydaní, pozrite si časť Poznámka pre užívateľov.

**Súvisiace informácie** Programovanie .NET Programovanie OLE DB <span id="page-8-0"></span>Novinky v Navigátore iSeries vo V5R4

# **Vytlačiteľné PDF**

Pomocou tejto témy môžete zobraziť a vytlačiť tieto informácie vo verzii PDF.

Ak chcete prevziať tento dokument vo verzii PDF, vyberte odkaz Správa iSeries Access for [Windows](rzaii.pdf) (približne 436 KB).

# **Uloženie súborov PDF**

Ak si chcete uložiť PDF na svojej pracovnej stanici za účelom prezerania alebo tlače:

- 1. Kliknite pravým tlačidlom myši na PDF vo vašom prehliadači (kliknite pravým tlačidlom na odkaz hore).
- 2. Ak používate prehliadač Internet Explorer, kliknite na **Save Target As**. Ak používate prehliadač Netscape Communicator, kliknite na **Save Link As**.
- 3. Prejdite do adresára, do ktorého chcete uložiť dokument PDF.
- 4. Kliknite na **Save**.

# **Prevzatie programu Adobe Acrobat Reader**

Na zobrazenie alebo tlač týchto súborov PDF potrebujete program Adobe Acrobat Reader. Kópiu tohto programu

môžete prevziať z webovej lokality [spoločnosti](http://www.adobe.com/products/acrobat/readstep.html) Adobe (www.adobe.com/products/acrobat/readstep.html) ...

# **Prostredia siete iSeries Access for Windows**

Dozviete sa, ako vám iSeries Access for Windows umožňuje v rôznych sieťových prostrediach sprístupniť služby z vášho servera pre klientske osobné počítače. Dozviete sa tiež, ako spravovať PC s viacerými užívateľmi.

Táto téma opisuje niektoré sieťové prostredia, v ktorých môže fungovať iSeries Access for Windows. Služby i5/OS môžete vašim klientom sprístupniť pomocou produktu iSeries Access for Windows v trojvrstvovom prostredí alebo tak, že ho nainštalujete do verzie operačného systému Windows, ktorá poskytuje podporu pre vzdialené prihlásenie pomocou technológie Terminal Services. Môžete spravovať PC, ku ktorému sú priradení viacerí užívatelia.

Ak chcete získať informácie o viacerých dostupných metódach, ako môžu koncoví užívatelia pristupovať k službám iSeries pomocou iSeries Access for Windows, vyberte si z tém nižšie. Typicky to zahŕňa priame pripojenie medzi PC s iSeries Access for Windows a serverom iSeries. V prostredí Microsoft Windows Terminal Server Edition (TSE) alebo pomocou iSeries Access for Windows v trojvrstvovom prostredí však môžete využiť iné sieťové prostredia.

Z tém nižšie si môžete vybrať tiež, ak sa chcete dozvedieť o spôsoboch správy PC s viacerými užívateľmi, ktoré poskytuje iSeries Access for Windows.

# **Microsoft Windows Terminal Server**

Vlastnosti Microsoft Windows Terminal Server s iSeries Access for Windows.

Microsoft Windows Terminal Server je vlastnosť, ktorá umožňuje vykonávať v jednom serveri Windows viacero simultánnych klientskych relácii. Umožňuje pripojenie z viacerých klientskych platforiem, nielen zo systému Windows, ale aj zo sieťových staníc, zo systému UNIX, Linux, DOS, OS/2 a iných. Keď nainštalujete iSeries Access for Windows do servera Windows, ktorý podporuje túto vlastnosť, k službám iSeries budú môcť pristupovať pracovné stanice bez nainštalovaného produktu iSeries Access for Windows.

**Poznámka:** Keď používate technológiu Terminal Services a operačný systém Windows 2000 alebo novší, na záložke **Servis** vo Vlastnostiach iSeries Access for Windows nastavte voľbu **Kedy kontrolovať servisnú úroveň** na hodnotu **Nikdy**.

<span id="page-9-0"></span>Informácie o inštalácii, podpore, známych problémoch a riešeniach pri používaní iSeries Access for Windows spolu s Microsoft Windows Terminal Server nájdete v publikácii APAR II11373.

Viac informácií o technológii Terminal Services v serveri Windows nájdete v dokumentácii na webovej lokalite spoločnosti Microsoft.

### **Súvisiace informácie**

APAR [II11373](http://as400service.rochester.ibm.com/n_dir/nas4apar.NSF/10370d560300be7c862564c00079d115/db374de8122b267586256665002f9a41?OpenDocument) [Windows](http://www.microsoft.com/ntserver/ProductInfo/terminal/default.asp) NT Server 4.0 Terminal Server Edition

# **Použitie iSeries Access for Windows v trojvrstvovom prostredí**

Ak nainštalujete iSeries Access for Windows do strednej vrstvy trojvrstvového prostredia, k službám iSeries bude môcť pristupovať množstvo rôznych klientskych pracovných staníc.

Okrem toho trojvrstvové prostredia poskytujú aj niekoľko ďalších výhod:

- v **Vylepšená integrácia medzi rozličnými klientmi a aplikáciami servera:** Viacero aplikácií koncových užívateľov v rôznych klientoch môže naraz komunikovať s viacerými aplikáciami v serveri Windows. Každá z aplikácií v serveri Windows môže tiež súčasne komunikovať s viacerými databázami.
- v **Vylepšený manažment transakcií pomocou servera MTS (Microsoft Transaction Server):** Trojvrstvové prostredie umožňuje komplexnejšie transakcie, z ktorých niektoré môžu na sebe navzájom závisieť, aby sa úspešne dokončili. (Všetky transakcie musia byť úspešne dokončené, aby mohla byť ktorákoľvek z nich dokončená.)
- v **Importovanie údajov zo servera iSeries do webových stránok pomocou servera Microsoft IIS (Internet Information Server):** IIS môže aktualizovať webové stránky s údajmi z DB2 Universal Database for iSeries.

Všetky trojvrstvové prostredia rozdeľujú komponenty a aplikácie do troch vrstiev. Tieto tri vrstvy môžu byť na oddelených PC alebo termináloch a môžu komunikovať cez sieť. Vo všeobecnosti budú mať tieto vrstvy nasledovné charakteristiky:

# **Klientska vrstva**

Táto vrstva obsahuje rozhranie a aplikácie, ktoré umožňujú koncovým používateľom manipulovať s dátami. Môže to zahŕňať napríklad webový prehliadač spustený v sieťovej stanici alebo vlastnú aplikáciu používajúcu vzdialený komponent. Táto vrstva nepoužíva klienta iSeries Access for Windows.

# **Stredná vrstva**

Táto vrstva obsahuje firemnú a aplikačnú logiku. V prostrediach používajúcich iSeries Access for Windows táto vrstva pozostáva zo servera Windows so spusteným skriptom Microsoft ASP (Active Server Pages) alebo vzdialeným komponentom.

Táto vrstva používa server Microsoft IIS (Internet Information Server) a môže voliteľne používať služby Component Services alebo Microsoft Transaction Server pre distribuované transakcie. Skript používa poskytovateľa ADO.NET, poskytovateľa OLE DB alebo ovládač ODBC, ktorý je zahrnutý v iSeries Access for Windows. Títo klienti komunikujú s databázovou vrstvou, aby získavali údaje zo servera iSeries.

Viac informácií o strednej vrstve môžete nájsť v nasledujúcich témach:

- v Používanie servera MTS (Microsoft Transaction Server)
- v Prístup k službám iSeries zo strednej vrstvy

# **Databázová vrstva**

Táto vrstva zvyčajne pozostáva z databázy DB2 Universal Database for iSeries. Vaše aplikácie môžu pristupovať k tejto a iným službám iSeries pomocou programov hostiteľských serverov alebo pomocou špeciálne vyvinutých programov iSeries.

# **Podpora distribuovaných transakcií**

Klient iSeries Access for Windows podporuje pomocou ovládača ODBC iSeries Access a poskytovateľa IBMDASQL OLE DB server MTS (Microsoft Transaction Server) a model Component Services.

## **MTS**

MTS je programový model spoločnosti Microsoft založený na komponentoch a prostredie v čase vykonávania pre vývoj, nasadenie a správu aplikácií internetových serverov. V mnohých trojvrstvových prostrediach ASP (Active Server Pages) volajú komponenty MTS kvôli prístupu k databázam, k aplikáciám strediskových počítačov a k frontom správ. Pri použití s iSeries Access for Windows v strednej vrstve trojvrstvového prostredia manažujú komponenty MTS transakcie medzi klientskymi aplikáciami, komponentmi iSeries Access for Windows a databázami, ktorých sa transakcie týkajú.

MTS pomocou MSDTC (Microsoft Distributed Transaction Coordinator) manažuje transakcie, ktoré používajú viacero riadiacich systémov databáz (DBMS) a zabezpečuje integritu dvojfázového potvrdzovania zmien pri spracúvaní transakcií, ktorých implementácie závisia od vzájomného úspechu.

V novších modeloch serverov so systémom Windows bolo MTS nahradené modelom Component Services. Poskytovatelia ODBC a OLE DB iSeries Access for Windows podporujú model Component Services rovnako, ako podporujú MTS.

### **Poznámky k implementácii**

- v Ak MSDTC nemôže zaviesť ovládač ODBC iSeries Access, volanie
- SQLSetConnectAttr(SQL\_ATTR\_ENLIST\_IN\_DTC) zlyhá s kódom príčiny 2 (zlyhanie XaRmCreate). Ak ste nainštalovali komponent emulátora PC5250 iSeries Access for Windows, cesta prostredia systému pre MSDTC sa nastaví za vás. Ak tomu chcete zabrániť, cesta prostredia systému v PC, kde sa vykonáva MSDTC, musí zahŕňať cestu k adresáru Shared v adresári, kde je nainštalovaný produkt iSeries Access for Windows. Napríklad: C:\Program Files\IBM\Client Access\Shared.
- v Ak používate SSL alebo inú konfigurovateľnú hodnotu v dialógovom okne **Pripojenie** → **Vlastnosti** v Navigátore iSeries, názov pripojenia k vášmu iSeries v Navigátore iSeries sa musí zhodovať s názvom pripojenia, zadanom v klientskom PC riadenom pomocou MTS. MSDTC používa na pripojenie k databáze DB2 UDB for iSeries rovnaké názvy pripojení ako osobné počítače s klientom ODBC iSeries Access for Windows, riadené pomocou MTS. Ak chcete zmeniť vlastnosti spojenia pre spojenia MSDTC, musíte zmeniť register systémového konta.

Jedným zo spôsobov, ako to môžete urobiť, je použiť prichádzajúci vzdialený príkaz (IRC) v kombinácii s pomocným programom CWBENV:

- 1. Spustite CWBENV na klientskom PC, aby ste vybrali konfiguračné údaje pre prostredie.
- 2. Skopírujte výsledný súbor do MSDTC PC.
- 3. Spustite službu Vzdialený príkaz iSeries Access for Windows a skontrolujte, že je nakonfigurovaná na vykonávanie v kontexte Lokálny systém.
- 4. Za použitia príkazu RUNRMTCMD z relácie PC5250 zašlite príkaz CWBENV na MSDTC PC na importovanie prostredia.

Viac informácií o týchto funkciách nájdete v užívateľskej príručke v programovej skupine iSeries Access for Windows.

Viac informácií o MTS a modeli Component Services nájdete na webovej lokalite spoločnosti Microsoft.

### **Súvisiace informácie**

Webová lokalita [Microsoft](http://www.microsoft.com/com/tech/MTS.asp) MTS

# **Prístup k službám iSeries zo strednej vrstvy**

Vaše komponenty strednej vrstvy môžu pr on/off cod istupovať k serveru iSeries viacerými spôsobmi.

**Poznámka:** Komponenty strednej vrstvy nemôžu mať užívateľské rozhranie; to znamená, že ak iSeries Access požiada o prihlasovacie informácie, vaše aplikácie strednej vrstvy sa môžu zaseknúť. Aby sa tomu zabránilo,

vývojári musia pomocou nového systémového objektu zadať serveru iSeries požadované informácie pre pripojenie (ID užívateľa a heslo). Hodnota režimu výziev pre tento objekt musí byť **prompt never**.

# **Poskytovateľ údajov .NET iSeries Access for Windows**

**Poskytovateľ .NET IBM DB2 UDB for iSeries** poskytuje programátorom, ktorí píšu aplikácie pomocou .NET Data Access Framework spoločnosti Microsoft, najvyšší výkon pri prístupe k databáze iSeries. V tejto dokumentácii sa pojem **Riadený poskytovateľ** zamieňa s pojmom **Poskytovateľ .NET IBM DB2 UDB for iSeries** a pojmom **poskytovateľ údajov IBM.Data.DB2.iSeries**. Bez ohľadu na referencovaný názov môžete využiť celú množinu údajových typov .NET a funkcií SQL, aby mohli aplikácie jednoduchšie pracovať s údajmi bezpečne uloženými v databázach vášho servera iSeries.

Viac informácií nájdete v časti Programovanie .NET.

# **Poskytovateľ OLE DB iSeries Access for Windows**

Väčšina aplikácií a komponentov používa poskytovateľa OLE DB iSeries Access for Windows pomocou objektov ADO (ActiveX Data Object). Štyri hlavné výhody použitia tejto techniky sú nasledovné:

- v Umožňuje vývojárom pristupovať k programom, príkazom, dotazom SQL, uloženým procedúram a fyzickým a logickým súborom iSeries len pomocou malých úprav jedného rozhrania a programovacej techniky.
- v Podporuje automatickú konverziu údajov medzi údajovými typmi iSeries a PC.
- v Umožňuje vám vyhnúť sa dodatočným nárokom spojeným s SQL poskytnutím podpory pre prístup k súborom na úrovni záznamu.
- v Pomerne ľahko možno implementovať a vyvíjať aplikácie. Táto metóda je vo všeobecnosti najjednoduchšou technológiou pre vývoj trojvrstvových aplikácií.

Viac informácií nájdete v časti Programovanie OLE DB.

# **Ovládač ODBC iSeries Access for Windows**

Okrem toho môžete k ovládaču ODBC iSeries Access pristupovať pomocou ADO alebo ODBC tak, že použijete poskytovateľa OLE DB Microsoft pre ODBC (MSDASQL).

Viac informácií o prístupe k ODBC pomocou ADO nájdete v časti Výber rozhrania pre prístup k ovládaču ODBC.

Ostatné informácie o ovládači ODBC iSeries Access nájdete v časti Programovanie ODBC.

**Poznámka:** Poskytovateľ OLE DB iSeries Access for Windows a niektoré funkcie ovládača ODBC iSeries Access vyžadujú MDAC verzia 2.5 alebo novšia.

# **Automatizačné objekty ActiveX**

Klient iSeries Access for Windows poskytuje knižnicu automatizačných objektov ActiveX, ktoré môžu vývojári použiť pri vývoji na strednej vrstve. Tieto objekty poskytujú prístup k nasledovnému:

- Údajové fronty iSeries
- v Vzdialené príkazy a volania distribuovaných programov
- Objekty správy
- Systémové objekty iSeries
- v Prístup k databázovým tabuľkám iSeries pre prenos údajov

V niektorých prípadoch objekty ActiveX poskytujú väčšiu univerzálnosť a funkčnosť než ADO, ale vyžadujú si trochu zložitejšie programovanie.

<span id="page-12-0"></span>**Poznámka:** Klient iSeries Access for Windows obsahuje automatizačnú knižnicu z klienta Windows 95/NT (produkt XD1). Tieto automatizačné objekty, vrátane databázy, nepodporujú používanie trojvrstvového prostredia.

# **Rozhrania API Express C/C++**

Rozhrania API iSeries Access for Windows poskytujú rýchly prístup k hostiteľským serverom i5/OS na nízkej úrovni. Používanie týchto API si však vyžaduje, aby vývojári boli skúsení v jazyku C/C++. Konkrétne musia poznať API a dátové typy jazyka C a musia pri vytváraní svojich komponentov tiež brať do úvahy zabezpečenie vlákien.

**Súvisiace úlohy** Výber rozhrania na prístup k ovládaču ODBC

### **Súvisiaci odkaz**

Programovanie .NET

Programovanie OLE DB

Programovanie ODBC

# **Pridanie konfigurácie TCP/IP všetkým používateľom**

Pomocou príkazu CWBCFG z príkazového riadku alebo z ponuky **Start** → **Run** môžete nakonfigurovať pripojenia servera iSeries pre všetkých definovaných užívateľov v PC.

Pri použití tohto príkazu sa konfiguračné informácie pridajú tiež do predvoleného užívateľského profilu Windows, ktorý sa používa pri vytváraní ďalších užívateľských profilov.

Na pridanie alebo zmenu miesta, ktoré používa emulátor PC5250 pri otváraní alebo vytváraní súborov, môžete tiež použiť príkaz CWBCFG. Príkaz CWBCFG môže zmeniť nastavenie miesta pre všetkých užívateľov PC.

Nakoniec môžete pomocou príkazu CWBCFG zapnúť alebo vypnúť prepínač režimu FIPS pre všetkých užívateľov PC. |

Viac informácií o príkaze CWBCFG alebo režime FIPS nájdete v online užívateľskej príručke iSeries Access for | Windows. |

# **Nastaviť umiestnenie PC5250 súborov pre všetkých užívateľov**

Predvolené umiestnenie, kde emulátor PC5250 hľadá a ukladá súbory pre všetkých definovaných užívateľov, zdieľajú všetci užívatelia PC, aj keď niektorí nemusia mať právo na zápis doň.

Predvolené umiestnenie je:

### **(Inštalačná zložka iSeries Access for Windows)\emulator\private**

Toto predvolené umiestnenie môže zmeniť každý autorizovaný užívateľ na záložke PC5250 vo Vlastnostiach iSeries Access for Windows. Na zmenu tohto predvoleného umiestnenia pre všetkých užívateľov naraz môže administrátor použiť príkaz CWBCFG z príkazového riadka, ak zadá voľbu /pc5250path.

### **Poznámky:**

- v Každé užívateľské konto vytvorené po spustení príkazu CWBCFG používa predvolené umiestnenie nastavené týmto príkazom.
- v Príkaz CWBCFG môžu používať len administrátori.
- v Príkaz CWBCFG nepresúva žiadne súbory zo starého do nového umiestnenia. V prípade potreby sa musia súbory presunúť manuálne.

Viac informácií o príkaze CWBCFG nájdete v online užívateľskej príručke iSeries Access for Windows.

# <span id="page-13-0"></span>**Užívateľské profily pre PC s viacerými používateľmi**

Môžete spravovať viacero osobných počítačov s viacerými užívateľmi iSeries Access for Windows. Tento typ správy je dostupný ako funkcia operačného systému Windows pomocou použitia roamingových a povinných profilov.

**Poznámka:** Ak chcete získať dokumentáciu k implementácii týchto metód správy viacerých užívateľov vo vašej sieti, pozrite si ponuky spoločnosti Microsoft pre operačný systém Windows, ktorý používate.

# **Roamingové užívateľské profily**

Roamingové užívateľské profily sú užívateľské profily systému Windows, ktoré sa môžu prenášať medzi osobnými počítačmi. Konfiguračné zmeny sa prispôsobujú používateľovi. Roamingové užívateľské profily sú vo všeobecnosti umiestnené v serveri Windows. Každý roamingový užívateľský profil má svoj adresár v serveri Windows, ktorý určuje cesta k užívateľskému profilu v nastaveniach užívateľského profilu. Tento adresár obsahuje dáta registra, ako aj štartovaciu ponuku a údaje pracovnej plochy pre každého používateľa.

# **Povinné užívateľské profily**

Povinné užívateľské profily sú užívateľské profily, ktoré administrátor systému nastavil pre užívateľov PC v ľubovoľnom PC so systémom Windows. Títo používatelia zvyčajne nemajú modifikovať svoje nastavenia. Povinné užívateľské profily môžu existovať na jednom PC alebo sa pohybovať medzi viacerými PC.

# **Správa ODBC**

iSeries Access for Windows obsahuje ovládač ODBC, ktorý umožňuje vašim aplikáciám pohodlný prístup k databázam DB2 UDB for iSeries vo vašej sieti. Táto téma poskytuje prehľad ODBC, pokyny na nastavenie ovládača a príručku pre riešenie problémov.

**Poznámka:** Informácie a aspekty na zváženie pri práci s rozhraniami API ODBC nájdete v téme Programovanie ODBC.

ODBC (Open Database Connectivity) je štandard spoločnosti Microsoft na poskytovanie prístupu k databázam. Má dobre definovanú sadu aplikačných programových rozhraní (API), ktoré používajú jazyk SQL (Structured Query Language) na prístup do databáz.

Ak chcete získať pomoc pri integrovaní podpory ODBC do vašich aplikácií, pozrite si publikáciu Programovanie ODBC iSeries Access for Windows, kde nájdete informácie o týchto témach:

- Zoznam ODBC API
- Implementácia API ODBC
- Príklady programovania
- Výkon ODBC

## **Súvisiace koncepty**

Ovládač iSeries ODBC pre Linux

Pozrite si témy o inštalácii a používaní ovládača IBM ODBC pre Linux, ktorý je určený pre prístup k databáze iSeries. Ovládač IBM iSeries ODBC pre Linux nie je súčasťou iSeries Access for Windows. Je to oddelený produkt používaný len s operačným systémom Linux.

## **Súvisiaci odkaz**

Programovanie ODBC

# **Prehľad ovládača ODBC iSeries Access**

Poskytuje všeobecný opis ODBC a spôsob jeho použitia s iSeries Access for Windows.

Ovládač ODBC iSeries Access je kolekcia aplikačných programových rozhraní (API) pre prístup k databázovým informáciám pomocou jazyka SQL (Structured Query Language). Použitie ovládača ODBC iSeries Access umožňuje aplikáciám pristupovať pomocou rovnakého zdrojového kódu k rôznym databázam v serveri iSeries a spracúvať údaje vo formáte, ktorý je pre tieto aplikácie najvhodnejší. ODBC poskytuje vývojárovi aplikácií relatívne jednoduchý model tvorby prenosných aplikácií alebo komponentov, ktoré musia pracovať s viacerými DBMS.

ODBC architektúra zahŕňa aplikáciu, správcu ovládača, ODBC ovládač a dátový zdroj. iSeries Access poskytuje 32-bitový a 64-bitový ovládač ODBC. Keď používate 64-bitovú verziu systému Windows, spolu s 32-bitovým ovládačom ODBC sa automaticky nainštaluje aj 64 bitový ovládač ODBC. Aplikácie ODBC používajúce 64-bitovú verziu systému Windows automaticky použijú vhodný ovládač ODBC v závislosti od toho, pre akú verziu bola aplikácia skompilovaná. Napríklad 64-bitový ovládač môže byť použitý len 64-bitovou aplikáciou.

Ak má aplikácia používať ODBC musíte nastaviť dátový zdroj. Na nastavenie dátového zdroja môžete použiť ODBC Správcu. Zo zložky iSeries Access for Windows môžete pristupovať k dvom verziám Správcu ODBC, 32-bitovej a 64-bitovej. Pri používaní ODBC Správcu máte možnosť nastaviť tri rôzne typy dátových zdrojov: Užívateľské, Systémové and Súborové dátové zdroje. Viac informácií o spôsobe konfigurácie 64-bitovej podpory ODBC nájdete v užívateľskej príručke iSeries Access for Windows.

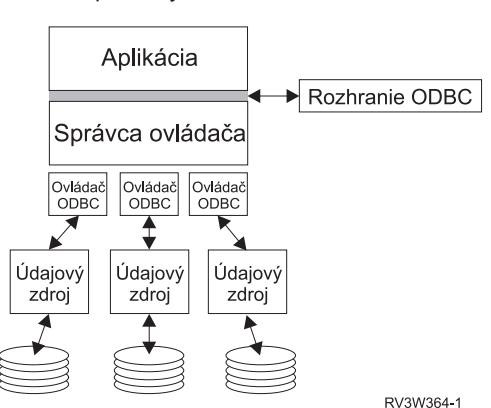

Komponenty ODBC

**Aplikácia.** Vykonáva spracovanie a volá funkcie ODBC na vykonanie príkazov SQL.

**Správca ovládača.** Spracúva volania funkcií ODBC a postupuje požiadavky ovládaču.

**Ovládač.** Spracúva volania funkcií ODBC, odosiela požiadavky SQL špecifickému údajovému zdroju a vracia výsledky aplikácii.

**Údajový zdroj.** Ak chcete používať údajový zdroj, musíte vytvoriť názov údajového zdroja (DSN). DSN obsahuje informácie o tom, ako sa možno dostať do DBMS. Môžete špecifikovať ľubovoľný z nasledovných DSN:

- v **DSN užívateľa:** Tieto údajové zdroje sú lokálne v rámci počítača a môžu byť dostupné len užívateľovi, ktorý ich vytvoril. Tieto informácie sa ukladajú v registri.
- v **DSN systému:** Tieto údajové zdroje sú lokálne v rámci počítača, a nie vyhradené užívateľovi. Systém alebo ktorýkoľvek používateľ s privilégiami môže používať dátový zdroj so systémovým DSN. Tieto informácie sa ukladajú v registri.
	- **Poznámka:** V PC so 64-bitovým procesorom je systémová časť registra rozdelená na 32-bitovú a 64-bitovú časť. Systémové DSN konfigurované za použitia 32-bitového ODBC Správcu sú k dispozícii len pre 32-bitové aplikácie. Taktiež Systémové DSN konfigurované za použitia 64-bitového ODBC Správcu sú k dispozícii len pre 64-bitové aplikácie.
- v **DSN súboru:** Toto sú údajové zdroje založené na súbore, ktoré môžu byť zdieľané medzi užívateľmi, ktorí majú nainštalované tie isté ovládače a teda môžu pristupovať k databáze. Tieto dátové zdroje nemusia byť priradené používateľovi ani nemusia byť lokálne vzhľadom na počítač.

Viac informácií o ODBC nájdete na webovej lokalite spoločnosti Microsoft.

### **Súvisiace úlohy**

<span id="page-15-0"></span>"Špecifikácia dátového zdroja ODBC" Musíte zadať dátový zdroj pre vašu aplikáciu kvôli prístupu a manipulácii s dátami.

# **Nastavenie ovládača ODBC iSeries vo vašom systéme**

Opisuje procedúry pre nastavenie vášho prostredia na podporu ovládača ODBC. Ak chcete získať pomoc ku konfigurácii ovládača ODBC, z programovej skupiny iSeries Access for Windows spustite Správcu ODBC a pozrite si online pomoc.

Ovládač ODBC iSeries Access sa zhoduje s ODBC verzia 3.5. Ovládač vyžaduje MDAC (Microsoft Data Access Components) verzia 1.5 alebo vyššia. Aplikácie, ktoré používajú Microsoft ActiveX Data Objects (ADO), by mali mať nainštalované MDAC verzie 2.1 alebo vyššej. Knižnice MDAC verzia 2.1 pre čas vykonávania poskytujú dodatočné funkcie pre aplikácie používajúce ADO, poskytovateľa Microsoft OLE DB pre ODBC a ODBC iSeries Access for Windows na prístup k údajom iSeries. Ak aplikácia používa oblasti pripojení alebo podporu MTS (Microsoft Transaction Server), odporúča sa nainštalovať najnovšiu verziu MDAC. MDAC môžete prevziať s webovej lokality spoločnosti Microsoft: www.microsoft.com/data.

Ak chcete nakonfigurovať váš ovládač ODBC, pozrite si tému Údajový zdroj ODBC. Konfiguráciu dokončite podľa krokov z témy Pridanie lokálneho systému do adresára RDB.

Použitie nezávislých oblastí ASP prostredníctvom ODBC je voliteľné. Viac informácií nájdete v téme Nezávislé oblasti ASP.

Ak chcete získať pomoc ku konfigurácii volieb pre špecifický údajový zdroj, z programovej skupiny iSeries Access for Windows spustite Správcu ODBC, vyberte zdroj, ktorý chcete nakonfigurovať a pozrite si online pomoc.

### **Súvisiace informácie**

[www.microsoft.com/data](http://www.microsoft.com/data)

# **Pridanie lokálneho systému do adresára RDB**

Ak chcete používať ODBC, OLE DB alebo poskytovateľa údajov .NET, musí sa lokálny systém nachádzať v adresári RDB.

## **Postup pridania lokálneho systému do adresára RDB**

- 1. Z príkazového riadku spustite príkaz CL, ADDRDBDIRE (Add Relational Database Directory Entry).
- 2. Keď vás obrazovka ADDRDBDIRE vyzve zadať hodnoty, zadajte názov systému ako parameter relačnej databázy.
- 3. Zadajte \*LOCAL ako parameter vzdialeného umiestnenia.

Ak je verzia vášho systému V5R2 alebo novšia a vaša aplikácia pristupuje k údajom v nezávislých oblastí ASP, môžu byť na získanie množiny názvov databázy (RDB) potrebné dodatočné kroky. RDB názov zodpovedá oblasti mien pozostávajúcej z systémového ASP a ASP akéhokoľvek užívateľa, alebo ASP skupiny spojenej so systémovým ASP. Ak chcete získať viac informácií o nezávislých oblastiach ASP, pozrite si tému Manažment diskov.

**Poznámka:** ODBC umožňuje používanie plne kvalifikovaných názvov vo formáte [názov katalógu].[názov schémy].identifikátor (napríklad tam, kde je identifikátor názov tabuľky, pohľadu alebo procedúry). V implementácii SQL v DB2 UDB for iSeries to zodpovedá identifikátoru [názov RDB].[názov kolekcie].identifikátor.

### **Súvisiace koncepty**

Manažment diskov

# **Špecifikácia dátového zdroja ODBC**

Musíte zadať dátový zdroj pre vašu aplikáciu kvôli prístupu a manipulácii s dátami.

Postup špecifikácie dátového zdroja:

1. Z programovej skupiny iSeries Access for Windows spustite program Správca ODBC.

- 2. Vyberte príslušnú záložku pre typ dátového zdroja. Ak chcete získať viac informácií, pozrite si tému Prehľad ovládača ODBC iSeries Access.
- 3. Vyberte zo zoznamu existujúci dátový zdroj, alebo vyberte **Add** na vytvorenie nového. Ak používate existujúci údajový zdroj, kliknite na **Konfigurovať** a pokračujte krokom 5.
- 4. Vyberte ovládač ODBC iSeries Access pre váš údajový zdroj a kliknite na **Dokončiť**.

**Poznámka:** V zozname ovládačov si môžete všimnúť názov Ovládač ODBC Client Access (32-bitový). Tento názov sa v zozname nachádza, aby údajové zdroje vytvorené s predchádzajúcimi vydaniami produktu Client Access neprestali pracovať. Oba názvy vás odkazujú na ten istý ODBC ovládač. Môžete použiť oba názvy, ale v budúcich vydaniach bude názov Client Access ODBC Driver (32-bit) odstránený.

5. Pomocou dialógového okna Nastavenie ODBC iSeries Access for Windows zadajte požadované voľby. Popis riadiacich prvkov nájdete v online pomoci dátových zdrojov za použitia klávesy F1, alebo tlačidla Pomoc.

**Poznámka:** Názov dátového zdroja smie mať najviac 32 znakov a nesmie obsahovať nasledujúce znaky:

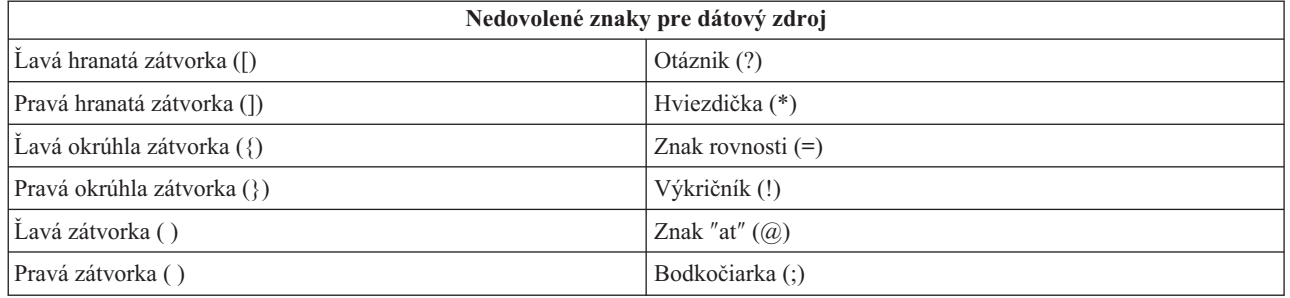

### **Súvisiace koncepty**

"Prehľad [ovládača](#page-13-0) ODBC iSeries Access" na strane 8

Poskytuje všeobecný opis ODBC a spôsob jeho použitia s iSeries Access for Windows.

Manažment diskov

### **Súvisiace úlohy**

"Používanie nezávislých oblastí pomocou ODBC" Nájdete tu kroky pre pripojenie k nezávislému ASP pomocou ODBC.

# **Používanie nezávislých oblastí pomocou ODBC**

Nájdete tu kroky pre pripojenie k nezávislému ASP pomocou ODBC.

Ak chcete používať **nezávislé oblasti ASP** prostredníctvom ODBC, nakonfigurujte vaše DSN ODBC a vykonajte toto:

- 1. Vyberte si záložku **Server**.
- 2. Kliknite na tlačidlo ″Nahradiť predvolenú databázu s nasledujúcim:″.
- 3. Zadajte **názov RDB**, ktorý zodpovedá **Nezávislému ASP** na pripojenie.
- 4. Ak nie je zadaný žiadny RDB názov, štandardný RDB názov je určený z popisu úlohy užívateľského profilu, ktorý uskutočňuje ODBC pripojenie. Štandardne ovládač používa nastavenie užívateľského profilu pre užívateľa uskutočňujúceho ODBC pripojenie.

Viac informácií o **nezávislých oblastiach ASP** nájdete v téme Manažment diskov.

### **Súvisiace koncepty**

Manažment diskov

### **Súvisiace úlohy**

["Špecifikácia](#page-15-0) dátového zdroja ODBC" na strane 10 Musíte zadať dátový zdroj pre vašu aplikáciu kvôli prístupu a manipulácii s dátami.

# <span id="page-17-0"></span>**Bezpečnosť ODBC iSeries Access for Windows**

Zdôrazňuje niektoré aspekty bezpečnosti pri práci s ODBC a poskytuje odkazy na detailnejšie pokyny týkajúce sa bezpečnosti.

Tieto informácie nepredstavujú úplnú príručku k stratégiám bezpečnosti pre servery iSeries alebo pre iSeries Access for Windows. Poskytujú len prehľad stratégií bezpečnosti, ktoré ovplyvňujú užívateľov iSeries Access for Windows a ODBC. Detailnejšie informácie nájdete v publikácii IBM Security - Reference.

### **Súvisiace informácie**

IBM Security - Reference

# **Bežné stratégie ODBC, ktoré nie sú bezpečné**

Vyhýbajte sa niektorým bežným bezpečnostným technikám pre ODBC, aby bolo vaše prostredie bezpečné.

Niekedy sa administrátori pokúšajú namiesto zabezpečenia samotných údajov zabezpečiť prístup k údajom. Je to veľmi riskantné, pretože si to vyžaduje, aby správcovia rozumeli VŠETKÝM metódam prístupu k dátam, ktoré používatelia používajú. Niektoré bežné ODBC bezpečnostné techniky, ktorým sa treba vyhýbať sú:

# **Bezpečnosť príkazového riadka**

Toto môže byť užitočné v prípade znakového rozhrania alebo aplikácií založených na emulácii 5250. Avšak táto metóda predpokladá, že ak zabránite užívateľom zadávať príkazy v relácii 5250 emulácie, môžu pristupovať k dátam len prostredníctvom programov a ponúk, ktoré im systémový administrátor poskytne. Kvôli tomu nie je bezpečnosť príkazového riadku nikdy úplne bezpečná. Použitie politík iSeries Access a Správy aplikácií zvyšuje bezpečnosť a použitie oprávnení na úrovni objektov ju zvyšuje ešte viac.

Politiky iSeries Access for Windows môžu obmedziť prístup pomocou ODBC k určitému údajovému zdroju, ktorý môže byť len na čítanie. Správa aplikácií v Navigátore iSeries môže obmedziť prístup pomocou ODBC.

Viac informácií nájdete v publikácii IBM Security - Reference.

# **Užívateľské ukončovacie programy**

Užívateľský ukončovací program umožňuje systémovému správcovi zabezpečiť program hostiteľského servera dodaný od IBM. Ovládač ODBC iSeries Access používa databázový hostiteľský server: ukončovacie body QIBM\_QZDA\_INIT, QIBM\_QZDA\_NDBx a QIBM\_QZDA\_SQLx. Niektoré ovládače ODBC a metódy prístupu k údajom v iSeries Access for Windows (napríklad OLE DB) môžu používať iné hostiteľské servery.

# **Žurnály**

Žurnálovanie sa často používa pri aplikáciách klient/server na poskytnutie potvrdeného riadenia. Žurnály obsahujú podrobné informácie o každej uskutočnenej aktualizácii súboru, ktorý je žurnálovaný. Žurnálové informácie môžu byť formátované a možno na ne podávať dotazy, aby poskytli špecifické informácie, vrátane nasledovných:

- Užívateľské profily, ktoré aktualizovali súbor
- v Záznamy, ktoré boli aktualizované
- Typ aktualizácie

Žurnálovanie povoľuje aj užívateľsky definované žurnálové položky. Keď sa použije s užívateľským ukončovacím programom alebo spúšťačom, poskytuje to metódu udržiavania užívateľsky definovaných auditov, ktorá bude mať pomerne nízke dodatočné nároky. Viac informácií nájdete v časti Zálohovane a obnova.

# **Obmedzenia názvov údajových zdrojov (DSN)**

Ovládač ODBC iSeries Access podporuje nastavenie DSN na poskytnutie prístupu k databáze len na čítanie. Ovládač ODBC iSeries Access podporuje nastavenie údajového zdroja len na čítanie a na čítanie/volanie. Tieto nastavenia môžu <span id="page-18-0"></span>pomôcť zabrániť operáciám neúmyselného vymazania a aktualizácie, i keď nie sú bezpečné.

**Súvisiace informácie** iSeries Security - Reference Zálohovanie a obnova

# **Programové bezpečnostné stratégie ODBC**

Zvážte nasledovné programové bezpečnostné stratégie ODBC.

# **Obmedzenie prístupu programov k databáze**

Správcovia systémov často potrebujú obmedziť prístup k určitým súborom, danému programu, alebo sade programov. Programátor používajúci znakové rozhranie nastaví obmedzenia pomocou oprávnenia prevzatého programom. Podobná metóda môže byť použitá pri ODBC.

Uložené procedúry umožňujú programátorom ODBC implementovať oprávnenie privlastnené programom. Programátor môže chcieť, aby užívatelia nemohli pomocou aplikácií ako Microsoft Access alebo Lotus 1-2-3 manipulovať so súbormi databázy. Namiesto toho programátor môže chcieť obmedziť aktualizácie databázy len na programátorovu aplikáciu. Na dosiahnutie toho musí byť užívateľský prístup do databázy obmedzený zabezpečením objektovej úrovne alebo užívateľskými ukončovacími programami. Musí byť napísaná aplikácia na odosielanie požiadaviek na dáta do uloženej procedúry a zabezpečenie, aby uložená procedúra aktualizovala databázu.

# **Obmedzenie vyžitia CPU užívateľom**

ODBC výrazne zjednodušilo prístup k údajom iSeries. Negatívnym dôsledkom toho je, že používatelia môžu náhodne, bez toho, že by si to uvedomili, vytvoriť dotazy veľmi intenzívne využívajúce CPU. ODBC pracuje s interaktívnou prioritou úloh a to môže veľmi nepriaznivo ovplyvniť výkon systému. iSeries podporuje **regulátor dotazov**. ODBC môže vyvolať ovládač dotazov (napríklad pomocou PC aplikácie) vo volaní uložení procedúry. Alebo môžu API ODBC vyvolať veliteľa cestou parametra uplynutia vyhradeného času dotazu. Aj užívateľský ukončovací program môže zaviesť ovládač dotazov do úlohy ODBC. Časový limit je špecifikovaný v parametri QRYTIMLMT CL príkazu CHGQRYA. Na nastavenie tejto hodnoty môže byť použitý aj súbor volieb dotazov (QAQQINI).

Ďalšie informácie obsahuje publikácia *SQL Reference*. Pozrite si online verziu HTML alebo vytlačte verziu PDF publikácie DB2 Universal Database for iSeries SQL Reference.

Ďalšie informácie nájdete tiež v téme Správa hostiteľských serverov.

# **Auditovacie protokoly (monitorovanie bezpečnosti)**

Na monitorovanie zabezpečenia môžu byť použité viaceré protokoly. QHST, protokol histórie, obsahuje správy, ktoré sa týkajú bezpečnostných zmien uskutočnených v systéme. Pre podrobné monitorovanie funkcií týkajúcich sa bezpečnosti môže byť povolený QAUDJRN. Hodnota \*SECURITY protokoluje nasledovné funkcie:

- v Zmeny oprávnenia pre objekt
- v Operácie vytvárania, zmeny, vymazania, zobrazenia a obnovenia užívateľských profilov
- Zmeny vlastníctva objektu
- v Zmeny programov (CHGPGM), ktoré preberajú profil vlastníka
- v Zmeny systémových hodnôt a sieťových atribútov
- v Zmeny smerovania podsystému
- v Opätovné nastavenie hesla QSECOFR na dodávanú hodnotu pomocou DST
- v Požadovanie štandardného hesla bezpečnostného úradníka DST
- v Zmeny auditovacieho atribútu objektu

Viac informácií nájdete v publikácii IBM Security - Reference.

### **Súvisiace koncepty**

<span id="page-19-0"></span>"Správa [hostiteľských](#page-31-0) serverov" na strane 26

Opisuje hostiteľské servery, ktoré sa bežne používajú s iSeries Access for Windows a ich efektívne manažovanie a používanie.

## **Súvisiaci odkaz**

DB2 Universal Database for iSeries SQL Reference

### **Súvisiace informácie**

IBM Security - Reference

# **Súvisiace informácie pre ODBC bezpečnosť**

Vyhľadanie ďalších informácií o bezpečnosti ODBC.

Telefonická konzultačná linka IBM (1-800-274-0015) zabezpečuje dôkladné kontroly bezpečnosti a asistenciu pri implementácii vyššie uvedených stratégií. Pozrite si tieto podrobnejšie informácie k špecifickým témam:

- Správa [hostiteľských](#page-31-0) serverov
- $\cdot$  IBM Security Reference
- Záloha a obnovenie
- DB2 Universal Database for iSeries SQL Reference
- v Pozrite si technickú príručku **Client Access ODBC and OLE DB Security Issues**, ktorá je prístupná podľa týchto pokynov:
	- Prejdite na adresu www.ibm.com/servers/eserver/iseries/support
	- Prejdite na voľbu **Find it fast!** → **Search Technical Databases**
	- Ako vyhľadávacie kritérium zadajte názov (Client Access ODBC and OLE DB Security Issues).

# **Odstraňovanie problémov ODBC**

Pomôže vám vyriešiť niekoľko bežných ťažkostí s iSeries Access for Windows a ODBC. Okrem toho opisuje niektoré nástroje, ktoré vám môžu pomôcť odstrániť kritické miesta z hľadiska výkonu. Tieto informácie by ste si mali prezrieť skôr, než sa spojíte s technickou podporou.

Ak chcete získať pomoc pri integrovaní podpory ODBC do vašich aplikácií, pozrite si publikáciu Programovanie ODBC iSeries Access for Windows, kde nájdete informácie o týchto témach:

- Zoznam ODBC API
- Implementácia API ODBC
- Príklady programovania
- Výkon ODBC

Tieto témy poskytujú všeobecné pokyny pre nájdenie a odstránenie chýb ODBC iSeries Access for Windows:

**Súvisiace koncepty**

ODBC programming

# **Diagnostické a výkonové nástroje ODBC**

Použitie nástrojov na pomoc pri diagnostike problémov s ODBC.

Vyberte si z týchto informácií o diagnostických a výkonových nástrojoch pre ODBC na strane klienta alebo servera:

**Súvisiace koncepty**

["Kontrola](#page-24-0) stavu servera" na strane 19 Použitie CWBPING.

"Získanie [informácií](#page-30-0) pre podporu IBM" na strane 25

Zamestnanci podpory IBM vám môžu poskytnúť lepší servis, ak budete mať pri nahlasovaní problému podpore IBM dostupné určité informácie.

### **Diagnostické a výkonové nástroje pre ODBC na strane klienta:**

Nástroje na strane klienta vám môžu pomôcť diagnostikovať problémy s ODBC.

Táto tabuľka obsahuje diagnostické a výkonové nástroje pre ODBC na strane klienta:

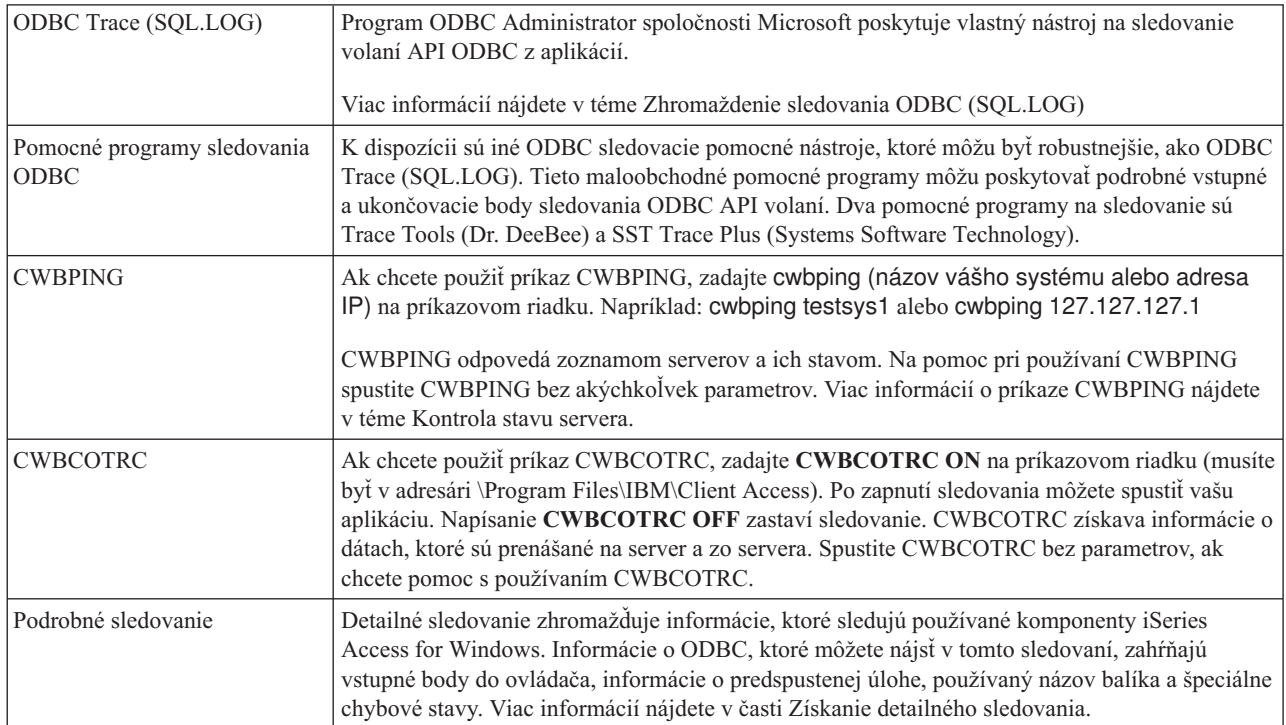

### **Diagnostické a výkonové nástroje pre ODBC na strane servera:**

Nástroje na strane servera vám môžu pomôcť diagnostikovať problémy s ODBC.

Tieto tabuľky obsahujú diagnostické a výkonové nástroje na strane servera.

# **Nástroje na strane servera**

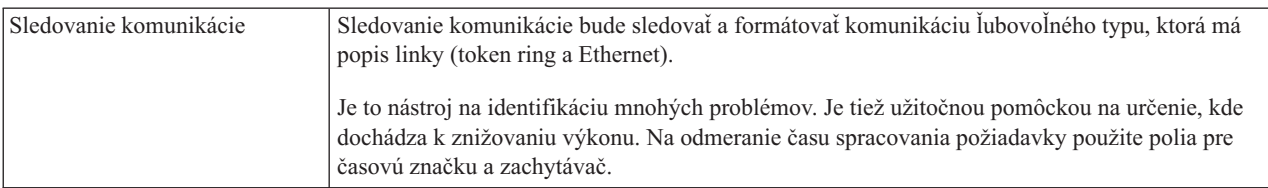

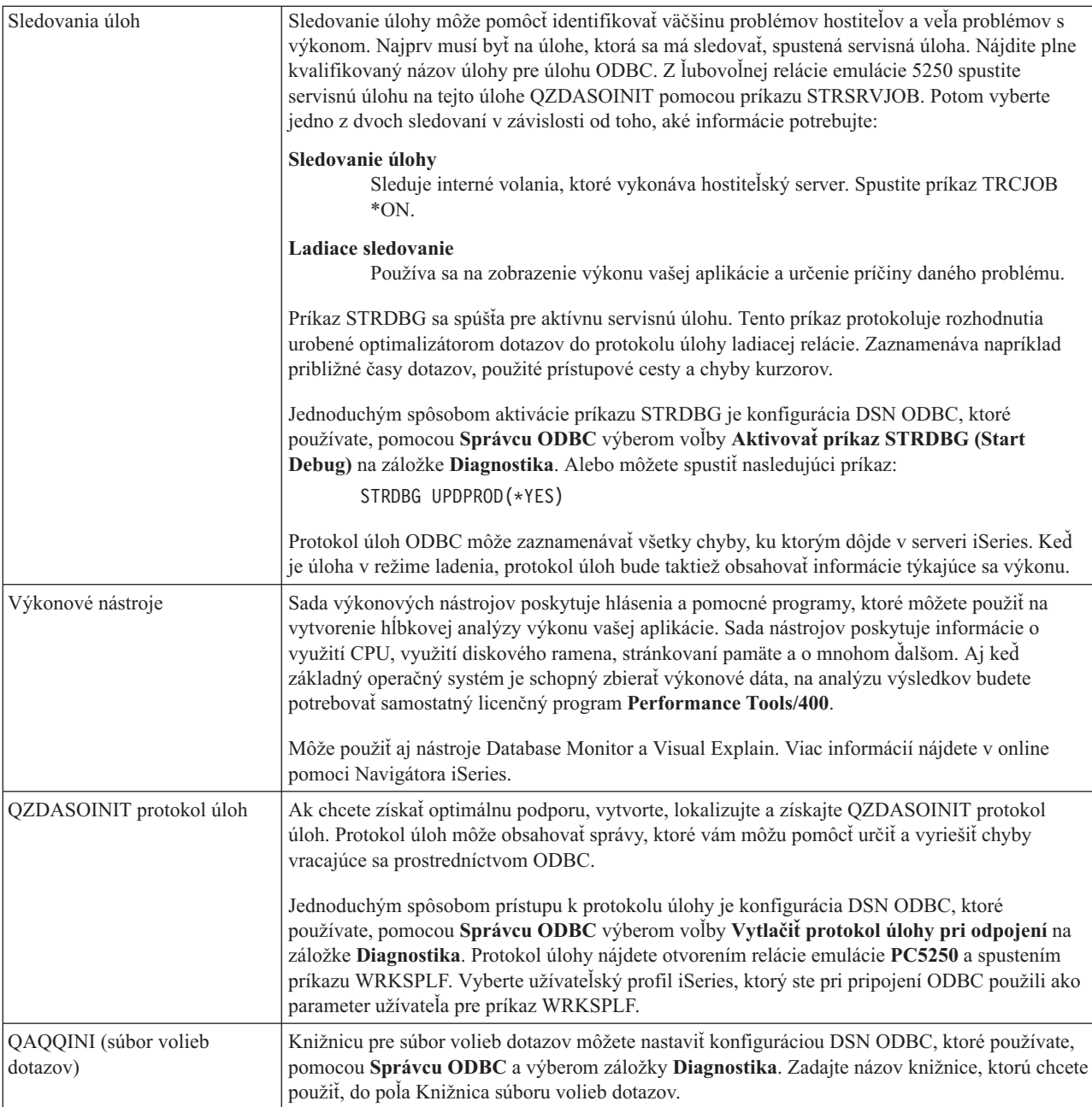

# **Zhromažďovanie ODBC Trace (SQL.LOG):**

Kroky pre zhromaždenie volaní API ODBC

Postup zhromažďovania SQL.LOG:

- 1. Spustite **ODBC Data Source Administrator**.
- 2. Vyberte záložku **Tracing**.
- 3. Vyberte tlačidlo **Start Tracing Now**.
- 4. Vyberte **Apply** alebo **OK**.
- 5. Obnovte chybu
- 6. Uskutočnite návrat na **ODBC Administrator**.
- 7. Vyberte záložku **Tracing**.
- <span id="page-22-0"></span>8. Vyberte tlačidlo **Stop Tracing Now**.
- 9. Sledovanie si možno prezerať v mieste, ktoré ste na začiatku špecifikovali v rámčeku **Log file Path**.
- **Poznámka:** Tento postup platí, ak používate MDAC verzie 2.5. Ak používate inú verziu MDAC, tak budete možno musieť postupovať inak.

#### **Získanie detailného sledovania:**

ODBC položky, ktoré sú užitočné pri tomto sledovaní zahŕňajú vstupné body do ovládača, informácie o úlohe pred spustením, názov používaného balíka a špeciálne podmienky chyby.

- **Poznámka:** Pred získaním detailného výpisu pre Microsoft Transaction Server (MTS) je nutné vykonať určité kroky. Pred vykonaním nižšie uvedených krokov vykonajte kroky na získanie detailného výpisu pre Microsoft Transaction Server (MTS).
- 1. Z ponuky Start vyberte voľbu **Programs** → **IBM iSeries Access for Windows** → **Vlastnosti iSeries Access for Windows**.
- 2. Kliknite na záložku **Diagnostické nástroje**.
- 3. Kliknite na tlačidlo **Spustiť diagnostické nástroje**.
- 4. Kliknite na tlačidlo **OK**. V pravej časti vašej pracovnej plochy uvidíte ikonu, ktorá sa podobá na počítač s červenou bodkou.
- 5. Kliknite pravým tlačidlom na ikonu a vyberte si **Spustiť celú diagnostiku**
- 6. Znovu vytvorte problém.
- 7. Kliknite pravým tlačidlom myši na ikonu a vyberte voľbu **Detailné sledovanie** → **Zastaviť**.
- 8. Kliknite pravým tlačidlom myši na ikonu a vyberte voľbu **Detailné sledovanie** → **Zobraziť**.
- 9. Z ponuky Súbor vyberte **Uložiť ako**.
- 10. Zadajte názov a kliknite na tlačidlo **Uložiť**.

#### *Získanie detailného sledovania pre Microsoft Transaction Server (MTS):*

Identifikácia krokov pre získanie tohto sledovania.

- 1. Skontrolujte, že máte v počítači s MTS a MSDTC (Microsoft Distributed Transaction Coordinator) nainštalovaný voliteľný komponent iSeries Access for Windows Prichádzajúci vzdialený príkaz.
- 2. Skontrolujte, či IRC beží na rovnakom účte, ako MSDTC. Preverte to v Štart/Nastavenia/Ovládací panel/Služby.
- 3. Na príkazovom riadku spustite príkaz **REXEC dragonfire CWBLOG START/DETAILTRACE**. Nahraďte ″dragonfire″ názvom vášho PC.
- 4. IRC si vypýta ID užívateľa a heslo. Zadajte ID užívateľa s administrátorským oprávnením.
- 5. Ak chcete získať detailné sledovanie, vykonajte tieto kroky.

# **Chybové správy ODBC iSeries Access**

Keď dôjde k chybe, ovládač ODBC iSeries Access vráti hodnotu SQLSTATE (kód chyby ODBC) a chybovú správu. Ovládač získa tieto informácie z chýb, ktoré zistil ovládač, i z chýb vrátených pomocou DBMS.

Pre chyby, ku ktorým dôjde v údajovom zdroji, mapuje ovládač ODBC iSeries Access vrátenú natívnu chybu na vhodnú hodnotu SQLSTATE. Keď ovládač ODBC iSeries aj Microsoft Driver Manager zistia chybu, vygenerujú príslušnú hodnotu SQLSTATE. Ovládač ODBC iSeries Access vracia chybovú správu na základe správy, ktorú vrátil riadiaci systém databáz.

Pre chyby, ku ktorým dôjde v ovládači ODBC iSeries Access alebo v Microsoft Driver Manager, vracia ovládač ODBC iSeries Access chybovú správu na základe textu, ktorý je priradený k hodnote SQLSTATE.

# **Formát chybových správ**

Chybové správy majú nasledovný formát:

[dodávateľ][komponent ODBC][dátový zdroj] chybová správa

Predpony v hranatých zátvorkách ([]) identifikujú zdroj chyby. Nasledujúca tabuľka obsahuje hodnoty týchto predpôn, ktoré vracia ovládač ODBC iSeries Access.

Keď dôjde k chybe v údajovom zdroji, predpony [dodávateľ] a [komponent ODBC] identifikujú dodávateľa a názov komponentu ODBC, ktorý prijal chybu z dátového zdroja.

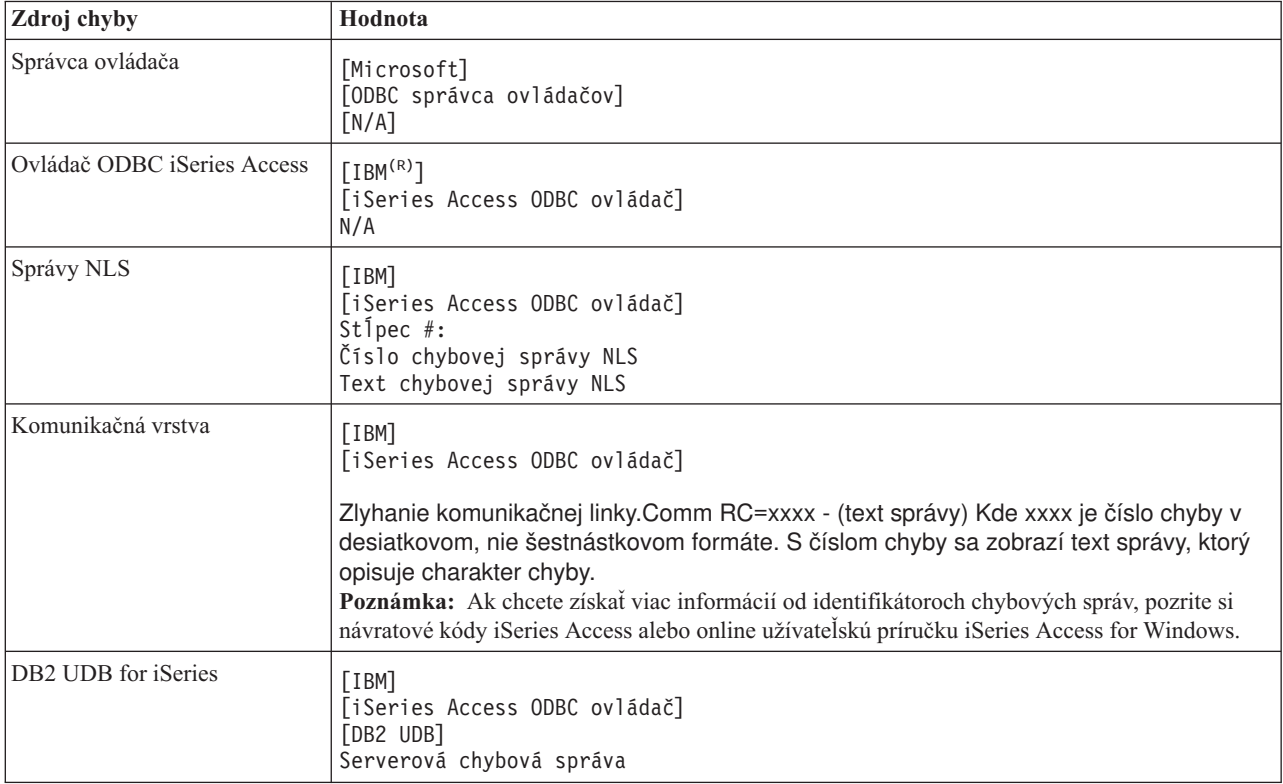

# **Zobrazenie textu chybovej správy DB2 UDB for iSeries:**

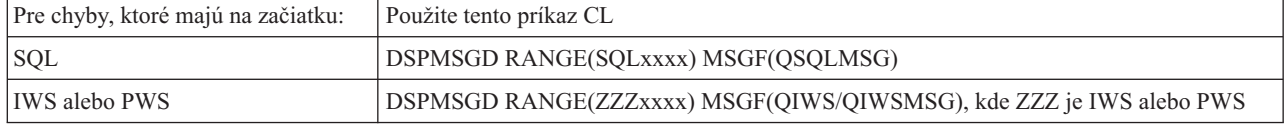

Ak chcete získať pomoc k ostatným chybovým správam ODBC, pozrite si tému Bežné chyby ODBC.

Chybové správy pre NLS alebo komunikáciu môžete vyhľadať a zobraziť v téme Pomoc k správam pre servis, chyby a sledovanie v online užívateľskej príručke iSeries Access for Windows.

### **Súvisiace koncepty**

Návratové kódy iSeries Access

"Bežné chyby [ODBC"](#page-26-0) na strane 21

Nájdenie a vyriešenie problémov s ODBC.

# <span id="page-24-0"></span>**Odstraňovanie problémov s pripojením k serveru iSeries**

Každé pripojenie ODBC komunikuje s jedným programom databázového servera, ktorý sa vykonáva v serveri iSeries. Tomuto programu sa hovorí **program hostiteľského servera**.

Názov programu Databázového servera používaného s TCP/IP je **QZDASOINIT**. Za normálnych okolností sa nachádza v podsystéme QUSRWRK, ale administrátor systému to môže nastaviť inak.

Za normálnych podmienok je tento program vyvolaný transparentne a o od používateľa sa nevyžaduje žiadna činnosť okrem overenia, či sú v chode správne podsystémy a komunikačné protokoly. Detaily o správe úloh hostiteľského servera nájdete v téme Správa hostiteľského servera.

Najbežnejším znakom zlyhania pripojenia je chybové hlásenie z ODBC ovládača spomínajúce zlyhanie komunikačného spojenia.

Ak sa ODBC nemôže pripojiť k serveru iSeries, odstráňte problém pomocou týchto úloh:

#### **Súvisiace koncepty**

"Správa [hostiteľských](#page-31-0) serverov" na strane 26

Opisuje hostiteľské servery, ktoré sa bežne používajú s iSeries Access for Windows a ich efektívne manažovanie a používanie.

### **Kontrola stavu servera:**

Použitie CWBPING.

Produkt iSeries Access for Windows má špeciálny príkaz na overenie stavu hostiteľských serverov.

CWBPING systemname

kde systemname je názov systému.

Príkaz by mal vrátiť niečo podobné nasledovnému:

```
To cancel the CWBPING request, press CTRL-C or CTRL=BREAK
I - Verifying connection to system MYSYSTEM...
I - Successfully connected to server application: Central Client
I - Successfully connected to server application: Network File
I - Successfully connected to server application: Network Print
I - Successfully connected to server application: Data Access
I - Successfully connected to server application: Data Queues
I - Successfully connected to server application: Remote Command
I - Successfully connected to server application: Security
I - Successfully connected to server application: DDM
I - Successfully connected to server application: Telnet
I - Successfully connected to server application: Management Central
I - Connection verified to system MYSYSTEM
```
#### **Súvisiace koncepty**

["Diagnostické](#page-19-0) a výkonové nástroje ODBC" na strane 14 Použitie nástrojov na pomoc pri diagnostike problémov s ODBC.

#### **Overenie, či sú podsystémy aktívne:**

Úlohy ODBC pripojené pomocou TCP/IP (QZDASOINIT) sa spustia v podsystéme QUSRWRK. Overte si, či tento podsystém beží.

Môže byť potrebné ručne spustiť podsystém QSERVER. Vydajte preto nasledujúci príkaz:

STRSBS QSERVER

Ak chcete, aby sa podsystém automaticky spúšťal pri IPL, upravte spúšťaciu procedúru IPL (predvolená je QSYS/QSTRUP), aby zahŕňala príkaz STRSBS QSERVER.

Okrem podsystému QSERVER musia byť spustené aj podsystémy QSYSWRK a QUSRWRK.

#### **Overenie, či bežia predspustené úlohy:**

IBM dodáva podsystémy QSERVER/QUSRWRK pre použitie predspustených úloh, aby sa zvýšil výkon pri inicializácii a spúšťaní úloh.

Ak sú predspustené úlohy v podsystéme nakonfigurované, úloha MUSÍ byť kvôli spojeniu aktívna. Predspustená úloha používaná pre spojenie TCP/IP je:

v QZDASOINIT - Program servera

Ak chcete overiť, či je predspustená úloha spustená, použitie jedno z nasledujúceho:

WRKACTJOB SBS(QUSRWRK)

WRKACTJOB SBS('užívateľom-definovaný-podsystém')

Mala by byť aktívna vhodná predspustená úloha:

Job User Type -----Status----- QZDASOINIT QUSER PJ ACTIVE (socket connection)

Predspustené úlohy sa vo WRKACTJOB nezobrazia, pokým spojenie už nie je aktívne. Musíte použiť voľbu F14 - Zahrnúť na paneli WRKACTJOB.

### **Zváženie ďalších vecí súvisiacich s TCP/IP:**

Overenie a spustenie funkcií TCP/IP pomocou NETSTAT, STRTCP a STRHOSTSVR.

Overte si, či je TCP/IP spustený, nasledujúcim príkazom:

NETSTAT \*CNN

**Poznámka:** Ak chcete pomocou Navigátora iSeries skontrolovať, že je spustené TCP/IP, vo vašom serveri už musíte mať nakonfigurované TCP/IP a potom vykonajte toto:

- 1. V Navigátore iSeries vyberte váš **server** → **Sieť**.
- 2. Kliknite pravým tlačidlom na TCP/IP Konfigurácia a vyberte si Pomocné programy.
- 3. Zvoľte si Ping.
- 4. Zadajte názov hostiteľa, alebo TCP/IP adresu a kliknite na Ping Now.

Použite príkaz STRTCP na spustenie požadovaného protokolu, ak nebeží.

Overte si prehľadaním informácií vrátených z príkazu NETSTAT \*CNN, či bežia potrebné démony:

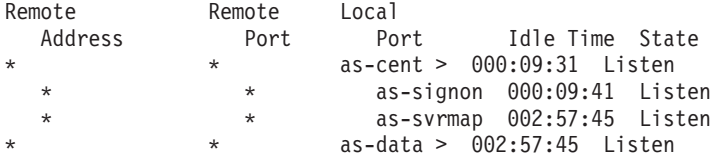

Použite príkaz STRHOSTSVR SERVER(\*ALL) na ich spustenie, ak je to potrebné.

- v Skontrolujte, že je v podsystéme QSERVER spustená úloha QZDASRVSD, démon soketov ODBC.
	- as-database má byť v stave počúvania
	- WRKJOB QZDASRVSD by malo byť použité na skontrolovanie protokolu úlohy démona na akékoľvek chybové správy.
- <span id="page-26-0"></span>v Skontrolujte, že je v podsystéme QSYSWRK spustený démon soketov QZSOSMAPD.
	- as-svrmap má byť v stave počúvania, čo ukáže NETSTAT \*CNN.
	- Na kontrolu chybových správ v protokole úlohy démona by ste mali použiť WRKJOB QZSOSMAPD.

PC nájde soket používaný databázovým serverom tak, že sa pripojí k soketu mapovača servera. Vyberie soket, ktorý používa as-database. Potom sa pripojí k správnemu soketu, ktorý monitoruje démon databázového servera, QZDASRVSD. Démon servera pripojí pripojenie klienta k predspustenej úlohe QZDASOINIT v podsystéme QUSRWRK. Ak ide o prvé pripojenie k serveru z tohto osobného počítača, použijú sa ďalšie dva servery: centrálny server pre licencovanie a prihlasovací server pre validáciu ID a hesla užívateľa.

Viac informácií o tom, ako skontrolovať, či je spustené TCP/IP, nájdete v téme Všeobecné problémy s TCP/IP.

**Súvisiace koncepty** Všeobecné problémy s TCP/IP **Súvisiace úlohy** Konfigurácia vášho servera pre TCP/IP

# **Bežné chyby ODBC**

Nájdenie a vyriešenie problémov s ODBC.

Tieto témy poskytujú všeobecné pokyny pre nájdenie a odstránenie bežných chýb ODBC iSeries Access for Windows:

### **Súvisiace koncepty**

["Chybové](#page-22-0) správy ODBC iSeries Access" na strane 17 Keď dôjde k chybe, ovládač ODBC iSeries Access vráti hodnotu SQLSTATE (kód chyby ODBC) a chybovú správu. Ovládač získa tieto informácie z chýb, ktoré zistil ovládač, i z chýb vrátených pomocou DBMS.

### **Chyby SQL:**

Zoznam bežných chýb, ku ktorým dochádza v aplikáciách

**Poznámka:** Viac informácií o chybách SQL nájdete v téme Správy a kódy SQL.

**Súvisiace koncepty** Správy a kódy SQL

*SQL0104 - Token &1 nebol platný. Platné tokeny: &2:*

Správa o neplatnej syntaxi SQL

Pravdepodobná príčina:

- v Aplikácia vygenerovala príkaz SQL s nesprávnou syntaxou. Použite nástroj sledovania ODBC, poskytnutý s Administrátorom ODBC na pomoc s určením problému prezretím súboru SQL.LOG.
- v Ak je symbolom ″\*″, pozrite si správu SQL0114 Relačná databáza &1 nie je rovnaká ako aktuálny server &2
- v Príkaz SQL používa literál, ktorého veľkosť presahuje obmedzenie veľkosti 32K. Zvážte použitie značky parametra namiesto literálu. Toto zmenší veľkosť príkazu a umožní vám odovzdať údaje s veľkosťou rovnou maximálnej veľkosti poľa.
- v Aplikácia používa nesprávnu syntax pre ľavé vonkajšie spojenie. Niektoré aplikácie majú štandardne syntax \*= pre ľavé vonkajšie spojenie v klauzule WHERE (PowerBuilder 3.0 & 4.0, Crystal Reports). Overte si to u dodávateľa aplikácie. Väčšinou sa poskytuje počiatočné nastavenie alebo konfiguračná hodnota pre používanie ODBC syntaxe pre ľavé vonkajšie spojenie.
- v Vaša konfigurácia názvu dátového zdroja (DSN) ODBC používa nesprávny znak desatinného oddeľovača. Niektorí používatelia majú nastavenú čiarku ako parameter desatinného oddeľovača v spojení ODBC namiesto bodky.

### **Súvisiace koncepty**

"SQL0114 - Relačná databáza &1 nie je rovnaká ako aktuálny server &2" Zaktualizujte položku adresára relačnej databázy.

*SQL0113 - Názov &1 nie je povolený.:*

Zaktualizujte adresár relačnej databázy.

Pravdepodobná príčina:

Názov systému pravdepodobne nie je v adresári relačnej databázy. Spustite príkaz Run the Add Relational Database Directory Entry:

ADDRDBDIRE RDB(SYSNAME) RMTLOCNAME(\*LOCAL)

V príklade vyššie je SYSNAME predvolený názov lokálneho miesta vášho systému (ako bol zadaný v príkaze DSPNETA).

Ďalšou bežnou príčinou tejto chyby je bodka (.) v názve tabuľky alebo knižnice. Napriek tomu, že v konvencii pomenúvania súborov i5/OS je bodka platná, aby bolo možné použiť názov v príkaze SQL, musí byť uzavretý v dvojitých úvodzovkách. Krátkodobým obídením tohto môže byť zostavenie logického súboru pre požadovaný fyzický súbor pomocou syntaxe pomenovávania v SQL. Ďalším možným riešením je vytvorenie aliasu SQL pre požadovaný súbor a následné pristupovanie k súboru nepriamo cez tento alias.

*SQL0114 - Relačná databáza &1 nie je rovnaká ako aktuálny server &2:*

Zaktualizujte položku adresára relačnej databázy.

Pravdepodobná príčina:

Názov systému pravdepodobne nie je v adresári vzdialenej databázy. Spustite príkaz Run the Add Relational Database Directory Entry:

ADDRDBDIRE RDB(SYSNAME) RMTLOCNAME(\*LOCAL)

V príklade vyššie je SYSNAME predvolený názov lokálneho miesta vášho systému (ako bol zadaný v príkaze DSPNETA).

Ďalšou bežnou príčinou tejto chyby je bodka (.) v názve tabuľky alebo knižnice. Aj keď je to v konvenciách pomenovávania platné, na to, aby ste to mohli použiť v príkaze SQL, musíte názov uzavrieť do dvojitých úvodzoviek. Krátkodobým obídením tohto môže byť zostavenie logického súboru pre požadovaný fyzický súbor pomocou syntaxe pomenovávania v SQL.

**Súvisiace koncepty**

["SQL0104](#page-26-0) - Token &1 nebol platný. Platné tokeny: &2" na strane 21 Správa o neplatnej syntaxi SQL

### *SQL0204 - MYSYSCONF nenájdené:*

Voliteľná tabuľka v serveri.

Pravdepodobná príčina:

Túto správu zvyčajne obsahujú len protokoly úloh, ktoré používajú mechanizmus Microsoft Jet Engine (aplikácie Microsoft ACCESS alebo Microsoft Visual Basic). MS Jet Engine vždy kontroluje doplnkovú tabuľku na serveri, ktorý sa nazýva MYSYSCONF. Aplikácie toto upozornenie ignorujú. Ak chcete získať viac informácií, pozrite si dokument Microsoft Jet Database Engine Connectivity White Paper alebo kontaktujte spoločnosť Microsoft.

*SQL0208 - ORDER BY stĺpec nie je vo výsledkovej tabuľke:*

#### Problém s klauzulou ORDER BY

Pravdepodobná príčina:

Ovládač ODBC iSeries Access nahlasuje hodnotu ″Y″ vlastnosti SQL\_ORDER\_BY\_COLUMNS\_IN\_SELECT (ODBC 2.0). Znakový reťazec ″Y″ naznačuje, že stĺpce v klauzule ORDER BY musia byť v zozname výberu. Niektoré bežné aplikácie podávajúce správy na pracovnú plochu buď ignorujú alebo nekontrolujú túto hodnotu a pokúšajú sa použiť poradie podľa poľa, čo nie je v zozname výberu.

*SQL0900 - Aplikačný proces nie je v pripojenom stave:*

Zaktualizujte položku adresára relačnej databázy.

Pravdepodobná príčina:

Názov systému pravdepodobne nie je v adresári vzdialenej databázy. Spustite príkaz Run the Add Relational Database Directory Entry:

ADDRDBDIRE RDB(SYSNAME) RMTLOCNAME(\*LOCAL)

V príklade vyššie reprezentuje SYSNAME predvolený názov lokálneho miesta vášho systému (ako bol zadaný v príkaze DSPNETA).

Ďalšou bežnou príčinou tejto chyby je bodka (.) v názve tabuľky alebo knižnice. Aj keď je to v konvenciách pomenovávania platné, na to, aby ste to mohli použiť v príkaze SQL, musíte názov uzavrieť do dvojitých úvodzoviek. Krátkodobým obídením tohto môže byť zostavenie logického súboru pre požadovaný fyzický súbor pomocou syntaxe pomenovávania v SQL.

Vaša konfigurácia názvu dátového zdroja (DSN) ODBC používa nesprávnu konvenciu pomenovávania. Použite Správcu ODBC na zmenu vášho DSN, aby ste používali správnu konvenciu pomenovávania (\*SQL alebo \*SYS). Používajte vždy \*SQL, ak návrh vašej aplikácie konkrétne neočakáva \*SYS.

*SQL0901 - Systémová chyba SQL:*

Chyba kontroly počítača servera (funkcia)

Pravdepodobná príčina:

Iná, skoršie oznámená chyba zabránila spracovaniu príkazu SQL. Predošlá chyba sa protokoluje len do protokolu úloh i5/OS a nevracia sa aplikácii ODBC. Ak chcete identifikovať a odstrániť problém, musíte vyhľadať a získať protokol úloh.

Ak chcete nájsť tento protokol úloh, otvorte emulačnú reláciu PC5250 a zadajte príkaz WRKSPLF, kde užívateľ je užívateľský profil iSeries použitý pre pripojenie ODBC. V niektorých prípadoch je však možné nájsť protokol úloh pomocou príkazu WRKSPLF QUSER. Na nájdenie priradeného protokolu úloh je potrebné použiť príkaz WRKSPLF QUSER napríklad vtedy, keď zlyhá spustenie predspustenej úlohy.

*SQL5001 - Nedefinovaný kvalifikátor stĺpca alebo tabuľka &2.:*

Zmeňte konvenciu pomenúvania vo vašom ODBC DSN.

Pravdepodobná príčina:

Vaša konfigurácia názvu dátového zdroja (DSN) ODBC používa nesprávnu konvenciu pomenovávania. Použite Správcu ODBC na zmenu vášho DSN, aby ste používali správnu konvenciu pomenovávania (\*SQL alebo \*SYS). Používajte vždy \*SQL, ak návrh vašej aplikácie konkrétne neočakáva \*SYS.

*SQL5016 - Názov objektu &1 nie je pre konvenciu pomenovávania platný.:*

Zmeňte konvenciu pomenúvania vo vašom ODBC DSN.

Pravdepodobná príčina:

Vaša konfigurácia názvu dátového zdroja (DSN) ODBC používa nesprávnu konvenciu pomenovávania. Použite Správcu ODBC na zmenu vášho DSN, aby ste používali správnu konvenciu pomenovávania (\*SQL alebo \*SYS). Používajte vždy \*SQL, ak návrh vašej aplikácie konkrétne neočakáva \*SYS.

*SQL7008 - &1 v &2 je pre operáciu neplatné. Kód príčiny je 3:*

Chyba týkajúca sa súborov bez žurnálu

Pravdepodobná príčina:

Databáza uskutočňuje potvrdené riadenie pomocou žurnálovania. Všetky aplikácie ODBC, ktoré využívajú riadenie potvrdenia zmien, budú vyžadovať žurnálovanie používaných súborov.

### **Chyby uloženej procedúry:**

Bežné chyby úložných procedúr vrátené aplikáciám

*SQL0444 - Externý program &A v &B sa nenašiel (SQL DB2 UDB for iSeries):*

SQL0444 sa vygeneruje pri vykonávaní alebo pri pokyne na vykonanie, ak databázový server dokáže nájsť deklaráciu procedúry, ale nedokáže nájsť objekt programu.

Externý program musí byť v mieste špecifikovanom v systémových katalógových tabuľkách. Všimnite si, že toto umiestnenie je definované konvenciou pomenovávania a štandardnou kolekciou pri definovaní procedúry (pomocou CREATE PROCEDURE), a nie v čase volania procedúry. Ak chcete skontrolovať umiestnenie definované pre názov externého programu uloženej procedúry, spustite dotaz v QSYS2.SYSPROCS a poznamenajte si hodnotu názvového poľa ″EXTERNAL\_NAME″.

*V parametroch OUTPUT a INPUT\_OUTPUT neboli vrátené žiadne dáta:*

Problém s SQLBindParameter, keď neboli vrátené žiadne údaje

Tento problém by mohol byť spôsobený niečím z nasledovného:

- v API ODBC **SQLBindParameter** nesprávne špecifikovalo **fParamType** ako SQL\_PARAM\_INPUT.
- v DECLARE PROCEDURE bolo použité namiesto CREATE PROCEDURE a rozšírená dynamická podpora je deaktivovaná.
- v Programátor nesprávne deklaroval parameter ako IN v CREATE alebo DECLARE PROCEDURE.
- v Program uloženej procedúry nesprávne vrátil parameter.

### *SQL0501 - Kurzor CRSR000x nie je otvorený:*

Pre navrátenie dát pri používaní vloženého SQL v programoch ILE musíte špecifikovať kompilačnú voľbu ACTGRP(\*CALLER), a nie štandardné \*NEW.

Overte si, či program vykonáva návrat namiesto výstupu.

Ak program uloženej procedúry vykonáva výstup namiesto návratu, musíte nastaviť voľbu **Close SQL Cursor** pre \*ENDACTGRP. Ak je voľba Close SQL Cursor nastavená na \*ENDMOD, kurzor bude zatvorený skôr, než budú dáta vybraté.

<span id="page-30-0"></span>Okrem toho skontrolujte, či príkaz CREATE PROCEDURE určuje správny počet množín výsledkov. Zvlášť dôležité je to pri používaní výsledkových sád vo forme polí.

### **Nesprávny výstup a nepredvídateľné chyby ODBC:**

Skontrolujte, že ovládač ODBC iSeries Access má úroveň kódu zodpovedajúcu programu databázového servera.

Skontrolujte potrebné požiadavky v každom PTF, ktoré ste objednali alebo v súbore readme.txt servisného balíka. Ak problémy pretrvávajú, overte si, či máte deaktivovanú voľbu predvýberu v dátovom zdroji ODBC. Voľba predvýberu by sa nemala používať, ak aplikácia používa SQLExtendedFetch alebo SQLFetchScroll ODBC API, alebo ak si nie ste v tom istý.

Uvedomte si, že *kurzory množiny výsledkov* z uložených procedúr sú len dopredné a len na čítanie.

**Poznámka:** Binárne alebo šestnástkové údaje namiesto znakov ASCII

Štandardná hodnota parametra prekladu je nastavená na nekonvertovanie binárnych dát (CCSID 65535) na text. K súborom, tabuľkám a dokonca poliam (stĺpcom) je priradené CCSID na identifikáciu konverznej tabuľky používanej na konverziu údajov. CCSID 65535 často identifikuje prvotné dáta (binárne alebo hexadecimálne), napríklad bitovo mapovanú grafiku, ktorá je jazykovo nezávislá. Ak nevyberiete hodnotu *Konvertovať binárne údaje (CCSID 65535) na text*, zabezpečíte, že sa nepoškodia binárne údaje.

Nastavenie parametra prekladu na hodnotu *Konvertovať binárne údaje (CCSID 65535) na text* zmení CCSID priradené k údajom na CCSID, ktoré je priradené k úlohe. **Toto nastavenie parametra môže poškodiť údaje, ak sú naozaj binárne.**

# **Získanie informácií pre podporu IBM**

Zamestnanci podpory IBM vám môžu poskytnúť lepší servis, ak budete mať pri nahlasovaní problému podpore IBM dostupné určité informácie.

Spustite **cwbsvget.exe**, aby sa získali informácie. Nástroj **cwbsvget.exe**, ktorý je súčasťou produktu iSeries Access for Windows vo vydaní V5R3 a novších, vám pomôže zhromaždiť všetky sledovania a iné informácie, ktoré môžu byť užitočné pri diagnostike problému. Nástroj **cwbsvget** vytvára zbalený súbor, ktorý odošlete servisu IBM na analýzu. Majte na pamäti, že **cwbsvget** NEZAPÍNA a NEVYPÍNA sledovanie, len zhromažďuje sledovania a iné údaje do jedného súboru, aby boli úplné. Ak použijete nástroj **cwbsvget.exe**, nebudete musieť pomocou nižšie uvedených krokov získavať verziu ovládača ODBC a vyhľadávať súbory sledovania. Po zastavení sledovania spustite nástroj **cwbsvget.exe**, aby sa súbory sledovania zbalili do súboru .ZIP, ktorý vygeneruje **cwbsvget**. Ak chcete použiť nástroj **cwbsvget.exe**, vykonajte tieto kroky: 1. Otvorte príkazový riadok MS DOS. 2. Prejdite do adresára Client Access (typicky adresár \Program Files\IBM\Client Access) a vykonajte tento príkaz: cd \Program Files\IBM\Client Access 3. Vykonajte príkaz **cwbsvget.exe Poznámka: cwbsvget.exe** pre vás vytvorí súbor .zip. Výstup príkazového okna DOS oznamuje, kde sa vytvoril súbor .zip.

Kvôli zhromaždeniu týchto informácií vykonajte nasledovné úlohy:

<span id="page-31-0"></span>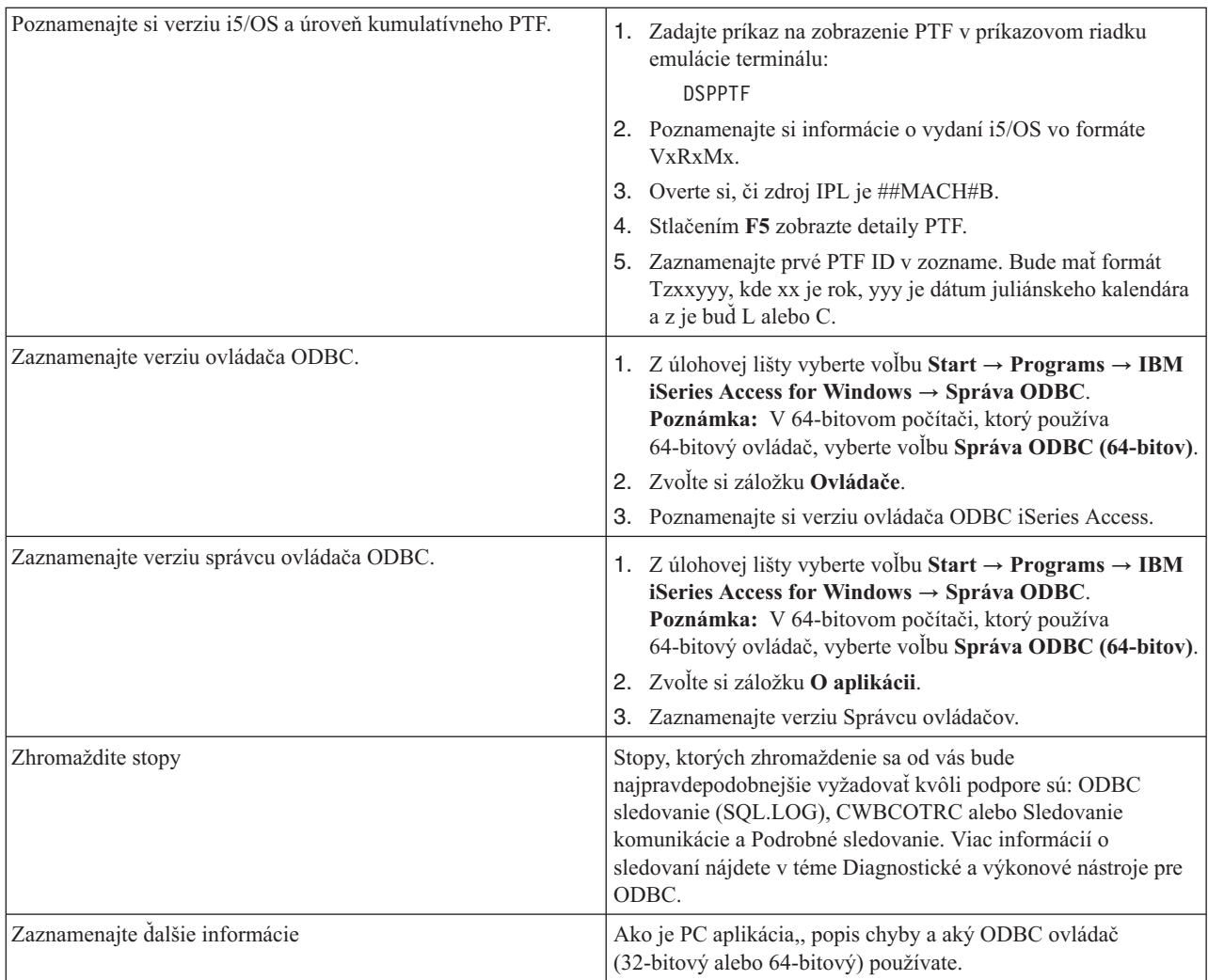

## **Súvisiace koncepty**

["Diagnostické](#page-19-0) a výkonové nástroje ODBC" na strane 14 Použitie nástrojov na pomoc pri diagnostike problémov s ODBC.

# **Správa hostiteľských serverov**

Opisuje hostiteľské servery, ktoré sa bežne používajú s iSeries Access for Windows a ich efektívne manažovanie a používanie.

Táto téma poskytuje stručný prehľad funkcií serverov, ktoré sa vykonávajú v serveri iSeries, ako aj špecifické technické informácie pre hostiteľské servery, ktoré používa produkt iSeries Access for Windows. Toto nie sú všetky servery, ktoré používa iSeries Access for Windows a táto téma neopisuje všetky servery v hostiteľskom systéme (iSeries).

# **Hostiteľské servery i5/OS**

Hostiteľské servery spracovávajú požiadavky z klientskych PC alebo zariadení, ako napríklad spúšťanie aplikácie, podávanie dotazov do databázy, tlač dokumentu, či dokonca vykonávanie zálohovania alebo procedúry obnovy. Počítače iSeries sú úplne funkčné servery schopné vykonávať mnoho úloh súčasne, vrátane úloh pre súbory, databázy, aplikácie, poštu, tlač, fax a bezdrôtovú komunikáciu. Keď tieto úlohy vykonávajú viaceré servery, správa serverov a koordinácia sa stáva zložitou. Ak máte všetky servery v jednom integrovanom systéme, veľmi sa znížia celkové náklady a zložitosť spravovania vašej siete.

<span id="page-32-0"></span>Tieto servery používa iSeries Access for Windows, ale sú navrhnuté tak, aby ich mohli využívať aj iné klientske produkty. Táto téma sa zameriava na to, ako tieto servery používa iSeries Access for Windows.

# **Pridanie alebo odstránenie voľby Hostiteľský server**

Všetky tu opisované servery sú optimalizované a sú zahrnuté v základnej voľbe i5/OS. Ak chcete používať funkciu Navigátora iSeries v iSeries Access for Windows, nainštalujte voľbu Hostiteľský server.

Ak nepoužívate žiadne produkty iSeries Access for Windows ani iSeries NetServer a chcete odstrániť voľbu Hostiteľský server, pred jej odstránením by ste mali ukončiť podsystémy, ktoré používajú tieto servery. Ukončite podsystém QBASE alebo QCMN (pre servery s podporou APPC), podsystémy QSYSWRK a QUSRWRK (pre hostiteľské servery s podporou soketov) a podsystém QSERVER (pre databázový a súborový server). Ak sa pokúsite vymazať túto voľbu, pokým je niektorý z týchto podsystémov aktívny, môžu sa vyskytnúť problémy.

### **Súvisiace koncepty**

"Programové [bezpečnostné](#page-18-0) stratégie ODBC" na strane 13 Zvážte nasledovné programové bezpečnostné stratégie ODBC.

["Odstraňovanie](#page-24-0) problémov s pripojením k serveru iSeries" na strane 19

Každé pripojenie ODBC komunikuje s jedným programom databázového servera, ktorý sa vykonáva v serveri iSeries. Tomuto programu sa hovorí **program hostiteľského servera**.

# **Identifikácia hostiteľských serverov i5/OS a priradených programov**

Táto téma opisuje viacero hostiteľských serverov, ktoré sú spoločné v klientovi iSeries Access for Windows a súvisiacich objektoch. V iSeries Access for Windows môžete zobraziť servery podľa ich typu alebo funkcie.

Tieto informácie opisujú len servery, ktoré používa produkt iSeries Access for Windows. To nezahŕňa všetky servery v hostiteľskom systéme (iSeries). Hostiteľské servery iSeries Access for Windows zahŕňajú:

# **Hostiteľské servery podľa funkcie iSeries Access for Windows**

Zoznam hostiteľských serverov, zoradený podľa ich priradenej funkcie v iSeries Access for Windows.

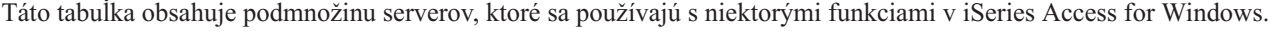

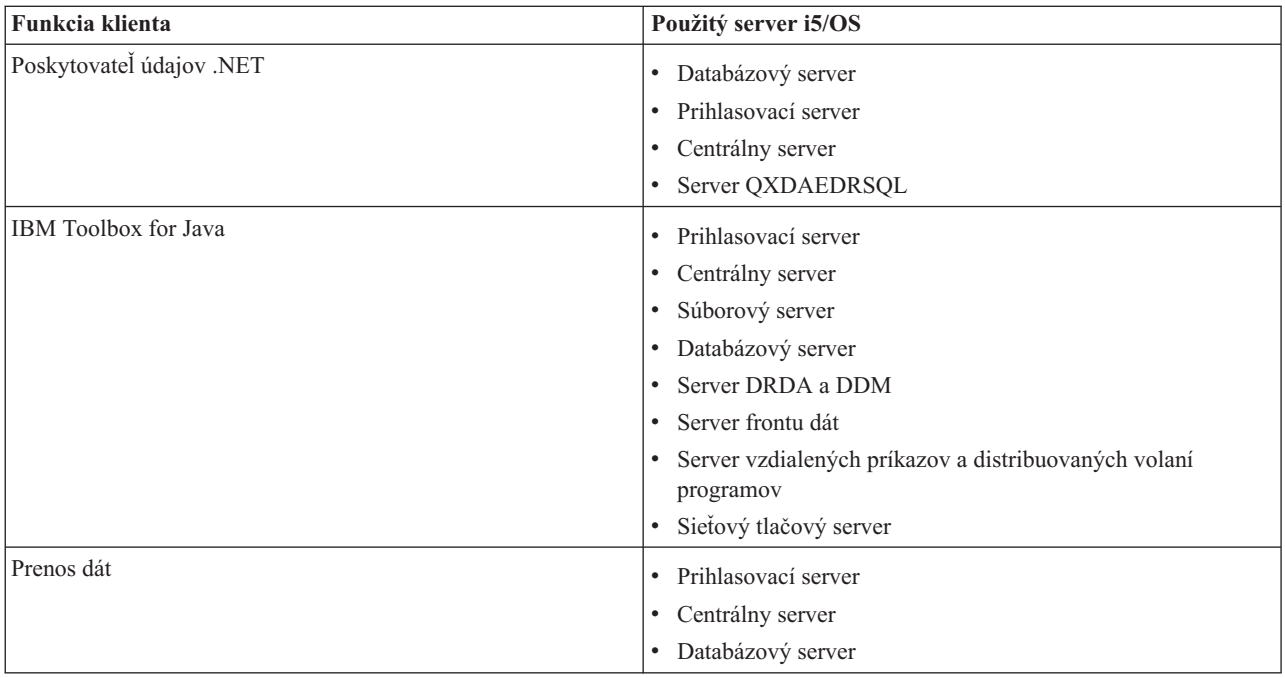

<span id="page-33-0"></span>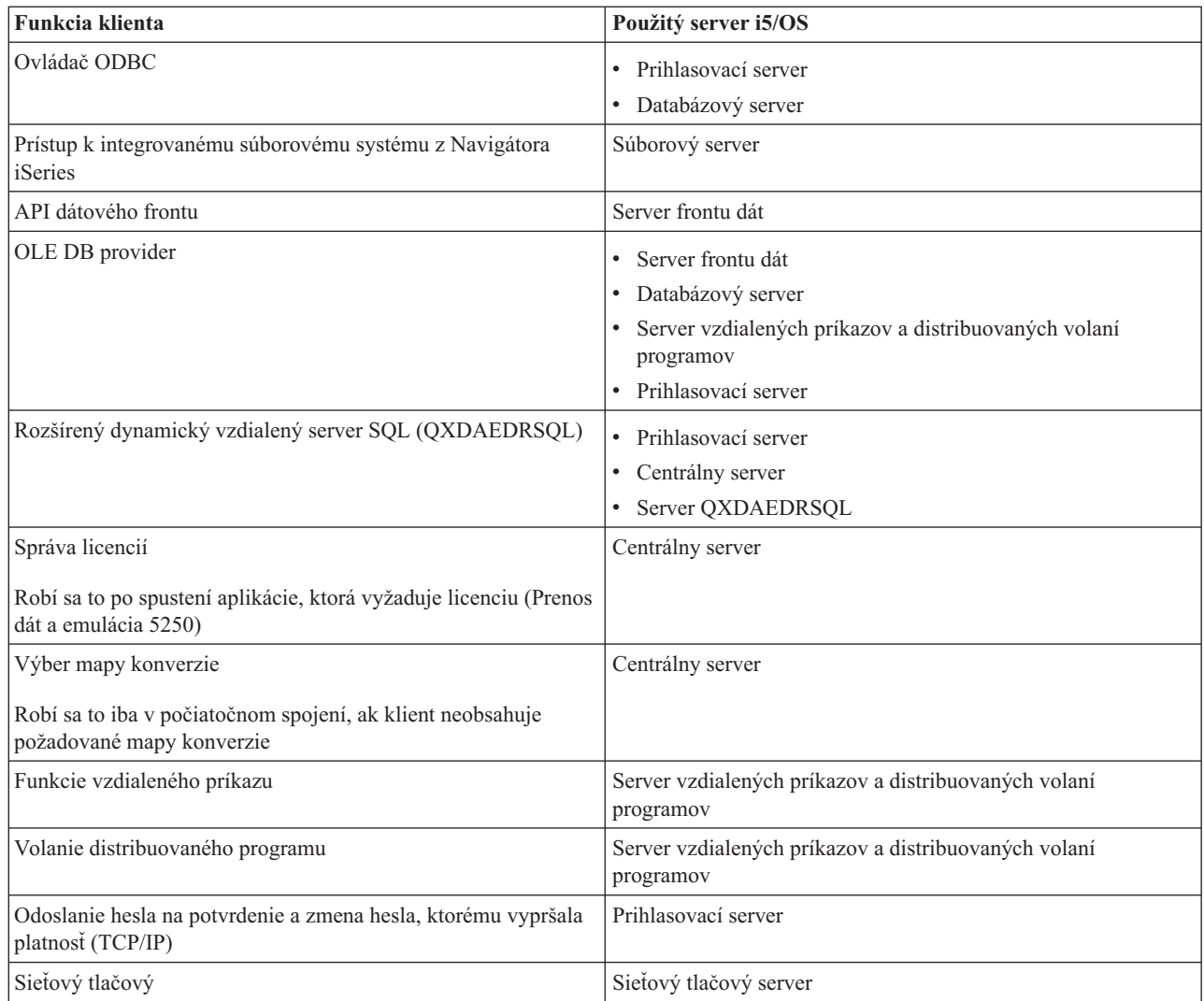

Viac informácií nájdete v publikácii iSeries Access for Windows Servers and Ports Required, APAR II12227.

**Súvisiace informácie**

APAR [II12227](http://www.ibm.com/eserver/iseries/access/caiixe1.htm)

# **Súborový server**

Dozviete sa tu o súborovom serveri, vrátane programov súborového servera a o tom, ako pracuje s integrovaným súborovým systémom.

Integrovaný súborový systém je súčasťou základného operačného systému servera iSeries, ktorá podporuje prúdový vstup/výstup a správu úložného priestoru podobnú osobným počítačom a operačným systémom UNIX. Integrovaný súborový systém integruje tiež všetky informácie, ktoré sú uložené v serveri iSeries. Servery iSeries môžu podporovať niekoľko rôznych súborových systémov s podobnými rozhraniami. Súborový systém umožňuje užívateľom a aplikáciám prístup k špecifickým segmentom úložného priestoru, ktoré sú organizované ako logické jednotky súborov, adresárov, knižníc a objektov.

Súborový server umožňuje klientom ukladať a používať informácie, napríklad súbory a programy, umiestnené v serveri iSeries. Súborový server komunikuje s integrovaným súborovým systémom a umožňuje klientom používať ich vlastné rozhranie na interakciu so súborovými systémami, namiesto používania užívateľských rozhraní a rozhraní API pre

<span id="page-34-0"></span>integrovaný súborový systém. V závislosti od podpory, ktorú poskytuje klientsky produkt, môže súborový server poskytnúť klientom prístup k všetkým súborovým systémom iSeries alebo len k súborovému systému služieb knižnice dokumentov (QDLS).

Kľúčové charakteristiky integrovaného systému súborov sú nasledovné:

- v Podpora ukladania informácií v prúdových súboroch, čo sú súbory, ktoré obsahujú dlhé, spojité reťazce dát. Týmito reťazcami môžu byť napríklad texty dokumentov alebo obrazové prvky v obrázkoch. Dokumenty, ktoré sú uložené v zložkách iSeries, sú prúdové súbory. Iným príkladom prúdových súborov sú súbory v PC a súbory v systémoch UNIX. Podpora prúdových súborov je určená na efektívne používanie aplikácií klient/server.
- v Hierarchická štruktúra adresárov, ktorá umožňuje, aby objekty boli usporiadané ako vetvy stromu. Ak sa chcete dostať k objektu, špecifikujte cestu z adresárov do objektu.
- v Spoločné rozhranie, ktoré umožňuje užívateľom a aplikáciám prístup k prúdovým súborom, databázovým súborom, dokumentom a iným objektom, ktoré sú uložené v serveri iSeries.

Zoznam súborových systémov iSeries nájdete v kolekcii tém Práca so súborovými systémami. Viac informácií o integrovanom súborovom systéme nájdete v kolekcii tém Integrovaný súborový systém.

**Súvisiace koncepty**

Práca so súborovými systémami

Integrovaný súborový systém

#### **Programy súborového servera:**

Pozrite si zoznam programov súborového servera s opismi a priradenými knižnicami.

Programy uvedené v tejto tabuľke patria k súborovému serveru.

## **Objekty súborového servera**

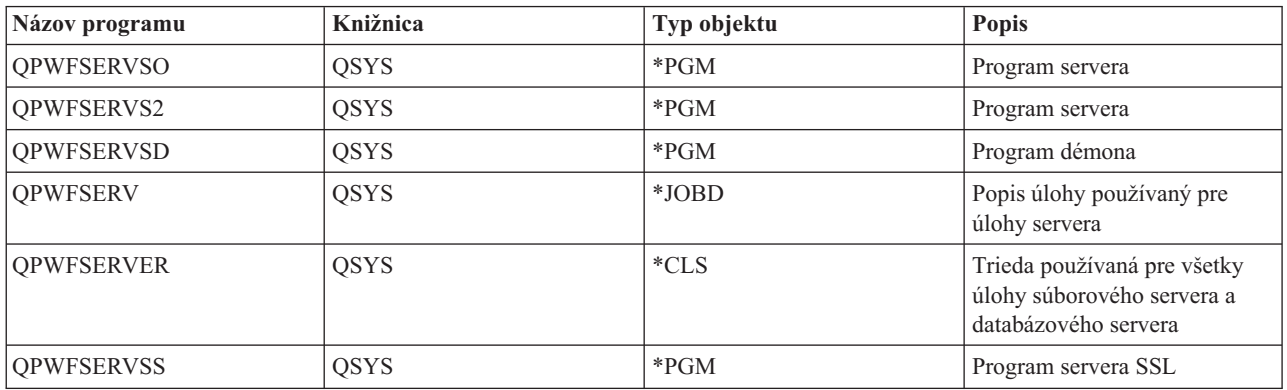

# **Databázový server**

Pre prenos údajov, ODBC, databázu Navigátora iSeries a poskytovateľov iSeries Access for Windows (poskytovateľ údajov OLE DB a .NET).

Databázový server umožňuje klientom prístup k funkciám zahrnutým v **DB2 UDB for iSeries** . Tento server poskytuje:

- Podporu pre vzdialený SQL prístup
- v Prístup k údajom prostredníctvom rozhraní ODBC, ADO, OLE DB a poskytovateľa údajov .NET
- v Databázové funkcie (napríklad vytváranie a vymazávanie súborov a pridávanie a odstraňovanie členov súborov)
- v Vyhľadávacie funkcie na získavanie informácií o databázových súboroch, ktoré sú v systéme (napríklad katalógové funkcie SQL)

Okrem toho môžete s databázovým serverom a s balíkmi SQL použiť DRDA (Distributed Relational Database Architecture). Poskytovateľ údajov OLE DB a .NET nepodporuje DRDA.

Viac informácií o práci s DRDA nájdete v niektorej z týchto tém. Ďalšie informácie o DRDA nájdete tiež v kolekcii tém Programovanie distribuovaných databáz.

### **Súvisiace koncepty**

Programovanie distribuovaných databáz

#### **Programy databázového servera:**

Pozrite si zoznam programov databázového servera s opismi a priradenými knižnicami.

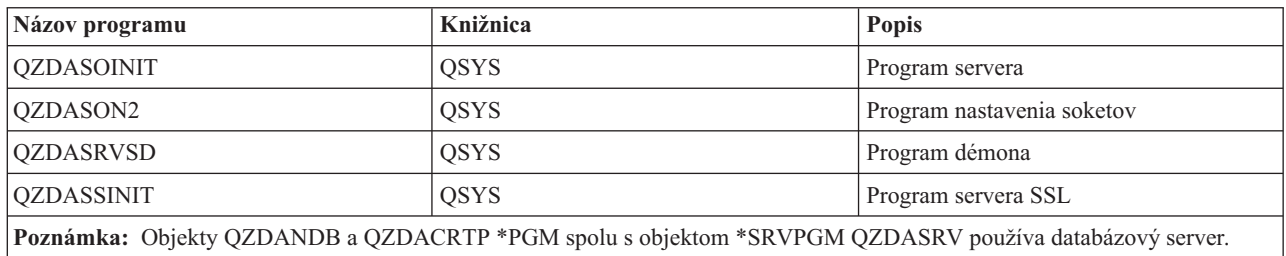

#### **Balíky SQL:**

Balíky SQL spájajú príkazy SQL v aplikačnom programe s relačnou databázou. Používajú sa na zvýšenie výkonu aplikácií, ktoré používajú podporu dynamického SQL tak, že povolia aplikácii znovu použiť informácie o požiadavkách SQL.

Databázový server je aplikačný program, ktorý používa dynamické požiadavky SQL. Podporuje používanie balíkov pre často používané príkazy SQL, takže určité viazané informácie môžu byť použité znovu.

Ak chcete získať ďalšie informácie, pozrite si:

### *Názvy balíkov SQL:*

Databázový server sa niekedy používa ako brána k iným relačným databázam, ktoré používajú DRDA. Databázový server automaticky vytvára jeden alebo viac balíkov SQL na cieľovej relačnej databáze. Názvy balíkov sú generované podľa atribútov, aktuálne používaných serverom.

# **Názvy balíkov, ak relačnou databázou nie je server iSeries**

Ak relačnou databázou (RDB) nie je server iSeries, balík sa v aplikačnom serveri vytvára v kolekcii s názvom QSQL400. Keď aplikačným serverom nie je server iSeries, názov balíka je QZD **abcde**, pričom **abcde** zodpovedá použitým špecifickým voľbám analyzátora.

Ak je relačnou databázou server iSeries, balík sa zvyčajne vytvára v knižnici QGPL, čo môže väčšina klientov pre prístup k databáze prispôsobiť.

Nasledujúca tabuľka ukazuje voľby pre názov balíka.
# **Voľby polí názvu balíka**

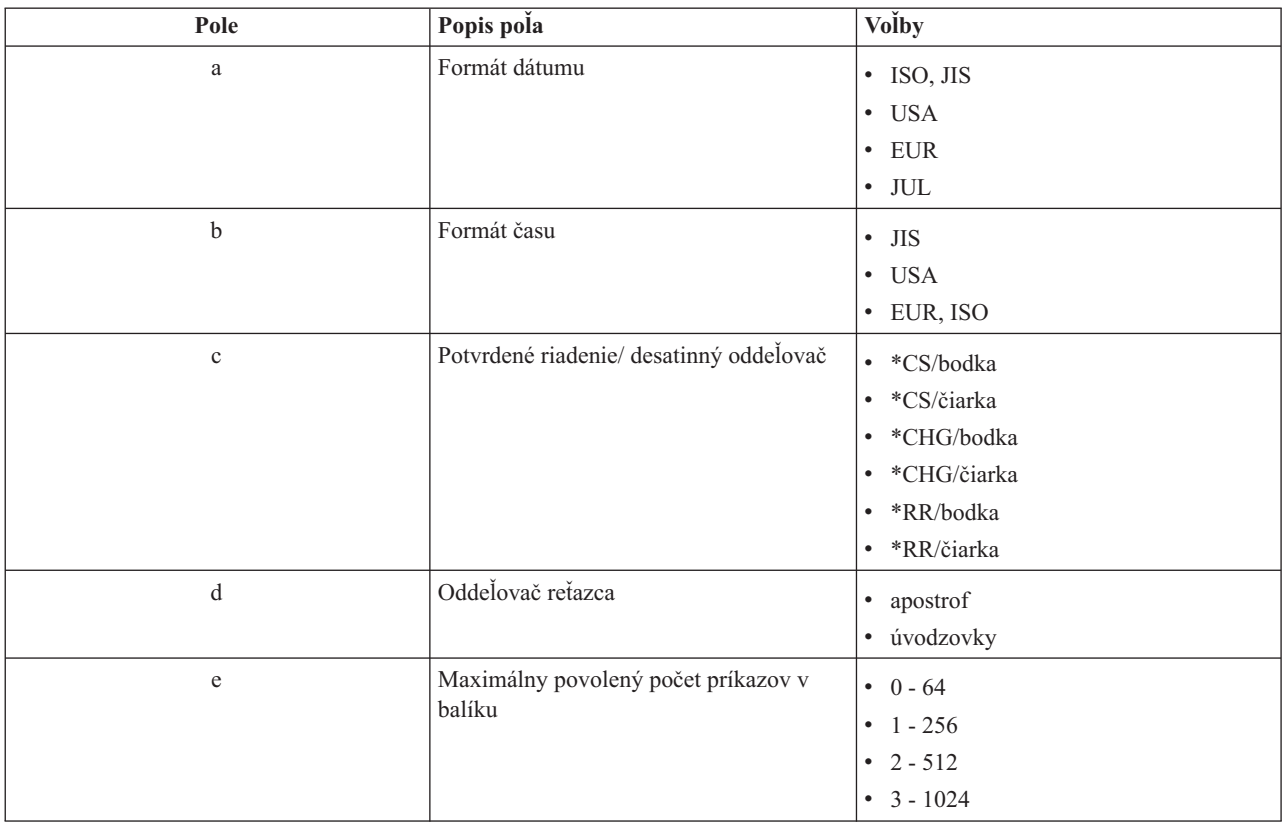

# **Názvy balíkov, ak je relačnou databázou server iSeries**

Keď je aplikačným serverom server iSeries, názov balíka je QZDA **abcdef**, pričom **abcdef** zodpovedá použitým špecifickým voľbám analyzátora.

# **Voľby polí názvu balíka**

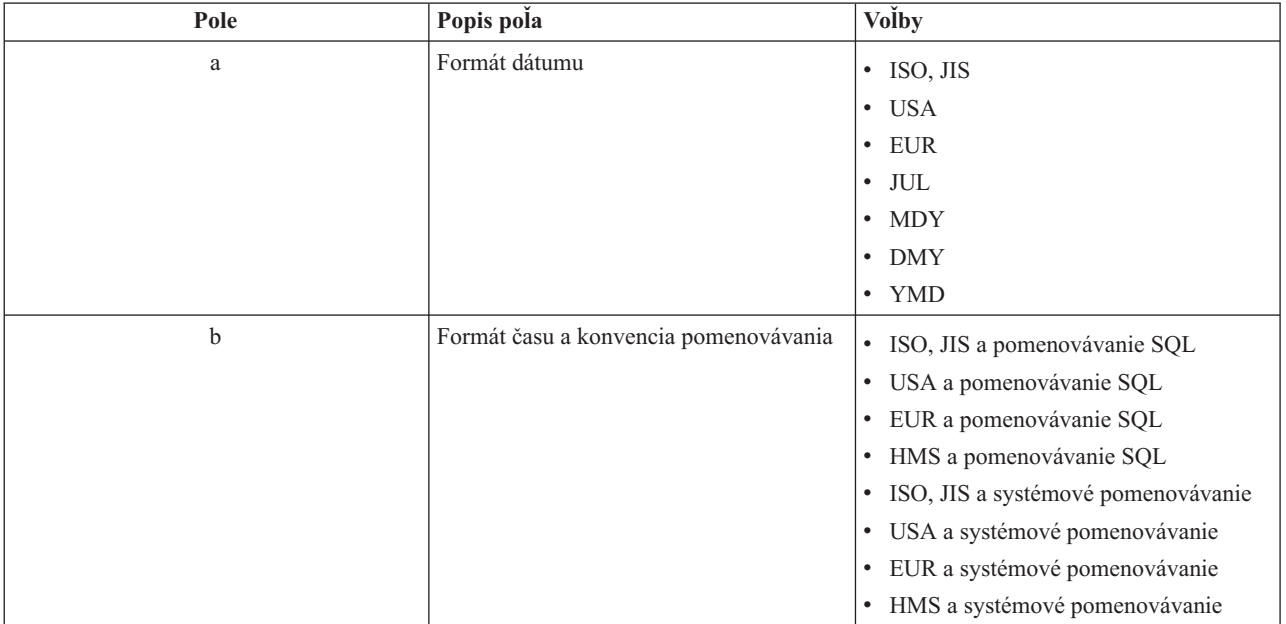

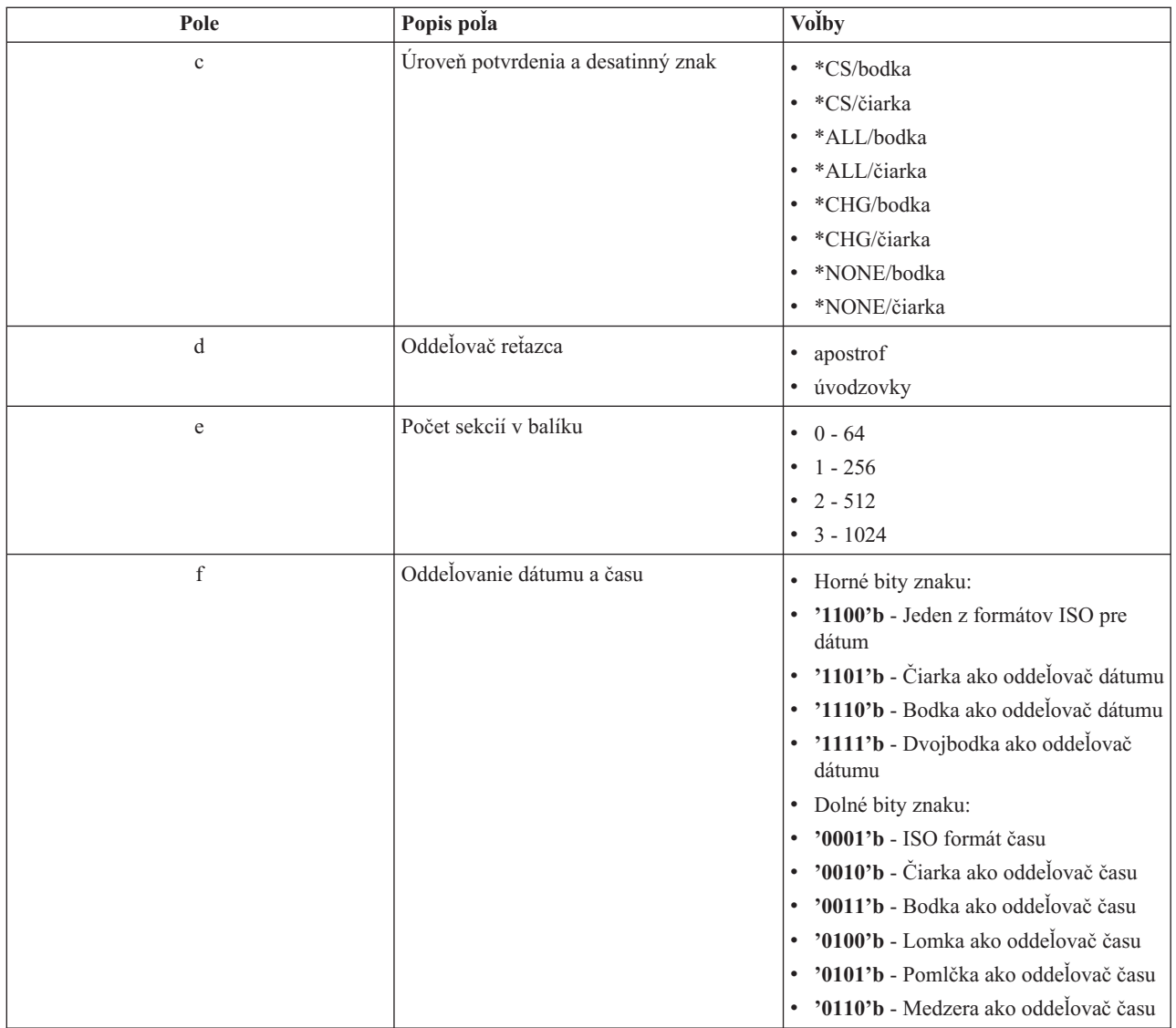

## *Vyčistenie balíkov SQL:*

Balíky používané pre funkcie DRDA sa v systéme vytvárajú automaticky podľa potreby. Môže vzniknúť potreba pravidelne ich vymazávať. Na vymazanie balíkov použite príkaz Delete SQL Package (DLTSQLPKG).

Vymažte balíky iba ak sa nepoužívajú často. Balíček sa vytvorí znovu, ak to bude potrebné, ale výkon sa značne zníži, keď sa balíček vytvára druhýkrát.

## **Názvové konvencie príkazov:**

Identifikácia vnútených konvencií pomenúvania.

Nasledujúca tabuľka uvádza prehľad konvencií pomenovávania uvedených do platnosti databázovým serverom.

# **Názvové konvencie príkazov**

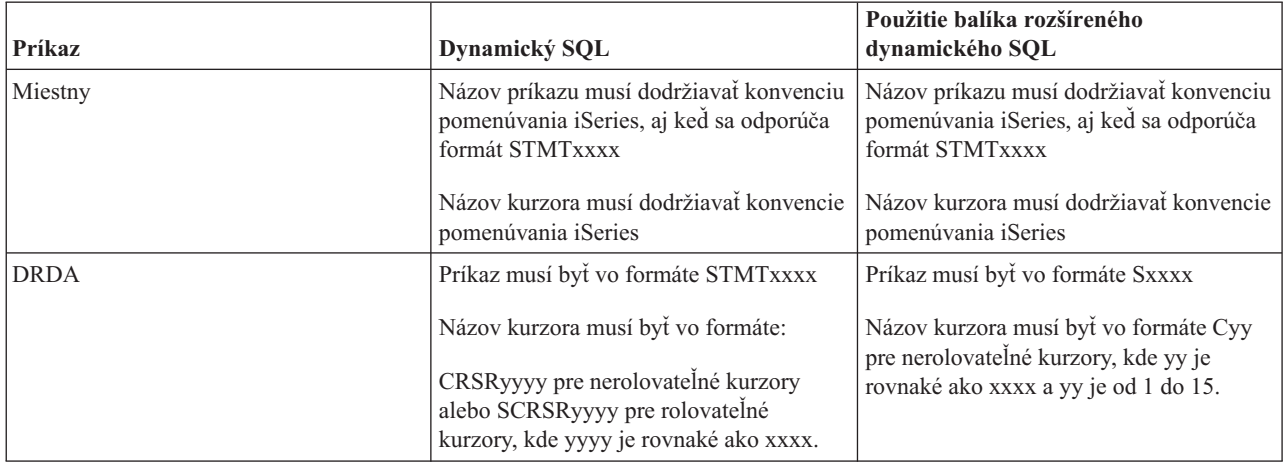

## **Poznámky:**

- 1. Konvencia pomenúvania pre názvy príkazov sa v lokálnom systéme nevnucuje, takže klientska aplikácia môže pomocou API systému QSQPRCED zdieľať pripravené príkazy s aplikáciou iSeries.
- 2. Server pridá prázdny znak na začiatok každého názvu príkazu vo formáte STMTxxxx. Hostiteľská aplikácia musí potom pridať začiatočný prázdny znak do zdieľaných príkazov s klientskymi aplikáciami, ktoré používajú formát STMTxxxx. Server nepridá začiatočný prázdny znak, ak názov príkazu nie je vo formáte STMTxxxx.

## **Pravidlá a obmedzenia pri používaní DRDA:**

DRDA (Distributed Relational Database Architecture) je architektúra, ktorá umožňuje prístup k iným databázam, ktoré podporujú DRDA. Viac informácií o DRDA nájdete v téme Programovanie distribuovaných databáz.

Keď používate databázový server pomocou DRDA ako bránu k iným relačným databázam, musíte splniť niektoré obmedzenia funkcií.

Nasledujúca tabuľka ukazuje funkcie, ktoré majú obmedzenia, keď ste pripojený do vzdialeného systému z databázového servera.

## Limity funkcií **DRDA**

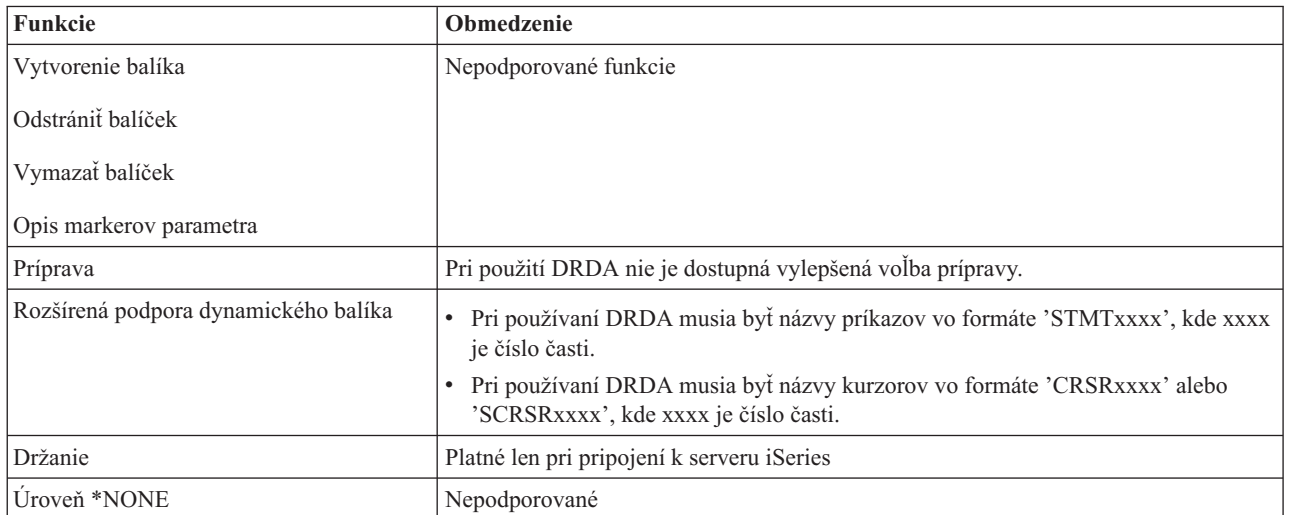

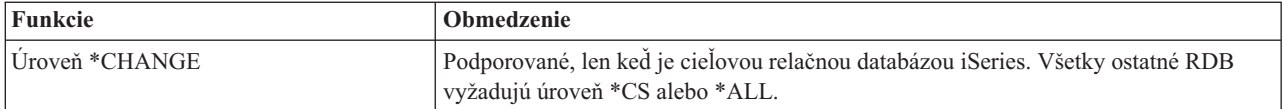

#### **Súvisiace koncepty**

Programovanie distribuovaných databáz

## **Server frontu dát**

Poskytuje prístup k údajovým frontom servera iSeries.

Údajový front je objekt, ktorý používajú aplikačné programy iSeries na komunikáciu. Aplikácie môžu používať dátové fronty na odovzdávanie dát medzi úlohami. Z/do jedného údajového frontu môže čítať/zapisovať viacero úloh iSeries.

iSeries Access for Windows poskytuje rozhrania API, ktoré umožňujú aplikáciám v PC pracovať s údajovými frontmi iSeries rovnako jednoducho ako aplikácie iSeries. Toto rozširuje komunikáciu aplikácií iSeries, aby zahŕňala procesy vykonávané v PC.

Programy uvedené v nasledujúcej tabuľke patria k tomuto serveru.

# **Program servera údajových frontov pre použitie s podporou soketov**

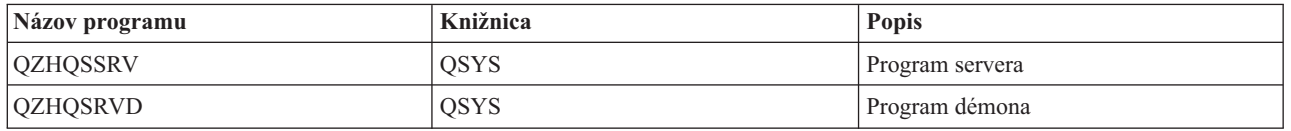

# **Sieťový tlačový server**

Poskytuje podporu vzdialenej tlače a ďalšie funkcie správy tlače.

Sieťový tlačový server umožňuje klientom rozšírené riadenie tlačových prostriedkov v serveri iSeries. Tento tlačový server poskytuje každému klientovi pri požadovaní obsluhy tlače nasledovné možnosti:

#### **Súbor pre odkladaciu oblasť**

Vytváranie, hľadanie, otváranie, čítanie, zapisovanie, zatváranie, zdržanie, uvoľnenie, vymazanie, presunutie, odoslanie, volanie výstupného programu, menenie atribútov, výber správy, odpovedanie na správu, výber atribútov a výpis

#### **Úloha zapisovača**

Spustenie, ukončenie a výpis

#### **Tlačové zariadenie**

Výber atribútov a výpis

#### **Výstupný front**

Zdržanie, uvoľnenie, vyčistenie, výpis a výber atribútov

### **Knižnica**

Výpis

## **Súbor tlačiarne**

Výber atribútov, menenie atribútov a výpis

#### **Sieťový tlačový server**

Menenie atribútov a výber atribútov

Programy uvedené v nasledujúcej tabuľke patria k tomuto serveru.

# **Sieťový tlačový server**

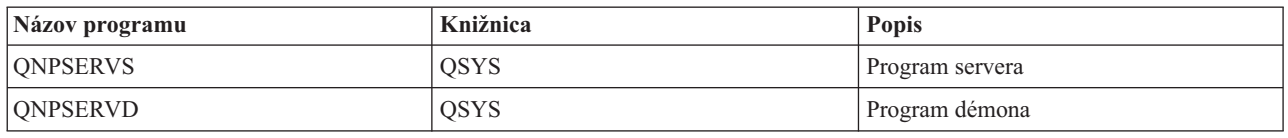

# **Centrálny server**

Poskytuje také služby ako napríklad správu licencií a iné funkcie klientskej správy.

Centrálny server poskytuje klientom nasledovné služby:

• Správa licencií

Úvodná požiadavka od prenosu údajov alebo PC5250 rezervuje licenciu pre daného užívateľa iSeries Access for Windows. Server zostane aktívny, pokým neuplynie časový limit zdržania vydania. Licencia bude držaná, pokým nebude vydaná, alebo pokým sa neskončí úloha servera. Ak chcete zobraziť, ktoré licencie sú rezervované, pomocou Navigátora iSeries zobrazte vlastnosti systému iSeries.

• Výber mapy konverzie

Centrálny server získava mapy konverzie pre klientov, ktorí ich potrebujú. Tieto mapy konverzií sa obvykle používajú pri konverziách z ASCII na EBCDIC a z EBCDIC na ASCII. Musia byť zadané identifikátory kódovanej znakovej sady (CCSID). Klient môže vyžiadať mapu zadaním správneho zdrojového CCSID, cieľového CCSID a tabuľky kódových bodov, ktoré sa majú skonvertovať. Server potom vráti správne mapovanie, ktoré použije klient.

Programy uvedené v nasledujúcej tabuľke patria k tomuto serveru.

# **Programy centrálneho servera**

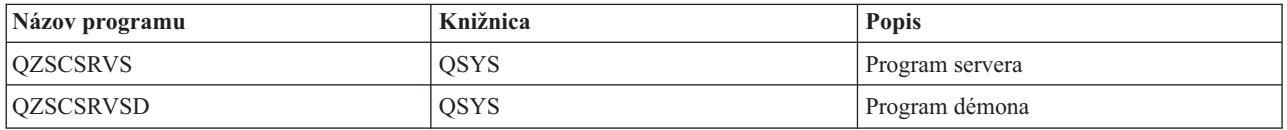

# **Server vzdialeného príkazu a volania distribuovaného programu**

Umožňuje aplikáciám v PC vykonávať príkazy a volať programy v i5/OS a vracať výsledky klientovi.

Podpora servera vzdialených príkazov a distribuovaných volaní programov umožňuje užívateľom a aplikáciám vykonávať príkazy CL iSeries a volať programy. Podpora vzdialených príkazov umožňuje užívateľom vykonávať viacero príkazov v jednej úlohe. Poskytuje tiež lepšiu kontrolu bezpečnosti pre užívateľov iSeries s obmedzenými schopnosťami (ktorí majú v užívateľskom profile hodnotu LMTCPB rovnú \*YES).

Podpora distribuovaných volaní programov umožňuje aplikáciám volať programy iSeries a odovzdávať parametre (vstup a výstup). Po vykonaní programu v serveri iSeries sa hodnoty výstupných parametrov vrátia klientskej aplikácii. Tento proces umožňuje aplikáciám jednoduchý prístup k prostriedkom iSeries bez riešenia nutnej komunikácie a konverzie.

Programy uvedené v nasledujúcej tabuľke patria k tomuto serveru.

# **Programy servera vzdialených príkazov a distribuovaných volaní programov**

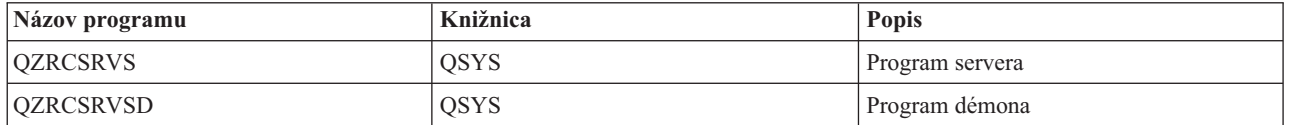

# **Prihlasovací server**

Poskytuje funkcie správy hesiel pre hostiteľské servery s podporou soketov.

Prihlasovací server poskytuje zabezpečenie pre klientov. Táto bezpečnostná funkcia zabraňuje prístupu užívateľov s exspirovanými heslami k systému, overuje heslá užívateľských profilov a vracia bezpečnostné informácie pre užívateľský profil, ktoré sa použijú so správou aplikácií Navigátora iSeries na uloženie hesiel do vyrovnávacej pamäti.

Programy uvedené v nasledujúcej tabuľke patria k tomuto serveru.

## **Programy prihlasovacieho servera**

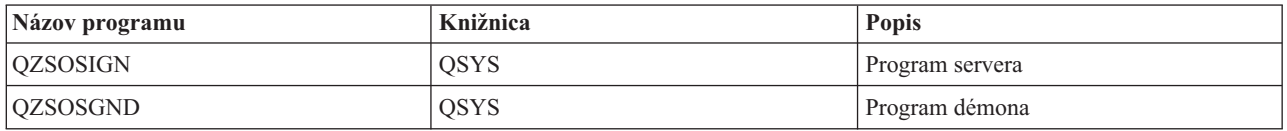

# **Mapovač portu servera**

Poskytuje klientovi požadujúcemu spojenie číslo portu aktuálneho servera.

Mapovač portov poskytuje klientovi možnosť nájsť port pre požadovanú službu (server). Mapovač portu hľadá porty v tabuľke služieb TCP/IP.

Program uvedený v nasledujúcej tabuľke patrí k tomuto serveru.

# **Mapovač portu servera**

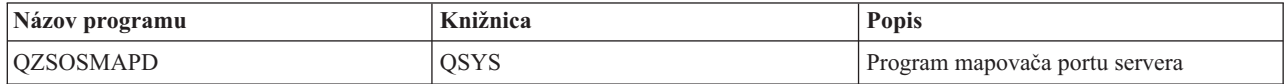

# **Rozšírený dynamický vzdialený server SQL (QXDAEDRSQL)**

Podporuje vzdialený prístup SQL a ďalšie databázové funkcie.

Server QXDAEDRSQL umožňuje klientom prístup k funkciám zahrnutým v DB2 UDB for iSeries. Tento server poskytuje:

- Podporu pre vzdialený SQL prístup
- v Prístup k údajom prostredníctvom rozhrania XDA
- v Databázové funkcie (napríklad vytváranie a vymazávanie súborov a pridávanie a odstraňovanie členov súborov)

Programy uvedené v nasledujúcej tabuľke patria k tomuto serveru.

# **Programy servera QXDAEDRSQL**

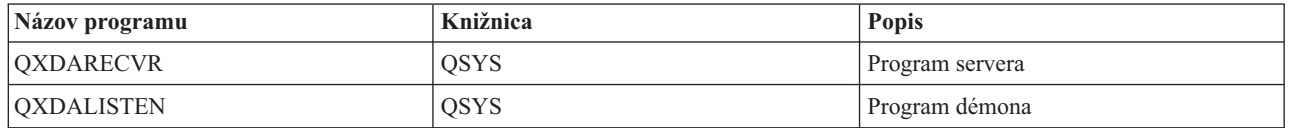

**Poznámka:** Objekty QXDAEVT a QXDAIASP \*SRVPGM používa server QXDAEDRSQL.

# **Server DRDA/DDM**

Umožňuje prístup k funkciám zahrnutým v DB2 UDB for iSeries. Tento server podporuje prístup na úrovni záznamov pri použití poskytovateľa OLE DB a triedy prístupu na úrovni záznamov Toolbox.

Server DRDA/DDM umožňuje klientom prístup k funkciám zahrnutým v DB2 UDB for iSeries, vrátane prístupu na úrovni záznamov pri použití poskytovateľa OLE DB a ovládačov JDBC Toolbox JDBC.

Tento server poskytuje:

- Podporu pre vzdialený SQL prístup
- v Podporu pre prístup na úrovni záznamov
- Podporu pre vzdialený žurnál

Viac informácií o DRDA nájdete v téme Programovanie distribuovaných databáz.

Viac informácií o DDM nájdete v téme Správa distribuovaných údajov.

Programy uvedené v nasledujúcej tabuľke patria k tomuto serveru.

# **Programy servera DRDA/DDM**

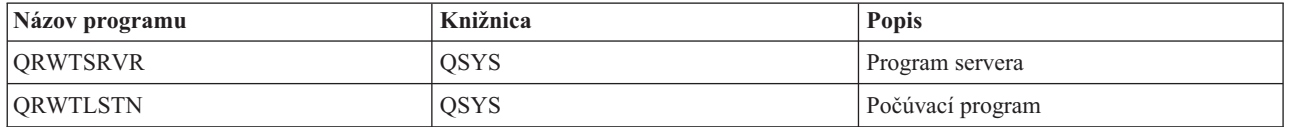

## **Súvisiace koncepty**

Programovanie distribuovaných databáz

Správa distribuovaných údajov

# **Použitie hostiteľských serverov i5/OS**

Opisuje proces komunikácie klienta a servera a spôsob jeho manažovania. Okrem toho táto téma uvádza súvisiace systémové hodnoty a podsystémy iSeries a opisuje spôsob identifikácie, zobrazenia a manažovania úloh servera v iSeries.

Servery dodávané so základným operačným systémom typicky na správne fungovanie nevyžadujú žiadne zmeny existujúcej konfigurácie systému. Po inštalácii servera i5/OS sú nastavené a nakonfigurované. Možno budete chcieť zmeniť spôsob, ako systém riadi úlohy servera, aby to vyhovovalo vašim potrebám, aby ste mohli riešiť problémy, zlepšiť výkon systému, alebo si iba zobrazovať úlohy v systéme. Na to, aby ste mohli robiť také zmeny a spĺňať požiadavky na spracovávanie, musíte vedieť, ktoré objekty ovplyvňujú jednotlivé časti systému a ako máte tie objekty zmeniť. Ak sa chcete dôkladne naučiť manažovať váš systém, pred pokračovaním v tejto téme si pozrite Časť riadenie prevádzky.

## **Súvisiace koncepty**

Riadenie prevádzky

# **Vytvorenie komunikácie klient/server**

Dozviete sa o procese spúšťania a ukončovania komunikácie medzi klientmi a hostiteľskými servermi.

Táto téma obsahuje tiež čísla portov všetkých serverov a opis démonov serverov a ich roly v komunikácii.

Komunikácia klient/server sa zavedie nasledujúcimi krokmi:

- 1. Pre spustenie úlohy servera, ktorá využíva podporu soketovej komunikácie, sa klientsky systém spojí s číslom portu príslušného servera.
- 2. Musí byť spustený démon servera (príkazom STRHOSTSVR), aby čakal na klientovu požiadavku na spojenie a prijal ju. Po prijatí požiadavky na spojenie démon servera zadá internú požiadavku na priradenie klientského spojenia úlohe servera.
- 3. Táto úloha servera môže byť predspustenou úlohou alebo dávkovou úlohou, ktorá sa zadáva pri spracovávaní požiadavky na klientské spojenie, ak sa predspustené úlohy nepoužívajú. Všetku ďalšiu komunikáciu s klientom

vykonáva úloha servera. Úvodná výmena údajov zahŕňa požiadavku, ktorá identifikuje autentifikačné symboly, priradené ku klientskemu užívateľovi. Príkladom týchto symbolov je meno užívateľa a heslo alebo lístok Kerberos.

4. Po validácii autentifikačných symbolov sa server prepne a bude používať užívateľský profil i5/OS priradený k týmto symbolom a pomocou mnohých atribútov definovaných pre užívateľský profil (napríklad účtovací kód a výstupný front) zmení úlohu.

#### **Komunikácia servera a klienta**

iSeries Access for Windows používa na komunikáciu so servermi systému iSeries TCP/IP. Optimalizované servery používajú na komunikáciu s klientmi podporu soketov i5/OS. Podpora soketov systému i5/OS je kompatibilná so soketmi Berkeley Software Distributions 4.3 cez TCP/IP. Podporu soketov poskytuje produkt 5722-TC1, ktorý je nainštalovaný v serveri iSeries.

Viac informácií o komunikácii nájdete v manuáli TCP/IP Configuration and Reference.

Ak chcete získať ďalšie informácie, pozrite si:

**Súvisiace informácie** Nastavenie TCP/IP

## **Čísla portov hostiteľských serverov:**

Každý typ servera má svoj vlastný démon, ktorý čaká na porte prichádzajúce požiadavky na klientské spojenie.

Existujú však aj výnimky. Napríklad funkcia prenosu cez sokety používa démon databázového servera; server sieťovej mechaniky používa démon súborového servera a virtuálny tlačový server používa démon sieťového tlačového servera. Okrem toho aj démon mapovača servera čaká a počúva na špecifikovanom porte a umožňuje klientovi získať aktuálne číslo portu pre špecifikovaný server.

Každý démon servera počúva na porte s číslom, ktoré je uvedené v tabuľke služieb pre špecifikovaný názov služby. Napríklad démon sieťového tlačového servera pri počiatočnej poskytnutej konfigurácii počúva na porte číslo 8474, ktorý je spojený s názvom služby 'as-netprt'. Démon mapovača servera čaká na známom porte. Známe číslo portu mapovača servera je 449. Pre exkluzívne použitie hostiteľskými servermi je vyhradené všeobecne známe číslo portu. Preto položka služby 'as-svrmap' nesmie byť z tabuľky služieb odstránená.

Čísla portov pre každý démon nie sú pevne stanovené; tabuľku služieb možno modifikovať tak, že sa použijú iné čísla portov, ak si vaša inštalácia také zmeny vyžaduje. Na záložke Pripojenie v systémových vlastnostiach Navigátora iSeries môžete zmeniť miesto, odkiaľ sa získa číslo portu. Názov služby však musí zostať taký istý, aký je uvedený v nasledujúcich tabuľkách. V opačnom prípade nemôžu démony servera vytvoriť soket na akceptovanie prichádzajúcich požiadaviek o pripojenie klienta.

Ak je pridaná nová položka do tabuľky služieb, ktorá určuje službe odlišné číslo portu, všetky predtým existujúce položky tabuľky služieb pre ten názov služby majú byť odstránené. Odstránením týchto položiek sa eliminuje duplicita názvov služieb a možné nepredvídateľné výsledky pri spustení démona servera.

## *Čísla portov pre hostiteľské servery a serverový mapovač:*

Prezerať číslo portu každého servera pre optimalizované servery a mapovač servera, ktoré používajú sokety cez TCP komunikačnú podporu a tie, ktoré používajú Secure Sockets Layer (SSL).

Nasledujúca tabuľka zobrazuje počiatočné vstupy servisnej tabuľky poskytnuté pre optimalizované servery a serverový mapovač, ktoré používajú sokety cez TCP komunikačnú podporu. Čísla portov pre hostiteľské servery a mapovač servera:

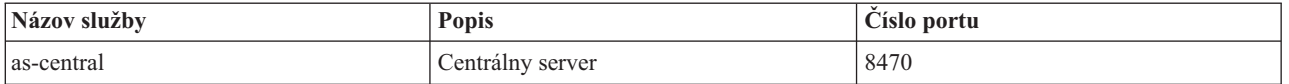

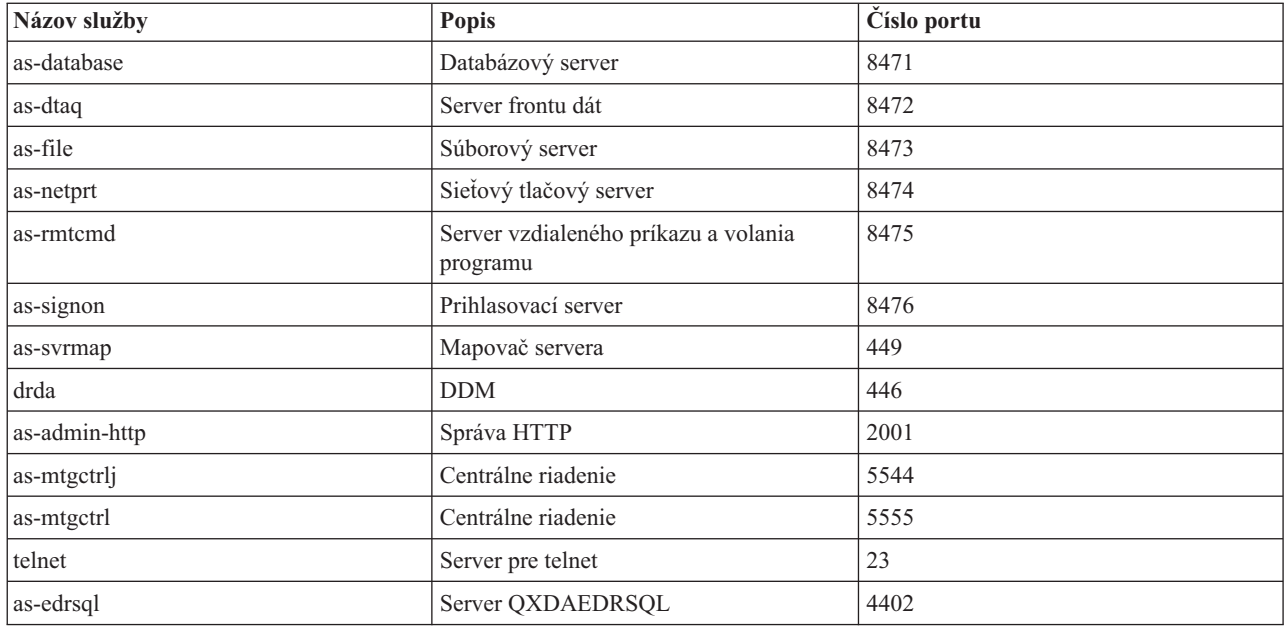

Nasledujúca tabuľka zobrazuje čísla pre hostiteľské servery a démony, ktoré používajú Secure Sockets Layer (SSL):

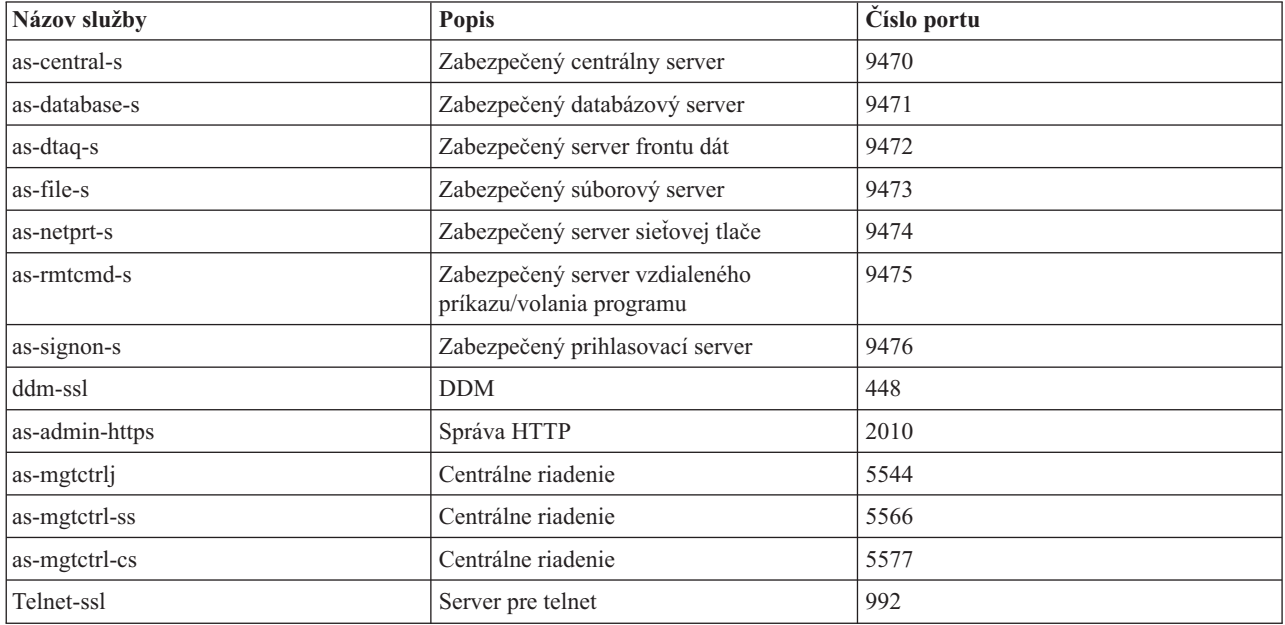

**Poznámka:** Viac detailov nájdete v informáciách o správe CWBCO1003 v online užívateľskej príručke iSeries Access for Windows (na záložke Obsah vyberte **Správy** → **Správy iSeries Access for Windows** → **CWBCO1003)**.

# **Zobrazenie a úprava položiek tabuľky služieb**

Na zobrazenie názvov služieb a prislúchajúcich čísiel portov môžete použiť príkaz WRKSRVTBLE.

+--------------------------------------------------------------------------------+ | **Work with Service Table Entries** | | System: AS400597 | Type options, press Enter. | 1=Add 4=Remove 5=Display |

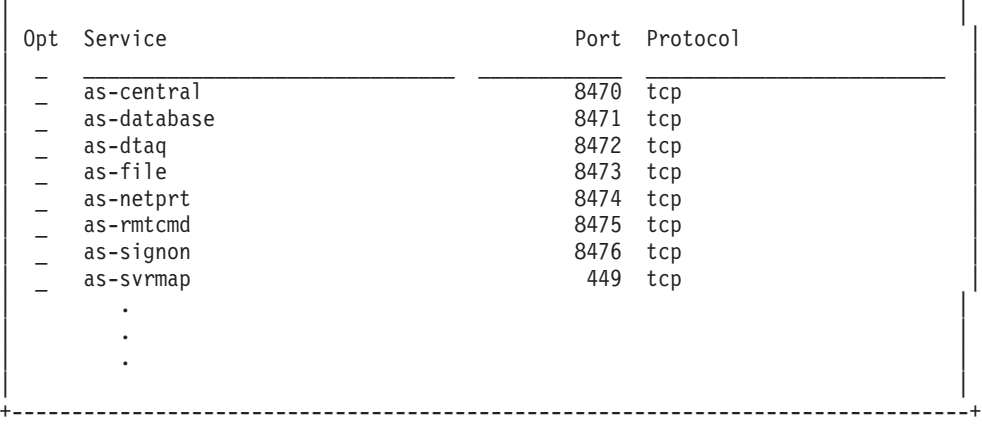

Ak vyberiete pre ľubovoľnú položku voľbu 5 (zobraziť) uvidíte aj alternatívne názvy (aliasy). Ak chcete zmeniť tabuľku služieb pre vašu inštaláciu, použite príkazy ADDSRVTBLE a RMVSRVTBLE.

#### **Spustenie hostiteľských serverov:**

Ak chcete spustiť hostiteľské servery, použite CL príkaz STRHOSTSVR.

**Poznámka:** Pomocou Navigátora iSeries môžete váš systém nakonfigurovať tak, aby sa servery automaticky spúšťali pri spustení TCP (Transmission Control Protocol) pomocou príkazu STRTCP. Novo dodávané systémy tak robia štandardne.

Príkaz STRHOSTSVR spustí démony hostiteľských serverov a démon mapovača servera. Pokúša sa tiež spustiť predspustenú úlohu priradenú k serveru.

Každý typ servera má démon servera. V systéme je jediný démon mapovača serverov. Klientská PC aplikácia používa číslo portu na pripojenie k démonu hostiteľského servera. Démon servera akceptuje prichádzajúcu požiadavku na pripojenie a smeruje ju na úlohu servera pre spracovanie.

Pomocou vyhľadávača príkazov CL môžete zobraziť parametre pre hodnoty príkazu STRHOSTSVR, ktoré sú uvedené nižšie:

#### **Typ servera**

**\*ALL** Spúšťa všetky démony serverov hostiteľov a démon mapovača servera.

#### **\*CENTRAL**

Spúšťa centrálny démon servera v podsystéme QSYSWRK. Úloha démona má názov QZSCSRVSD a priradená predspustená úloha servera má názov QZSCSRVS.

#### **\*DATABASE**

Spustí démona databázového servera v podsystéme QSERVER. Úloha démona je QZDASRVSD a príslušné predspustené úlohy servera sú QZDASOINIT, QZDASSINIT a QTFPJTCP. Predspustená úloha QTFPJTCP sa spúšťa v podsystéme QSERVER.

#### **\*DTAQ**

Spúšťa démon servera frontu dát v podsystéme QSYSWRK. Úloha démona je QZHQSRVD a príslušná predspustená úloha servera je QZHQSSRV.

**\*FILE** Spúšťa démona súborového servera v podsystéme QSERVER. Úloha démona má názov QPWFSERVSD a názvy priradených predspustených úloh servera sú QPWFSERVSO, QPWFSERVSS a QPWFSERVS2.

#### **\*NETPRT**

Spúšťa démon sieťového tlačového servera v podsystéme QSYSWRK. Úloha démona je QNPSERVD a príslušné predspustené úlohy servera sú QNPSERVS a QIWVPPJT. Predspustená úloha QIWVPPJT sa spúšťa v podsystéme QSYSWRK.

### **\*RMTCMD**

Spúšťa démon servera vzdialeného príkazu a volania distribuovaného programu v podsystéme QSYSWRK. Úloha démona je QZRCSRVSD a príslušná predspustená úloha servera je QZRCSRVS.

#### **\*SIGNON**

Spúšťa démon servera prihlásenia v podsystéme QSYSWRK. Úloha démona je QZSOSGND a príslušná predspustená úloha servera je QZSOSIGN.

#### **\*SVRMAP**

Spúšťa démon mapovača servera v podsystéme QSYSWRK. Úloha démona je QZSOSMAPD.

**Poznámka:** Ak sa úloha démona vykonáva v adresári QSYSWRK, priradené predspustené úlohy sa budú štandardne vykonávať v adresári QUSRWRK. Okrem toho predspustené úlohy databázového servera budú štandardne bežať v podsystéme QUSRWRK.

#### **Vyžadovaný protokol**

(Tento voliteľný parameter určuje komunikačné protokoly, ktoré musia byť aktívne, aby sa mohli spustiť démony hostiteľského servera.)

**\*ANY** TCP/IP komunikačný protokol musí byť aktívny v čase zadania príkazu STRHOSTSVR. Ak nie je protokol TCP/IP aktívny, odošle sa diagnostická správa PWS3008 a úniková správa PWS300D a démony hostiteľského servera sa nespustia.

#### **\*NONE**

V čase zadania príkazu STRHOSTSVR nemusia byť aktívne žiadne komunikačné protokoly, aby sa spustili démoni hostiteľského servera. Pre protokoly, ktoré nie sú aktívne nebudú vydané žiadne správy.

**\*TCP** TCP/IP komunikačný protokol musí byť aktívny v čase zadania príkazu STRHOSTSVR. Ak nie je protokol TCP/IP aktívny, odošle sa diagnostická správa PWS3008 a úniková správa PWS300D a démony hostiteľského servera sa nespustia.

#### **Súvisiace koncepty**

Vyhľadávač príkazov CL

#### *Démony serverov:*

Démon servera je dávková úloha spojená s určitým typom servera.

Každý z rôznych typov serverov (napríklad databázový, sieťový tlačový a prihlasovací) má len jeden démon servera. Každý typ servera má vzťah jedného ku mnohým medzi démonom servera a aktuálnymi úlohami servera; jeden démon servera má priradených potenciálne mnoho úloh servera.

Démon servera umožňuje klientskym aplikáciám začať komunikáciu s hostiteľským serverom, ktorý používa podporu soketovej komunikácie. Démon servera to robí tak, že spracováva a smeruje prichádzajúce požiadavky na spojenie. Akonáhle klient zavedie komunikáciu s úlohou servera, žiadne ďalšie spojenie medzi klientom a démonom servera počas trvania tej úlohy už nie je.

Na použitie úloh servera alebo súborového servera musia byť aktívne podsystémy. Po dodaní sú všetky úlohy servera nakonfigurované na spúšťanie v podsystéme QUSRWRK, ale podsystém, v ktorom sú spúšťané sa dá zmeniť. Úlohy súborového servera a úloha démona databázy v hostiteľskom serveri (QZDASRVSD) sa spúšťajú v podsystéme QSERVER.

Príkaz Spustiť hostiteľský server spúšťa úlohy démonov serverov. Démony servera musia byť aktívne, aby mohli klientské aplikácie nadviazať spojenie s hostiteľským serverom, ktorý používa podporu soketovej komunikácie.

Ak spúšťate démon databázy alebo démon súborového servera, podsystém QSERVER musí byť aktívny. Ak spúšťate niektoré iné démony servera, musí byť aktívny podsystém QSYSWRK. Ak chcete používať predspustené úlohy pre démony servera, ktoré bežia v podsystéme QSYSWRK, musí byť aktívny QUSRWRK.

# **Démon mapovača servera**

Démon mapovača servera je dávková úloha, ktorá beží v podsystéme QSYSWRK. Poskytuje klientskym aplikáciám metódu na určenie čísla portu prislúchajúceho určitému serveru.

Táto úloha čaká na známom porte na požiadavku na spojenie od klienta. Známe číslo portu pre TCP/IP je 449. Klient odošle názov služby mapovaču servera. Mapovač servera získa z tabuľky služieb číslo portu pre špecifikovaný názov služby. Mapovač servera vráti toto číslo portu klientovi, ukončí spojenie a vráti sa k čakaniu na ďalšiu požiadavku na spojenie. Klient použije číslo portu, ktoré dostal od démona mapovača servera, na spojenie so špecifikovaným démonom servera.

Démon mapovača servera sa spúšťa príkazom STRHOSTSVR a ukončuje príkazom ENDHOSTSVR.

*Príklad: STRHOSTSVR:*

Príklady použitia príkazu STRHOSTSVR.

## **Príklad 1: Spustenie všetkých démonov serverov hostiteľa**

STRHOSTSVR(\*ALL)

Spúšťa všetky démony serverov a démon mapovača servera, kým je aktívny aspoň jeden komunikačný protokol.

## **Príklad 2: Spustenie špecifických démonov servera**

STRHOSTSVR SERVER(\*CENTRAL \*SVRMAP) RQDPCL(\*NONE)

Tento príkaz spustí démona centrálneho servera a démona mapovača servera, aj keď nie sú aktívne žiadne komunikačné protokoly.

## **Príklad 3: Určenie jedného vyžadovaného protokolu**

STRHOSTSVR SERVER(\*ALL) RQDPCL(\*TCP)

Tento príkaz spustí všetky démony hostiteľského servera a démona mapovača servera, ak je aktívne TCP/IP.

## **Ukončiť hostiteľské servery:**

Ak chcete ukončiť hostiteľské servery, použite CL príkaz ENDHOSTSVR.

Tento príkaz ukončí všetky démony hostiteľských serverov a démon mapovača servera. Ak sa ukončí démon servera v čase, keď sú servery daného typu pripojené ku klientskym aplikáciám, úlohy servera zostanú aktívne až do ukončenia komunikácie s klientskou aplikáciou (ak nie je zadaný voliteľný parameter ENDACTCNN). Následné požiadavky na spojenie z uvedenej klientskej aplikácie s daným serverom budú neúspešné, kým sa démon servera znova nespustí.

Ukončenie démona mapovača servera nemá vplyv na existujúce pripojenia klientov k úlohám servera. Následné požiadavky z klientskej aplikácie na pripojenie k mapovaču servera budú neúspešné, kým sa mapovač servera opäť nespustí.

Ak chcete ukončiť aktívne pripojenia k serverom \*DATABASE a \*FILE, môžete zadať parameter ENDACTCNN. Spôsobí to ukončenie úloh servera, ktoré obsluhujú tieto pripojenia. Aktívne pripojenia môžu byť skončené len, ak sa taktiež končí zodpovedajúca úloha démona. Ak je zadané kľúčové slovo \*DATABASE úlohy QZDASOINIT a QZDASSINIT s aktívnymi pripojeniami budú ukončené. Ak je zadané kľúčové slovo \*FILE úlohy QPWFSERVSO a QPWFSERVSS s aktívnymi pripojeniami budú ukončené.

**Poznámka:** Ak použijete príkaz ENDHOSTSVR na ukončenie démona, ktorý nie je aktívny, zobrazí sa diagnostická správa. Ak chcete ukončiť všetky aktívne démony, použite príkaz ENDHOSTSVR SERVER(\*ALL). S hodnotou \*ALL sa nezobrazí diagnostická správa.

Hodnoty pre príkaz ENDHOSTSVR:

## **Typ servera**

**\*ALL** Ukončí démony serverov a démon mapovača servera, ak je aktívny. V prípade použitia systém nepovolí žiadne ďalšie špeciálne hodnoty.

## **\*CENTRAL**

Ukončuje démon centrálneho servera v podsystéme QSYSWRK.

### **\*DATABASE**

Ukončuje démon servera databázy v podsystéme QSERVER.

## **\*DTAQ**

Ukončuje démon servera frontu dát v podsystéme QSYSWRK.

**\*FILE** Ukončuje démon súborového servera v podsystéme QSERVER.

## **\*NETPRT**

Ukončuje démon sieťového tlačového servera v podsystéme QSYSWRK.

## **\*RMTCMD**

Ukončuje démon servera vzdialeného príkazu a volania distribuovaného programu v podsystéme QSYSWRK.

## **\*SIGNON**

Ukončuje démon servera prihlásenia v podsystéme QSYSWRK.

## **\*SVRMAP**

Ukončuje démon mapovača servera v podsystéme QSYSWRK.

## **Ukončenie aktívnych pripojení**

(Tento voliteľný parameter určuje, či sa ukončia aktívne pripojenia pre zadané servery.)

## *Jednoduché hodnoty:*

## **\*NONE**

Aktívne spojenia nebudú ukončené.

## *Ostatné hodnoty:*

## **\*DATABASE**

Aktívne pripojenia obsluhované serverovými úlohami QZDASOINIT a QZDASSINIT budú ukončené. Serverové úlohy obsluhujúce tieto pripojenia budú taktiež ukončené.

**\*FILE** Ukončia sa aktívne pripojenia, ktoré obsluhujú úlohy serverov QPWFSERVSO a QPWFSERVSS. Serverové úlohy obsluhujúce tieto pripojenia budú taktiež ukončené.

Nasleduje niekoľko príkladov použitia príkazu ENDHOSTSVR.

*Príklad: ENDHOSTSVR:*

Príklady použitia príkazu ENDHOSTSVR.

## **Príklad 1: Ukončenie všetkých démonov serverov hostiteľa**

ENDHOSTSVR SERVER(\*ALL)

Tento príkaz ukončuje všetky démony serverov a démon mapovača servera.

## **Príklad 2: Ukončenie špecifických démonov servera**

ENDHOSTSVR SERVER(\*CENTRAL \*SVRMAP)

<span id="page-49-0"></span>Ukončenie démona centrálneho servera a démona mapovača servera.

## **Príklad 3: Ukončenie špecifických démonov servera a aktívnych pripojení**

ENDHOSTSVR SERVER(\*CENTRAL \*DATABASE) ENDACTCNN(\*DATABASE)

Tento príkaz ukončuje démon centrálneho servera v QSYSWRK subsystéme a démona databázového servera v QSERVER subsystéme. Navyše, aktívne pripojenia k \*DATABASE serveru a QZDASOINIT a QZDASSINIT serverové úlohy, ktoré obsluhujú tieto pripojenia budú ukončené.

# **Podsystémy v serveri iSeries**

Opisuje, ktoré podsystémy dodávané so systémom sa používajú pre jednotlivé funkcie servera. Tieto témy takisto detailne opisujú vzťah medzi opismi podsystému a úlohami servera. Dozviete sa o podsystémoch i5/OS a o automatickom spúšťaní a predspúšťaní úloh.

Popis podsystému definuje ako, kde a v akom množstve sa dostáva práca do podsystému a ktoré prostriedky podsystém používa na jej vykonanie.

Automaticky spúšťané úlohy vykonávajú jednorazovú inicializáciu alebo uskutočňujú opakovanú prácu, ktorá prislúcha určitému podsystému. Automaticky spúšťané úlohy prislúchajúce určitému podsystému sú automaticky spúšťané pri každom spustení podsystému.

## **Súvisiace koncepty**

["Identifikácia](#page-63-0) a zobrazenie úloh servera v serveri iSeries" na strane 58 Dozviete sa, ako identifikovať a zobraziť úlohy servera.

["Zobrazenie](#page-64-0) úlohy servera pomocou znakového rozhrania" na strane 59 Dozviete sa, ako môžete pomocou znakového rozhrania zobraziť úlohy servera.

#### **Podsystémy používané pre úlohy servera:**

Úlohy servera sú nakonfigurované na beh v rôznych podsystémoch v závislosti od ich funkcie.

Nasledujúce podsystémy sa používajú pre úlohy servera.

# **QSYSWRK**

Všetky úlohy démona (s výnimkou úlohy démona súborového servera a úlohy démona databázového servera) bežia v tomto podsystéme. Úlohy démona súborového servera a databázového servera bežia v podsystéme QSERVER.

# **QUSRWRK**

Toto je podsystém, v ktorom bežia úlohy pre tieto servery:

- Sieťový tlačový
- v Vzdialeného príkazu a volania programu
- Centrálny
- Dátového frontu
- Prihlasovací
- Databázový

# **QSERVER**

V tomto podsystéme je spustená úloha démona servera, k nej priradené predspustené úlohy servera a úloha démona databázového servera.

Ak tento podsystém nie je aktívny, požiadavky na nadviazanie spojenia so súborovým serverom alebo databázovým serverom zlyhajú.

# **Automaticky spúšťané podsystémy**

Podsystém QSYSWRK sa spúšťa automaticky, keď uskutočníte IPL, bez ohľadu na hodnotu špecifikovanú pre riadiaci podsystém.

Ak použijete štandardný štartovací program poskytnutý so systémom, tak podsystémy QSERVER a QUSRWRK sa spustia automaticky, keď uskutočníte IPL. Štartovací program systému je definovaný v systémovej hodnote QSTRUPPGM a jeho štandardná hodnota je QSTRUP QSYS.

Ak chcete zmeniť štartovanie systému, môžete zmeniť systémovú hodnotu QSTRUPPGM a vyvolať váš vlastný program. Dodaný program QSTRUP v QSYS môžete použiť ako základ pre štartovací program, ktorý vytvoríte.

**Poznámka:** Ak používate databázový server alebo súborový server a vykonali ste zmeny spúšťania systému, musíte skontrolovať, že spúšťací program spustí podsystém QSERVER.

Začatím v V5R1, TCP/IP je automaticky spúšťané systémom bez požadovania zmeny programu spúšťania systému. Hostiteľské servery sú spúšťané automaticky pri spustení TCP/IP. Keď je TCP/IP spustený, zaistí, že QUSRWRK a QSERVER sa spustia pred spustením hostiteľských serverov. Pri štíhlej inštalácii V5R1 (alebo novší) na systém, ktorý mal vydanie pred V5R1 a ak štartovací program používaný systémom bol zmenený, aby spúšťal TCP/IP, potom systém automaticky spustí TCP/IP a pokus štartovacieho programu zlyhá. Atribút IPL, STRTCP, môže vynútiť, že systém nebude automaticky spúšťať TCP/IP pri IPL. Odporúča sa ponechať túto hodnotu na dodávanom nastavení \*YES, (spustiť TCP/IP), ale v prípade nutnosti je táto voľba k dispozícii.

## **Používanie úloh automatického spustenia:**

Dozviete sa o automaticky spúšťaných úlohách, súvisiacich s používaním hostiteľských serverov.

Podsystém QSERVER má automaticky spúšťanú úlohu definovanú pre úlohy súborového servera a databázového servera. Ak táto úloha nebeží, servery sa nemôžu spustiť. Subsystém neskončí pri zmiznutí úlohy. Ak sa vyskytne problém s touto úlohou, možno budete chcieť ukončiť a reštartovať podsystém QSERVER.

Podsystém QSYSWRK má automaticky spúšťanú úlohu definovanú pre všetky optimalizované servery. Táto úloha monitoruje udalosti, ktoré sa odosielajú pri predložení príkazu STRTCP. Týmto spôsobom úlohy serverového démona môžu dynamicky určiť, kedy sa TCP/IP stalo aktívnym. Úlohy démonov potom začnú načúvať na vhodných portoch. Ak nie je úloha automatického spustenia aktívna a TCP/IP je spustené, pričom sú hostiteľské servery aktívne, musí byť zadaná nasledujúca sekvencia príkazov, aby sa začalo používanie TCP/IP:

- 1. ENDHOSTSVR \*ALL
- 2. STRHOSTSVR \*ALL

Automaticky spúšťaná úloha je pomenovaná QZBSEVTM. Ak táto úloha nie je aktívna, možno ju spustiť vydaním nasledujúceho príkazu:

QSYS/SBMJOB CMD(QSYS/CALL PGM(QSYS/QZBSEVTM)) JOB(QZBSEVTM) JOBD(QSYS/QZBSEJBD) PRTDEV(\*USRPRF) OUTQ(\*USRPRF) USER(QUSER) PRTTXT(\*SYSVAL) SYSLIBL(\*SYSVAL) CURLIB(\*CRTDFT) INLLIBL(\*JOBD) SRTSEQ (\*SYSVAL) LANGID(\*SYSVAL) CNTRYID(\*SYSVAL) CCSID(\*SYSVAL)

**Poznámka:** Súčasne môže bežať iba jedna inštancia programu QZBSEVTM.

## **Používanie predspustených úloh:**

Predspustená úloha je dávková úloha, ktorá sa spustí predtým, než program vo vzdialenom systéme iniciuje komunikáciu so serverom.

Spustené úlohy využívajú položky predspustených úloh v popise podsystému na určenie, ktorý program, trieda a spoločná pamäťová oblasť sa použije pri spustení úloh. V rámci položky vopred predspustenej úlohy musíte špecifikovať atribúty pre podsystém na použitie, vytvorenie a riadenie spoločnej oblasti predspustených úloh.

Predspustené úlohy zvyšujú výkon, keď iniciujete pripojenie k serveru. Položky predspustených úloh sú definované v rámci podsystému. Predspustené úlohy sa stávajú aktívnymi pri spustení daného podsystému, alebo ich možno ovládať príkazmi Start Prestart Job (STRPJ) a End Prestart Job (ENDPJ).

Systémové informácie, ktoré sa týkajú predspustených úloh (napríklad DSPACTPJ), používajú výraz 'program start request' výlučne na indikáciu zadaných požiadaviek na spustenie predspustených úloh, i keď tieto informácie sa môžu týkať predspustenej úlohy, ktorá bola spustená v dôsledku požiadavky na soketové spojenie.

## **Poznámky:**

- v Predspustené úlohy môžu byť použité znovu, ale neexistuje žiadne automatické odstránenie pre predspustenú úlohu, keď bola použitá a následne vrátená do spoločnej oblasti. Počet opätovných použití predspustenej úlohy je určený špecifikovanou hodnotou pre maximálny počet použití (MAXUSE) v CL príkazoch ADDPJE alebo CHGPJE. Znamená to, že prostriedky, ktoré používa jeden používateľ predspustenej úlohy, musia byť pred skončením používania predspustenej úlohy odstránené. Inak si tieto prostriedky uchovajú rovnaký stav pre nasledujúceho používateľa, ktorý používa predspustenú úlohu. Napríklad súbor, ktorý otvoril a nezatvoril jeden používateľ predspustenej úlohy, zostáva otvorený a dostupný nasledujúcemu používateľovi rovnakej predspustenej úlohy.
- v Štandardne niektoré serverové úlohy bežia v QUSRWRK alebo QSERVER. Pomocou Navigátora iSeries môžete nakonfigurovať niektoré alebo všetky tieto servery, aby sa vykonávali vo zvolenom podsystéme.
	- 1. Spravte dvojité kliknutie na **Navigátor iSeries** → **Sieť** → **Servery** → **iSeries Access**.
	- 2. Kliknite pravým tlačidlom na server, pre ktorý chcete konfigurovať subsystémy a vyberte si **Vlastnosti**.
	- 3. Nakonfigurovať server za použitia stránky Subsystémy.

Ak presúvate úlohy zo štandardného subsystému, musíte:

- 1. Vytvorte popis vášho vlastného subsystému.
- 2. Pomocou príkazu ADDPJE pridajte vlastné položky predspustených úloh. Nastavte parameter STRJOBS na \*YES.

Ak to nespravíte, vaše úlohy budú bežať v štandardnom subsystéme.

Všetky hostiteľské servery, ktoré podporuje rozhranie soketovej komunikácie, podporujú predspustené úlohy.

#### Sú to tieto servery:

Sieťový tlačový server Server vzdialeného príkazu a volania distribuovaného programu Centrálny server Databázový server Zabezpečený databázový server Súborový server Zabezpečený súborový server Server frontu dát Prihlasovací server (jedinečný pre servery používajúce podporu soketovej komunikácie)

Nasledujúce zoznamy poskytujú atribúty pre každú položku predspustenej úlohy a úvodné hodnoty nakonfigurované pre hostiteľské servery používajúce podporu soketovej komunikácie.

#### **Opis podsystému**

Podsystém, ktorý obsahuje položky predspustených úloh.

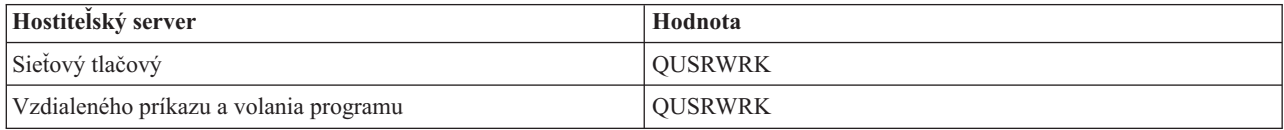

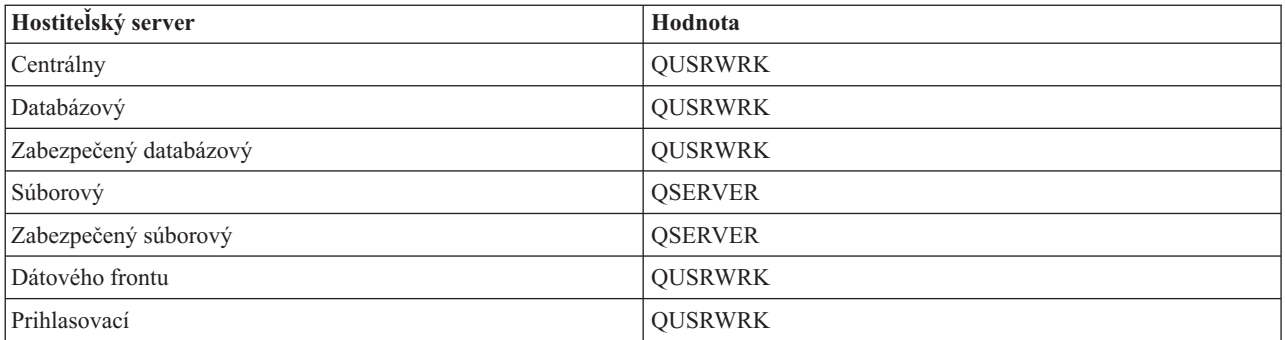

## **Knižnica/názov programu**

Program volaný pri spúšťaní úlohy pred štartom.

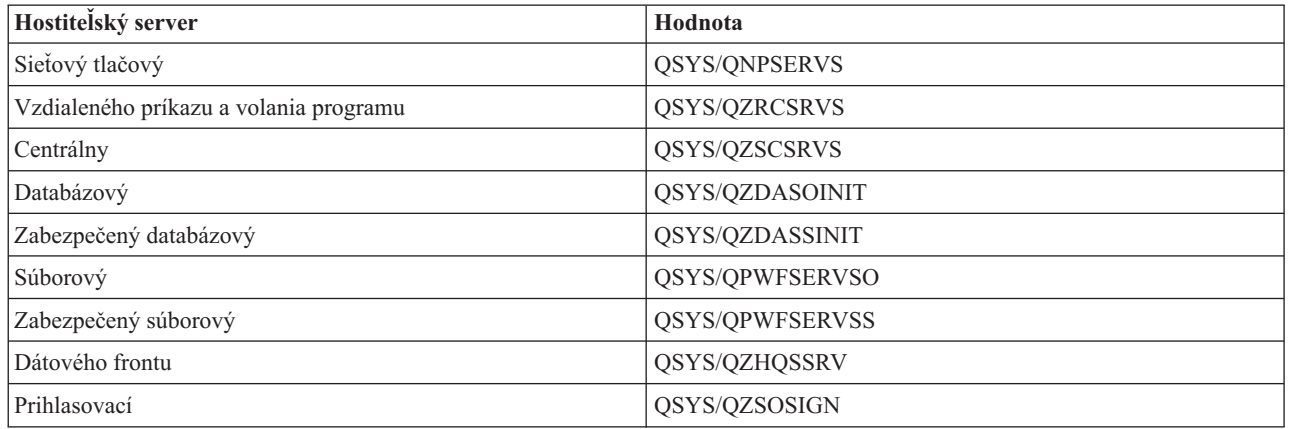

# **Užívateľský profil**

Užívateľský profil, pod ktorým úloha beží. Je to ten, ktorý úloha ukáže ako užívateľský profil. Pri prijatí požiadavky spustenia serveru od klienta, funkcia úlohy pred štartom prepne na užívateľský profil, ktorý je prijatý v tejto požiadavke.

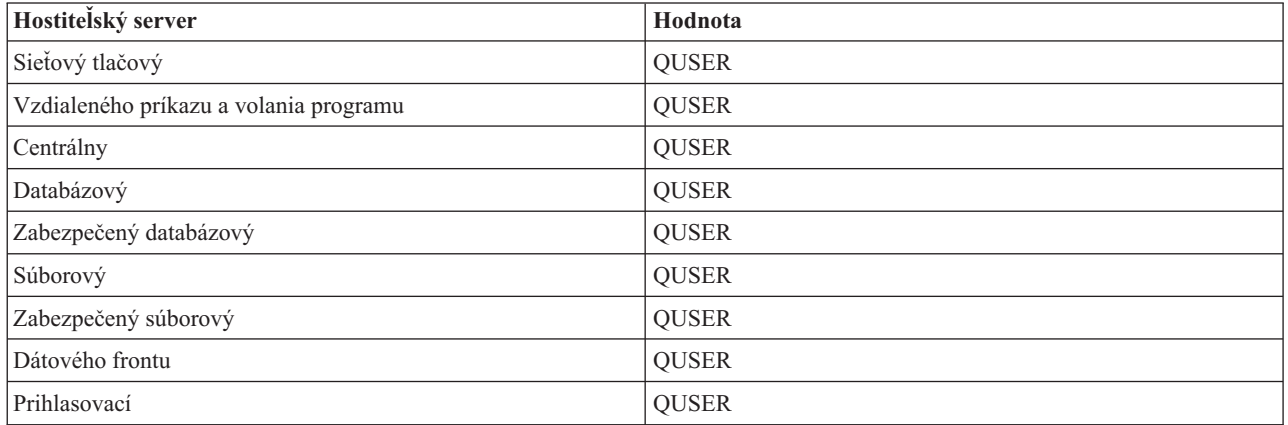

**Názov úlohy**

Názov úlohy pri jej spustení.

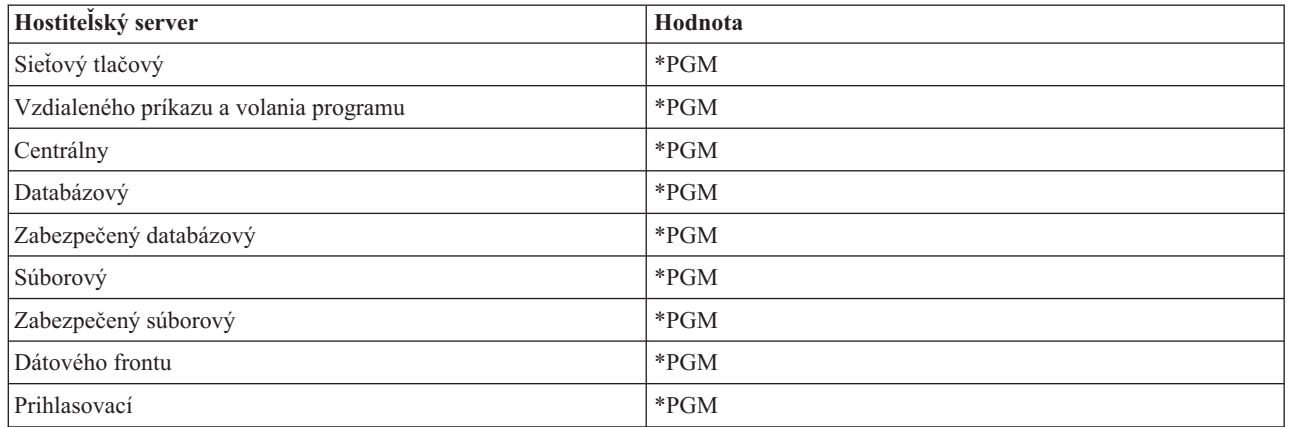

## **Opis úlohy**

Popis úlohy používaný pre predspustenú úlohu. Všimnite si, že ak je zadané \*USRPRF, bude použitý popis úlohy pre profil, pod ktorým beží táto úloha. Znamená to, že bude použitý popis úlohy z QUSER. Niektoré atribúty z požadujúceho popisu úlohy užívateľa sú taktiež použité; napríklad, tlačiarenské zariadenie a výstupná fronta sú použité z požadujúceho popisu úlohy užívateľa.

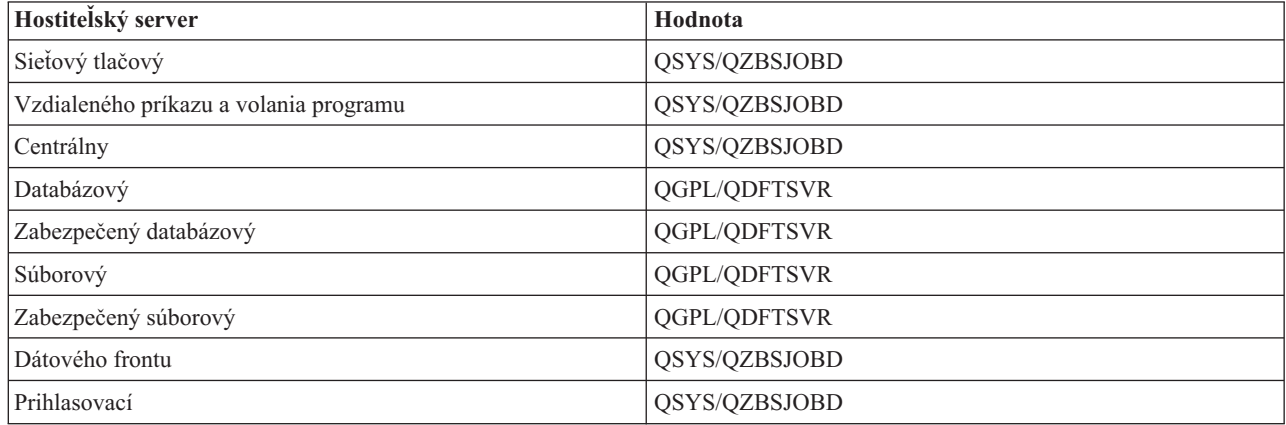

## **Spustiť úlohy**

Indikuje, či predspustené úlohy sa majú automaticky spúšťať pri spúšťaní systému. Tieto položky predspustených úloh sú dodávané s hodnotou spúšťania úloh \*YES na zaistenie, aby úlohy servera boli dostupné. Príkaz STRHOSTSVR spúšťa každú úlohu pred spustením ako časť jeho spracúvania.

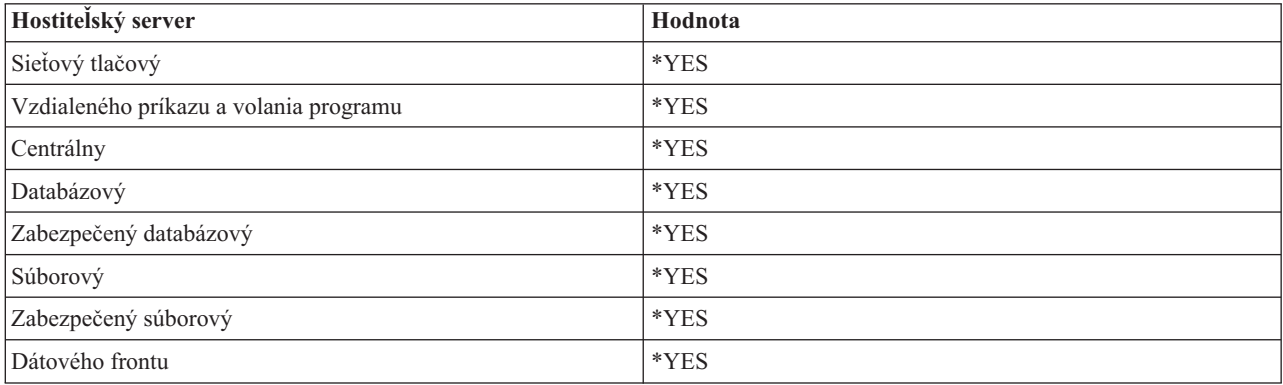

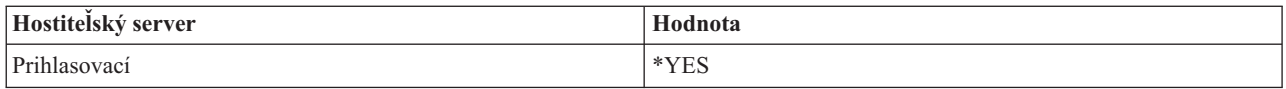

## **Úvodný počet úloh**

Počet úloh, ktoré sú spúšťané pri spúšťaní podsystému. Táto hodnota je nastaviteľná, aby vyhovovala vášmu konkrétnemu prostrediu a potrebám.

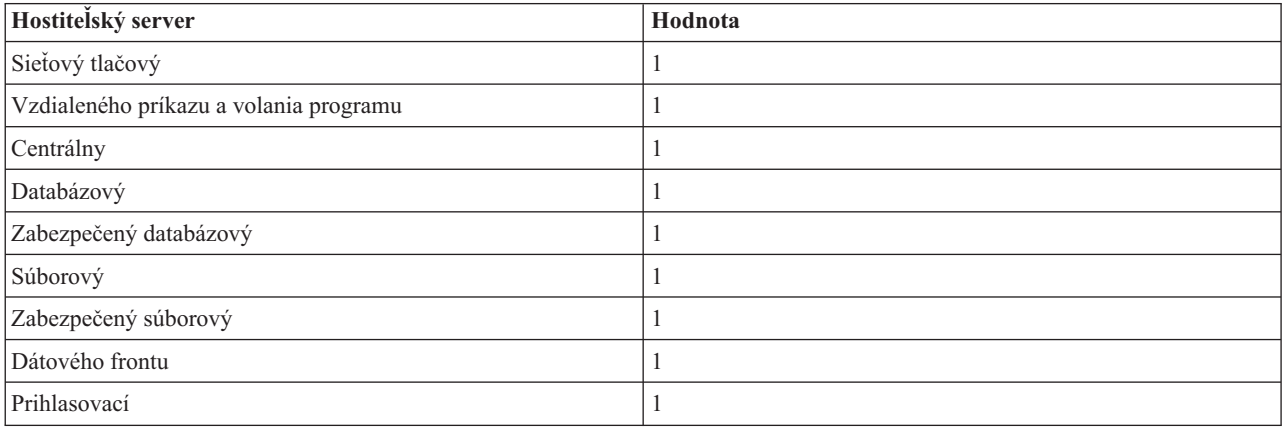

#### **Prah**

Minimálny počet dostupných predspustených úloh pre položku predspustených úloh. Keď sa dosiahne tento prah, ďalšie predspustené úlohy sa automaticky spustia. Prah udržuje určitý počet úloh v zoskupení.

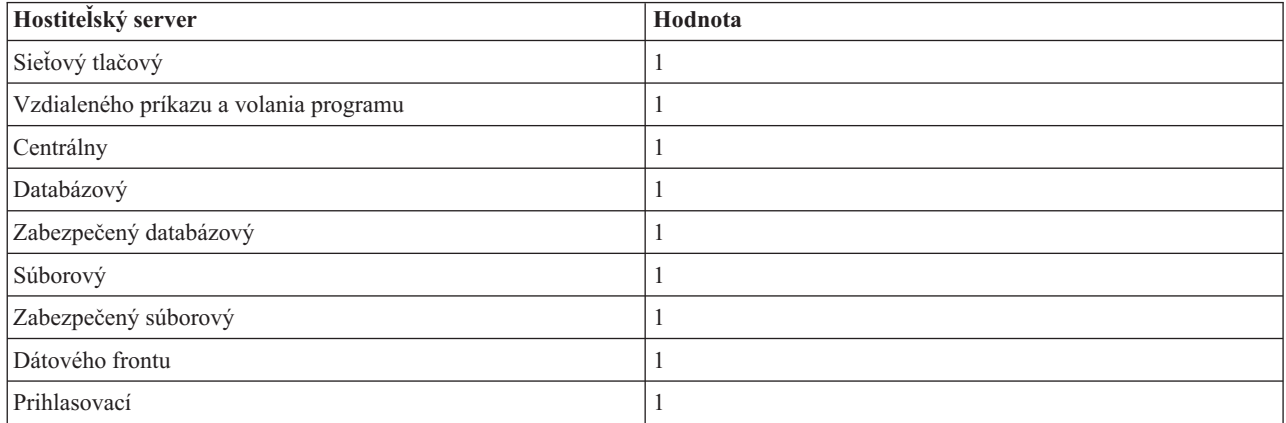

## **Dodatočný počet úloh**

Počet dodatočný úloh pred spustením, ktoré sú spúšťané pri dosiahnutí prahu.

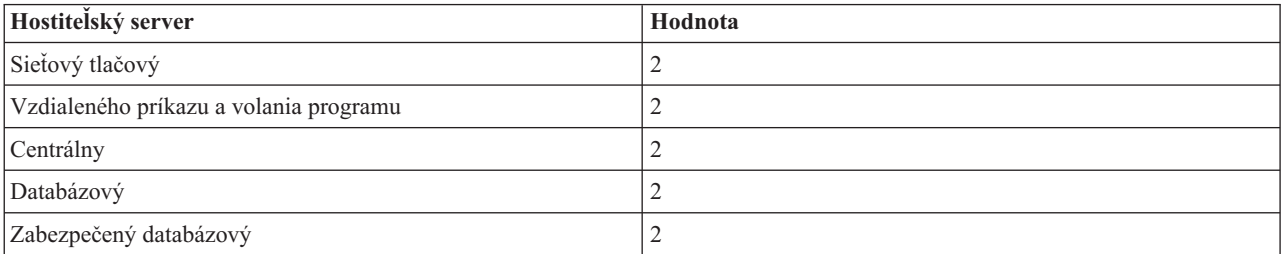

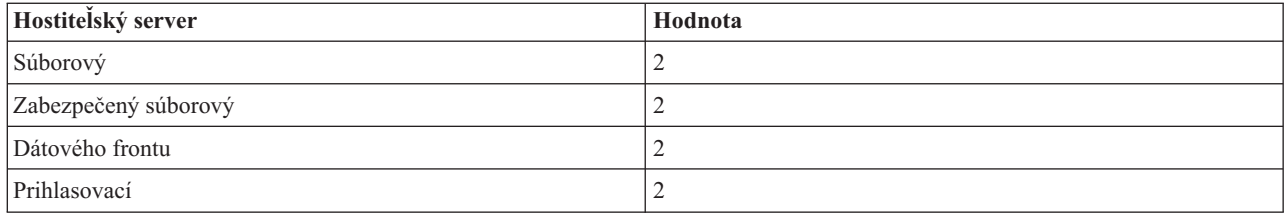

## **Maximálny počet úloh**

Maximálny počet úloh pred spustením, ktoré môžu byť pre túto položku aktívne.

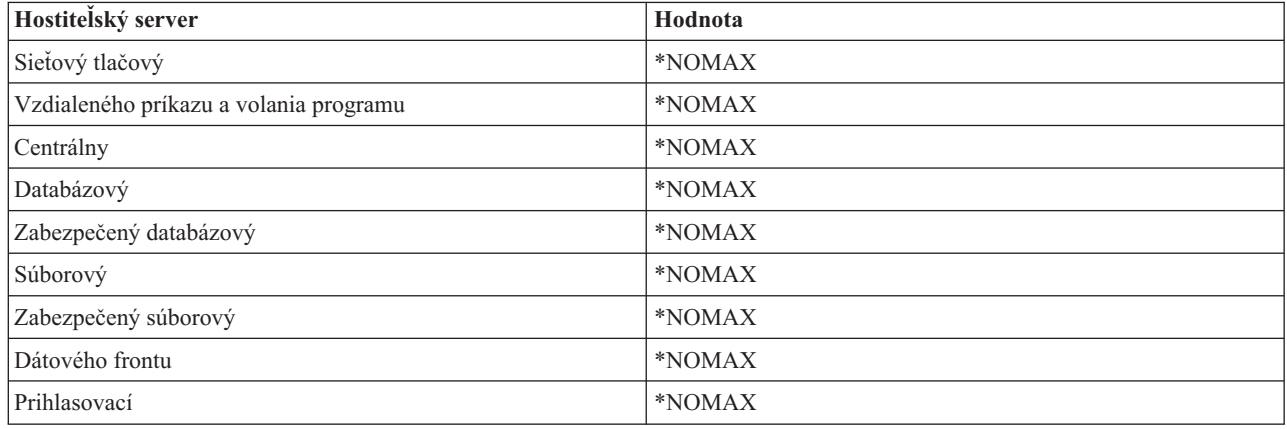

### **Maximálny počet použití**

Maximálny počet použití úlohy. Hodnota 200 indikuje, že predspustená úloha sa ukončí po spracovaní 200 požiadaviek na spustenie servera.

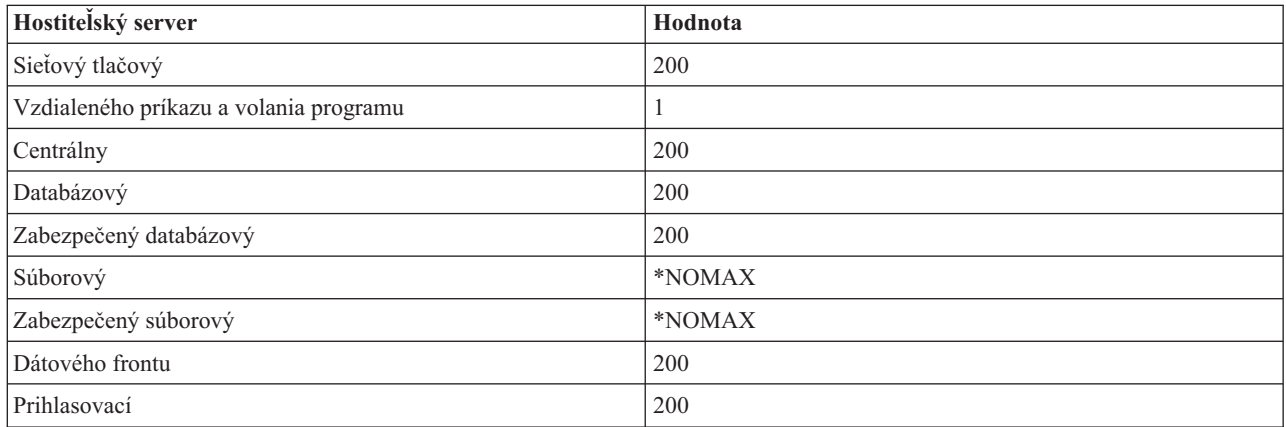

## **Čakať na úlohu**

Spôsobuje to čakanie požiadavky klienta na pripojenie na použiteľnú serverovú úlohu, ak bol dosiahnutý maximálny počet úloh.

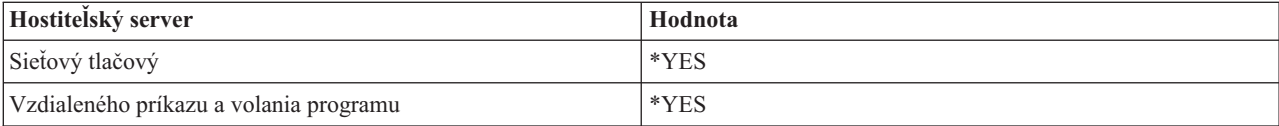

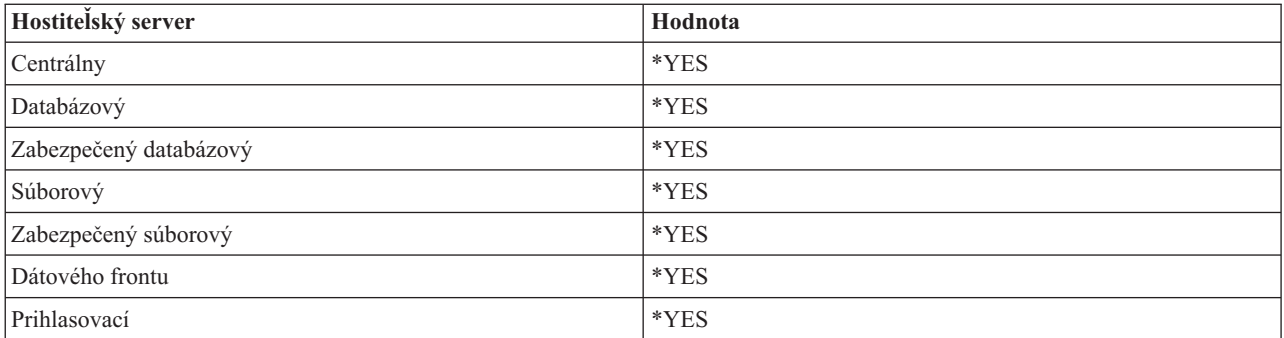

#### **Identifikátor oblasti**

Identifikátor bloku subsystému, v ktorom beží táto úloha pred spustením.

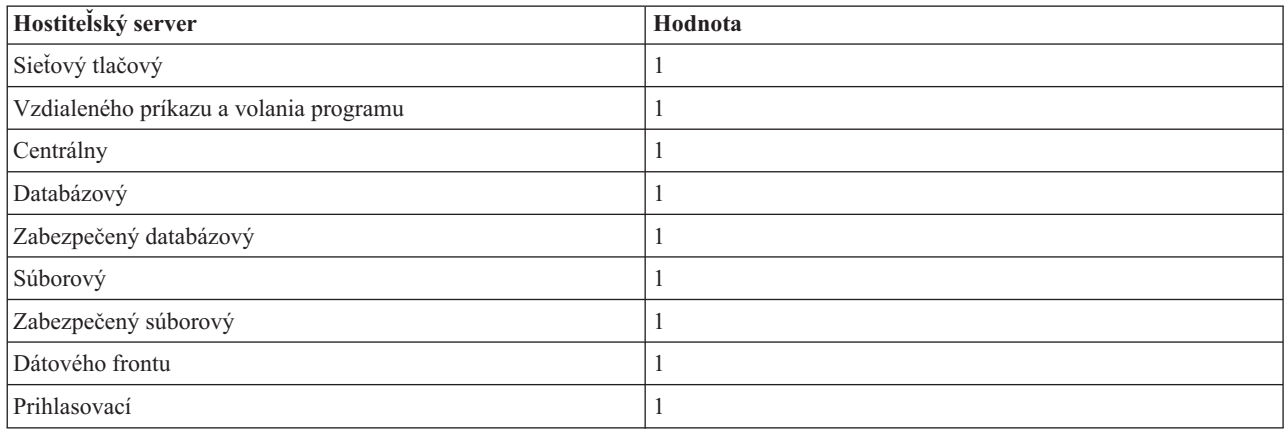

## **Trieda**

Názov knižnice triedy, pod ktorou beží úloha pred spustením.

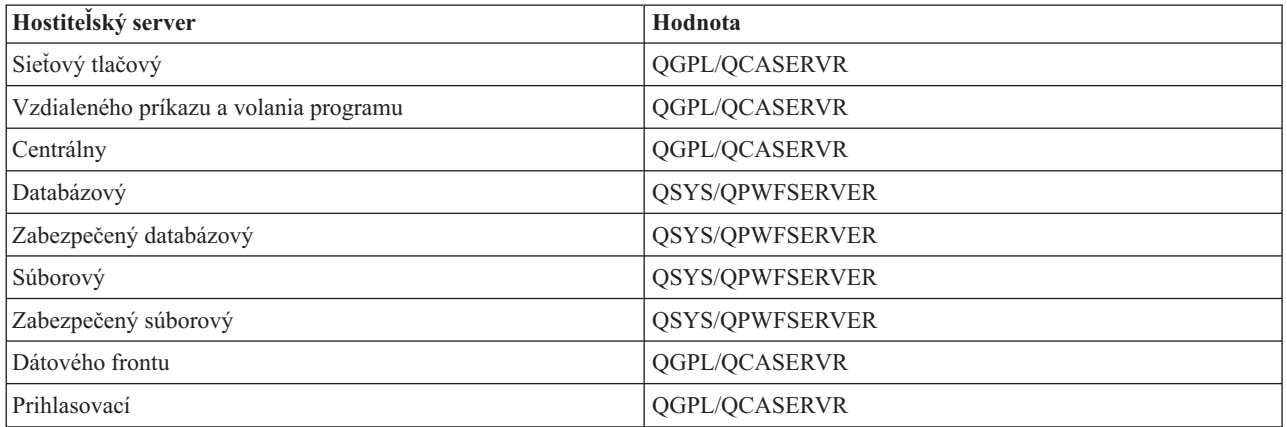

Ak bola hodnota Spustiť úlohy pre položku predspustenej úlohy nastavená na hodnotu \*YES a zostávajúce hodnoty majú úvodné nastavenia, pre každú položku predspustenej úlohy sa vykonajú tieto akcie:

- v Keď je spustený podsystém, spustí sa jedna predspustená úloha pre každý server.
- v Keď sa spracováva prvá požiadavka na klientské spojenie pre určitý server, použije sa počiatočná úloha a prah je prekročený.
- v Dodatočné úlohy pre ten server sa spustia v závislosti od počtu definovaného v položke predspustenej úlohy.
- v Počet dostupných úloh je vždy najmenej jedna.
- v Podsystém periodicky kontroluje počet predspustených úloh, ktoré sú pripravené spracovať požiadavky a ukončí prebytočné úlohy. Podsystém vždy ponechá najmenej taký počet predspustených úloh, aký je špecifikovaný v parametri počiatočných úloh.

# **Monitorovanie predspustených úloh**

Na monitorovanie predspustených úloh použite príkaz Display Active Prestart Jobs (DSPACTPJ). Napríklad na monitorovanie predspustených úloh pre prihlasovací server musíte poznať podsystém, v ktorom sú vaše predspustené úlohy (QUSRWRK alebo užívateľsky definovaný podsystém), a program (napríklad QZSOSIGN).

Príkaz DSPACTPJ poskytuje nasledovné informácie:

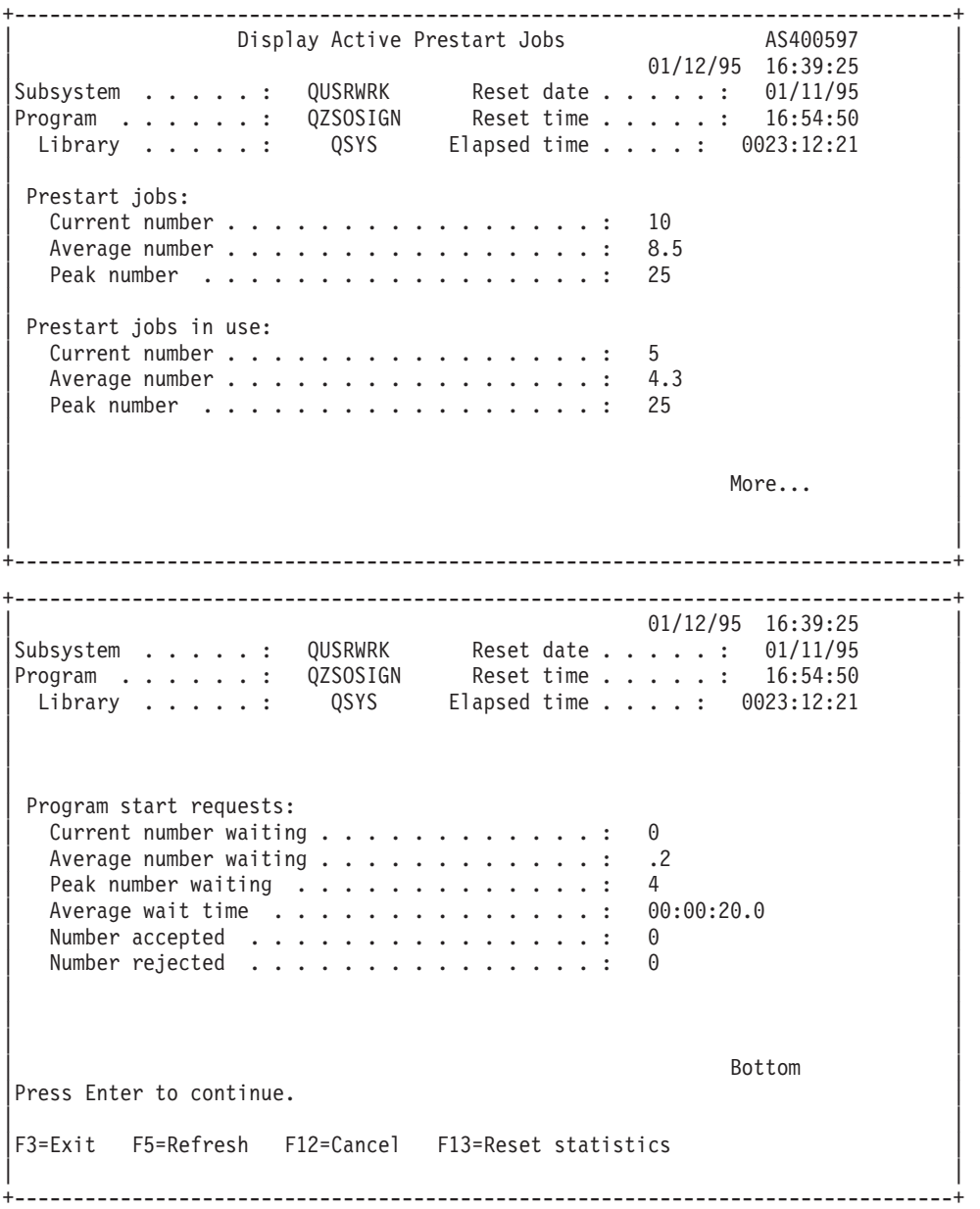

# **Manažovanie predspustených úloh**

Stlačenie klávesu **F5** pri zobrazení aktívnych predspustených úloh môže obnoviť informácie uvádzané pre aktívnu predspustenú úlohu. Informácie o požiadavkách na štartovanie programu môžu indikovať, či potrebujete zmeniť dostupný počet predspustených úloh. Ak tieto informácie indikujú, že požiadavky na štartovanie programu čakajú na dostupnú predspustenú úlohu, môžete zmeniť predspustené úlohy príkazom Change Prestart Job Entry (CHGPJE).

Ak požiadavky na štartovanie programu nie sú vybavované rýchlo, môžete uskutočniť ľubovoľnú kombináciu nasledovného:

- Zvýšiť prah
- Zvýšiť hodnotu parametra pre počiatočný počet úloh (INLJOBS)
- Zvýšiť hodnotu parametra pre dodatočný počet úloh (ADLJOBS)

Cieľom je zabezpečiť, aby pre každú požiadavku existovala dostupná predspustená úloha.

# **Odstránenie položiek predspustených úloh**

Ak sa rozhodnete, že nechcete, aby servery používali funkciu predspustenej úlohy, musíte urobiť nasledovné:

1. Ukončite predspustené úlohy príkazom End Prestart Job (ENDPJ).

Predspustené úlohy ukončené príkazom ENDPJ sa spustia pri nasledujúcom spustení podsystému, ak je pre spustenie úloh zadané \*YES v položke predspustenej úlohy, alebo ak je vydaný príkaz STRHOSTSVR pre špecifikovaný typ servera. Ak iba ukončíte predspustenú úlohu a neurobíte nasledujúci krok, tak všetky požiadavky na spustenie určitého servera zlyhajú.

2. Odstráňte položky predspustenej úlohy v popise podsystému príkazom Remove Prestart Job Entry (RMVPJE). Položky predspustenej úlohy, ktoré sa odstránia príkazom RMVPJE, sú natrvalo odstránené z popisu podsystému. Akonáhle je položka odstránená, nové požiadavky pre server budú úspešné.

# **Používanie smerovacích položiek**

Keď je úloha démona nasmerovaná do podsystému, úloha používa položky smerovania v popise podsystému. Položky smerovania pre úlohy démona hostiteľského servera sú pridané do popisu podsystému, keď sa vydá príkaz STRHOSTSVR. Tieto úlohy sa spúšťajú pod užívateľským profilom QUSER. Pre úlohy démona, ktoré sú zadávané do podsystému QSYSWRK, sa používa front úloh QSYSNOMAX. Pre úlohy démona, ktoré sú zadávané do podsystému QSERVER, sa používa front úloh QPWFSERVER.

Charakteristiky úloh servera sú braté z položky ich predspustenej úlohy. Ak sa pre servery nepoužívajú predspustené úlohy, úlohy serverov sa spustia s charakteristikami zodpovedajúcich úloh démonov.

Tieto informácie opisujú úvodnú konfiguráciu v podsystémoch od IBM pre každú z úloh démonov serverov.

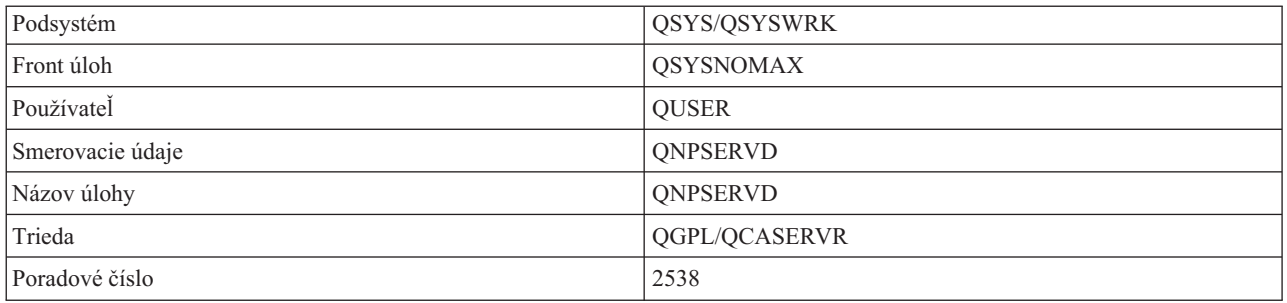

## **Démon sieťového tlačového servera**

# **Démon servera vzdialených príkazov a distribuovaných volaní programov**

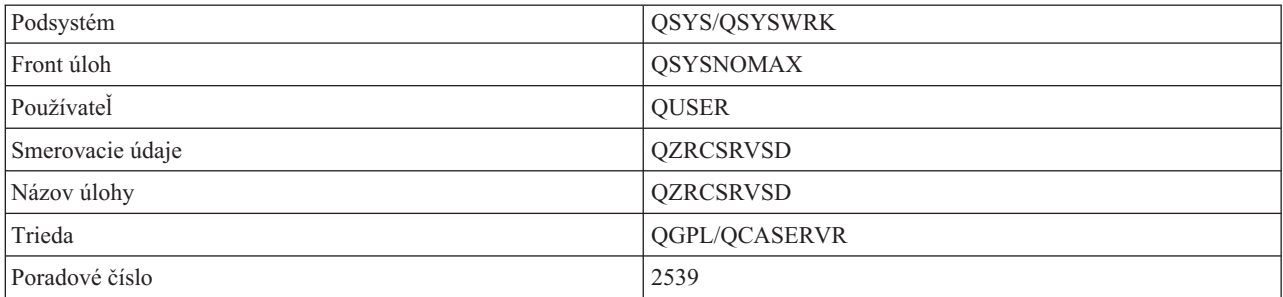

## **Démon centrálneho servera**

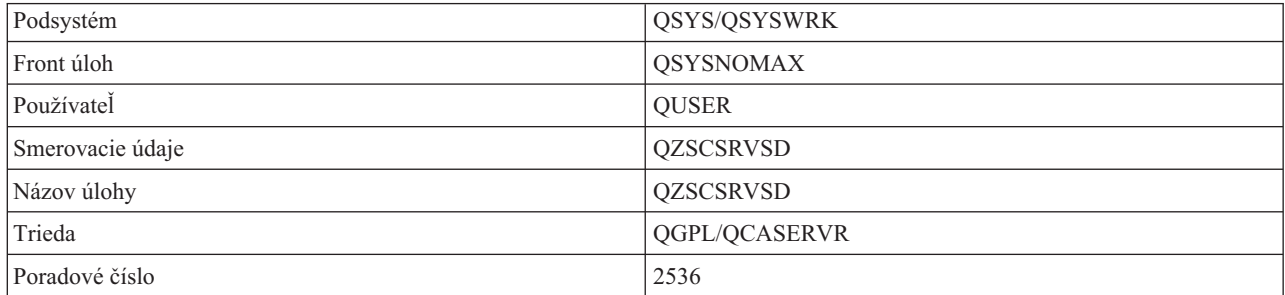

## **Démon databázového servera**

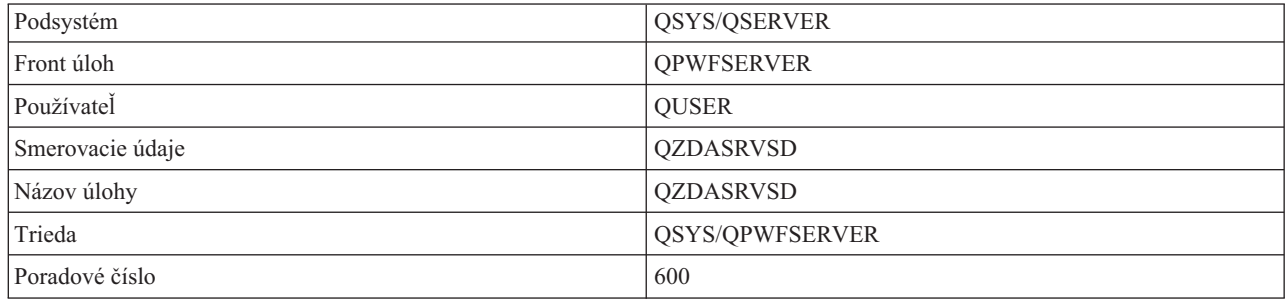

## **Démon súborového servera**

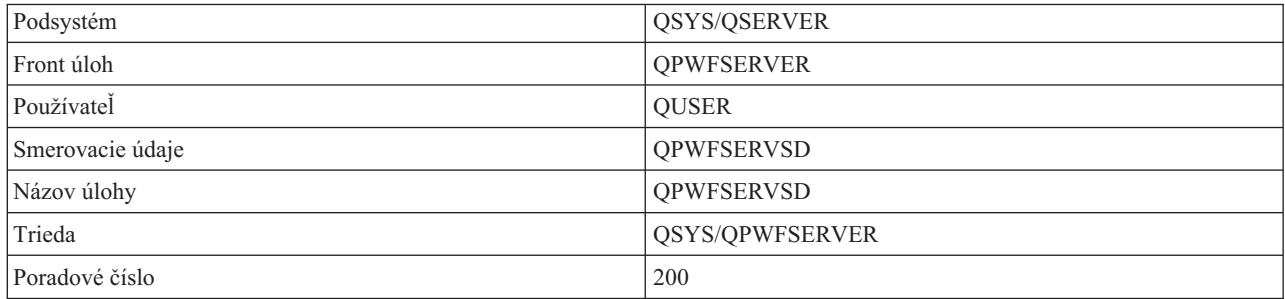

## **Démon servera údajových frontov**

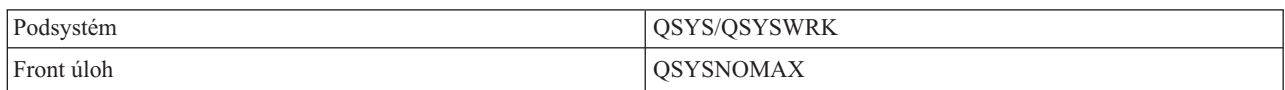

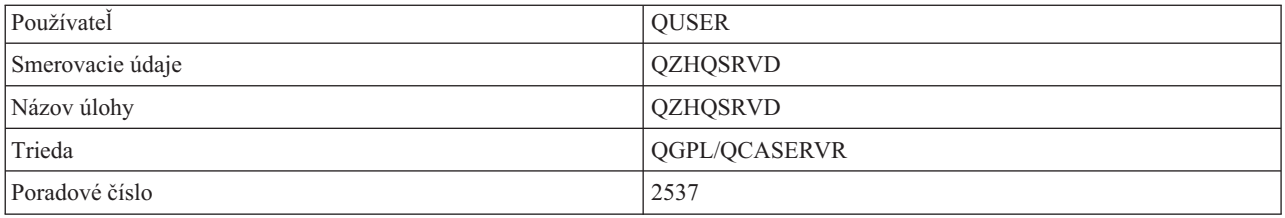

### **Démon prihlasovacieho servera**

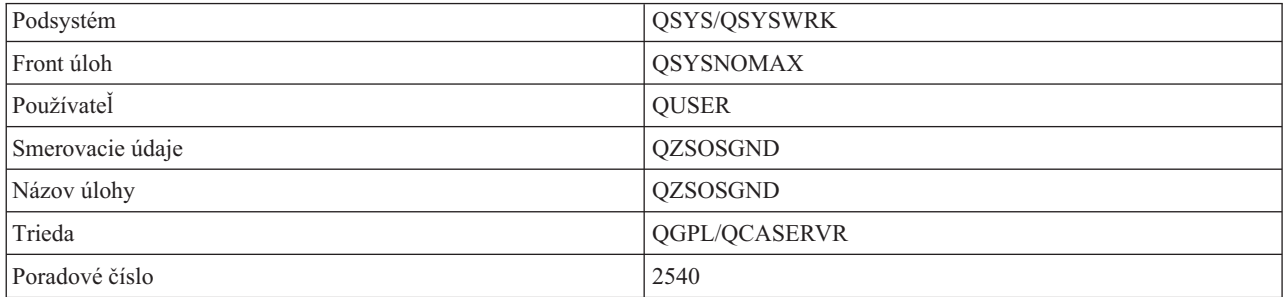

#### **Démon mapovača servera**

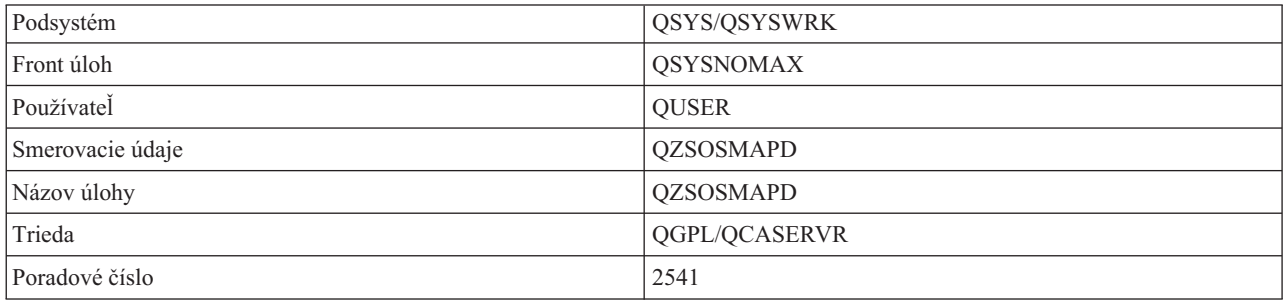

# **Systémové hodnoty v serveri iSeries**

Dozviete sa tu o systémových hodnotách, ktoré sú dôležité v prostrediach klient/server.

Systémová hodnota obsahuje riadiace informácie, ktoré ovládajú určité časti systému. Používateľ môže zmeniť systémové hodnoty, aby definoval pracovné prostredie. Príkladmi systémových hodnôt sú systémový dátum a zoznam knižníc.

Server iSeries má mnoho systémových hodnôt. Nasledujúce hodnoty sú zvlášť zaujímavé v prostredí klient/server.

## **QAUDCTL**

Riadenie auditu. Táto systémová hodnota obsahuje zapínače a vypínače auditu objektovej a užívateľskej úrovne. Vykonané zmeny tejto systémovej hodnoty sú účinné okamžite.

## **QAUDENDACN**

Činnosť pri chybe auditovacieho žurnálu. Táto systémová hodnota špecifikuje, čo systém urobí, ak sa vyskytnú chyby, keď je položka auditovacieho žurnálu posielaná žurnálom bezpečnostného auditu operačného systému. Vykonané zmeny tejto systémovej hodnoty sú účinné okamžite.

#### **QAUDFRCLVL**

Vynútenie auditovacieho žurnálu. Táto systémová hodnota špecifikuje počet položiek auditovacieho žurnálu, ktoré môžu byť zapísané do žurnálu bezpečnostného auditu predtým, než budú dáta žurnálových položiek musieť byť presunuté do pomocnej pamäte. Vykonané zmeny tejto systémovej hodnoty sú účinné okamžite.

### **QAUDLVL**

Úroveň bezpečnostného auditu. Vykonané zmeny tejto systémovej hodnoty sú účinné okamžite pre všetky úlohy bežiace v systéme.

#### **QAUTOVRT**

Určuje, či systém má automaticky vytvárať virtuálne zariadenia. Používa sa to pri odovzdávaní obrazovkovej stanice a pri reláciách Telnet.

## **QCCSID**

Identifikátor kódovanej znakovej sady, ktorý identifikuje:

- Špecifickú sadu identifikátorov kódovacej schémy
- v Identifikátory znakovej sady
- Identifikátory kódovej stránky
- v Ďalšie informácie týkajúce sa kódovania, ktoré jednoznačne identifikujú reprezentáciu kódovaného grafického znaku, ktorú systém potrebuje.

Táto hodnota je založená na jazyku, ktorý je nainštalovaný v systéme. Určuje, či dáta musia byť skonvertované predtým, než sú prezentované používateľovi. Štandardná hodnota je 65535, čo znamená, že tieto dáta nie sú konvertované.

## **QCTLSBSD**

Popis riadiaceho podsystému

#### **QDSPSGNINF**

Určuje, či sa obrazovka informácií o prihlasovaní zobrazí po prihlásení sa za použitia 5250 emulačných funkcií (funkcia pracovnej stanice, PC5250).

#### **QLANGID**

Identifikátor implicitného jazyka pre systém. Určuje implicitné CCSID pre úlohu používateľa, ak CCSID úlohy je 65535. Klienti a servery používajú túto implicitnú hodnotu CCSIID úlohy na určenie správnej konverzie pre dáta, ktoré si vymieňa klient so serverom.

#### **QLMTSECOFR**

Riadi, či používateľ so špeciálnym oprávnením pre všetky objekty (\*ALLOBJ) alebo pre službu (\*SERVICE) môže používať ľubovoľné zariadenie. Ak je táto hodnota nastavená na 1, tak všetci používatelia so špeciálnymi oprávneniami \*ALLOBJ alebo \*SERVICE musia mať špeciálne oprávnenie \*CHANGE na používanie zariadenia.

Ovplyvňuje to virtuálne zariadenia pre emuláciu 5250. Dodávaná hodnota je 1. Ak chcete, aby sa autorizovaní užívatelia prihlasovali na PC, musíte im buď dať špeciálne oprávnenie k zariadeniu a radiču, ktoré toto PC používa, alebo zmeniť túto hodnotu na 0.

#### **QMAXSIGN**

Kontroluje počet za sebou nasledujúcich neplatných pokusov o prihlásenie lokálnymi, alebo vzdialenými užívateľmi. Akonáhle sa dosiahne hodnota QMAXSIGN, systém určí ďalšiu činnosť pomocou systémovej hodnoty QMAXSGNACN.

Ak hodnota QMAXSGNACN je 1 (vypnúť zariadenie), tak hodnota QMAXSIGN neovplyvní používateľa, ktorý zadá nesprávne heslo na PC pri spúšťaní spojenia.

Predstavuje to potenciálne bezpečnostné riziko pre používateľov PC. QMAXSGNACN má byť nastavené buď na 2 alebo na 3.

#### **QMAXSGNACN**

Určuje, čo systém urobí, keď sa na ktoromkoľvek zariadení dosiahne maximálny počet pokusov o prihlásenie. Môžete špecifikovať 1 (vypnúť zariadenie), 2 (vyradiť užívateľský profil) alebo 3 (vypnúť zariadenie a vyradiť užívateľský profil). Dodávaná hodnota je 3.

#### **QPWDEXPITV**

Počet dní, počas ktorých je heslo platné. Vykonané zmeny tejto systémovej hodnoty sú účinné okamžite.

#### **QPWDLMTAJC**

Obmedzenia používania susediacich čísiel v hesle. Zmeny tejto systémovej hodnoty nadobudnú účinnosť pri nasledujúcej zmene hesla.

#### **QPWDLMTCHR**

Obmedzuje používanie určitých znakov v hesle. Zmeny tejto systémovej hodnoty nadobudnú účinnosť pri nasledujúcej zmene hesla.

## **QPWDLMTREP**

Obmedzuje používanie opakovaných znakov v hesle. Zmeny tejto systémovej hodnoty nadobudnú účinnosť pri nasledujúcej zmene hesla.

#### **QPWDLVL**

Určuje úroveň podpory hesiel pre systém. To zahŕňa dĺžku hesiel, ktoré bude podporovať server iSeries, typ použitého šifrovania hesiel a to, či sa budú zo systému odstraňovať heslá iSeries NetServer pre klientov Windows. Zmeny tejto systémovej hodnoty sa prejavia pri nasledujúcom IPL.

**Upozornenie:** Pred nastavením tejto hodnoty na podporu dlhých hesiel, musíte zaktualizovať všetky klientske počítače, aby podporovali dlhé heslá (Express V5R1). V opačnom prípade sa klienti s vydaním starším ako V5R1 nebudú môcť prihlásiť k serveru iSeries.

### **QPWDMAXLEN**

Maximálny počet znakov v hesle. Zmeny tejto systémovej hodnoty nadobudnú účinnosť pri nasledujúcej zmene hesla.

#### **QPWDMINLEN**

Minimálny počet znakov v hesle. Zmeny tejto systémovej hodnoty nadobudnú účinnosť pri nasledujúcej zmene hesla.

#### **QPWDPOSDIF**

Ovláda polohu znakov v novom hesle. Zmeny tejto systémovej hodnoty nadobudnú účinnosť pri nasledujúcej zmene hesla.

#### **QPWDRQDDGT**

Vyžaduje číslo v novom hesle. Zmeny tejto systémovej hodnoty nadobudnú účinnosť pri nasledujúcej zmene hesla.

#### **QPWDRQDDIF**

Určuje, či heslo musí byť odlišné od predchádzajúcich hesiel.

#### **QPWDVLDPGM**

Názov a knižnica programu potvrdzovania hesla, ktorý je dodávaný počítačovým systémom. Možno špecifikovať názov objektu i názov knižnice. Zmeny tejto systémovej hodnoty nadobudnú účinnosť pri nasledujúcej zmene hesla.

#### **QRMTSIGN**

Určuje, ako systém spracúva vzdialené požiadavky na prihlásenie. Relácia TELNET je momentálne vzdialenou požiadavkou na prihlásenie. Táto hodnota nasledovne ovplyvňuje viaceré činnosti:

- v '\*FRCSIGNON': Od všetkých relácií vzdialeného prihlasovania sa vyžaduje, aby absolvovali normálne spracovanie prihlasovania.
- v '\*SAMEPRF': Pre odovzdanie obrazovkovej stanice 5250 alebo funkciu pracovnej stanice, ak názvy zdrojového a cieľového užívateľského profilu sú rovnaké, tak prihlasovanie možno pri pokusoch o vzdialené prihlasovanie obísť. Pri používaní TELNET možno prihlasovanie obísť.
- v '\*VERIFY': Po overení, či používateľ má prístup do systému, systém používateľovi povolí obísť prihlasovanie.
- v '\*REJECT': Nepovolí žiadne vzdialené prihlasovanie pre odovzdanie obrazovkovej stanice 5250 alebo funkciu pracovnej stanice. Keď je QRMTSIGN je nastavený na \*REJECT, užívateľ sa ešte stále môže prihlásiť do systému za použitia TELNET. Tieto relácie budú normálne spracovávané. Ak chcete zamietnuť všetky požiadavky TELNET na systém, ukončite činnosť serverov TELNET.

<span id="page-63-0"></span>v '*program library'*: Používateľ môže špecifikovať program a knižnicu (čiže \*LIBL) na rozhodnutie, ktoré vzdialené relácie sú povolené a z ktorých umiestnení možno automaticky prihlásiť ktoré užívateľské profily. Táto voľba je platná iba pre odovzdávanie.

Táto hodnota špecifikuje aj názov programu na spustenie, ktorý určuje, ktoré vzdialené relácie majú byť povolené.

Dodávaná hodnota je \*FRCSIGNON. Ak chcete, aby užívatelia boli schopní použiť funkciu obídenia prihlásenia 5250 emulátora, zmeňte túto hodnotu na \*VERIFY.

## **QSECURITY**

Úroveň systémového zabezpečenia. Zmeny tejto systémovej hodnoty nadobudnú účinnosť pri nasledujúcom IPL.

- v 20 znamená, že systém vyžaduje na prihlásenie heslo.
- v 30 znamená, že systém vyžaduje zabezpečenie heslom pri prihlasovaní a objektové zabezpečenie pri každom prístupe. Musíte mať oprávnenie na prístup ku všetkým systémovým prostriedkom.
- v 40 znamená, že systém vyžaduje zabezpečenie heslom pri prihlasovaní a objektové zabezpečenie pri každom prístupe. Programy, ktoré sa budú snažiť pristupovať k objektom cez nepodporované rozhrania, zlyhajú.
- v 30 znamená, že systém vyžaduje zabezpečenie heslom pri prihlasovaní a užívatelia musia mať oprávnenie na prístup k objektom a systémovým zdrojom. Zabezpečenie a integrita knižnice QTEMP a objektov užívateľskej domény budú presadené. Programy, ktoré sa budú snažiť pristupovať k objektom cez nepodporované rozhrania alebo ktoré sa budú snažiť odovzdať nepodporované hodnoty parametrov, zlyhajú.

#### **QSTRUPPGM**

Program, ktorý beží pri spúšťaní riadiaceho podsystému, alebo pri spúšťaní systému. Tento program vykonáva nastavovacie funkcie, ako spúšťanie subsystémov.

#### **QSYSLIBL**

Systémová časť zoznamu knižníc. Táto časť zoznamu knižníc je prehľadávaná pred ktoroukoľvek inou časťou. Niektoré klientské funkcie používajú tento zoznam na vyhľadávanie objektov.

## **Identifikácia a zobrazenie úloh servera v serveri iSeries**

Dozviete sa, ako identifikovať a zobraziť úlohy servera.

Identifikácia určitej úlohy je potrebná pri hľadaní problémov a zisťovaní vplyvov na výkon.

Môžete použiť emulátor alebo znakové rozhranie. Ak preferujete používanie grafického užívateľského rozhrania (GUI), môžete úlohy servera identifikovať tiež v rozhraní Navigátora iSeries. V grafickom rozhraní môže byť jednoduchšie identifikovať vzťah úlohy k určitému osobnému počítaču alebo k individuálnej funkcii klienta. Znakové rozhranie aj GUI vám umožňujú identifikovať úlohy servera a pracovať s nimi.

## **Súvisiace koncepty**

["Podsystémy](#page-49-0) v serveri iSeries" na strane 44

Opisuje, ktoré podsystémy dodávané so systémom sa používajú pre jednotlivé funkcie servera. Tieto témy takisto detailne opisujú vzťah medzi opismi podsystému a úlohami servera. Dozviete sa o podsystémoch i5/OS a o automatickom spúšťaní a predspúšťaní úloh.

#### **Identifikovanie úloh servera pomocou Navigátora iSeries:**

Dozviete sa, ako zobraziť úlohy servera pomocou Navigátora iSeries.

Ak chcete identifikovať úlohy servera pomocou rozhrania Navigátora iSeries, vykonajte tieto kroky:

- 1. Spravte dvojité kliknutie na ikonu **Navigátor iSeries**.
- 2. Otvorte **Sieť** kliknutím na **znamienko plus (+)**.
- 3. Otvorte **Servery** kliknutím na **znamienko plus (+)**.
- 4. Vyberte typ serverov, pre ktorý chcete zobraziť úlohy (napríklad TCP/IP alebo iSeries Access for Windows).

<span id="page-64-0"></span>5. Keď sa v pravej časti okna zobrazia servery, pravým tlačidlom myši kliknite na server, pre ktorý chcete zobraziť úlohy a kliknite na položku **Úlohy servera**. Otvorí sa ďalšie okno ukazujúce úlohy servera spolu s používateľom, typom úlohy, stavom úlohy a časom a dátumom vstupu do systému pre daný server.

### **Zobrazenie úlohy servera pomocou znakového rozhrania:**

Dozviete sa, ako môžete pomocou znakového rozhrania zobraziť úlohy servera.

Ak chcete získať informácie o identifikovaní úloh servera pomocou tradičného znakového rozhrania, vyberte si z týchto tém:

#### **Súvisiace koncepty**

["Podsystémy](#page-49-0) v serveri iSeries" na strane 44

Opisuje, ktoré podsystémy dodávané so systémom sa používajú pre jednotlivé funkcie servera. Tieto témy takisto detailne opisujú vzťah medzi opismi podsystému a úlohami servera. Dozviete sa o podsystémoch i5/OS a o automatickom spúšťaní a predspúšťaní úloh.

*Názvy úloh iSeries:*

Dozviete sa, ako sú pomenované úlohy v iSeries

Názov úlohy, ktorý sa používa v iSeries, pozostáva z troch častí.

- Jednoduchý názov úlohy
- Užívateľské ID
- Číslo úlohy (vzostupné poradie)

Úlohy servera sa riadia viacerými konvenciami:

- Názov úlohy
	- Ak nejde o predspustené úlohy, názov úlohy servera je taký istý ako názov programu servera.
	- Predspustené úlohy používajú názov, ktorý je definovaný v položke predspustenej úlohy.
	- Úlohy, ktoré sú spúšťané servermi, používajú názov popisu úlohy alebo daný názov, ak sú to dávkové úlohy (toto robí súborový server).
- Užívateľské ID
	- Je vždy QUSER, bez ohľadu na to, či sa používajú predspustené úlohy.
	- Protokol úlohy ukazuje, ktorí používatelia úlohu použili.
- Riadenie práce vytvára číslo úlohy.

*Zobrazenie pomocou WRKACTJOB:*

Zobrazenie úloh servera pomocou príkazu WRKACTJOB.

Príkaz WRKACTJOB zobrazí všetky aktívne úlohy, ako aj démony servera a démony mapovača servera.

Tieto obrázky zobrazujú príklad stavu pri použití príkazu WRKACTJOB. Na obrázkoch sú ukázané iba úlohy súvisiace so servermi. Musíte stlačiť **(F14)**, aby ste videli dostupné predspustené úlohy.

Na obrázkoch sú ukázané nasledujúce typy úloh:

- v **(1)** Démon mapovača servera
- **(2)** Démony serverov
- v **(3)** Predspustené úlohy serverov

+--------------------------------------------------------------------------------+ | **Work with Active Jobs** AS400597 | | 01/12/95 10:25:40 | |CPU %: 3.1 Elapsed time: 21:38:40 Active jobs: 77 |

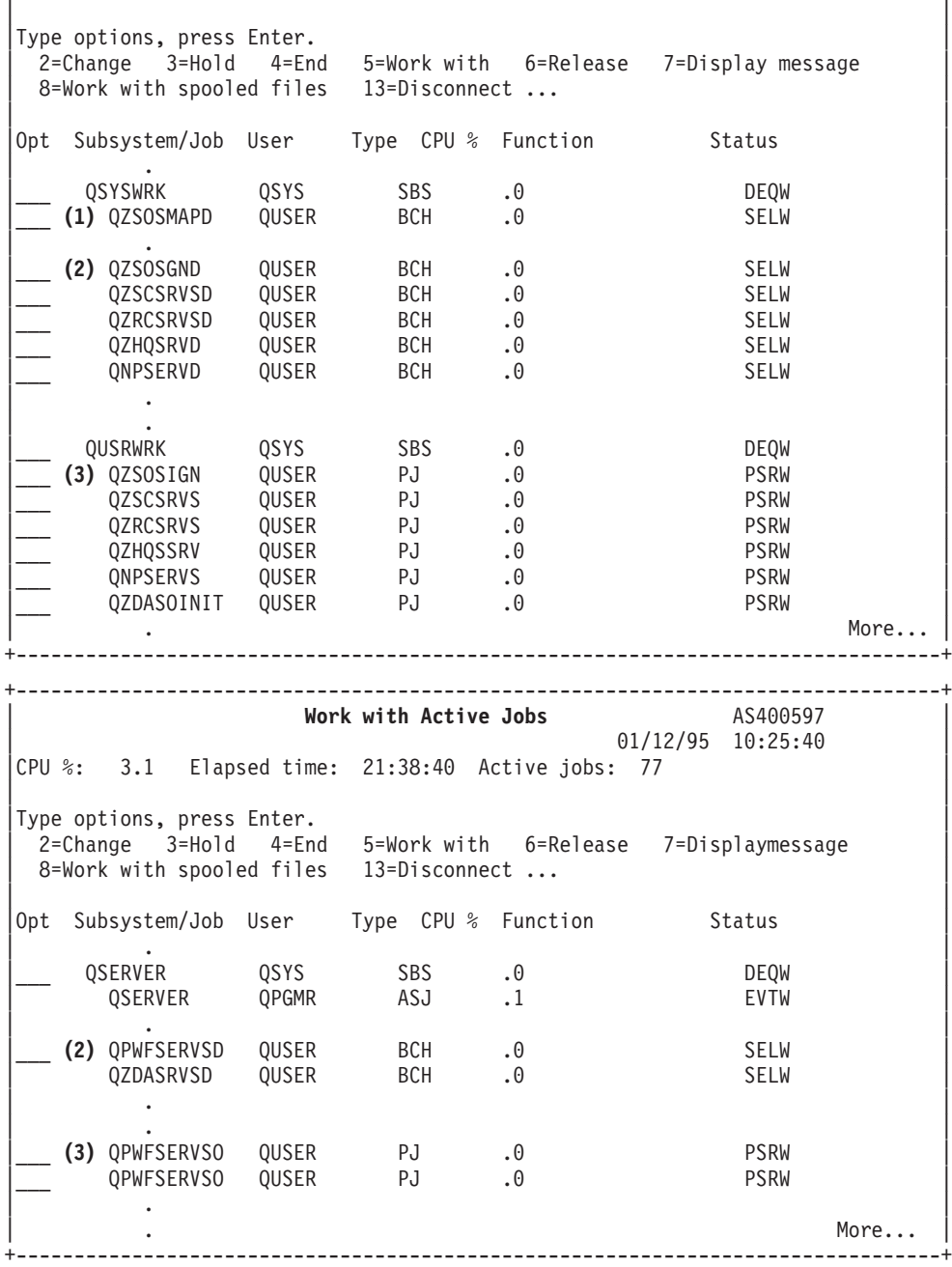

Ukázané sú nasledujúce typy úloh:

**ASJ** Automaticky spúšťaná úloha pre podsystém

PJ Predspustené úlohy servera

**SBS** Úlohy monitora podsystému

**BCH** Úlohy démona servera a démona mapovača servera

*Zobrazenie pomocou protokolu histórie:*

Dozviete sa, ako nájsť úlohy servera pomocou protokolu histórie.

Vždy keď sa klientsky používateľ úspešne pripojí k úlohe servera, tá úloha je presunutá, aby bežala pod profilom toho klientského používateľa.

Ak chcete zistiť, ktorá úloha je priradená k aktuálnemu klientskemu užívateľovi, môžete pomocou príkazu DSPLOG zobraziť protokol histórie. Hľadajte správy, ktoré majú na začiatku:

- v CPIAD0B (pre správy prihlasovacieho servera)
- CPIAD09 (pre správy týkajúce sa všetkých ostatných serverov)

*Zobrazenie úlohy servera pre užívateľa:*

Použitie Navigátora iSeries alebo príkazu WRKOBJLCK.

Ak chcete pomocou Navigátora iSeries zobraziť úlohy servera pre určitého užívateľa, vykonajte tieto kroky:

- 1. Otvorte **Navigátor iSeries** (spravte dvojité kliknutie na ikonu).
- 2. Kliknite na **Users and Groups**, a potom na **All Users**.
- 3. Kliknite pravým tlačidlom myši na používateľa, pre ktorého chcete vidieť úlohy servera.
- 4. Vyberte **User Objects**, a potom kliknite na **Jobs**. Uvidíte okno zobrazujúce všetky úlohy servera pre toho používateľa.

Na vyhľadanie všetkých úloh servera pre určitého užívateľa môžete použiť tiež príkaz WRKOBJLCK. Ak chcete použiť tento príkaz, ako názov objektu zadajte užívateľský profil a ako typ objektu zadajte hodnotu \*USRPRF.

## **Používanie EZ-Setup a Navigátora iSeries s hostiteľskými servermi**

Dozviete sa tu, ako zistiť, či je aktívna vyžadovaná komunikačná cesta a ako ju v prípade potreby spustiť.

EZ-Setup a Navigátor iSeries sa môžu pripojiť k prihlasovaciemu a centrálnemu serveru, serveru vzdialených príkazov a serveru distribuovaných volaní programov bez toho, aby v bol serveri iSeries spustený komunikačný protokol. To znamená, že EZ-Setup sa môže pripájať predtým, ako bol STRTCP spustený. Použitá cesta umožňuje programu EZ-Setup vykonať úvodné nastavenie iSeries pred nakonfigurovaním alebo spustením niektorého komunikačného protokolu. Táto téma opisuje, ako sa má určiť, či komunikačná cesta, ktorú používa EZ-Setup a Operations Console je aktívna, a ako sa má uskutočniť reštartovanie, ak je nutné.

Ak potrebujete informácie o konfigurácii spojenia, ktoré používa EZ-Setup, pozrite si online pomoc pre EZ-Setup.

Komunikačná cesta, ktorú používa EZ-Setup, vyžaduje, aby v podsystéme QSYSWRK bežali tri úlohy QNEOSOEM. Podsystém QSYSWRK má pre túto komunikačnú cestu automaticky spúšťanú úlohu. Automaticky spúšťaná úloha QNEOSOEM predloží do systému QSYSWRK dve iné úlohy s názvom QNEOSOEM. Ak jedna z úloh nie je aktívna, spustite ju vydaním nasledujúceho príkazu:

QSYS/SBMJOB CMD(QSYS/CALL PGM(QSYS/QNEOSOEM)) JOB(QNEOSOEM) JOBD(QSYS/QNEOJOBD) JOBQ(QSYS/QSYSNOMAX) PRTDEV(\*JOBD) OUTQ(\*JOBD) USER(\*JOBD) PRTTXT(\*JOBD) SYSLIBL(\*SYSVAL) INLLIBL(\*JOBD) LOGCLPGM(\*YES) MSGQ(\*NONE) SRTSEQ(\*SYSVAL) LANGID(\*SYSVAL) CNTRYID(\*SYSVAL) CCSID(\*SYSVAL)

Tento príkaz spustí všetky tri úlohy QNEOSOEM, ak to bude potrebné.

# **Používanie ukončovacích programov servera**

Dozviete sa, ako písať a registrovať ukončovacie programy. Okrem toho môžete v tejto téme nájsť parametre ukončovacieho programu a príklady programovania.

Ukončovacie programy umožňujú systémovým správcom riadiť, ktoré aktivity má klientsky používateľ povolené pre každý zo špecifikovaných serverov. Všetky servery podporujú ukončovacie programy napísané používateľom. Táto téma opisuje, ako môžu byť ukončovacie programy použité a ako ich možno konfigurovať. Uvádza tiež vzorové programy, ktoré môžu pomôcť ovládať prístup k funkciám servera.

**Poznámka:** Použitím týchto príkladov kódu súhlasíte s podmienkami v časti ["Informácie](#page-154-0) o licencii na kód a právne [vyhlásenia"](#page-154-0) na strane 149.

# **Registrácia ukončovacích programov**

Identifikácia ukončovacieho programu, ktorá sa má zavolať.

# **Práca s registračnou funkciou**

Na to, aby servery vedeli, ktorý ukončovací program majú vyvolať, ak majú nejaký vyvolať, musíte svoj ukončovací program zaregistrovať. Ukončovací program môžete zaregistrovať pomocou registračnej funkcie i5/OS.

Okrem zaregistrovania ukončovacieho programu je potrebné reštartovať predspustené úlohy pre daný server. Ak vynecháte tento krok, ukončovací program sa nezavolá, kým sa po vyčerpaní nespustia nové úlohy servera. Aby sa vyvolal ukončovací program súborového servera, musíte reštartovať podsystém QSERVER.

Na registráciu ukončovacieho programu pomocou registračného prostriedku použite príkaz Work with Registration Information (WRKREGINF).

+--------------------------------------------------------------------------------+ Work with Registration Info (WRKREGINF) | | | Type choices, press Enter. | | | | Exit point . . . . . . . . . . . \*REGISTERED | | Exit point format . . . . . . . \*ALL Name, generic\*, \*ALL | | | Output . . . . . . . . . . . . . \* \*, \*PRINT | | | +--------------------------------------------------------------------------------+

Stlačením Enter zobrazte zaregistrované ukončovacie body.

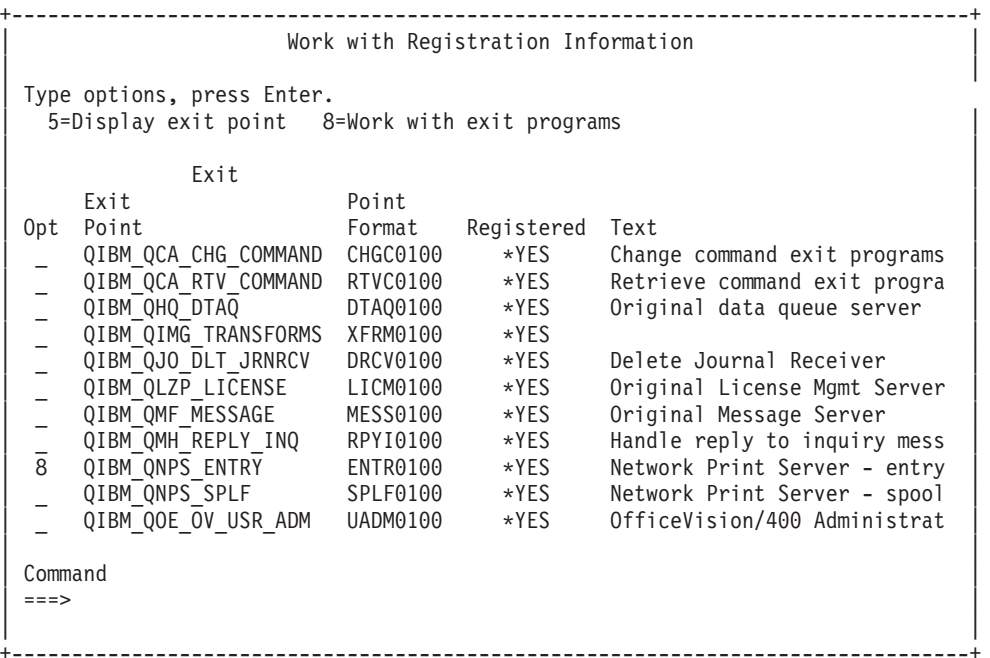

Vyberte voľbu 8 na prácu s ukončovacími programami pre ukončovací bod definovaný pre server, s ktorým by ste chceli pracovať.

+--------------------------------------------------------------------------------+ | Work with Exit Programs | | | | Exit point: QIBM\_QNPS\_ENTRY Format: ENTR0100 | | | Type options, press Enter. | 1=Add 4=Remove 5=Display 10=Replace | | |

```
\vert Exit \vert| Program Exit | Program exit | Program existence | Program existence | Program existence | Program existence | P
| Opt Number Program Library |
| 1_ __________ __________ |
| |
  (No exit programs found)
| |
               +--------------------------------------------------------------------------------+
```
Použite voľbu 1 na pridanie ukončovacieho programu k ukončovaciemu bodu.

### **Poznámky:**

- v Ak je ukončovací program už definovaný, musíte ho odstrániť predtým, než budete môcť zmeniť názov programu.
- v Aj keď registračný prostriedok môže podporovať viaceré užívateľské ukončenia pre určitý ukončovací bod a názov formátu, servery vždy vyberú ukončovací program 1.
- v Musíte ukončiť a reštartovať predspustené úlohy, aby zmena nadobudla účinnosť.

```
+--------------------------------------------------------------------------------+
                   Add exit program (ADDEXITPGM)
| |
Type choices, press Enter.
| |
Exit point . . . . . . . . . . . . 9 QIBM QNPS ENTRY
Exit point format . . . . . . > ENTR0100 Name
Program number . . . . . . . . > 1 1-2147483647, *LOW, *HIGH
Program . . . . . . . . . . . MYPGM Name
  | Library . . . . . . . . . . . MYLIB Name, *CURLIB |
THREADSAFE . . . . . . . . . . * UNKNOWN *UNKNOWN, *NO, *YES
Multithreaded job action . . . . *SYSVAL *SYSVAL, *RUN, *MSG,
Text 'description' . . . . . . . *BLANK
| |
+--------------------------------------------------------------------------------+
```
Zadajte názov vášho programu a knižnicu pre program v tomto ukončovacom bode.

Rovnaký program je použiteľný pre viaceré ukončovacie body. Program môže používať dáta, ktoré sa posielajú ako vstup na určenie, ako sa má narábať s rôznymi typmi požiadaviek.

Tieto informácie uvádzajú názvy ukončovacích bodov a formátov pre všetky špecifické servery i5/OS.

## **QIBM\_QPWFS\_FILE\_SERV** (Súborový server)

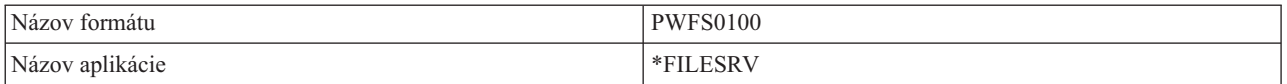

#### **QIBM\_QZDA\_INIT** (Iniciácia databázového servera)

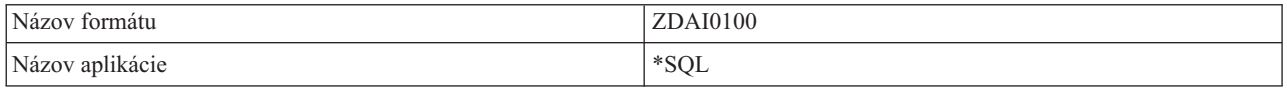

#### **QIBM\_QZDA\_NDB1** (Vlastné databázové požiadavky databázové servera)

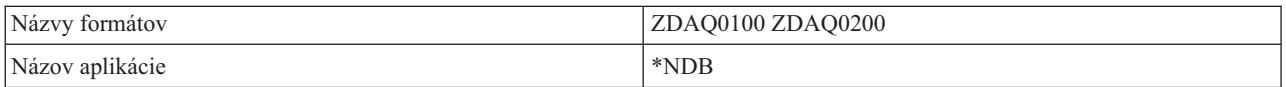

## **QIBM\_QZDA\_ROI1** (Požiadavky na informácie o výbere objektu databázového servera)

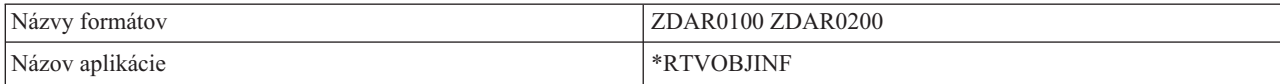

### **QIBM\_QZDA\_SQL1** (SQL požiadavky databázového servera)

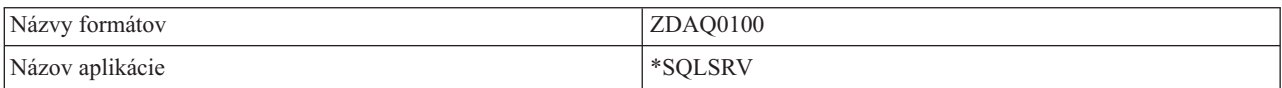

#### **QIBM\_QZDA\_SQL2** (Požiadavky SQL databázového servera)

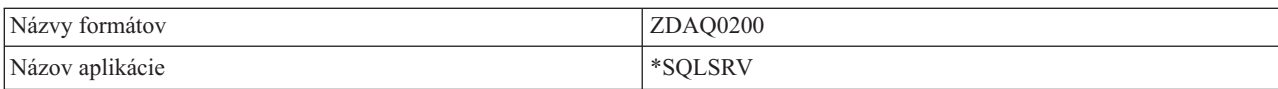

#### **QIBM\_QZHQ\_DATA\_QUEUE** (Server dátového frontu)

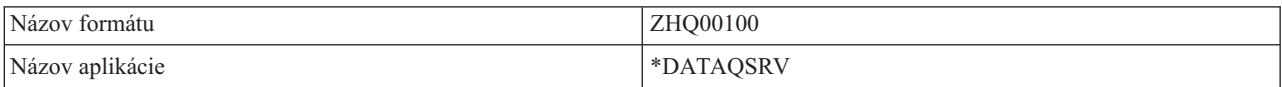

### **QIBM\_QNPS\_ENTRY** (Sieťový tlačový server)

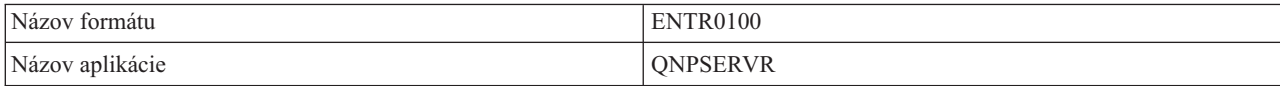

## **QIBM\_QNPS\_SPLF** (Sieťový tlačový server)

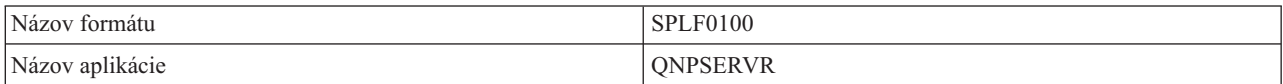

### **QIBM\_QZSC\_LM** (Požiadavky správy licencie centrálneho servera)

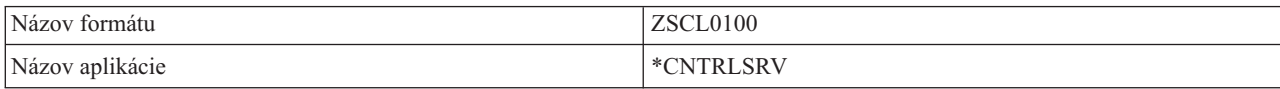

## **QIBM\_QZSC\_NLS** (Požiadavky NLS centrálneho servera)

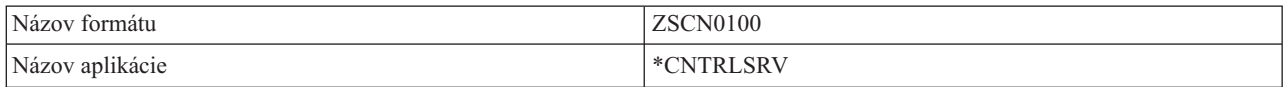

## **QIBM\_QZSC\_SM** (Licenčný server)

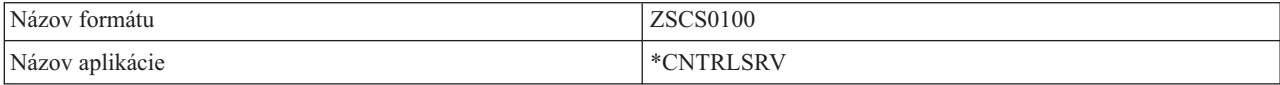

**QIBM\_QZRC\_RMT** (Server vzdialeného príkazu a volania distribuovaného programu)

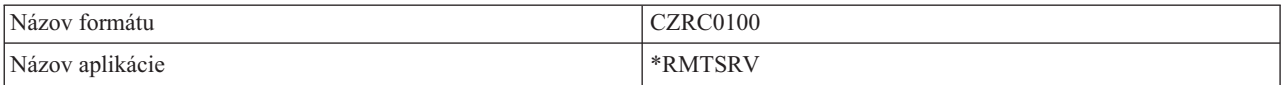

#### **QIBM\_QZSO\_SIGNONSRV** (Prihlasovací server)

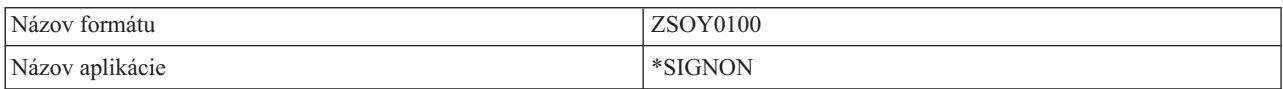

## **Písanie ukončovacích programov**

Táto téma uvádza aspekty pre určenie ukončovacieho programu.

Keď špecifikujete ukončovací program, servery odovzdajú ukončovaciemu programu pred spustením vašej požiadavky nasledovné dva parametre:

- v 1-bajtovú hodnotu návratového kódu
- v štruktúru obsahujúcu informácie o vašej požiadavke (Táto štruktúra je odlišná pre každý z ukončovacích bodov.)

Tieto dva parametre umožňujú ukončovaciemu programu určiť, či je možné vašej požiadavke vyhovieť. Ak ukončovací program nastaví návratový kód na X'F1', server požiadavku povolí. Ak je návratový kód nastavený na X'F0', server požiadavku zamietne. Ak sú nastavené iné hodnoty než X'F1' alebo X'F0', výsledky budú rôzne v závislosti od toho, na ktorý server sa uskutočňuje prístup.

Rovnaký program je použiteľný pre viaceré servery a ukončovacie body. Program dokáže určiť, ktorý server je volaný a ktorá funkcia sa používa tým, že sa pozrie na dáta v štruktúre druhého parametra.

Parametre ukončovacieho programu dokumentujú štruktúry druhého parametra, ktorý sa odosiela ukončovacím programom. Tieto informácie môžete použiť na napísanie vašich vlastných ukončovacích programov.

#### **Súvisiace koncepty**

"Parametre ukončovacieho programu" Identifikácia ukončovacích bodov pre servery.

# **Parametre ukončovacieho programu**

Identifikácia ukončovacích bodov pre servery.

Táto téma opisuje údajové štruktúry pre druhý parameter formátu ukončovacích bodov pre všetky hostiteľské servery.

#### **Súvisiace koncepty**

"Písanie ukončovacích programov"

Táto téma uvádza aspekty pre určenie ukončovacieho programu.

#### **Súborový server:**

Identifikácia ukončovacieho bodu pre súborový server.

Súborový server má definovaný jeden ukončovací bod:

QIBM\_QPWFS\_FILE\_SERV formát PWFS0100

Ukončovací bod QIBM\_QPWFS\_FILE\_SERV je definovaný na spúšťanie ukončovacieho programu pre nasledovné typy požiadaviek súborového servera:

- Zmeniť atribúty súboru
- v Vytvoriť prúdový súbor alebo vytvoriť adresár
- v Vymazať súbor alebo vymazať adresár
- v Vypísať atribúty súboru
- Premiestniť
- Otvoriť prúdový súbor
- Premenovať
- v Vymedziť konverzáciu

## **Poznámky:**

- v Pri súborovom serveri je názov ukončovacieho programu rozpoznaný pri aktivácii podsystému QSERVER. Ak zmeníte názov programu, musíte ukončiť a reštartovať podsystém, aby zmena nadobudla účinnosť.
- v Pre požiadavky súborového servera, ktoré ukončovaciemu programu poskytujú názov súboru, musí mať užívateľ pre každý adresár v ceste k danému objektu minimálne oprávnenie \*RX. Ak užívateľ nemá potrebné oprávnenie, požiadavka zlyhá.

# **Ukončovací bod QIBM\_QPWFS\_FILE\_SERV formát PWFS0100**

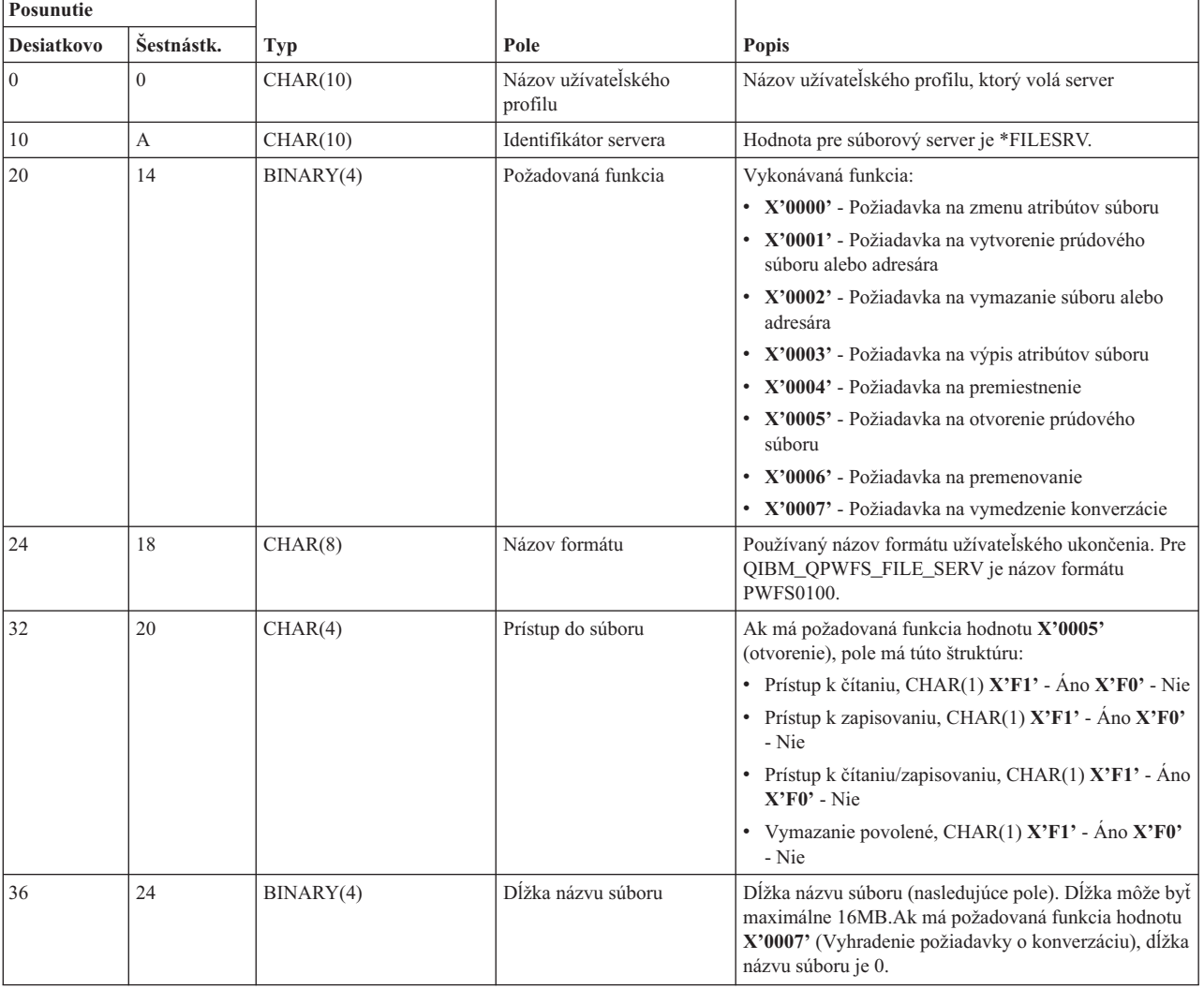
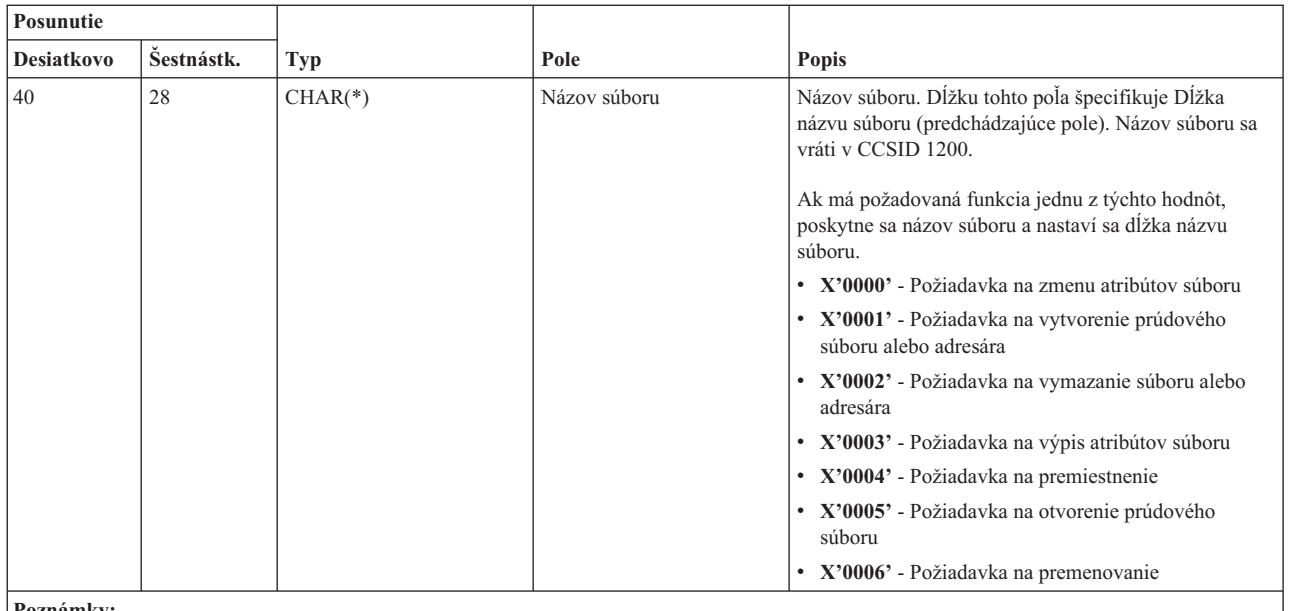

**Poznámky:**

v Tento formát je definovaný členom EPWFSEP v súboroch H, QRPGSRC, QRPGLESRC, QLBLSRC a QCBLLESRC v knižnici QSYSINC.

v No konvertovanie z CCSID 1200 sú dostupné rozhrania API iconv() a CDRCVRT.

### **Databázový server:**

Identifikácia ukončovacích bodov pre databázový server.

Databázový server má definovaných päť rôznych ukončovacích bodov:

- 1. QIBM\_QZDA\_INIT
	- v Volaný pri spustení servera
- 2. QIBM\_QZDA\_NDB1
	- v Volaný pre pôvodné databázové požiadavky
- 3. QIBM\_QZDA\_SQL1
	- Volaný pre SQL požiadavky
- 4. QIBM\_QZDA\_SQL2
	- Volaný pre SQL požiadavky
- 5. QIBM\_QZDA\_ROI1
	- v Volaný pre získanie požiadaviek na informácie o objektoch a funkcie SQL katalógu

Dva ukončovacie body pre pôvodnú databázu a získavanie informácií o objekte majú dva definované formáty v závislosti od typu požadovanej funkcie.

Ukončovací bod QIBM\_QZDA\_INIT je definovaný, aby spustil ukončovací program pri inicializácii servera. Ak je program definovaný pre tento ukončovací bod, je volaný zakaždým pri inicializácii databázového servera.

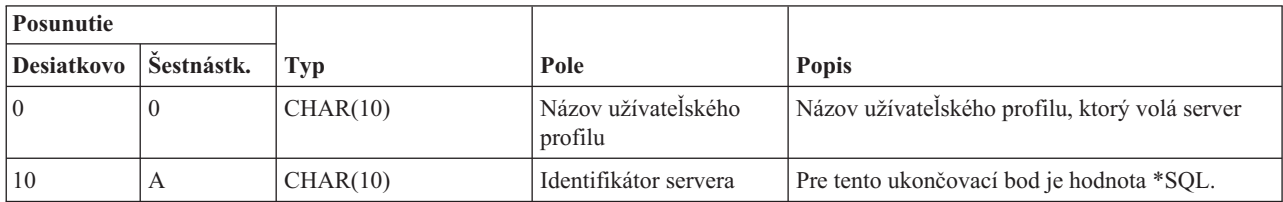

### **Ukončovací bod QIBM\_QZDA\_INIT formát ZDAI0100**

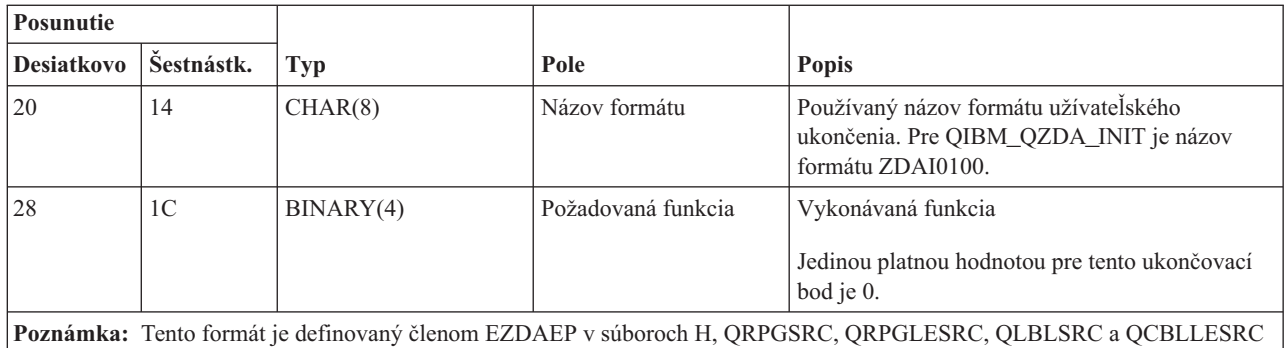

v knižnici QSYSINC.

Ukončovací bod QIBM\_QZDA\_NDB1 je definovaný na spúšťanie ukončovacieho programu pre natívne databázové požiadavky pre databázový server. Pre tento ukončovací bod sú definované dva formáty. Formát ZDAD0100 sa používa pre nasledujúce funkcie:

- v Vytvoriť zdrojový fyzický súbor
- v Vytvoriť databázový súbor založený na existujúcom súbore
- v Pridať, zmazať, vymazať člena databázového súboru
- v Nahradiť databázový súbor
- v Vymazať nahradenie databázového súboru
- Vymazať súbor

Formát ZDAD0200 sa používa, keď je prijatá požiadavka na pridanie knižníc do zoznamu knižníc.

### **Ukončovací bod QIBM\_QZDA\_NDB1 formát ZDAD0100**

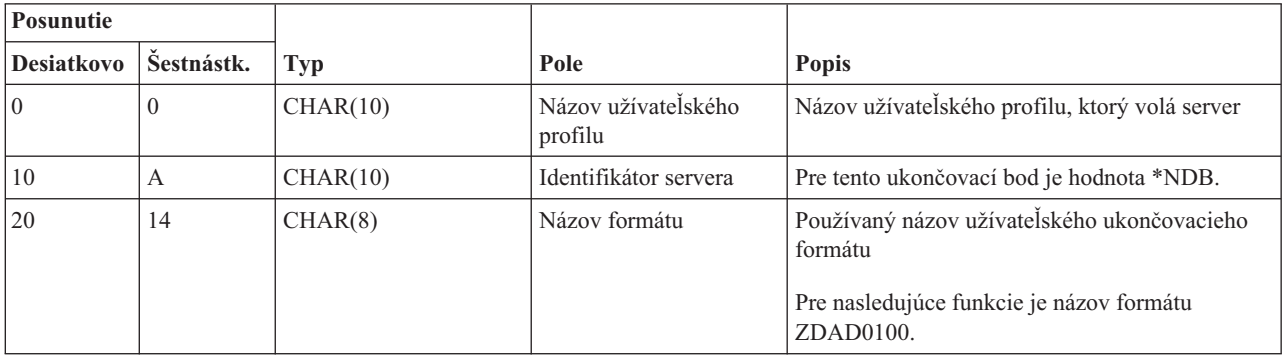

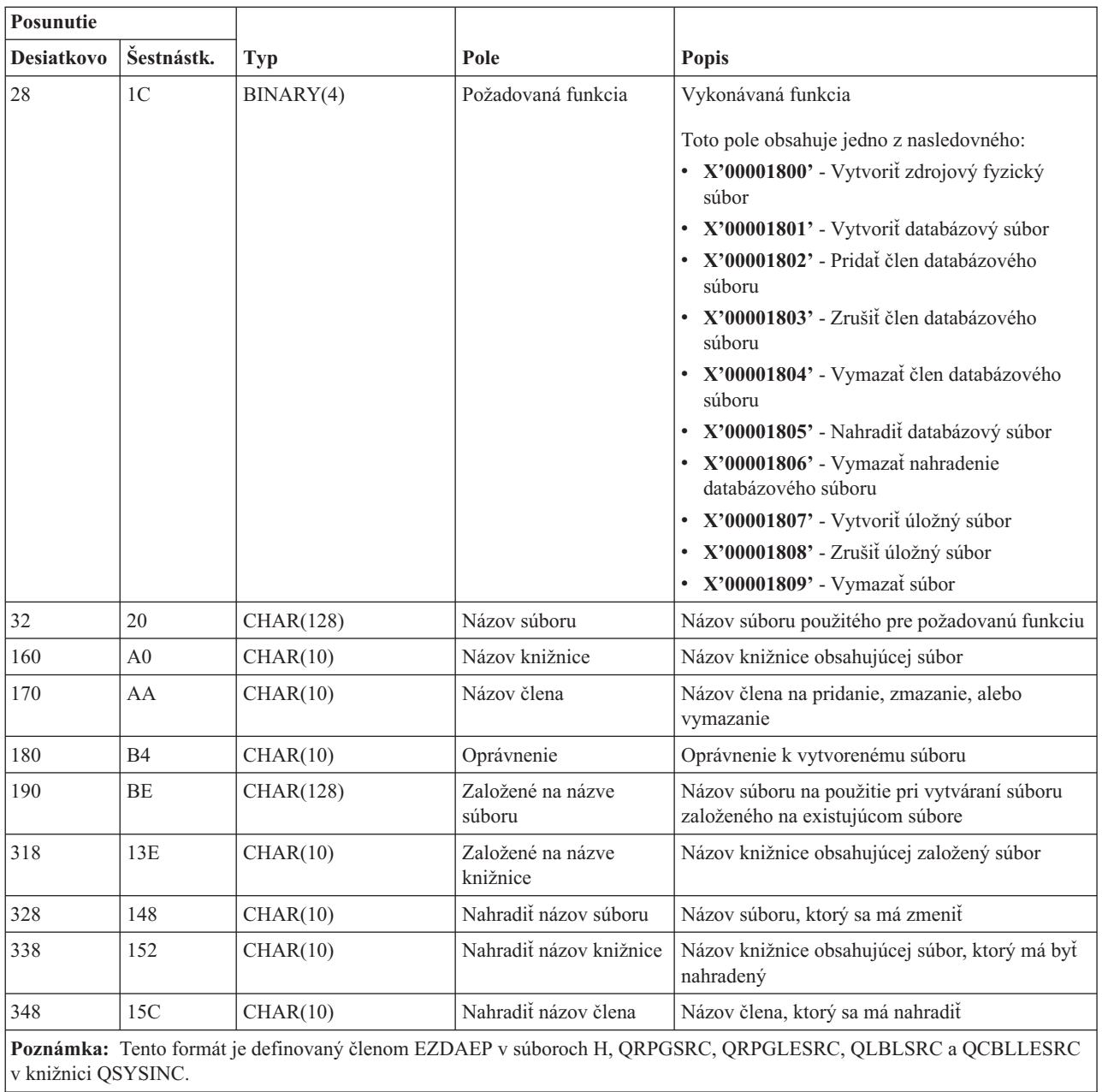

# **Ukončovací bod QIBM\_QZDA\_NDB1 formát ZDAD0200**

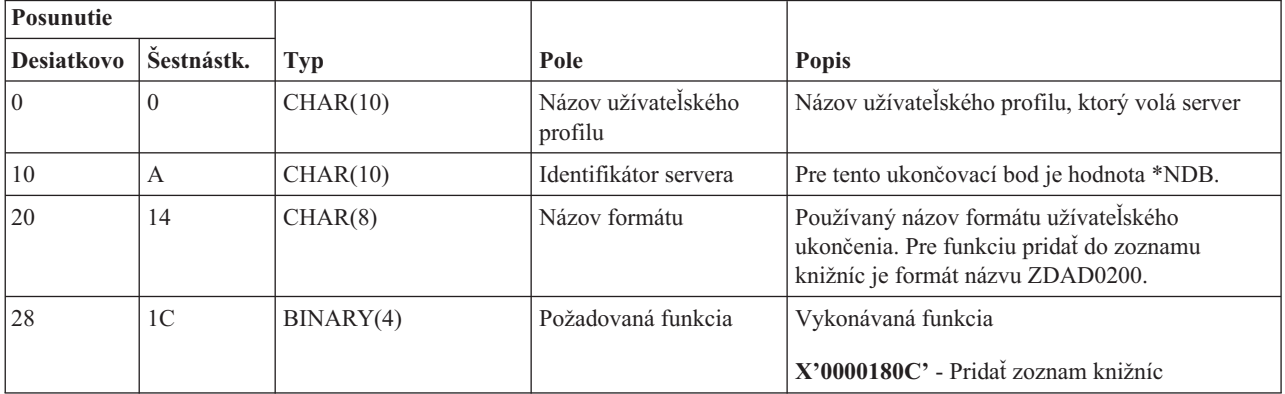

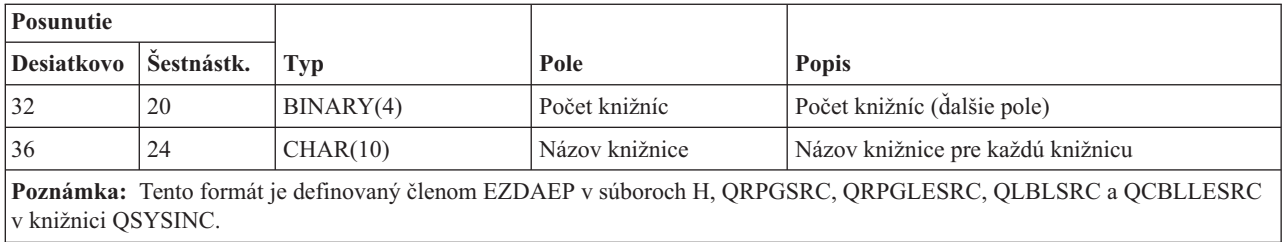

Ukončovací bod QIBM\_QZDA\_SQL1 je definovaný na spúšťanie ukončovacieho programu pre určité požiadavky SQL, ktoré sa prijmú pre databázový server. Pre tento ukončovací bod je definovaný iba jeden formát. Nasledujú funkcie, ktoré spôsobujú zavolanie ukončovacieho programu:

- Príprava
- Otvoriť
- Vykonať
- Pripojiť
- Vytvorenie balíka
- · Odstrániť balíček
- Vymazať balíček
- Vyvolať tok
- Okamžite vykonať
- v Pripraviť a popísať
- v Pripraviť a vykonať, alebo pripraviť a otvoriť
- $\bullet~$ Otvoriť a vyvolať
- v Vykonať, alebo otvoriť
- v Vrátiť informácie o balíku

### **Ukončovací bod QIBM\_QZDA\_SQL1 formát ZDAQ0100**

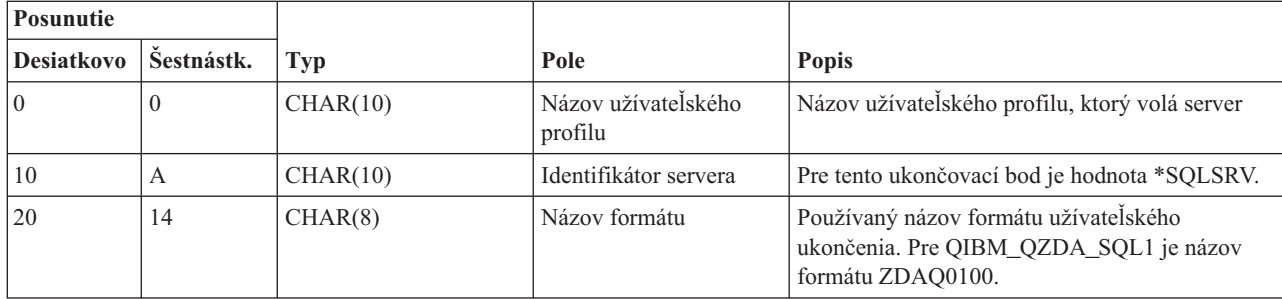

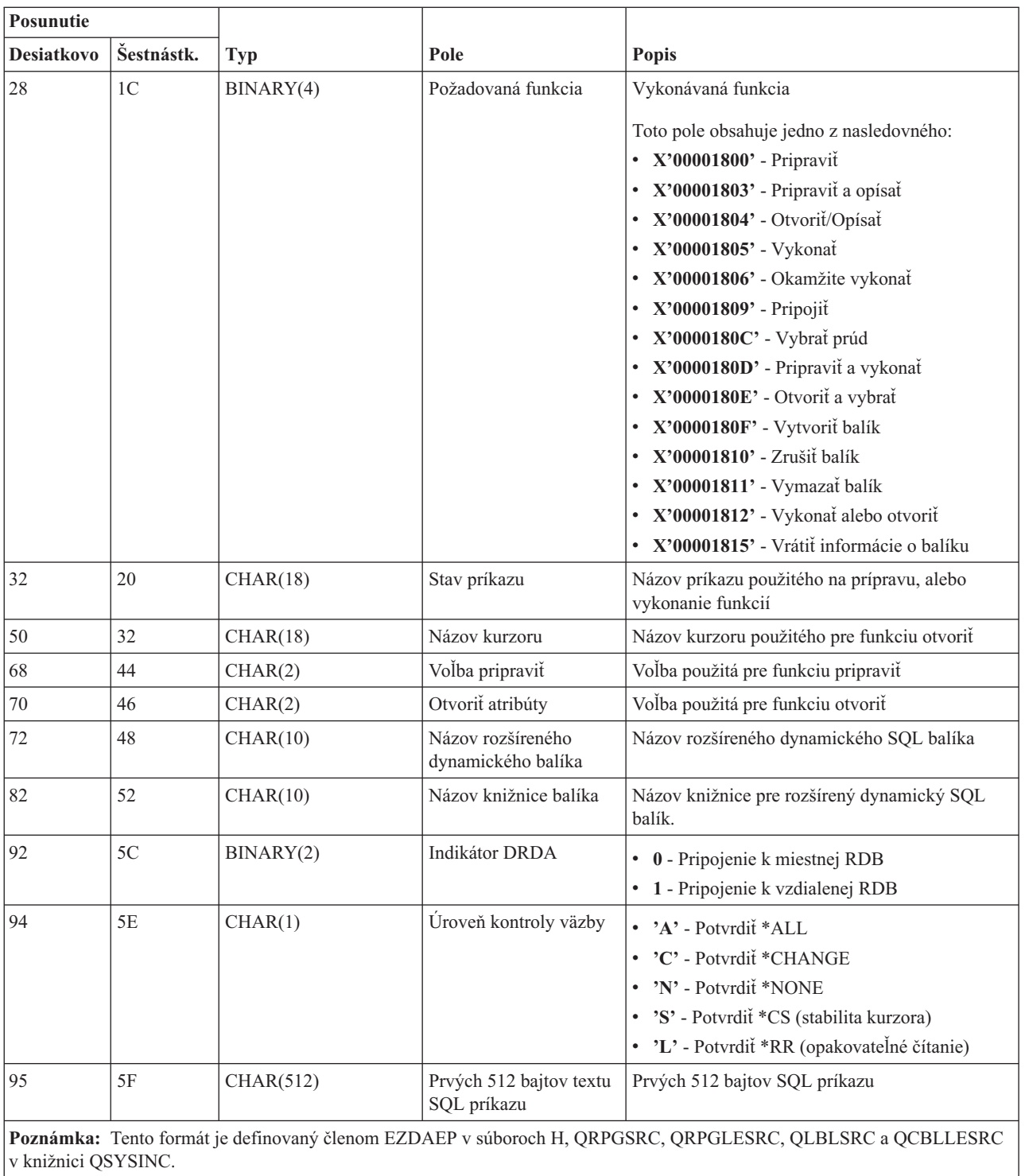

Ukončovací bod QIBM\_QZDA\_SQL2 je definovaný, aby spustil ukončovací bod pre určité SQL požiadavky, ktoré sú prijaté pre databázový server. Ukončovací bod QIBM\_QZDA\_SQL2 má prednosť pred ukončovacím bodom QIBM\_QZDA\_SQL1. Ak je program zaregistrovaný pre ukončovací bod QIBM\_QZDA\_SQL2, bude vyvolaný a program pre ukončovací bod QIBM\_QZDA\_SQL1 nebude vyvolaný. Nasledujú funkcie, ktoré spôsobujú zavolanie ukončovacieho programu:

- Príprava
- Otvoriť
- Vykonať
- Pripojiť
- Vytvorenie balíka
- Odstrániť balíček
- Vymazať balíček
- Vyvolať tok
- Okamžite vykonať
- v Pripraviť a popísať
- v Pripraviť a vykonať, alebo pripraviť a otvoriť
- Otvoriť a vyvolať
- Vykonať, alebo otvoriť
- v Vrátiť informácie o balíku

# **Tabuľka A-6. Ukončovací bod QIBM\_QZDA\_SQL2 formát ZDAQ0200**

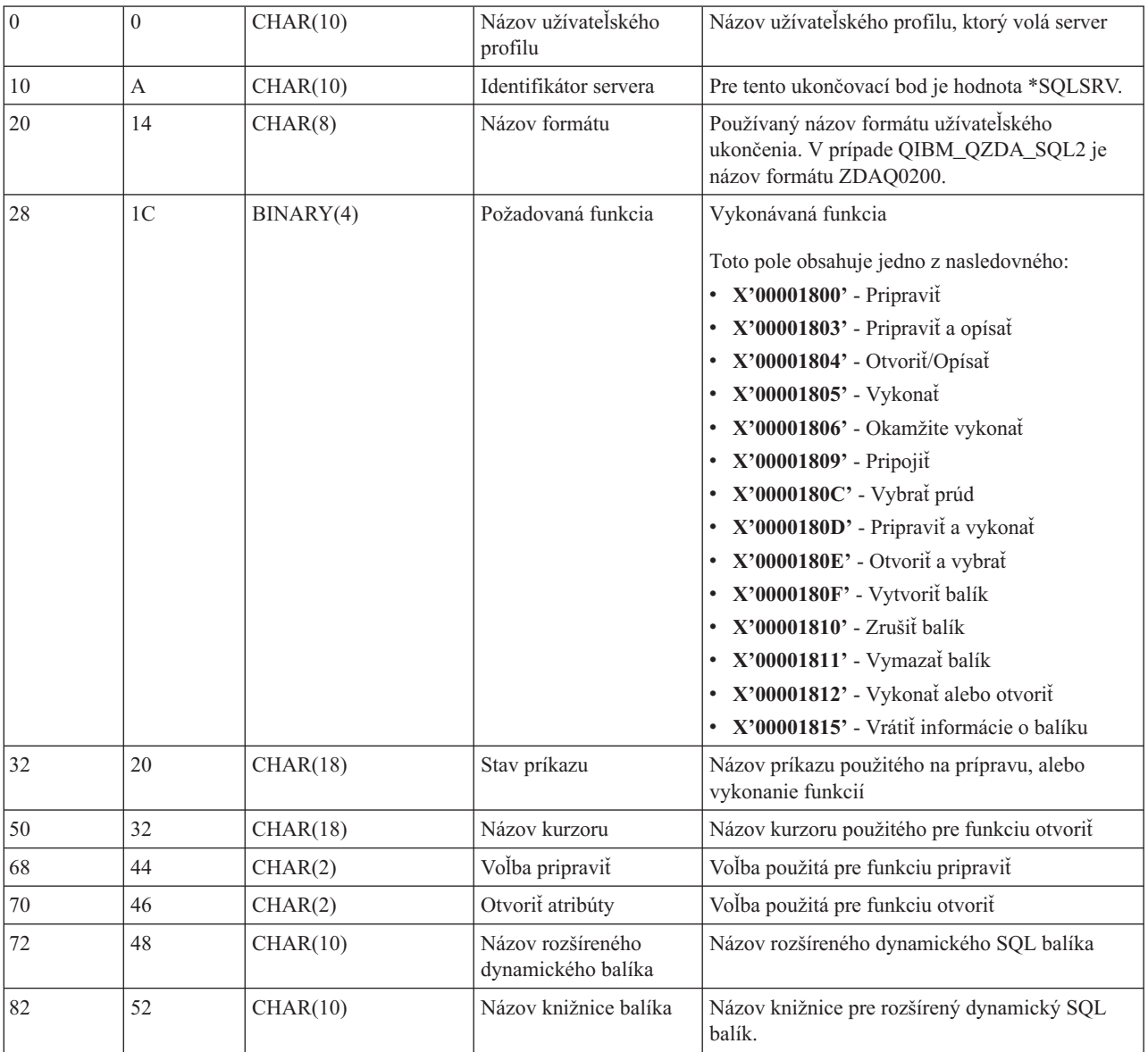

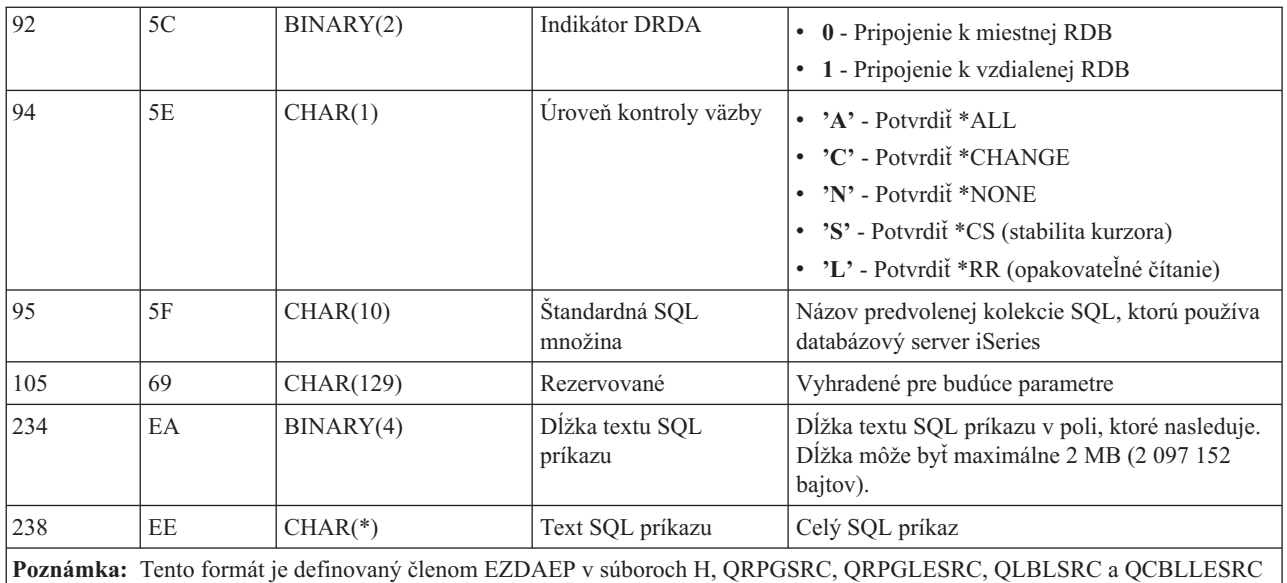

v knižnici QSYSINC.

Ukončovací bod QIBM\_QZDA\_ROI1 je definovaný, aby spustil ukončovací program pre požiadavky, ktoré získavajú informácie o určitých objektoch pre databázový server. Rovnako sa používa pre SQL katalógové funkcie.

Tento ukončovací bod má dva definované formáty. Tieto formáty sú popísané dolu.

Formát ZDAR0100 sa používa pre požiadavky na získanie informácií pre nasledujúce objekty:

- v Knižnica (alebo množina)
- Súbor (alebo tabuľka)
- Pole (alebo stĺpec)
- Index
- v Relačná databáza (alebo RDB)
- v SQL balík
- v Príkaz SQL balíka
- Člen súboru
- Formát záznamu
- Špeciálne stĺpce

Formát ZDAR0200 sa používa pre požiadavky na získanie informácií pre nasledujúce objekty:

- · Cudzie kľúče
- Primárne kľúče

# **Ukončovací bod QIBM\_QZDA\_ROI1 formát ZDAR0100**

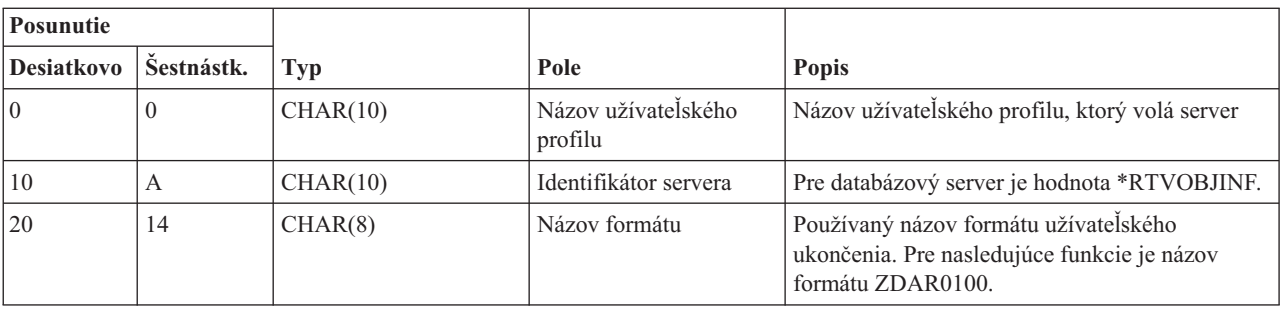

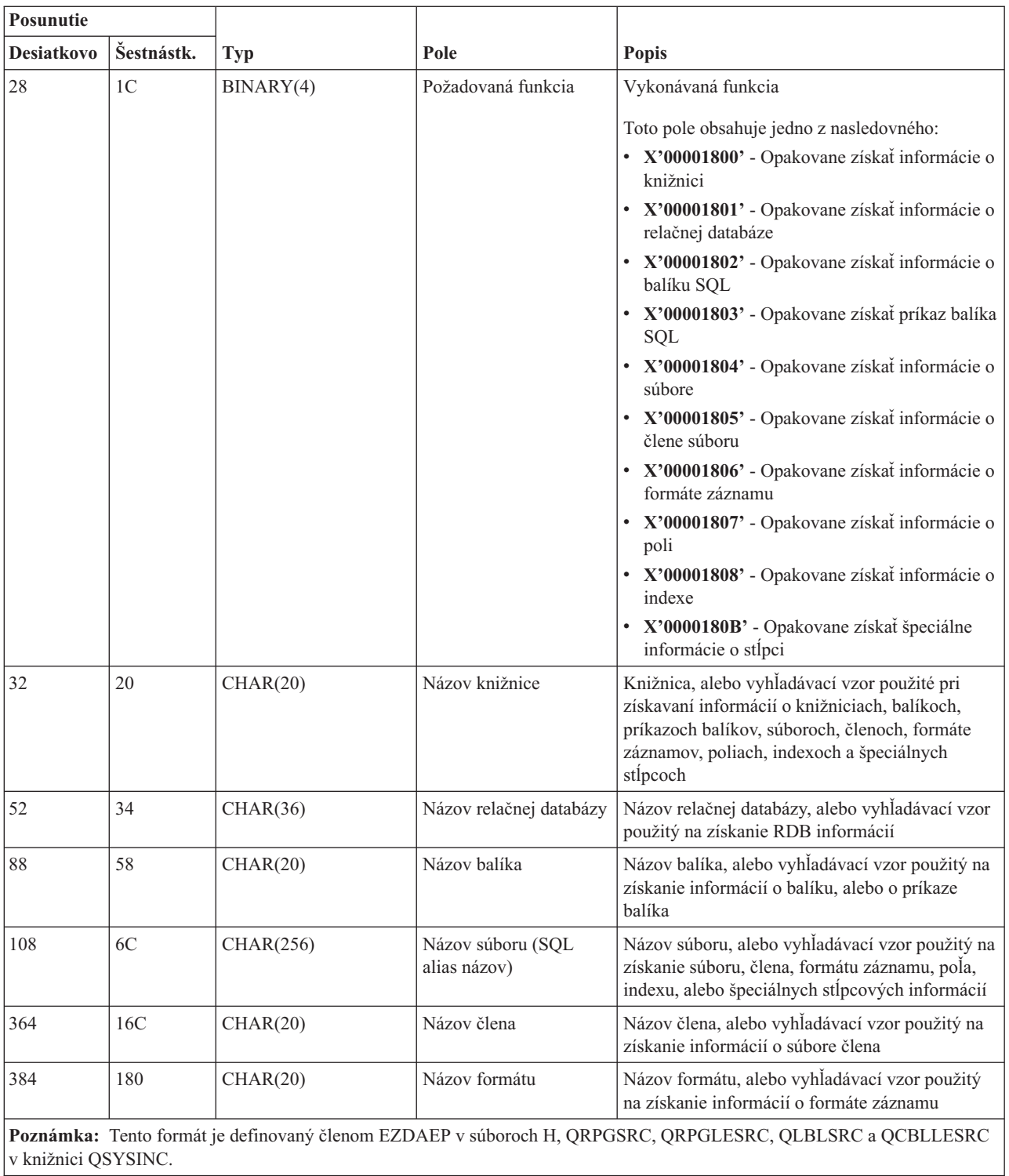

# **Ukončovací bod QIBM\_QZDA\_ROI1 formát ZDAR0200**

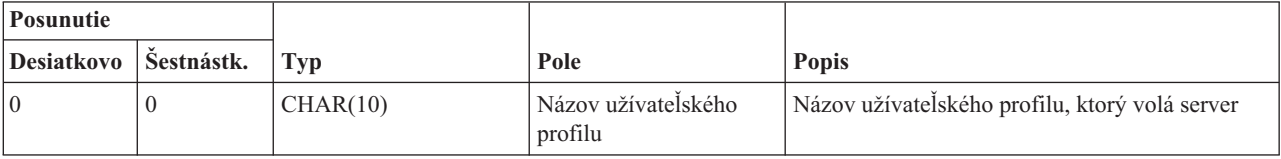

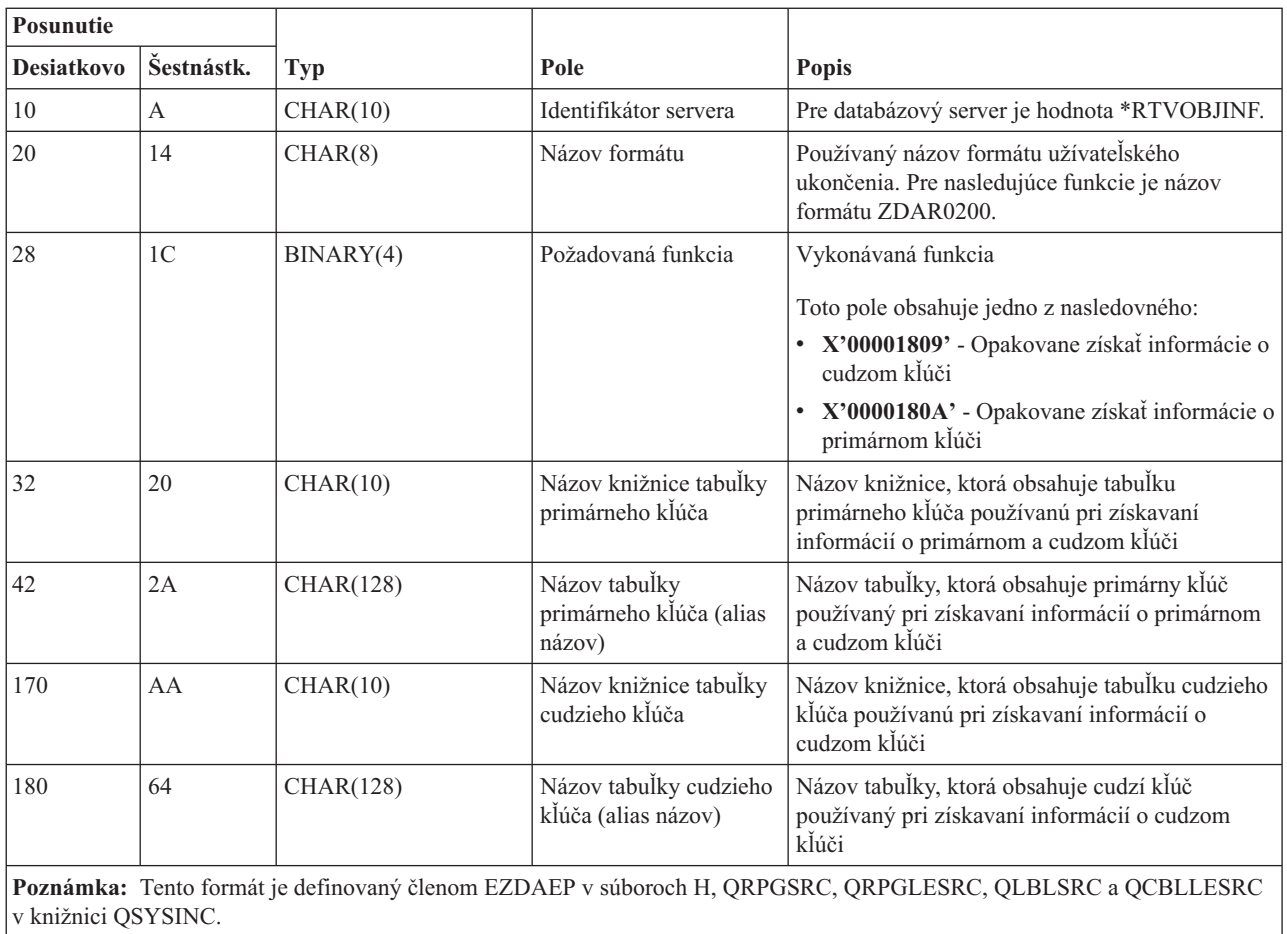

#### **Server frontu dát:**

Identifikácia ukončovacieho bodu pre server údajových frontov.

Server dátového frontu má definovaný jeden ukončovací bod:

# QIBM\_QZHQ\_DATA\_QUEUE formát ZHQ00100

Ukončovací bod QIBM\_QZDA\_SQL2\_SERV je definovaný na spúšťanie ukončovacieho programu, keď sú prijímané nasledovné požiadavky servera dátového frontu:

- Dotaz
- Prijatie
- Vytvorenie
- Vymazanie
- Odoslanie
- Odstránenie
- Zrušenie
- v Pohľad

# **Ukončovací bod QIBM\_QZHQ\_DATA\_QUEUE formát ZHQ00100**

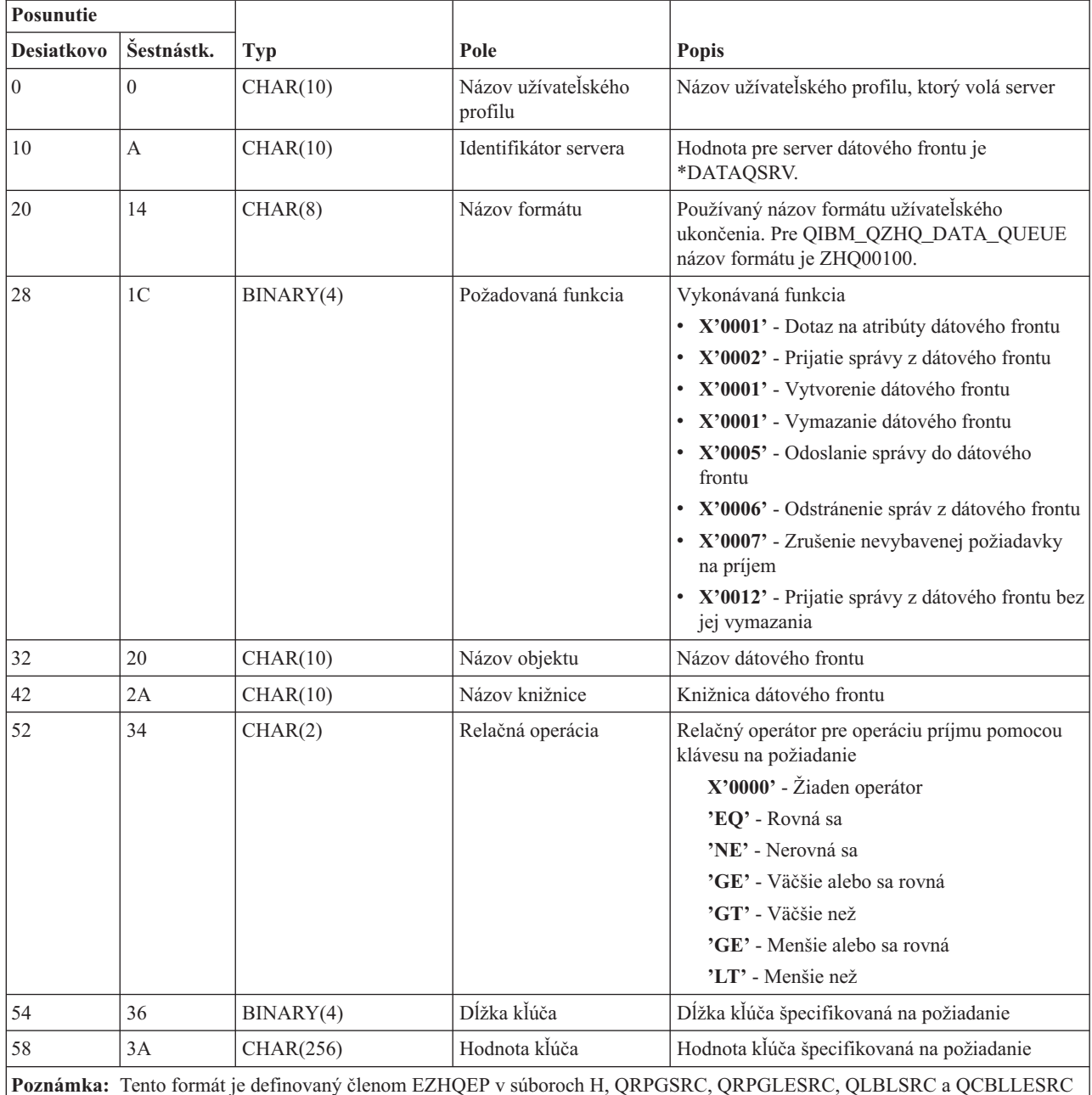

**Poznámka:** Tento formát je definovaný členom EZHQEP v súboroch H, QRPGSRC, QRPGLESRC, QLBLSRC a QCBLLESRC v knižnici QSYSINC.

# **Sieťový tlačový server:**

Identifikácia ukončovacích bodov pre sieťový tlačový server.

Sieťový tlačový server má definované dva ukončovacie body:

- 1. QIBM\_QNPS\_ENTRY formát ENTR0100
	- v Volaný pri spustení servera
- 2. QIBM\_QNPS\_SPLF formát SPLF0100
	- v Volaný na spracovanie existujúceho pomocného výstupného súboru

Ukončovací bod QIBM\_QNPS\_ENTRY je definovaný na spúšťanie ukončovacieho programu pri spustení sieťového tlačového servera. Ukončovací program môže byť použitý na overenie prístupu k serveru. Ak potrebujete ďalšie informácie, pozrite si *Printer Device Programming*, SC41-5713-03 .

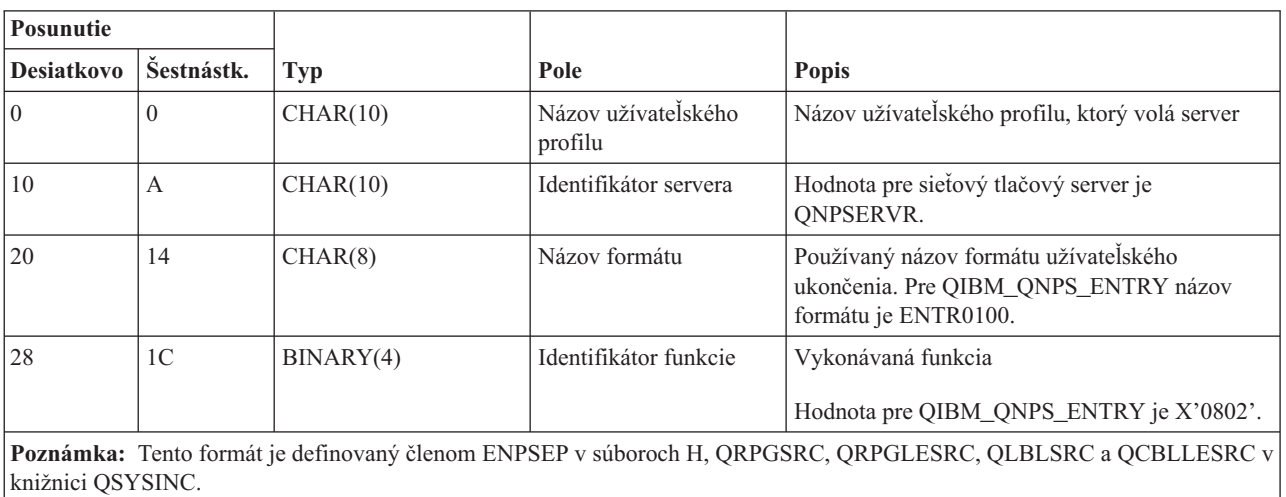

# **Ukončovací bod QIBM\_QNPS\_ENTRY formát ENTR0100**

Ukončovací bod QIBM\_QNPS\_SPLF je definovaný na spúšťanie ukončovacieho programu po tom, čo sieťový tlačový server prijme požiadavku o spracovanie existujúceho výstupného súboru v odkladacej oblasti. Program môže byť použitý na vykonanie funkcie na pomocnom výstupnom súbore, napríklad na faxovanie súboru. Ak potrebujete ďalšie informácie, pozrite si *Printer Device Programming*, SC41-5713-03 .

# **Ukončovací bod QIBM\_QNPS\_SPLF formát SPLF0100**

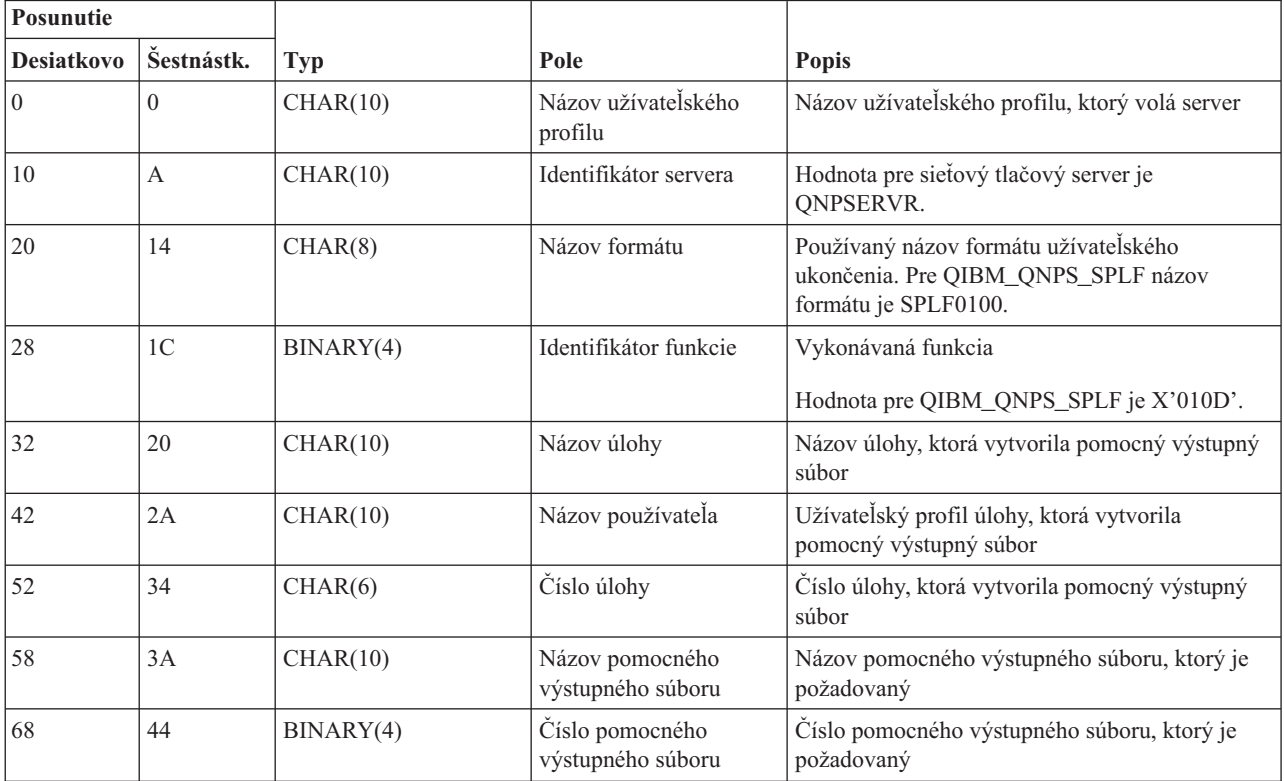

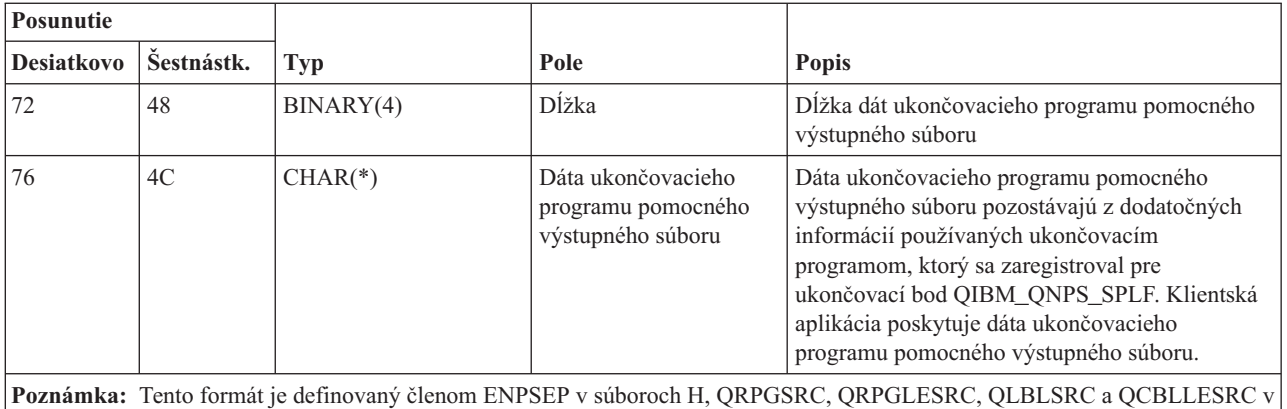

knižnici QSYSINC.

# **Centrálny server:**

Identifikácia ukončovacích bodov pre centrálny server.

Centrálny server má definované tri ukončovacie body:

- 1. QIBM\_QZSC\_LM formát ZSCL0100
	- v Volaný pre požiadavky správy licencie
- 2. QIBM\_QZSC\_SM formát ZSCS0100
	- Volaný pre požiadavky systémovej správy
- 3. QIBM\_QZSC\_NLS formát ZSCN0100
	- v Volaný pre požiadavky tabuľky konverzií

Ukončovací bod QIBM\_QZSC\_LM\_SERV je definovaný na spúšťanie ukončovacieho programu pre všetky požiadavky správy licencie prijaté centrálnym serverom.

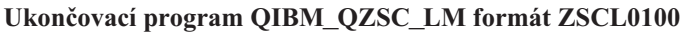

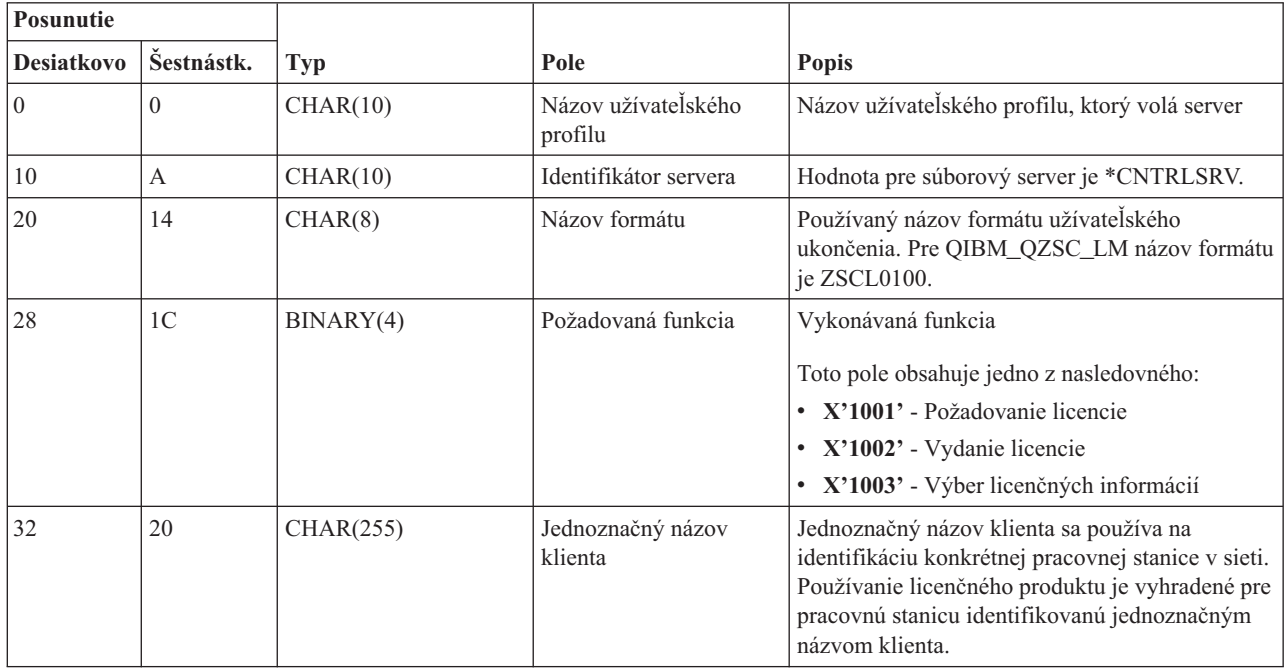

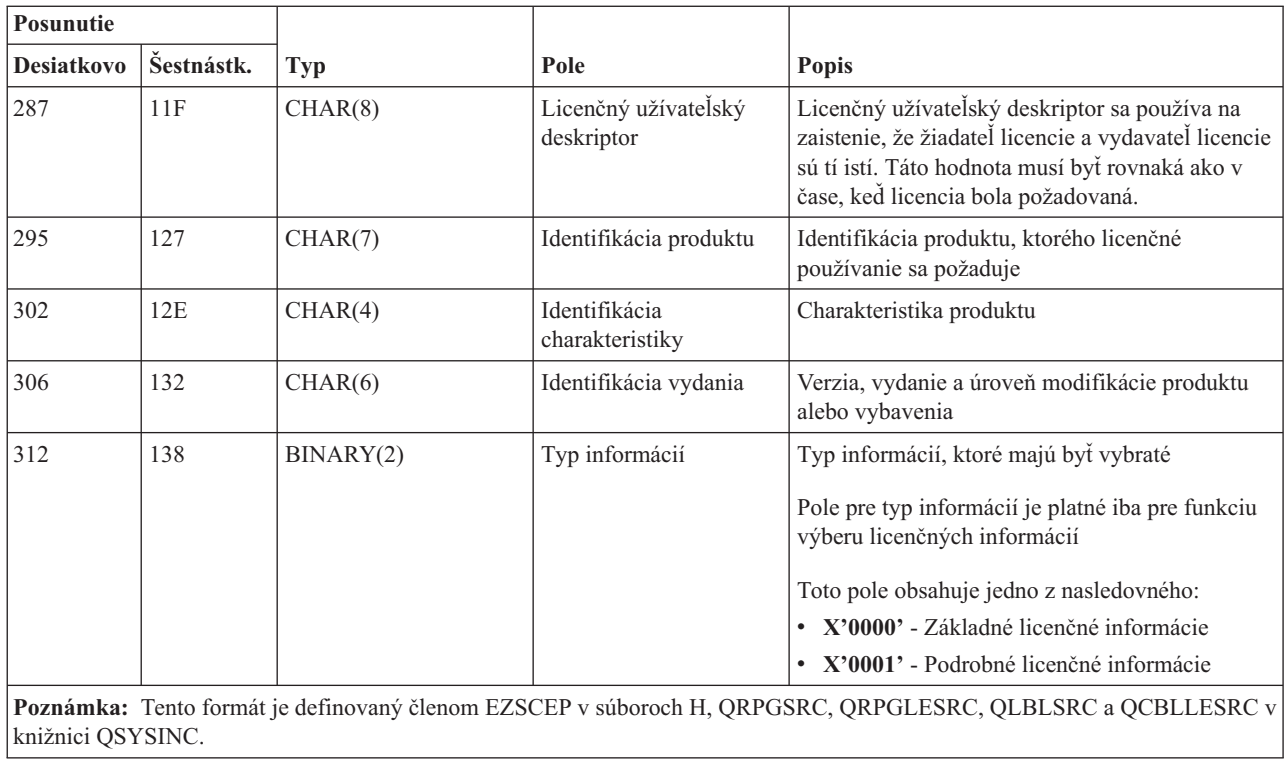

Ukončovací bod QIBM\_QZSC\_SM je definovaný na spúšťanie ukončovacieho programu pre všetky požiadavky manažmentu klientov, ktoré prijme centrálny server.

# **Ukončovací program QIBM\_QZSC\_SM formát ZSCS0100**

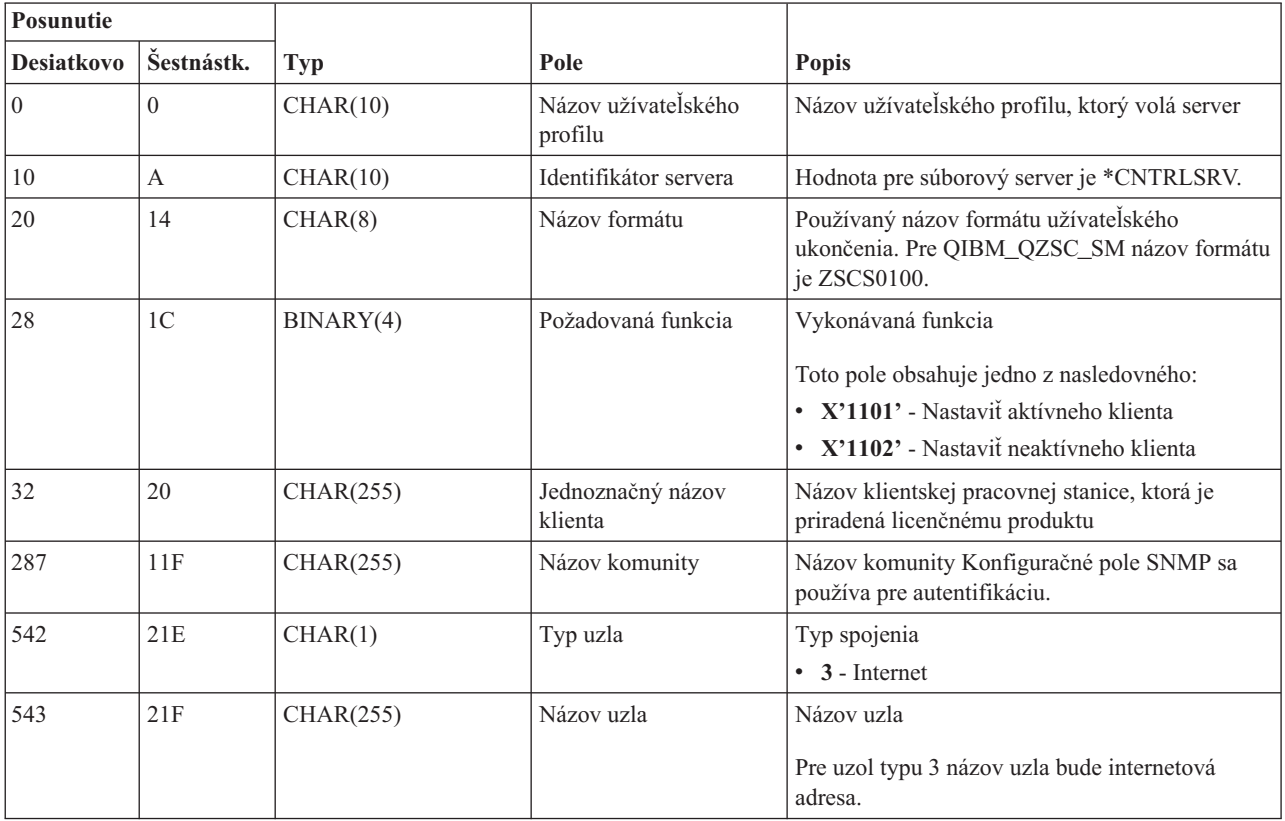

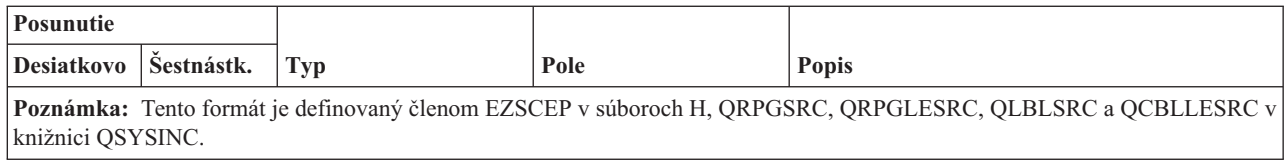

Ukončovací bod QIBM\_QZSC\_NLS je definovaný na spúšťanie ukončovacieho programu, keď centrálny server prijme požiadavku o získanie mapy konverzie.

# **Posunutie Desiatkovo Šestnástk. Typ Pole Popis** 0 | CHAR(10) | Názov užívateľského profilu Názov užívateľského profilu, ktorý volá server 10 A CHAR(10) Identifikátor servera Hodnota pre súborový server je \*CNTRLSRV. 20 14 CHAR(8) Názov formátu Používaný názov formátu užívateľského ukončenia. pre QIBM\_QZSC\_NLS názov formátu je ZSCN0100. 28 1C BINARY(4) Požadovaná funkcia Vykonávaná funkcia • **X'1201'** - Výber mapy konverzie 32 20 BINARY(4) Z identifikátora kódovanej znakovej sady (CCSID) CCSID pre existujúce dáta 36 24 BINARY(4) Identifikátoru kódovanej znakovej sady (CCSID) CCSID, na ktorý budú dáta skonvertované 40 28 BINARY(2) Typ konverzie Typ požadovaného mapovania: v **X'0001'** - Obehové v **X'0002'** - Substitučné mapovanie v **X'0003'** - Najvyhovujúcejšie mapovanie

### **Ukončovací program QIBM\_QZSC\_NLS formát ZSCN0100**

**Poznámka:** Tento formát je definovaný členom EZSCEP v súboroch H, QRPGSRC, QRPGLESRC, QLBLSRC a QCBLLESRC v knižnici QSYSINC.

### **Server vzdialeného príkazu a volania distribuovaného programu:**

Identifikácia ukončovacieho bodu pre server vzdialených príkazov a distribuovaných volaní programov

Server vzdialeného príkazu a volania distribuovaného programu má definovaný jeden ukončovací bod:

### QIBM\_QZRC\_RMT formát CZRC0100

Ukončovací bod QIBM\_QZRC\_RMT je definovaný na volanie programu pre požiadavky vzdialeného príkazu alebo volania distribuovaného programu.

Formát polí parametrov je rôzny podľa typu požiadavky.

# **Požiadavky vzdialených príkazov pre ukončovací bod QIBM\_QZRC\_RMT s formátom CZRC0100**

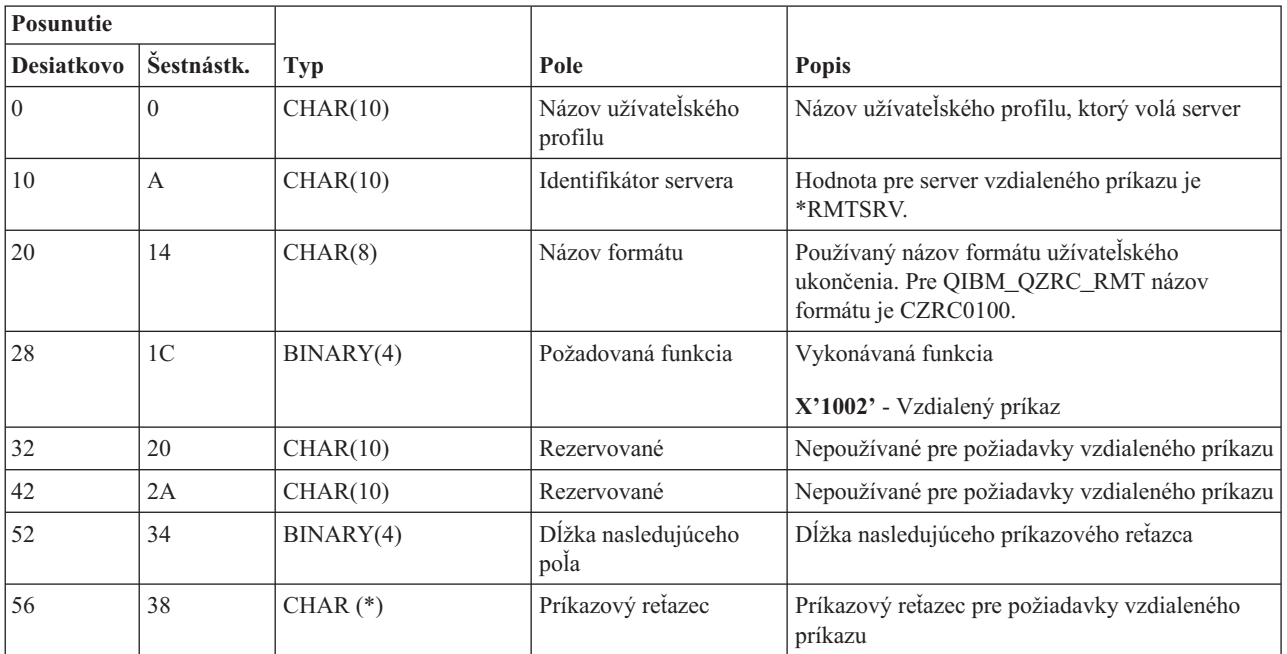

# **Požiadavky distribuovaných volaní programov pre ukončovací bod QIBM\_QZRC\_RMT s formátom CZRC0100**

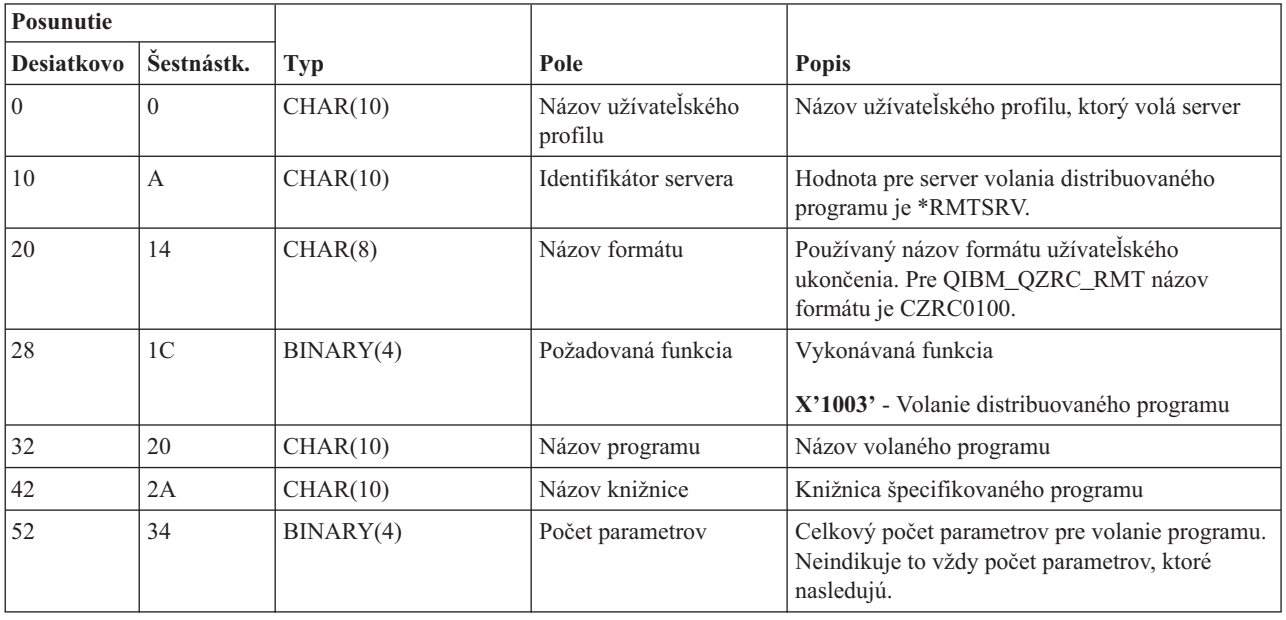

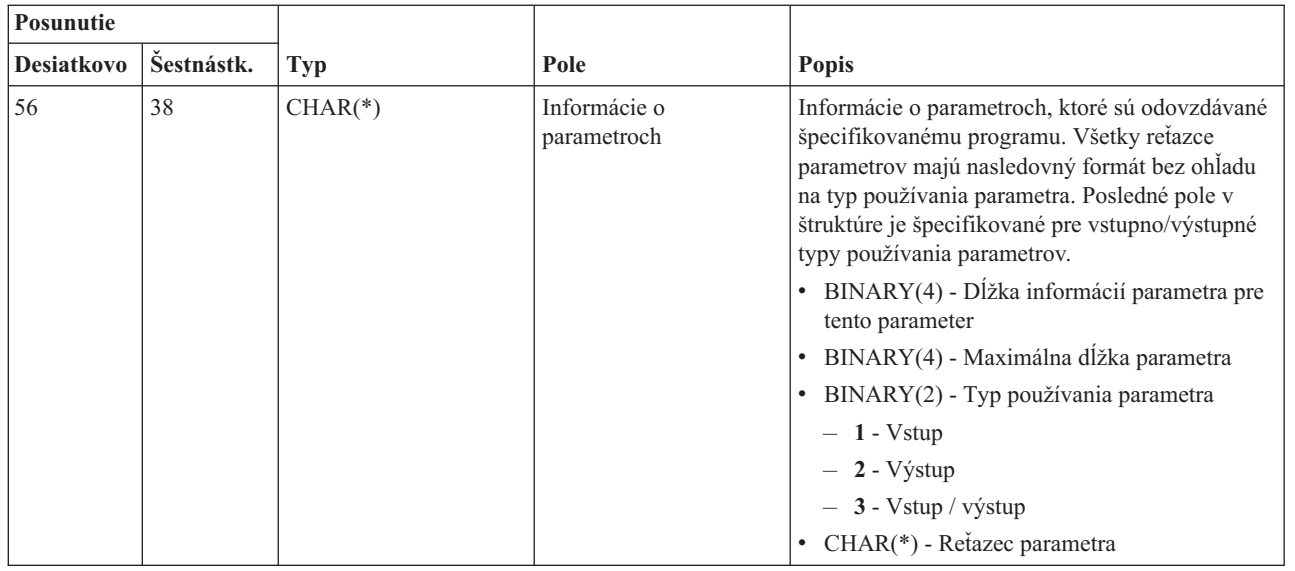

### **Prihlasovací server:**

Identifikácia ukončovacieho bodu pre prihlasovací server.

Prihlasovací server má definovaný jeden ukončovací bod:

### QIBM\_QZSO\_SIGNONSRV formát ZSOY0100

Ukončovací bod QIBM\_QZDA\_SQL2\_SERV je definovaný na spúšťanie ukončovacieho programu, keď sú prijímané nasledovné požiadavky prihlasovacieho servera:

- v Požiadavka o spustenie servera
- v Získať prihlasovacie informácie
- Zmena hesla
- v Vygenerovanie autentifikačného tokenu
- v Vygenerovanie autentifikačného tokenu pre iného užívateľa

# **Ukončovací bod QIBM\_QZSO\_SIGNONSRV formát ZSOY0100**

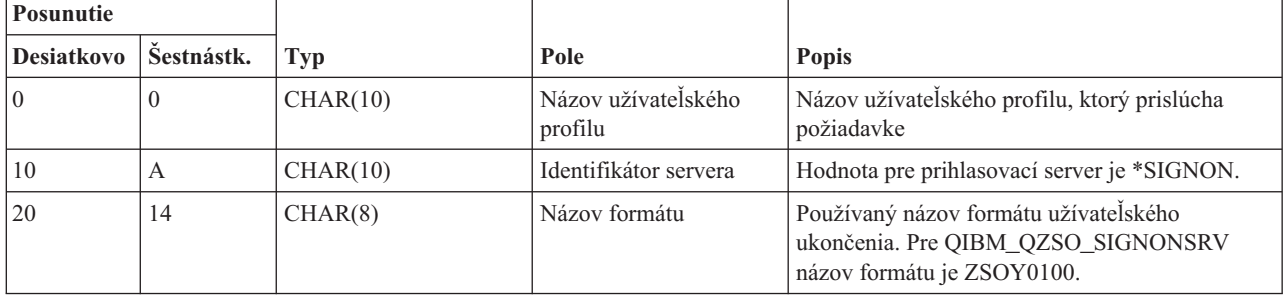

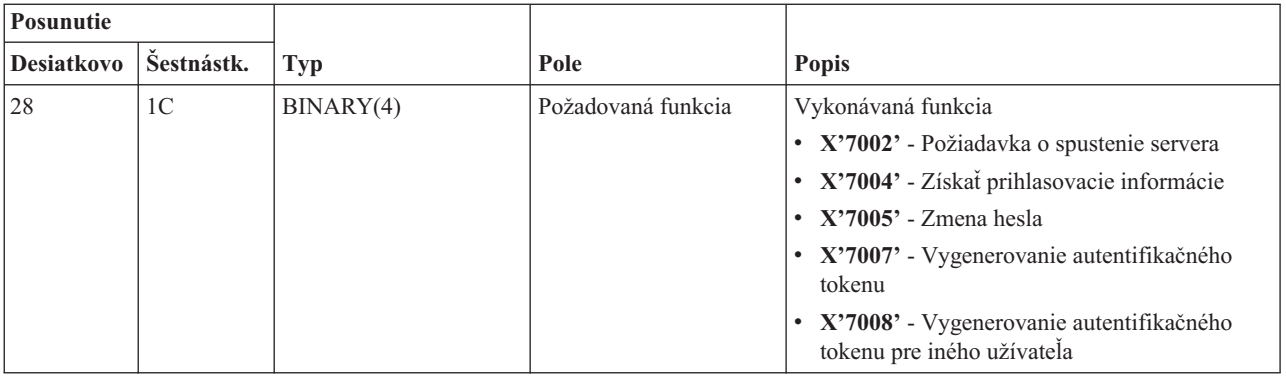

# **Príklady: Ukončovacie programy**

Príklady ukončovacích programov v tejto téme neukazujú všetky možné programovacie aspekty alebo techniky, ale môžete si ich prezrieť pred začiatkom vášho vlastného návrhu a kódovania.

# **Právne vyhlásenia pre príklady kódu**

IBM vám poskytuje neexkluzívnu licenciu chránenú autorským právom na používanie všetkých príkladov programového kódu, z ktorých si môžete vygenerovať podobnú funkciu prispôsobenú vašim konkrétnym potrebám.

Všetok vzorový kód poskytuje IBM len na ilustratívne účely. Tieto príklady neboli dôkladne otestované pri všetkých podmienkach. IBM preto nemôže garantovať ani deklarovať spoľahlivosť, použiteľnosť, alebo fungovanie týchto programov.

Všetky tu obsiahnuté programy sú poskytované ″TAK AKO SÚ″ bez záruky akéhokoľvek druhu. Implikované záruky nepoškodenia, predajnosti a vhodnosti na konkrétny účel sú výslovne popreté.

**Príklady: Vytvorenie ukončovacích programov pomocou RPG:** Tento príklad ilustruje spôsob nastavenia užívateľského ukončovacieho programu pomocou RPG\*.

**Poznámka:** Prečítajte si dôležité právne informácie v dokumente Právne vyhlásenia pre príklady kódu.

```
**
 ** SERVERY i5/OS - VZOROVÝ UŽÍVATEĽSKÝ UKONČOVACÍ PROGRAM
 **
     ** THE FOLLOWING RPG PROGRAM UNCONDITIONALLY
     ** ACCEPTS ALL REQUESTS. IT CAN BE USED AS A SHELL
 ** FOR SPECIFIC APPLICATIONS. NOTE: REMOVE THE
 ** SUBROUTINES AND CASE STATEMENT ENTRIES FOR THE SERVERS
     ** THAT DO NOT REQUIRE
     ** SPECIFIC EXIT PROGRAM HANDLING FOR BETTER PERFORMANCE.
 **
    E*
    E* NECESSARY ARRAY DEFINITIONS FOR TRANSFER FUNCTION
    E* AND REMOTE SQL
    E*
    E TFREQ 4096 1<br>E RSREQ 4107 1
                          4107 1
    I*I*
    IPCSDTA DS
    I 10 USERID
    I 11 20 APPLID
    I*
    I* SPECIFIC PARAMETERS FOR VIRTUAL PRINTER
    I*
    I 21 30 VPFUNC
    I 31 40 VPOBJ
    I 41 50 VPLIB
```
I 71 750VPIFN I 76 85 VPOUTQ I 86 95 VPQLIB I\* I\* SPECIFIC PARAMETERS FOR MESSAGING FUNCTION I 21 30 MFFUNC I\* I\* SPECIFIC PARAMETERS FOR TRANSFER FUNCTION I\* I 21 30 TFFUNC I 31 40 TFOBJ I 41 50 TFLIB I 51 60 TFMBR I 61 70 TFFMT I 71 750TFLEN I 764171 TFREQ I\* I\* SPECIFIC PARAMETERS FOR FILE SERVER I\* I\* NOTE: FSNAME MAY BE UP TO l6MB. I\* FSNLEN WILL CONTAIN THE ACTUAL SIZE OF FSNAME. I\* I B 21 240FSFID I 25 32 FSFMT<br>I 33 33 FSREA 33 5SREAD I 34 34 FSWRIT I 35 35 FSRDWR I 36 36 FSDLT I B 37 400FSNLEN I 41 296 FSNAME I\* I\* SPECIFIC PARAMETERS FOR DATA QUEUES  $\frac{I^*}{I^*}$ I 21 30 DQFUNC<br>I 21 30 DQFUNC I 31 40 DQQ I 41 50 DQLIB I 70 750DQLEN I 76 77 DQROP I 78 820DQKLEN I 83 338 DQKEY I\* I\* SPECIFIC PARAMETERS FOR REMOTE SQL  $\frac{I^*}{I}$ 21 30 RSFUNC I 31 40 RSOBJ I 41 50 RSLIB I 51 51 RSCMT I 52 52 RSMODE I 53 53 RSCID I 54 71 RSSTN I 72 75 RSRSV I 764182 RSREQ I\* I\* SPECIFIC PARAMETERS FOR NETWORK PRINT SERVER I\* I 21 28 NPFT I B 29 320NPFID I\* THE FOLLOWING PARAMETERS ADDITIONAL FOR FORMAT SPLF0l00 I 33 42 NPJOBN<br>I 43 52 NPUSRN 43 52 NPUSRN I 53 58 NPJOB# I 59 68 NPFILE I B 69 720NPFIL# I B 73 760NPLEN I 77 332 NPDATA I\*

I\* Data queue server: I\* I\* QIBM\_QZHQ\_DATA\_QUEUE format ZHQ00100  $\frac{I*}{I}$ I 21 28 DQOFMT I B 29 320DQOFID I 33 42 DQOOBJ I 43 52 DQOLIB 53 54 DQOROP I B 55 580DQOLEN I 59 314 DQOKEY I\* I\* Specific PARAMETERS FOR CENTRAL SERVER  $\frac{I*}{I}$ 21 28 CSFMT I B 29 320CSFID I\* Central server: I\* I\* QIBM\_QZSC\_LM format ZSCL0l00 for license management calls I\* I\* I 33 287 CSLCNM<br>I 288 295 CSLUSR 288 295 CSLUSR I 296 302 CSLPID I 303 306 CSLFID I 307 312 CSLRID I B 313 3140CSLTYP I\* I\* Central server:  $I*$ I\* QIBM\_QZSC\_LM format ZSCS0l00 for system management calls I\* I\* I 33 287 CSSCNM I 288 542 CSSCMY<br>I 543 543 CSSNDE I 543 543 CSSNDE<br>I 544 798 CSSNNM 544 798 CSSNNM I\* I\* Central server: I\* I\* QIBM\_QZSC\_LM format ZSCN0l00 for retrive conversion map calls I\*  $_{\rm I}^{\rm I}$  \* 21 30 CSNXFM I 29 320CSNFNC I B 33 360CSNFRM I B 37 400CSNTO I B 41 420CSNCNT I\* I\* SPEClFIC PARAMETERS FOR DATABASE SERVER  $I*$ I 21 28 DBFMT I B 29 320DBFID I\* I\* THE FOLLOWING PARAMETERS ADDITIONAL FOR FORMAT ZDAD0l00 I 33 160 DBDFIL I 161 170 DBDLIB I 171 180 DBDMBR I 181 190 DBDAUT I 191 318 DBDBFL<br>I 319 328 DBDBLB I 319 328 DBDBLB I 329 338 DBDOFL I 339 348 DBDOLB I 349 358 DBDOMB I\* I\* THE FOLLOWING PARAMETERS ADDITIONAL FOR FORMAT ZDAD0200 I B 33 360DBNUM

I 37 46 DBLIB2 I\* I\* THE FOLLOWING PARAMETERS ADDITIONAL FOR FORMAT ZDAQ0l00 I 33 50 DBSTMT I 51 68 DBCRSR I 69 70 DBOPI I 71 72 DBATTR I 73 82 DBPKG I 83 92 DBPLIB I B 93 940DBDRDA I 95 95 DBCMT I 96 351 DBTEXT I\* THE FOLLOWING PARAMETERS REPLACE DBTEXT FOR FORMAT ZDAQ0200 I 96 105 DBSQCL I B 133 1360DBSQLN I 137 392 DBSQTX I\* THE FOLLOWING PARAMETERS ADDITIONAL FOR FORMAT ZDAR0l00 I 33 52 DBLIBR I 53 88 DBRDBN I 89 108 DBPKGR I 109 364 DBFILR I 365 384 DBMBRR I 385 404 DBFFT I\* THE FOLLOWING PARAMETERS ADDITIONAL FOR FORMAT ZDAR0200<br>I 33 42 DBRPLB I 33 42 DBRPLB I 43 170 DBRPTB I 171 180 DBRFLB I 181 308 DBRFTB I\* I\* Remote command and distributed program call server: I\* I\* QIBM\_QZRC\_RMT format CZRC0100 I\* RCPGM AND RCLIB ARE NOT USED FOR REMOTE COMMAND CALLS  $_{\rm I}^{\rm I\,\star}$ 21 28 RCFMT I B 29 320RCFID I 33 42 RCPGM I 43 52 RCLIB I B 53 560RCNUM I 57 312 RCDATA I\* I\* signon server: I\* I\* QIBM\_QZSO\_SIGNONSRV format ZSOY0l00 for TCP/IP signon server I\* I 21 28 SOXFMT I B 29 320SOFID I\* I\*\*\*\*\*\*\*\*\*\*\*\*\*\*\*\*\*\*\*\*\*\*\*\*\*\*\*\*\*\*\*\*\*\*\*\*\*\*\*\*\*\*\*\*\*\*\*\*\*\*\*\*\*\*\*\*\*\*\*\*\*\*\* I\* I '\*VPRT ' C #VPRT<br>I '\*TFRFCL ' C #TRFCI<br>I '\*FILESRV ' C #FILE I '\*TFRFCL' C #TRFCL I '\*FILESRV' C #FILE<br>I '\*MSGFCL ' C #MSGF<br>I '\*DQSRV ' C #DQSR<br>I '\*RQSRV ' C #RQSR I '\*MSGFCL ' C #MSGF<br>I '\*DQSRV ' C #DQSRV I '\*DQSRV ' C #DQSRV I '\*RQSRV ' C<br>I '\*SOL ' C  $I \longrightarrow SOL$  ' C #SQL<br>  $I \longrightarrow NDB$  ' C #NDBS I<br>
I '\*NDB<br>
I '\*SQLSRV ' C #NDBSV<br>
I '\*RTVOBJINF' C #EQLSV<br>
I '\*DATAQSRV ' C #DTAQ<br>
I '\*DATAQSRV ' C #QNPSV<br>
I '\*CNTRLSRV ' C #QNPSV<br>
I '\*CNTRLSRV ' C #CNTRL I '\*SQLSRV ' I '\*RTVOBJINF' C<br>I '\*DATAQSRV ' C I '\*DATAQSRV' C<br>I 'QNPSERVR' C 'QNPSERVR ' C<br>'\*CNTRLSRV ' C I '\*CNTRLSRV ' I '\*RMTSRV ' C #RMTSV I '\*SIGNON ' C #SIGN

I\*

C\* C\* EXIT PROGRAM CALL PARAMETERS C\*C \*ENTRY PLIST C PARM RTNCD 1 C PARM PCSDTA C\* C\* INITIALIZE RETURN VALUE TO ACCEPT REQUEST  $C^*$ <br>C MOVE '1' RTNCD C\* C\* COMMON PROCESSING  $\stackrel{\mathsf{C}\ast}{\mathsf{C}\ast}$ COMMON LOGIC GOES HERE  $C*$ C\* PROCESS BASED ON SERVER ID C\* C\*C APPLID CASEQ#VPRT VPRT C APPLID CASEQ#TRFCL TFR C APPLID CASEQ#FILE FILE C APPLID CASEQ#MSGF MSG C APPLID CASEQ#DQSRV DATAQ C APPLID CASEQ#RQSRV RSQL C APPLID CASEQ#SQL SQLINT CASEQ#NDBSV C APPLID CASEQ#SQLSV SQLSRV C APPLID CASEQ#RTVOB RTVOBJ C APPLID CASEQ#DATAQ ODATAQ C APPLID CASEQ#QNPSV NETPRT CASEQ#CNTRL C APPLID CASEQ#RMTSV RMTCMD C APPLID CASEQ#SIGN SIGNON C<br>C END<br>SETON C SETON LR C<sub>RETRN</sub> RETRN C\* C\* SUBROUTINES C\* C\* C\* VIRTUAL PRINT C\*C VPRT BEGSR C\* SPECIFIC LOGIC GOES HERE<br>C ENDSR ENDSR C\* C\* TRANSFER FUNCTION  $\int$ C\* THE FOLLOWING IS AN EXAMPLE OF SPECIFIC PROCESSING C\* THAT THE EXIT PROGRAM COULD DO FOR TRANSFER FUNCTION. C\* C\* IN THIS CASE, USERS ARE NOT ALLOWED TO SELECT  $C*$  DATA FROM ANY FILES THAT ARE IN LIBRARY QIWS.<br> $C*$ C\*C TFR BEGSR C TFFUNC IFEQ 'SELECT' C<br>C TFLIB ANDEQ'QIWS'<br>C MOVE'0' MOVE '0' RTNCD C<br>C END<br>C ENDS ENDSR C\* C\* C\* FILE SERVER C\*C FILE BEGSR C\* SPECIFIC LOGIC GOES HERE<br>C ENDSR ENDSR

```
C*
C* MESSAGING FUNCTION
C*
C
C
MSG
BEGSR
C
\star
SPECIFIC LOGI
          SPECIFIC LOGIC GOFS HERE
C ENDSR
C* DATA QUEUES
C*
         DATAQ BEGSR
C* SPECIFIC LOGIC GOES HERE
C ENDSR
C*
C* REMOTE SQL
C*
         RSQL BEGSR
C* SPECIFIC LOGIC GOES HERE
C ENDSR
C*
C* SERVERS
C*
C*
C* DATABASE INIT
C*C SQLINT BEGSR
C* SPECIFIC LOGIC GOES HERE<br>C ENDSR
                 ENDSR
C*
C* DATABASE NDB (NATIVE DATABASE)
C*
C NDB BEGSR
C* SFECIFIC LOGIC GOES HERE<br>C ENDSR
                ENDSR
C*
C* DATABASE SQL
C*
C SQLSRV BEGSR
C* SPECIFIC LOGIC GOES HERE<br>C ENDSR
                 ENDSR
C*
C* DATABASE RETRIEVE OBJECT INFORMATION
C*
C RTVOBJ BEGSR
C* SPECIFIC LOGIC GOES HERE<br>C ENDSR
                 ENDSR
C*
C* DATA QUEUE SERVER
C^*C ODATAQ BEGSR
C* SPECIFIC LOGIC GOES HERE
C ENDSR
C*
C* NETWORK PRINT
C*
C NETPRT BEGSR
C* SPECIFIC LOGIC GOES HERE
C ENDSR
C*
C* CENTRAL SERVER
C*
C*C* THE FOLLOWING IS AN EXAMPLE OF SPECIFIC PROCESSING
C* THAT THE EXIT PROGRAM COULD DO FOR LICENSE MANAGEMENT.
C*
C* IN THIS CASE, THE USER "USERALL" WILL NOT BE ALLOWED
C* TO EXECUTE ANY FUNCTIONS THAT ARE PROVIDED BY THE
C* CENTRAL SERVER FOR WHICH THIS PROGRAM IS A REGISTERED
C* EXIT PROGRAM - LICENSE INFORMATION, SYSTEM MANAGEMENT
```

```
C* OR RETRIVE A CONVERSION MAP.
C*
C CENTRL BEGSR
C<br>C USERID IFEQ USERALL'<br>MOVE '0'
               MOVE '0' RTNCD
C ENDIF
C* SPECIFIC LOGIC GOES HERE
C ENDSR
C*
C* REMOTE COMMAND AND DISTRIBUTED PROGRAM CALL
C^*C* IN THIS CASE, THE USER "USERALL" WILL NOT BE ALLOWED
C* TO EXECUTE ANY REMOTE COMMANDS OR REMOTE PROGRAM CALLS
C*
C RMTCMD BEGSR
C USERID IFEQ 'USERALL'
C MOVE '0' RTNCD
C ENDIF
C ENDSR
\intC* SIGNON SERVER
C*
C SIGNON BEGSR
C* SPECIFIC LOGIC GOES HERE
               ENDSR
```
#### **Súvisiace informácie**

["Informácie](#page-154-0) o licencii na kód a právne vyhlásenia" na strane 149

**Príklady: Vytvorenie ukončovacích programov pomocou príkazov CL:** Tento príklad ilustruje spôsob nastavenia užívateľského ukončovacieho programu pomocou príkazov riadiaceho jazyka (CL).

**Poznámka:** Prečítajte si dôležité právne informácie v dokumente Právne vyhlásenia pre príklady kódu.

```
/******************************************************************/
/\star */
/* iSeries SERVERS- SAMPLE USER EXIT PROGRAM */
/\star */
/* THE FOLLOWING CL PROGRAM UNCONDITIONALLY \star//* ACCEPTS ALL REQUESTS. IT CAN BE USED AS A SHELL FOR DEVELOPING */
/* EXIT PROGRAMS TAILORED FOR YOUR OPERATING ENVIRONMENT. *//\star */
/\star */
/******************************************************************/
PGM PARM(&STATUS &REQUEST)
/* * * * * * * * * * * * * * * * * * * */
/\star */
/* PROGRAM CALL PARAMETER DECLARATIONS */
/\star */
/* * * * * * * * * * * * * * * * * * * */
DCL VAR(&STATUS) TYPE(*CHAR) LEN(1) /* Accept/Reject indicator */
DCL VAR(&REQUEST) TYPE(*CHAR) LEN(9999) /* Štruktúra parametra. LEN(9999) je limit CL. */
/***********************************/
/\star */
/* PARAMETER DECLARES */
/\star */
/***********************************/
/* COMMON DECLARES */
DCL VAR(&USER) TYPE(*CHAR) LEN(10)
/* User ID */
```

```
DCL VAR(&APPLIC) TYPE(*CHAR) LEN(10)
/* Server ID */
DCL VAR(&FUNCTN) TYPE(*CHAR) LEN(10) /* Function being performed */
 /* VIRTUAL PRINT DECLARES */
DCL VAR(&VPOBJ) TYPE(*CHAR) LEN(10) /* Object name */
DCL VAR(&VPLIB) TYPE(*CHAR) LEN(10) /* Object library name */
DCL VAR(&VPLEN) TYPE(*DEC) LEN(5 0) /* Length of following fields*/
DCL VAR(&VPOUTQ) TYPE(*CHAR) LEN(10) /* Output queue name */
DCL VAR(&VPQLIB) TYPE(*CHAR) LEN(10) /* Output queue library name */
/* TRANSFER FUNCTION DECLARES */
DCL VAR(&TFOBJ) TYPE(*CHAR) LEN(10) /* Object name */<br>DCL VAR(&TFLIB) TYPE(*CHAR) LEN(10) /* Object library name */
DCL VAR(&TFLIB) TYPE(*CHAR) LEN(10) /* Object library name */<br>DCL VAR(&TFMBR) TYPE(*CHAR) LEN(10) /* Member name */<br>DCL VAR(&TFFMT) TYPE(*CHAR) LEN(10) /* Record format name */<br>DCL VAR(&TFLEN) TYPE(*DEC) LEN(5 0) /* Length
DCL VAR(&TFMBR) TYPE(*CHAR) LEN(10)
DCL VAR(&TFFMT) TYPE(*CHAR) LEN(10)
DCL VAR(&TFLEN) TYPE(*DEC) LEN(5 0)
DCL VAR(&TFREQ) TYPE(*CHAR) LEN(1925) /*Transfer request statement*/
/* FILE SERVER DECLARES */
DCL VAR(&FSFID) TYPE(*CHAR) LEN(4) /* Function identifier */
DCL VAR(&FSFMT) TYPE(*CHAR) LEN(8) /* Parameter format */
DCL VAR(&FSREAD) TYPE(*CHAR) LEN(1) /* Open for read */
DCL VAR(&FSWRITE) TYPE(*CHAR) LEN(1) /* Open for write */
DCL VAR(&FSRDWRT) TYPE(*CHAR) LEN(1) /* Open for read/write */
DCL VAR(&FSDLT) TYPE(*CHAR) LEN(1) /* Open for delete */
DCL VAR(&FSLEN) TYPE(*CHAR) LEN(4) /* fname length */
DCL VAR(&FSNAME) TYPE(*CHAR) LEN(2000) /* Qualified file name */
/* DATA QUEUE DECLARES */
DCL VAR(&DQQ) TYPE(*CHAR) LEN(10) /* Data queue name */
DCL VAR(&DQLIB) TYPE(*CHAR) LEN(10) /* Data queue library name */
DCL VAR(&DQLEN) TYPE(*DEC) LEN(5 0) /* Total request length */
DCL VAR(&DQROP) TYPE(*CHAR) LEN(2) /* Relational operator */
DCL VAR(&DQKLEN) TYPE(*DEC) LEN(5 0) /* Key length */
DCL VAR(&DQKEY) TYPE(*CHAR) LEN(256) /* Key value */
/* REMOTE SQL DECLARES */
DCL VAR(&RSOBJ) TYPE(*CHAR) LEN(10) /* Object name */
DCL VAR(&RSLIB) TYPE(*CHAR) LEN(10) /* Object library name */
DCL VAR(&RSCMT) TYPE(*CHAR) LEN(1) /* Úroveň riadenia potvrdenia zmien */
DCL VAR(&RSMODE) TYPE(*CHAR) LEN(1) /* Block/Update mode indicator*/
DCL VAR(&RSCID) TYPE(*CHAR) LEN(1) /* Cursor ID */
DCL VAR(&RSSTN) TYPE(*CHAR) LEN(18) /* Statement name */
DCL VAR(&RSRSU) TYPE(*CHAR) LEN(4) /* Reserved */
DCL VAR(&RSREQ) TYPE(*CHAR) LEN(1925)/* SQL statement */
/* NETWORK PRINT SERVER DECLARES */
DCL VAR(&NPFMT) TYPE(*CHAR) LEN(8) /* Format name */
DCL VAR(&NPFID) TYPE(*CHAR) LEN(4) /* Identifikátor funkcie */
/* THE FOLLOWING PARAMETERS ADDITIONAL FOR FORMAT SPLF0l00 */
DCL VAR(&NPJOBN) TYPE(*CHAR) LEN(10)/* Job name */
DCL VAR(&NPUSRN) TYPE(*CHAR) LEN(10)/* User name */
DCL VAR(&NPJOB#) TYPE(*CHAR) LEN(6) /* Job number */
DCL VAR(&NPFILE) TYPE(*CHAR) LEN(10)/* File name */
DCL VAR(&NPFIL#) TYPE(*CHAR) LEN(4) /* File number */
DCL VAR(&NPLEN) TYPE(*CHAR) LEN(4) /* Data Length */
DCL VAR(&NPDATA) TYPE(*CHAR) LEN(2000) /* Data */
DCL VAR(&DBNUM) TYPE(*CHAR) LEN(4) /* Number of libraries */
DCL VAR(&DBLIB2) TYPE(*CHAR) LEN(10) /* Library name */
/* DATA QUEUE SERVER DECLARES */
DCL VAR(&DQFMT) TYPE(*CHAR) LEN(8) /* Format name */
DCL VAR(&DQFID) TYPE(*CHAR) LEN(4) /* Function IDENTIFIER */
DCL VAR(&DQOOBJ) TYPE(*CHAR) LEN(10) /* Object name */<br>DCL VAR(&DQOLIB) TYPE(*CHAR) LEN(10) /* Library name */
DCL VAR(&DQOLIB) TYPE(*CHAR) LEN(10) /* Library name */
DCL VAR(&DQOROP) TYPE(*CHAR) LEN(2) /* Relational operator */
```

```
DCL VAR(&DQOLEN) TYPE(*CHAR) LEN(4) /* Key length */
DCL VAR(&DQOKEY) TYPE(*CHAR) LEN(256) /* Key */
/* CENTRAL SERVER DECLARES */<br>DCL VAR(&CSFMT) TYPE(*CHAR
                  \text{TVPE}(*CHAR) LEN(8) /* Format name */
DCL VAR(&CSFID) TYPE(*CHAR) LEN(4) /* Function identifier */
/* THE FOLLOWING PARAMETERS ADDITIONAL FOR FORMAT ZSCL0100 */
DCL VAR(&CSCNAM) TYPE(*CHAR) LEN(255) /* Unique client name */
DCL VAR(&CSLUSR) TYPE(*CHAR) LEN(8) /* License users handle */
DCL VAR(&CSPID) TYPE(*CHAR) LEN(7) /* Product identification */
DCL VAR(&CSFID) TYPE(*CHAR) LEN(4) /* Feature identification */
DCL VAR(&CSRID) TYPE(*CHAR) LEN(6) /* Release identification */
DCL VAR(&CSTYPE) TYPE(*CHAR) LEN(2) /* Type of information req */
/* THE FOLLOWING PARAMETERS ADDITIONAL FOR FORMAT ZSCS0100 */
DCL VAR(&CSCNAM) TYPE(*CHAR) LEN(255) /* Unique client name */
DCL VAR(&CSCMTY) TYPE(*CHAR) LEN(255) /* Community name */
DCL VAR(&CSNODE) TYPE(*CHAR) LEN(1) /* Node type */
DCL VAR(&CSNNAM) TYPE(*CHAR) LEN(255) /* Node name */
/* THE FOLLOWING PARAMETERS ADDITIONAL FOR FORMAT ZSCN0100 */
DCL VAR(&CSFROM) TYPE(*CHAR) LEN(4) /* From CCSID */
DCL VAR(&CSTO) TYPE(*CHAR) LEN(4) /* To CCSID */<br>DCL VAR(&CSCTYP) TYPE(*CHAR) LEN(2) /* Type of conversion
                  \text{TPE}(*\text{CHAR}) LEN(2) /* Type of conversion */
/* DATABASE SERVER DECLARES */
DCL VAR(&DBFMT) TYPE(*CHAR) LEN(8) /* Format name */
DCL VAR(&DBFID) TYPE(*CHAR) LEN(4) /* Function identifier */
/* THE FOLLOWING PARAMETERS ADDITIONAL FOR FORMAT ZDAD0100 */
DCL VAR(&DBFILE) TYPE(*CHAR) LEN(128) /* File name */<br>DCL VAR(&DBLIB) TYPE(*CHAR) LEN(10) /* Library name *
DCL VAR(&DBLIB) TYPE(*CHAR) LEN(10) /* Library name */<br>DCL VAR(&DBMBR) TYPE(*CHAR) LEN(10) /* Member name */
DCL VAR(&DBMBR) TYPE(*CHAR) LEN(10) /* Member name */
DCL VAR(&DBAUT) TYPE(*CHAR) LEN(10) /* Authority to file */
DCL VAR(&DBBFIL) TYPE(*CHAR) LEN(128) /* Based on file name */<br>DCL VAR(&DBBLIB) TYPE(*CHAR) LEN(10) /* Based on library name */
                  TYPE(*CHAR) LEN(10) /* Based on library name */DCL VAR(&DBOFIL) TYPE(*CHAR) LEN(10) /* Override file name */<br>DCL VAR(&DBOLIB) TYPE(*CHAR) LEN(10) /* Nahradenie názvu knižnice
DCL VAR(&DBOLIB) TYPE(*CHAR) LEN(10) /* Nahradenie názvu knižnice */<br>DCL VAR(&DBOMBR) TYPE(*CHAR) LEN(10) /* Nahradenie názvu člena */
DCL VAR(&DBOMBR) TYPE(*CHAR) LEN(10) /* Nahradenie názvu člena */
/* THE FOLLOWING PARAMETERS ADDITIONAL FOR FORMAT ZDAD0200 */
 DCL VAR(&DBNUM) TYPE(*CHAR) LEN(4) /* Number of libraries */DCL VAR(&DBLIB2) TYPE(*CHAR) LEN(10) /* Library name */
/* THE FOLLOWING PARAMETERS ADDITIONAL FOR FORMAT ZDAQ0100 */
DCL VAR(&DBSTMT) TYPE(*CHAR) LEN(18) /* Statement name */
DCL VAR(&DBCRSR) TYPE(*CHAR) LEN(18) /* Cursor name */
DCL VAR(&DBOPT) TYPE(*CHAR) LEN(2) /* Prepare option */DCL VAR(&DBATTR) TYPE(*CHAR) LEN(2) /* Open attributes */
DCL VAR(&DBPKG) TYPE(*CHAR) LEN(10) /* Package name */
DCL VAR(&DBPLIB) TYPE(*CHAR) LEN(10) /* Package library name */
DCL VAR(&DBDRDA) TYPE(*CHAR) LEN(2) /* Indikátor DRDA(R)*/
DCL VAR(&DBCMT) TYPE(*CHAR) LEN(1) /* Úroveň riadenia potvrdenia zmien */
DCL VAR(&DBTEXT) TYPE(*CHAR) LEN(512) /* First 512 bytes of stmt */
/* THE FOLLOWING PARAMETERS ADDITIONAL FOR FORMAT ZDAR0100 */
DCL VAR(&DBLIBR) TYPE(*CHAR) LEN(20) /* Library name */
DCL VAR(&DBRDBN) TYPE(*CHAR) LEN(36) /* Relational Database name */
DCL VAR(&DBPKGR) TYPE(*CHAR) LEN(20) /* Package name */DCL VAR(&DBFILR) TYPE(*CHAR) LEN(256) /* File name (SQL alias) */
DCL VAR(&DBMBRR) TYPE(*CHAR) LEN(20) /* Member name */
DCL VAR(&DBFFMT) TYPE(*CHAR) LEN(20) /* Format name */
/* THE FOLLOWING PARAMETERS ADDITIONAL FOR FORMAT ZDAR0200 */
DCL VAR(&DBPLIB) TYPE(*CHAR) LEN(10) /* Primary key table lib */
DCL VAR(&DBPTBL) TYPE(*CHAR) LEN(128) /* Primary key table */
DCL VAR(&DBFLIB) TYPE(*CHAR) LEN(10) /* Foreign key table lib */DCL VAR(&DBFTBL) TYPE(*CHAR) LEN(128) /* Foreign key table */
/* REMOTE COMMAND SERVER DECLARES */
```

```
DCL VAR(&RCFMT) TYPE(*CHAR) LEN(8) /* Format name */
DCL VAR(&RCFID) TYPE(*CHAR) LEN(4) /* Function identifier * /
DCL VAR(&RCPGM) TYPE(*CHAR) LEN(10) /* Program name */
DCL VAR(&RCLIB) TYPE(*CHAR) LEN(10) /* Program library name */DCL VAR(&RCNUM) TYPE(*CHAR) LEN(4) /* Počet parametrov alebo dĺžka príkazu */
DCL VAR(&RCDATA) TYPE(*CHAR) LEN(9999)/* Command string nor parms */
/* SIGNON SERVER DECLARES */
DCL VAR(&SOFMT) TYPE(*CHAR) LEN(8) /* Format name */
DCL VAR(&SOFID) TYPE(*CHAR) LEN(4) /* Function identifier */
/***********************************/
/\star */
/* OTHER DECLARES */
/\star */
/**********************************/
 DCL VAR(&WRKLEN) TYPE(*CHAR) LEN(5)
 DCL VAR(&DECLEN) TYPE(*DEC) LEN(8 0)
/* * * * * * * * * * * * * * * * * * * * * * * * * * * * * * * * *
\star/ \star//\star */
/* EXTRACT THE VARIOUS PARAMETERS FROM THE STRUCTURE */
/\star */
/* * * * * * * * * * * * * * * * * * * * * * * * */
/* HEADER */
CHGVAR VAR(&USER) VALUE(%SST(&REQUEST 1 10))
     CHGVAR VAR(&APPLIC) VALUE(%SST(&REQUEST 11 10))
     CHGVAR VAR(&FUNCTN) VALUE(%SST(&REQUEST 21 10))
/* VIRTUAL PRINTER */
     CHGVAR VAR(&VPOBJ) VALUE(%SST(&REQUEST 31 10))
     CHGVAR VAR(&VPLIB) VALUE(%SST(&REQUEST 41 10))
     CHGVAR VAR(&WRKLEN) VALUE(%SST(&REQUEST 71 5))
     CHGVAR VAR(&VPLEN) VALUE(%BINARY(&WRKLEN 1 4))
     CHGVAR VAR(&VPOUTQ) VALUE(%SST(&REQUEST 76 10))
     CHGVAR VAR(&VPQLIB) VALUE(%SST(&REQUEST 86 10))
/* TRANSFER FUNCTION */
     CHGVAR VAR(&TFOBJ) VALUE(%SST(&REQUEST 31 10))
     CHGVAR VAR(&TFLIB) VALUE(%SST(&REQUEST 41 10))
     CHGVAR VAR(&TFMBR) VALUE(%SST(&REQUEST 51 10))
     CHGVAR VAR(&TFFMT) VALUE(%SST(&REQUEST 61 10))
     CHGVAR VAR(&WRKLEN) VALUE(%SST(&REQUEST 71 5))
     CHGVAR VAR(&TFLEN) VALUE(%BINARY(&WRKLEN 1 4))
     CHGVAR VAR(&TFREQ) VALUE(%SST(&REQUEST 76 1925))
/* FILE SERVER */
     CHGVAR VAR(&FSFID) VALUE(%SST(&REQUEST 21 4))
     CHGVAR VAR(&FSFMT) VALUE(%SST(&REQUEST 25 8))
     CHGVAR VAR(&FSREAD) VALUE(%SST(&REQUEST 33 1))
     CHGVAR VAR(&FSWRITE) VALUE(%SST(&REQUEST 34 1))
     CHGVAR VAR(&FSRDWRT) VALUE(%SST(&REQUEST 35 1))<br>CHGVAR VAR(&FSDLT) VALUE(%SST(&REQUEST 36 1)
     CHGVAR VAR(&FSDLT) VALUE(%SST(&REQUEST 36 1))
     CHGVAR VAR(&FSLEN) VALUE(%SST(&REQUEST 37 4))
     CHGVAR VAR(&DECLEN) VALUE(%BINARY(&FSLEN 1 4))
     CHGVAR VAR(&FSNAME) VALUE(%SST(&REQUEST 41 &DECLEN))
/* DATA QUEUES */
     CHGVAR VAR(&DQQ) VALUE(%SST(&REQUEST 31 10))
     CHGVAR VAR(&DQLIB) VALUE(%SST(&REQUEST 41 10))
     CHGVAR VAR(&WRKLEN) VALUE(%SST(&REQUEST 71 5))<br>CHGVAR VAR(&DQLEN) VALUE(%BINARY(&WRKLEN 14))
                           VALUE(%BINARY(&WRKLEN 1 4))
     CHGVAR VAR(&DQROP) VALUE(%SST(&REQUEST 76 2))
     CHGVAR VAR(&WRKLEN) VALUE(%SST(&REQUEST 78 5))
     CHGVAR VAR(&DQKLEN) VALUE(&WRKLEN)
     CHGVAR VAR(&DQKEY) VALUE(%SST(&REQUEST 83 &DQKLEN))
```
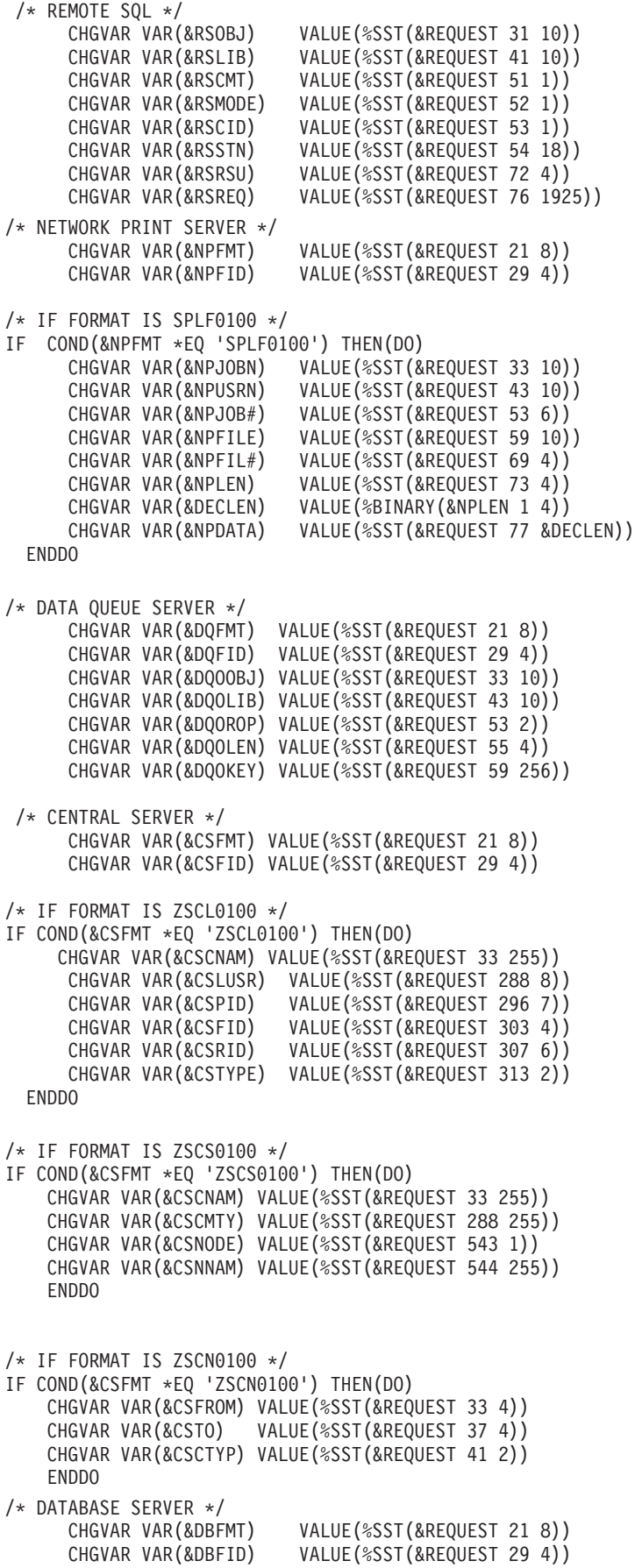

/\* IF FORMAT IS ZDAD0100 \*/ IF COND(&CSFMT \*EQ 'ZDAD0100') THEN(DO) CHGVAR VAR(&DBFILE) VALUE(%SST(&REQUEST 33 128)) CHGVAR VAR(&DBLIB) VALUE(%SST(&REQUEST 161 10))<br>CHGVAR VAR(&DBMBR) VALUE(%SST(&REOUEST 171 10)) VALUE(%SST(&REQUEST 171 10)) CHGVAR VAR(&DBAUT) VALUE(%SST(&REQUEST 181 10)) CHGVAR VAR(&DBBFIL) VALUE(%SST(&REQUEST 191 128)) CHGVAR VAR(&DBBLIB) VALUE(%SST(&REQUEST 319 10)) CHGVAR VAR(&DBOFIL) VALUE(%SST(&REQUEST 329 10)) CHGVAR VAR(&DBOLIB) VALUE(%SST(&REQUEST 339 10)) CHGVAR VAR(&DBOMBR) VALUE(%SST(&REQUEST 349 10)) ENDDO /\* IF FORMAT IS ZDAD0200 \*/ IF COND(&CSFMT \*EQ 'ZDAD0200') THEN(DO) CHGVAR VAR(&DBNUM) VALUE(%SST(&REQUEST 33 4)) CHGVAR VAR(&DBLIB2) VALUE(%SST(&REQUEST 37 10)) ENDDO /\* IF FORMAT IS ZDAQ0100 \*/ IF COND(&CSFMT \*EQ 'ZDAQ0100') THEN DO CHGVAR VAR(&DBSTMT) VALUE(%SST(&REQUEST 33 18)) CHGVAR VAR(&DBCRSR) VALUE(%SST(&REQUEST 51 18)) CHGVAR VAR(&DBSOPT) VALUE(%SST(&REQUEST 69 2)) CHGVAR VAR(&DBATTR) VALUE(%SST(&REQUEST 71 2)) CHGVAR VAR(&DBPKG) VALUE(%SST(&REQUEST 73 10)) CHGVAR VAR(&DBPLIB) VALUE(%SST(&REQUEST 83 10)) CHGVAR VAR(&DBDRDA) VALUE(%SST(&REQUEST 93 2)) CHGVAR VAR(&DBCMT) VALUE(%SST(&REQUEST 95 1)) CHGVAR VAR(&DBTEXT) VALUE(%SST(&REQUEST 96 512)) ENDDO  $/*$  IF FORMAT IS ZDAR0100  $*/$ IF COND(&CSFMT \*EQ 'ZDAR0100') THEN DO CHGVAR VAR(&DBLIBR) VALUE(%SST(&REQUEST 33 20)) CHGVAR VAR(&DBRDBN) VALUE(%SST(&REQUEST 53 36)) CHGVAR VAR(&DBPKGR) VALUE(%SST(&REQUEST 69 20))<br>CHGVAR VAR(&DBATTR) VALUE(%SST(&REQUEST 89 20)) VALUE(%SST(&REQUEST 89 20)) CHGVAR VAR(&DBFULR) VALUE(%SST(&REQUEST 109 256)) CHGVAR VAR(&DBMBRR) VALUE(%SST(&REQUEST 365 20)) CHGVAR VAR(&DBFFMT) VALUE(%SST(&REQUEST 385 20)) ENDDO /\* THE FOLLOWING PARAMETERS ADDITIONAL FOR FORMAT ZDAR0200 \*/ /\* IF FORMAT IS ZDAR0200 \*/ IF COND(&CSFMT \*EQ 'ZDAR0200') THEN DO CHGVAR VAR(&DBPLIB) VALUE(%SST(&REQUEST 33 10)) CHGVAR VAR(&DBPTBL) VALUE(%SST(&REQUEST 43 128)) CHGVAR VAR(&DBFLIB) VALUE(%SST(&REQUEST 171 10)) CHGVAR VAR(&DBFTBL) VALUE(%SST(&REQUEST 181 128)) ENDDO /\* REMOTE COMMAND SERVER \*/ CHGVAR VAR(&RCFMT) VALUE(%SST(&REQUEST 21 8)) CHGVAR VAR(&RCFID) VALUE(%SST(&REQUEST 29 4)) CHGVAR VAR(&RCPGM) VALUE(%SST(&REQUEST 33 10)) CHGVAR VAR(&RCLIB) VALUE(%SST(&REQUEST 43 10)) CHGVAR VAR(&RCNUM) VALUE(%SST(&REQUEST 53 4)) CHGVAR VAR(&RCDATA) VALUE(%SST(&REQUEST 57 6000)) /\* SIGNON SERVER DECLARES \*/ CHGVAR VAR(&SOFNT) VALUE(%SST(&REQUEST 21 8)) CHGVAR VAR(&SOFID) VALUE(%SST(&REQUEST 29 4))

 $/\star$  \*/ /\* BEGIN MAIN PROGRAM \*/  $/\star$  \*/ CHGVAR VAR(&STATUS) VALUE('1') /\* INITIALIZE RETURN + VALUE TO ACCEPT THE REQUEST \*/ /\* ADD LOGIC COMMON TO ALL SERVERS \*/ /\* PROCESS BASED ON SERVER ID \*/ IF COND(&APPLIC \*EQ '\*VPRT') THEN(GOTO CMDLBL(VPRT)) /\* IF VIRTUAL PRINTER \*/ IF COND(&APPLIC \*EQ '\*TFRFCL') THEN(GOTO CMDLBL(TFR)) /\* IF TRANSFER FUNCTIO\*/ IF COND(&APPLIC \*EQ '\*FILESRV') THEN(GOTO CMDLBL(FLR)) /\* IF FILE SERVERS \*/ IF COND(&APPLIC \*EQ '\*MSGFCL') THEN(GOTO CMDLBL(MSG)) /\* IF MESSAGING FUNCT \*/ IF COND(&APPLIC \*EQ '\*DQSRV') THEN(GOTO CMDLBL(DATAQ)) /\* IF DATA QUEUES \*/ IF COND(&APPLIC \*EQ '\*RQSRV') THEN(GOTO CMDLBL(RSQL)) /\* IF REMOTE SQL \*/ IF COND(&APPLIC \*EQ '\*SQL') THEN(GOTO CMDLBL(SQLINIT)) /\* IF SQL \*/ IF COND(&APPLIC \*EQ '\*NDB') THEN(GOTO CMDLBL(NDB))  $'$  /\* IF NATIVE DATABASE \*/ IF COND(&APPLIC \*EQ '\*SQLSRV') THEN(GOTO CMDLBL(SQLSRV)) /\* IF SQL \*/ IF COND(&APPLIC \*EQ '\*RTVOBJINF') THEN(GOTO CMDLBL(RTVOBJ)) /\* IF RETRIEVE OB\*/ IF COND(&APPLIC \*EQ '\*DATAQSRV') THEN(GOTO CMDLBL(ODATAQ)) /\* IF D\*/ IF COND(&APPLIC \*EQ 'QNPSERVR') THEN(GOTO CMDLBL(NETPRT)) /\* IF NETWORK PRI\*/ IF COND(&APPLIC \*EQ '\*CNTRLSRV') THEN(GOTO CMDLBL(CENTRAL)) /\* IF CENTRAL SER\*/ IF COND(&APPLIC \*EQ '\*RMTSRV') THEN(GOTO CMDLBL(RMTCMD)) /\* IF RMTCMD/DPC \*/ IF COND(&APPLIC \*EQ '\*SIGNON') THEN(GOTO CMDLBL(SIGNON)) /\* IF SIGNON \*/ GOTO EXIT /\* \* \* \* \* \* \* \* \* \* \* \* \* \* \* \* \* \* \* \* \* \* \*/ /\* SUBROUTINES<br>/\*  $/\star$  \*/ /\* \* \* \* \* \* \* \* \* \* \* \* \* \* \* \* \* \* \* \* \* \* \*/ /\* VIRTUAL PRlNTER \*/ VPRT: /\* SPECIFIC LOGIC GOES HERE \*/ GOTO EXIT /\* TRANSFER FUNCTION \*/ TFR: /\* SPECIFIC LOGIC GOES HERE \*/ GOTO EXIT /\* FILE SERVERS \*/ FLR: /\* SPECIFIC LOGIC GOES HERE \*/ GOTO EXIT /\* MESSAGING FUNCTION \*/ MSG: /\* SPECIFIC LOGIC GOES HERE \*/ GOTO EXIT /\* DATA QUEUES \*/ DATAQ: /\* SPECIFIC LOGIC GOES HERE \*/ GOTO EXIT

/\*\*\*\*\*\*\*\*\*\*\*\*\*\*\*\*\*\*\*\*\*\*\*\*\*\*\*\*\*\*\*\*\*\*\*/

```
/* REMOTE SQL */
    RSQL:
     /* SPECIFIC LOGIC GOES HERE */
     GOTO EXIT
/* DATABASE INIT */
    SQLINIT:
     /* SPECIFIC LOGIC GOES HERE */
     GOTO EXIT
/* NATIVE DATABASE */
              NDB:
     /* SPECIFIC LOGIC GOES HERE */
     GOTO EXIT
/* DATABASE SQL */
    SQLSRV:
     /* SPECIFIC LOGIC GOES HERE */
     GOTO EXIT
/* RETRIEVE OBJECT INFORMATION */
    RTVOBJ:
     /* SPECIFIC LOGIC GOES HERE */
     GOTO EXIT
/* DATA QUEUE SERVER */
    ODATAQ:
    /* SPECIFIC LOGIC GOES HERE */
     GOTO EXIT
/* NETWORK PRINT SERVER */
    NETPRT:
     /* SPECIFIC LOGIC GOES HERE */
    GOTO EXIT
  /* CENTRAL SERVER */
    CENTRAL:
     /* SPECIFIC LOGIC GOES HERE */
    GOTO EXIT
  /* REMOTE COMMAND AND DISTRIBUTED PROGRAM CALL */
   RMTCMD:
  /* IN THIS CASE IF A USER ATTEMPTS TO DO A REMOTE COMMAND AND DISTRIBUTED */
  /* PROGRAM CALL AND HAS A USERID OF userid THEY WILL NOT BE ALLOWED TO */<br>/* CONTINUE. */* CONTINUE.
 IF COND(&USER *EQ 'userid') THEN(CHGVAR VAR(&STATUS) VALUE('0'))
        GOTO EXIT
  /* SIGNON SERVER */
  SIGNON:
   /* SPECIFIC LOGIC GOES HERE */
```
GOTO EXIT

<span id="page-102-0"></span>EXIT: ENDPGM **Súvisiace informácie**

["Informácie](#page-154-0) o licencii na kód a právne vyhlásenia" na strane 149

# **Správa iSeries NetServer**

iSeries Access for Windows využíva podporu IBM iSeries pre funkciu Windows Network Neighborhood (iSeries NetServer). Táto funkcia umožňuje obsluhu správy súborov a tlače.

Úplnú dokumentáciu k nastavovaniu, správe a používaniu iSeries NetServer nájdete v Informáciách o iSeries NetServer.

**Súvisiace koncepty**

iSeries NetServer

# **Obmedzenie užívateľov pomocou politík a správy aplikácií**

iSeries Access for Windows poskytuje viacero metód na nastavenie obmedzení a profilov. Medzi ne patria politiky, ktoré môžete nastaviť pomocou editora politík spoločnosti Microsoft a funkcia Správa aplikácií v Navigátore iSeries.

iSeries Access for Windows podporuje dve primárne metódy implementácie administratívneho riadenia vo vašej sieti: Správa aplikácií a politiky. V Správe aplikácií sú obmedzenia založené na užívateľskom profile iSeries a spravujú sa pomocou Navigátora iSeries. Politiky nariaďujú konfiguračné nastavenia a obmedzenia a môžu sa aplikovať na osobné počítače aj na užívateľské profily systému Windows. Ako také poskytujú väčšiu diskrétnosť ako Správa aplikácií, ale ich nastavenie a správa sú výrazne ťažšie. Ak chcete používať politiky, musíte prevziať aplikáciu Microsoft System Policy Editor a nakonfigurovať vaše osobné počítače a server iSeries, aby ukladal, získaval a aplikoval politiky, ktoré nastavíte. Ak všetky funkcie, ktoré chcete obmedziť, ako aj používaná verzia systému i5/OS podporuje Správu aplikácií, vo všeobecnosti sa odporúča používať Správu aplikácií.

Pre V5R2 Správa aplikácií pridala podporu pre Centrálne nastavenia. Podpora Centrálnych nastavení v Správe aplikácií poskytuje možnosť manažovať väčšinu funkcií, ktoré riadi iSeries Access for Windows, pomocou týchto šablón politík:

- v Obmedzenia v čase vykonávania (caerestr.adm)
- v Vlastnosti mandátnych pripojení (config.adm)
- Konfiguračné politiky (caecfg.adm)

Viac informácií o Správe aplikácií nájdete v téme Správa aplikácií.

Ak sa chcete poučiť o politikách, pozrite si nasledovné témy:

#### **Súvisiace koncepty**

["Microsoft](#page-106-0) System Policy Editor" na strane 101

Ak chcete vytvoriť vlastné súbory politík, potrebujete editor politík spoločnosti Microsoft.

Správa aplikácií

# **Prehľad politík iSeries Access for Windows**

Pomocou systémových politík iSeries Access for Windows môžete zabrániť užívateľom vykonávať určité akcie a navrhnúť alebo vyžadovať určité konfiguračné vlastnosti.

Systémové politiky môžete aplikovať na jednotlivé užívateľské profily Windows a špecifické osobné počítače. Tieto politiky však neponúkajú riadenie prostriedkov servera iSeries a nie sú náhradou za bezpečnosť iSeries. Opis toho, čo môžete robiť pomocou týchto politík, nájdete v časti Typy a rozsahy politík.

Použitie komponentu Group Policy na riadenie používania a konfigurovania iSeries Access for Windows bolo testované len v obmedzenej miere a môže mať preto nepredvídateľné výsledky. Viac informácií o komponente Group Policy nájdete v dokumentácii Microsoft. Zvyšok tejto témy opisuje testované a podporované použitie politík iSeries Access for Windows.

# **Podpora politík vo vašej sieti**

Politiky sa môžu nachádzať v súborovom serveri. Keď sú nakonfigurované v súborovom serveri, vždy, keď sa užívatelia prihlásia k svojej pracovnej stanici Windows, pracovná stanica prevezme politiky, ktoré sú platné pre daný užívateľský profil Windows. Osobný počítač používateľa aplikuje politiky na register predtým, než používateľ čokoľvek na pracovnej stanici urobí. Každý operačný systém Windows sa dodáva s potreným kódom na preberanie politík.

Na využitie celej kapacity politík potrebujete:

- Primárny prihlasovací server
- Server politik

Ako server politík môžete použiť podporu IBM iSeries pre funkciu Windows Network Neighborhood (iSeries NetServer).

Viac informácií nájdete v téme Nastavenie systému na používanie politík.

# **Súbory politík**

Definície politík sú obsiahnuté vo vzoroch politík, ktoré organizujú politiky do kategórií. iSeries Access for Windows poskytuje päť šablón politík, jednu pre každú z týchto funkcií:

- v Obmedzenie funkcií iSeries Access for Windows pre daný systém (sysname.adm)
- v Obmedzenie špecifickej funkcie iSeries Access for Windows v čase vykonávania (caerestr.adm)
- v Vymedzenie, ktoré komponenty môžu používatelia nainštalovať alebo odinštalovať (caeinrst.adm)
- v Určenie alebo navrhnutie nastavení konfigurácie pre určité prostredia, systémy v týchto prostrediach a niektoré nakonfigurovateľné hodnoty pre tieto systémy (config.adm)
- Navrhnutie alebo určenie globálnych konfigurovateľných hodnôt (caecfg.adm)

Šablóny politík musíte vygenerovať pomocným programom CWBADGEN predtým, než budete vytvárať alebo modifikovať konkrétne politiky. Potom pomocou aplikácie Microsoft System Policy Editor alebo komponentu snap-in Group Policy pre Microsoft Management Console (gpedit.msc) aktivujte šablóny a nastavte politiky, ktoré sú ich súčasťou. Ak používate aplikáciu Microsoft System Policy Editor, uložte zmeny súboru politiky. Ak používate gpedit.msc, tieto nastavenia politiky sa automaticky uložia do objektu skupinovej politiky. Detaily nájdete v dokumentácii Microsoft.

Viac informácií nájdete v časti Vytvorenie politík.

### **Súvisiace koncepty**

["Microsoft](#page-106-0) System Policy Editor" na strane 101

Ak chcete vytvoriť vlastné súbory politík, potrebujete editor politík spoločnosti Microsoft.

"Zoznam politík iSeries Access for [Windows"](#page-107-0) na strane 102

iSeries Access for Windows podporuje systémové politiky Microsoft. Správcovia môžu použiť politiku na riadenie, ktoré funkcie a nastavenia budú dostupné pre každého používateľa.

### **Súvisiace úlohy**

["Nastavenie](#page-105-0) systému na používanie politík" na strane 100 Prevzatie súboru politiky v sieti.

["Vytvoriť](#page-106-0) súbory politík" na strane 101

Vytvorenie alebo úprava politík a ich uloženie do súboru politiky.

# **Typy a rozsahy politík**

Každá politika, ktorú poskytuje iSeries Access for Windows, je obmedzovacia alebo konfiguračná politika a môže pokrývať jeden alebo viac rozsahov.

# **Obmedzovacie politiky**

Obmedzovacie politiky môžu byť zvyčajne nastavené na akýkoľvek rozsah a môžu mať tieto použitia:

- v Obmedzenie alebo povolenie používania funkcie alebo akcie iSeries Access for Windows.
- v Zahrnúť obmedzenia pre inštaláciu a odinštalovanie komponentov, servisných balíkov, rozšírení, alebo celého produktu.
- v Začleníte niektoré ďalšie obmedzenia. Môžete napríklad obmedziť určitý typ odosielania pri prenose údajov alebo môžete pomocou politiky Zabránenie všetkým prenosom údajov do serverov iSeries naraz obmedziť všetky typy odosielania pri prenose údajov.
- v Ukrytie, alebo ″zneaktívnenie″ kontroly príčin, alebo bežne zvoliteľných volieb.
- v Informujete používateľa, ak reštrikčná politika zabráni ukončenie funkcie, zvyčajne správou, ktorá sa zobrazí v konzole alebo okne.

# **Konfiguračné politiky**

Konfiguračné politiky môžu byť nastavené na rozsah užívateľa a môžu mať nasledujúcich užívateľov:

- v Predkonfigurovanie nastavení, ktoré by si koncoví používatelia bežne mohli nakonfigurovať sami.
- v Nakonfigurovanie hodnôt a charakteristík, ktoré používateľ môže bežne povoliť alebo nepovoliť, zoznamov prostredí a spojení.
- v ″Zneaktívniť″ prikázanú hodnotu. Keď konfiguračná politika určuje hodnotu, vstupné pole pre túto hodnotu nebude akceptovať zmeny.

Konfiguračné politiky môžu byť buď navrhnuté alebo nariadené.

- v Navrhnuté: Poskytnutá hodnota sa bude používať dovtedy, kým nebude explicitne nakonfigurovaná používateľom alebo nastavená aplikačným programom. Toto efektívne nahradzuje normálnu predvolenú hodnotu, ktorú by použil program iSeries Access for Windows, ale nevnucuje jej použitie - je možné zadať novú hodnotu, ktorá nahradí navrhnutú hodnotu.
- v Nariadené: Použije sa poskytnutá hodnota -- ani používateľ, ani aplikačný program ju nemôže zmeniť.

# **Rozsahy politík**

Každá politika môže byť nastavená v troch rozsahoch: rozsah počítača, rozsah užívateľa a rozsah pripojenia iSeries. Niektoré politiky možno nastaviť na viac ako jeden rozsah, kým iné nie.

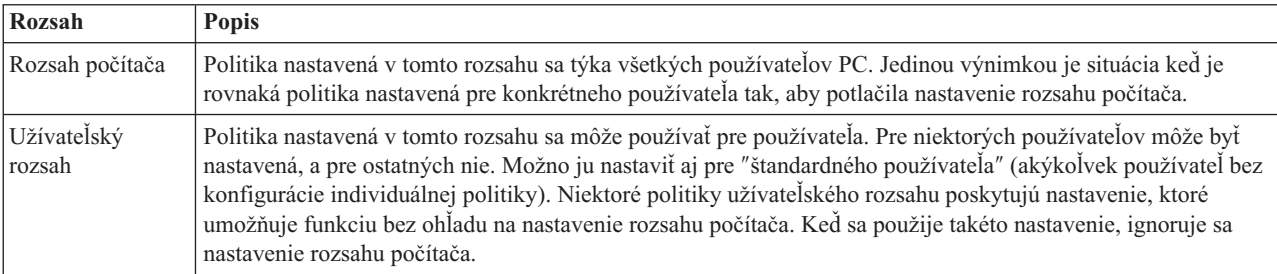

<span id="page-105-0"></span>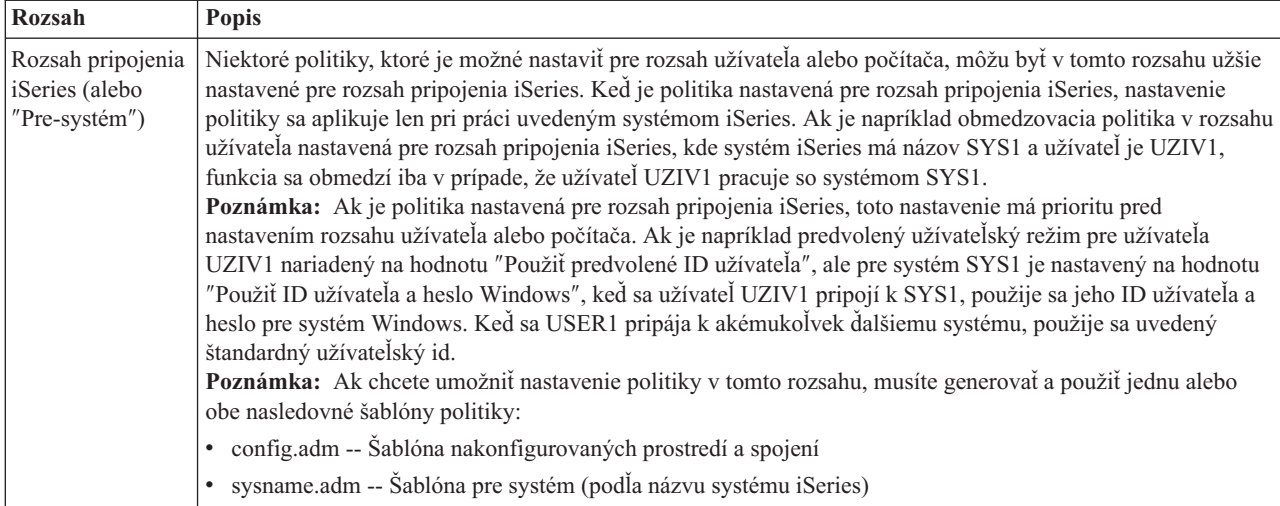

# **Nastavenie systému na používanie politík**

Prevzatie súboru politiky v sieti.

Podľa týchto krokov môžete použiť politiky iSeries Access for Windows tak, že cez sieť prevezmete uložený súbor politiky.

- 1. Konfigurácia politík v serveri iSeries
- 2. Konfigurácia politík v klientskych osobných počítačoch
- 3. Vytvoriť súbory politík

### **Súvisiace koncepty**

"Prehľad politík iSeries Access for [Windows"](#page-102-0) na strane 97

Pomocou systémových politík iSeries Access for Windows môžete zabrániť užívateľom vykonávať určité akcie a navrhnúť alebo vyžadovať určité konfiguračné vlastnosti.

# **Konfigurácia politík v serveri iSeries**

Podľa týchto krokov môžete vo vašom serveri iSeries nakonfigurovať politiky obsluhovania. V týchto krokoch sa predpokladá, že máte v sieti osobné počítače s operačným systémom Windows.

- v Ak ste tak ešte neurobili, nakonfigurujte váš server iSeries ako iSeries NetServer.
- v Vytvorte zložku integrovaného súborového systému, v ktorom budú uložené vaše súbory politík.

**Súvisiace koncepty**

iSeries NetServer

Integrovaný súborový systém

# **Konfigurácia politík v klientskych osobných počítačoch**

Vyžadovaná konfigurácia pre klientske osobné počítače na akceptovanie preberania politík zo systému iSeries.

**Poznámka:** Tieto informácie sa týkajú konfigurovania osobných počítačov na preberanie súborov systémovej politiky z centrálneho miesta. Ak sú politiky uložené lokálne alebo vzdialene v objekte skupinovej politiky (GPO), môžete použiť tiež podporu politík v iSeries Access for Windows. Viac informácií o skupinovej politike a objektoch skupinovej politiky nájdete v dokumentácii Microsoft.

Každá pracovná stanica so systémom Windows vo vašej sieti musí prevziať súbor politiky. Môžete prevziať nástroj cwbpoluz, ktorý to vykoná za vás. Nástroj môžete prevziať z adresy www.ibm.com/servers/eserver/iseries/access/cadownld.htm.

<span id="page-106-0"></span>Prípadne ak súbor politiky umiestnite do zdieľania **NETLOGON** v prihlasovacom serveri iSeries, užívateľské osobné počítače ho automaticky prevezmú, keď sa užívateľ prihlási do domény iSeries.

### **Súvisiace informácie**

[www.as400.ibm.com/clientaccess/cadownld.htm](http://www.ibm.com/servers/eserver/iseries/access/cadownld.htm)

# **Vytvoriť súbory politík**

Vytvorenie alebo úprava politík a ich uloženie do súboru politiky.

Ak chcete vytvoriť alebo upraviť špecifické politiky a uložiť ich do súboru politiky, vykonajte tieto kroky:

- 1. Prevezmite Microsoft System Policy Editor.
- 2. Vytvorte šablóny politík pre iSeries Access for Windows.
- 3. Vytvorte a zaktualizujte súbor politiky.
- **Poznámka:** Ak na nastavenie politík používate komponent snap-in Group Policy pre Microsoft Management Console (gpedit.msc), súbor politiky nie je potrebný. Viac informácií nájdete v dokumentácii Microsoft.

### **Súvisiace koncepty**

"Prehľad politík iSeries Access for [Windows"](#page-102-0) na strane 97

Pomocou systémových politík iSeries Access for Windows môžete zabrániť užívateľom vykonávať určité akcie a navrhnúť alebo vyžadovať určité konfiguračné vlastnosti.

### **Microsoft System Policy Editor:**

Ak chcete vytvoriť vlastné súbory politík, potrebujete editor politík spoločnosti Microsoft.

Z webovej lokality spoločnosti Microsoft prevezmite verziu editora politík, ktorá je podporovaná vo vašom operačnom systéme Windows. Na www.microsoft.com vyhľadajte reťazec **policy editor**.

Pri vyberaní súboru a inštalácii editora politiky a šablón postupujte podľa návodu dodaného s editorom.

#### **Súvisiace koncepty**

["Obmedzenie](#page-102-0) užívateľov pomocou politík a správy aplikácií" na strane 97

iSeries Access for Windows poskytuje viacero metód na nastavenie obmedzení a profilov. Medzi ne patria politiky, ktoré môžete nastaviť pomocou editora politík spoločnosti Microsoft a funkcia Správa aplikácií v Navigátore iSeries.

"Prehľad politík iSeries Access for [Windows"](#page-102-0) na strane 97

Pomocou systémových politík iSeries Access for Windows môžete zabrániť užívateľom vykonávať určité akcie a navrhnúť alebo vyžadovať určité konfiguračné vlastnosti.

### **Súvisiace informácie**

[www.microsoft.com](http://www.microsoft.com)

#### **Vytvorenie šablón politík pre iSeries Access for Windows:**

iSeries Access for Windows obsahuje program, ktorý vytvára šablóny politík potrebné na riadenie politík.

- 1. Otvorte okno príkazového riadka.
- 2. Prejdite do adresára iSeries Access for Windows, ktorého bežné umiestnenie je: [C:]\Program Files\IBM\Client Access\
- 3. Napíšte príkaz a parameter, ktorým získate šablóny pre politiky, ktoré chcete nastaviť.

### **Príkazy pre šablóny politík**

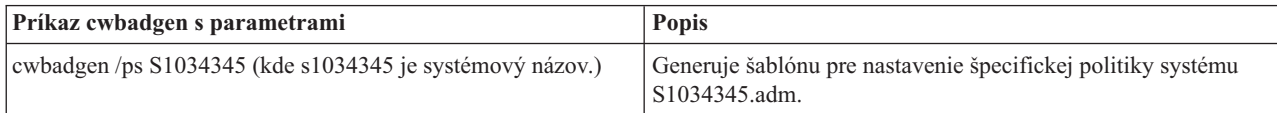

<span id="page-107-0"></span>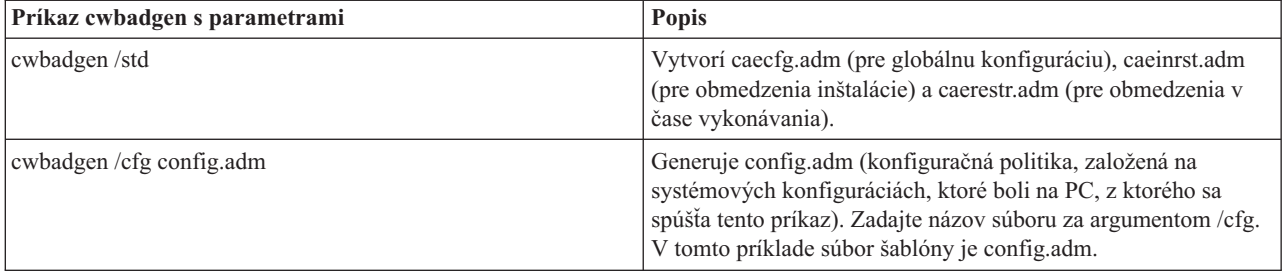

### **Súvisiace koncepty**

"Zoznam politík iSeries Access for Windows"

iSeries Access for Windows podporuje systémové politiky Microsoft. Správcovia môžu použiť politiku na riadenie, ktoré funkcie a nastavenia budú dostupné pre každého používateľa.

["Komunikačná](#page-115-0) politika: Zabrániť spojeniam so systémami, ktoré neboli v minulosti definované" na strane 110 Túto politiku použite na zabránenie používateľom pripojiť sa alebo nakonfigurovať systémy, ktoré ešte neboli definované.

["Politiky](#page-149-0) podľa šablóny" na strane 144

Na ovládanie politík použite uvedené súbory šablón.

### **Vytvorenie a aktualizácia súborov politík:**

Vytvorte súbory politiky na riadenie štandardných činností počítača alebo používateľa.

- **Poznámka:** Tieto pokyny sa netýkajú používania komponentu Group Policy alebo komponentu snap-in Group Policy pre Microsoft Management Console, ak keď sú pokyny podobné. Ak chcete spravovať funkcie iSeries Access for Windows pomocou komponentu Group Policy, pozrite si dokumentáciu Microsoft k používaniu Group Policy.
- 1. Spustite editor politiky dvojitým kliknutím na súbor **poledit.exe**.
- 2. Prejdite na **Možnosti** → **Šablóna politiky** → **Pridať**.
- 3. Choďte na umiestnenie, kde ste uložili súbory .adm, ktoré ste vytvorili vo vytváraných šablónach politiky.
- 4. Vyberte súbory .adm, ktoré chcete pridať a kliknite na tlačidlo **Pridať**. Opakujte, kým nepridáte všetky súbory .adm, ktoré chcete použiť. Potom kliknite **OK**.
- 5. Prejdite na **Súbor** → **Nová politika**.
- 6. Nastavte vašu politiku a uložte súbor politiky:

\\QYOURSYS\POLICIES\ntconfig.pol

Kde:

- QYOURSYS je názov vášho servera iSeries NetServer.
- v POLICIES je názov zdieľanej zložky súborov vo vašom serveri iSeries NetServer.
- v config.pol je názov vášho súboru politík.

Ak chcete aktualizovať súbor politiky, otvorte si súbor politiky pomocou editora politiky, vykonajte svoje zmeny a uložte súbor späť do uvedenej lokality.

**Poznámka:** Pre rôzne operačné systémy Windows musíte vytvoriť a udržiavať samostatné politiky. Detaily nájdete v dokumentácii Microsoft.

# **Zoznam politík iSeries Access for Windows**

iSeries Access for Windows podporuje systémové politiky Microsoft. Správcovia môžu použiť politiku na riadenie, ktoré funkcie a nastavenia budú dostupné pre každého používateľa.

Táto téma uvádza všetky politiky, ktoré poskytuje iSeries Access for Windows a opisuje ich efekty a rozsah.
Množiny politík sú definované pomocou súborov šablón. Šablóny politík (súbory .adm) pre iSeries Access for Windows môžete vygenerovať v PC s nainštalovaným produktom iSeries Access for Windows pomocou príkazu **cwbadgen**. Detaily nájdete v téme Vytvorenie šablón politík pre iSeries Access for Windows. Ak chcete zobraziť zoznam existujúcich politík, vyberte jeden z týchto odkazov:

• Politiky podľa funkcie

Obsahuje zoznam politík, usporiadaný podľa funkcie, ktorú ovplyvňujú.

• Politiky podľa šablóny

Uvádza šablóny a im prislúchajúce politiky.

Všeobecný opis politík v iSeries Access for Windows nájdete v téme Prehľad politík iSeries Access for Windows.

# **Súvisiace koncepty**

"Prehľad politík iSeries Access for [Windows"](#page-102-0) na strane 97

Pomocou systémových politík iSeries Access for Windows môžete zabrániť užívateľom vykonávať určité akcie a navrhnúť alebo vyžadovať určité konfiguračné vlastnosti.

#### **Súvisiace úlohy**

["Vytvorenie](#page-106-0) šablón politík pre iSeries Access for Windows" na strane 101 iSeries Access for Windows obsahuje program, ktorý vytvára šablóny politík potrebné na riadenie politík.

# **Politiky podľa funkcie**

Nastavením týchto politík môžete riadiť funkcie iSeries Access for Windows.

Táto tabuľka obsahuje zoznam politík iSeries Access for Windows, usporiadaný podľa funkcie, ktorú ovplyvňujú.

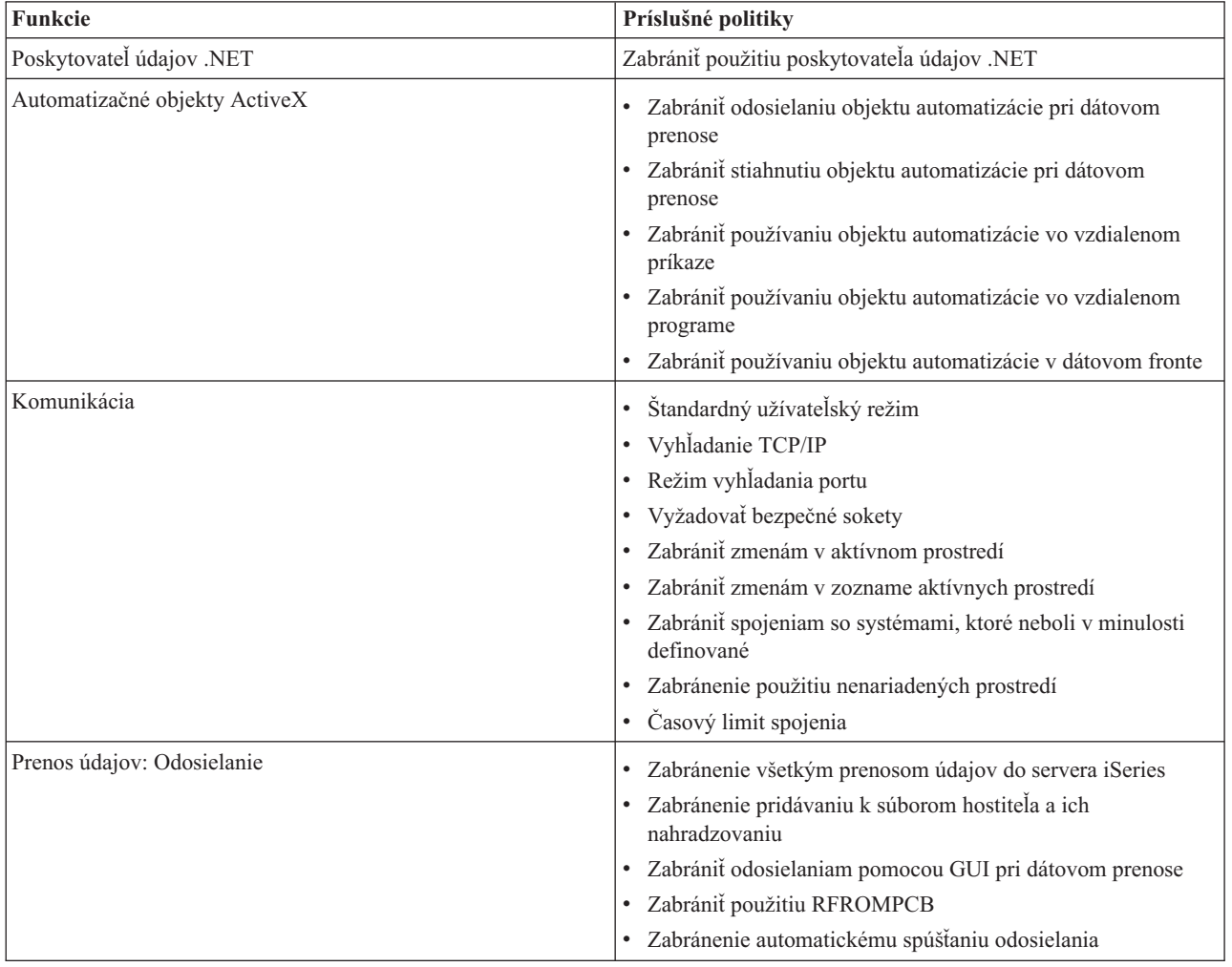

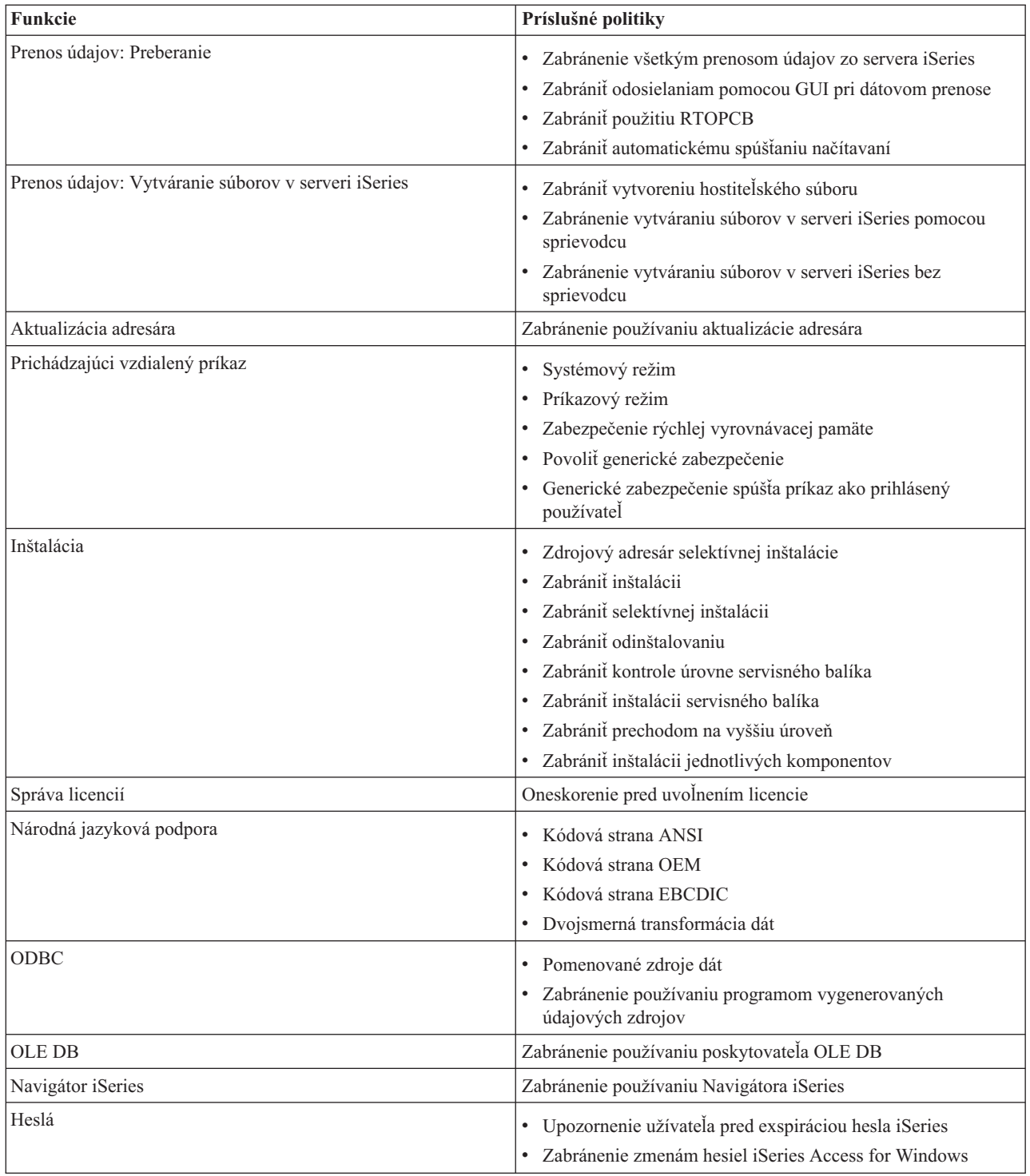

<span id="page-110-0"></span>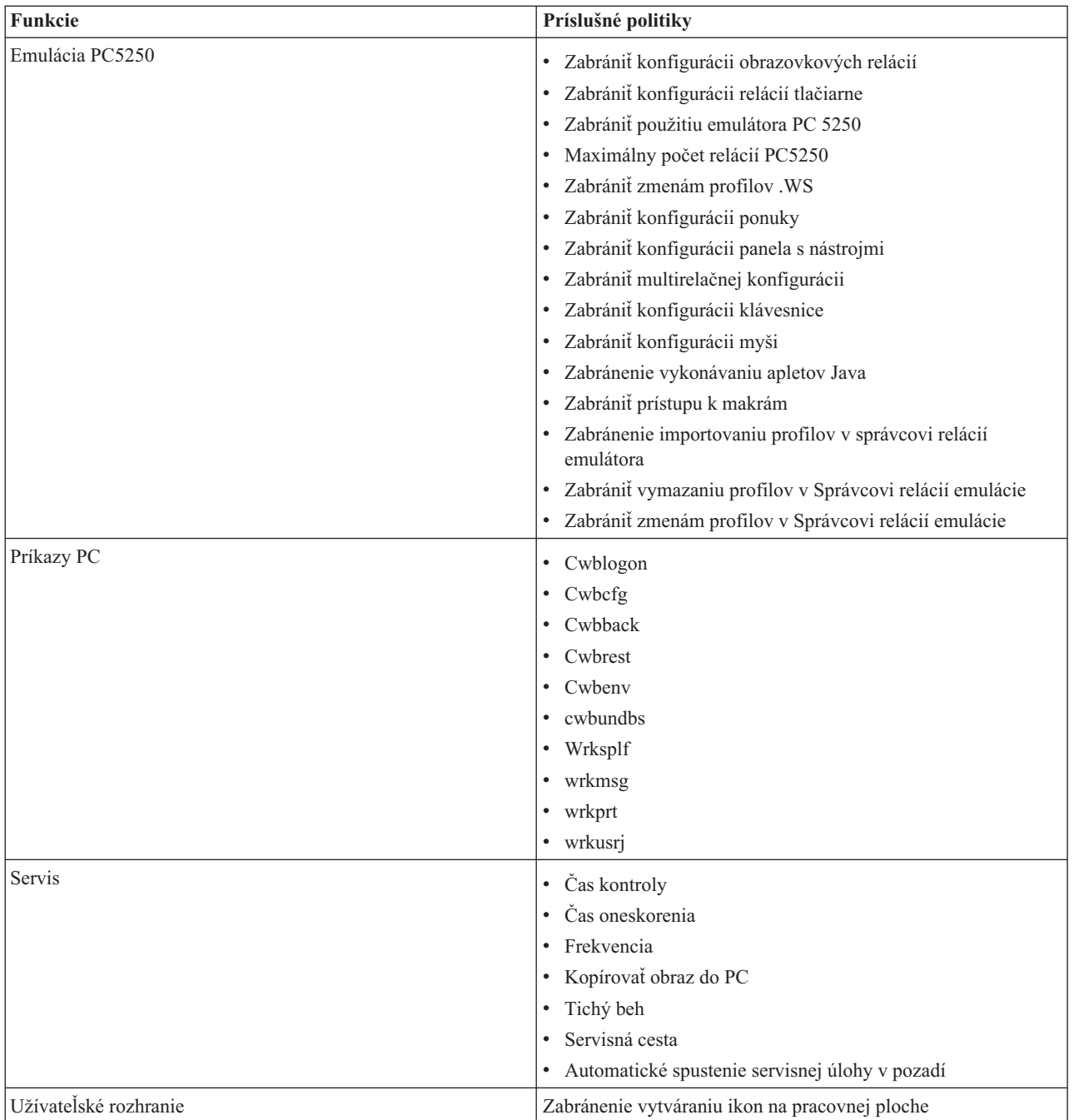

# **Politiky podľa funkcie: Poskytovateľ údajov .NET:**

Riadenie poskytovateľa .NET pomocou politík.

*Politika poskytovateľa údajov .NET: Zabrániť použitiu poskytovateľa údajov .NET:*

Pomocou tejto politiky môžete zabrániť používaniu poskytovateľa údajov .NET iSeries Access for Windows. Ak nie je obmedzený pomocou tejto politiky, poskytovateľ údajov .NET umožňuje aplikáciám používajúcim .NET Framework spoločnosti Microsoft prístup k databázam DB2 UDB for iSeries.

<span id="page-111-0"></span>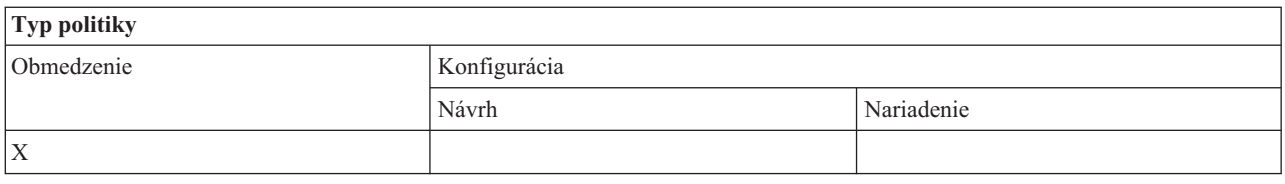

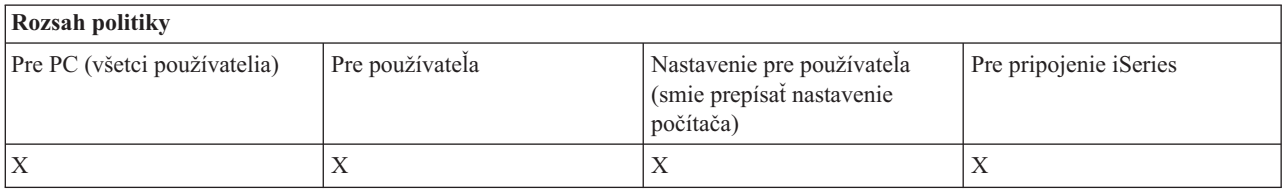

# **Politiky podľa funkcie: Automatizačné objekty ActiveX:**

Riadenie ActiveX pomocou politík.

*Politika ActiveX: Zabrániť odosielaniu objektu automatizácie pri dátovom prenose:*

Pomocou tejto politiky môžete zabrániť používaniu automatizačného objektu prenosu údajov pre odosielanie.

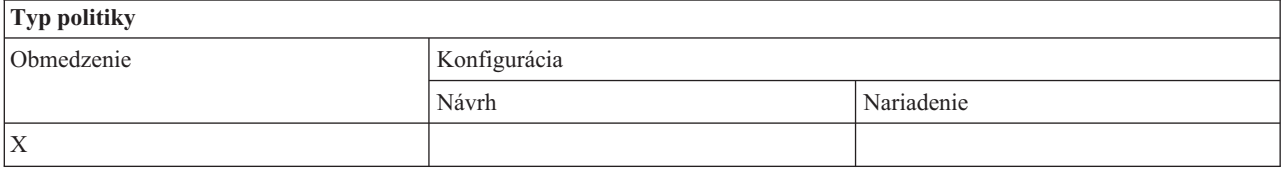

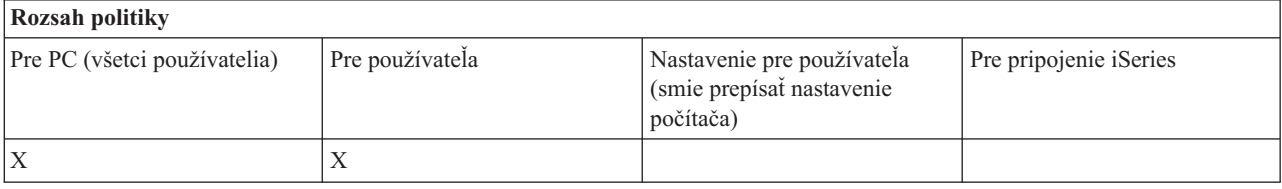

*Politika ActiveX: Zabrániť stiahnutiu objektu automatizácie pri dátovom prenose:*

Pomocou tejto politiky môžete zabrániť užívateľom používať automatizačný objekt prenosu údajov pre preberanie.

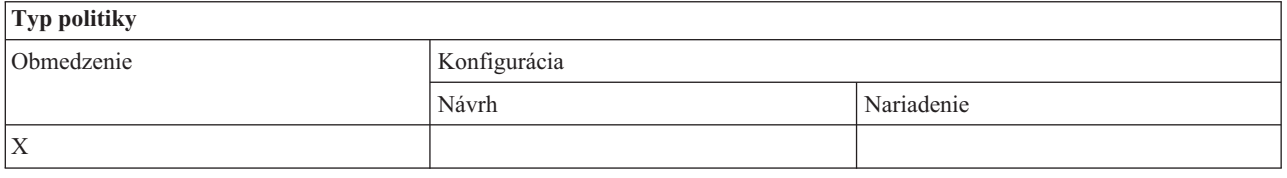

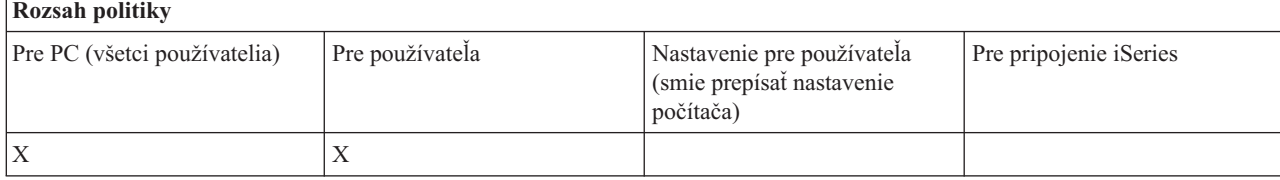

*Politika ActiveX: Zabrániť používaniu objektu automatizácie vzdialeného príkazu:*

<span id="page-112-0"></span>Pomocou tejto politiky môžete zabrániť používaniu automatizačného objektu vzdialeného príkazu.

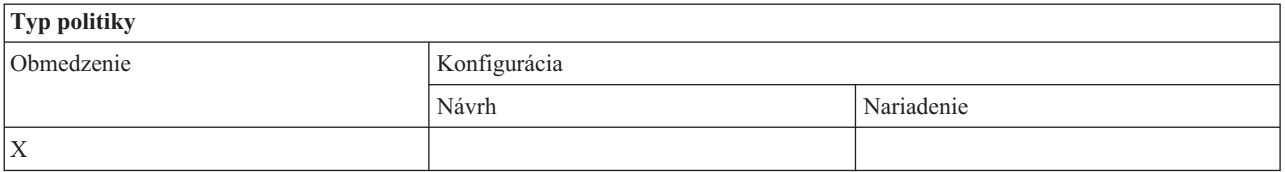

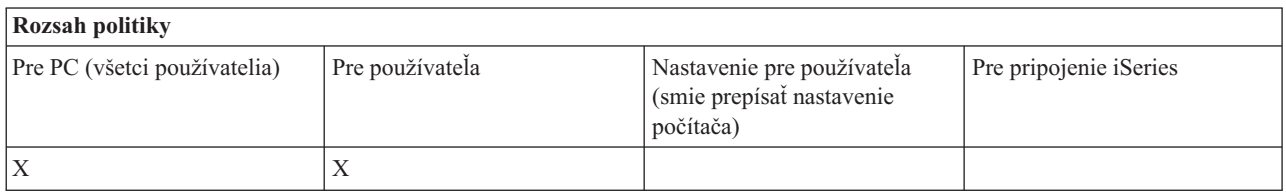

*Politika ActiveX: Zabrániť používaniu objektu automatizácie vo vzdialenom programe:*

Pomocou tejto politiky môžete zabrániť používaniu automatizačného objektu vzdialeného programu.

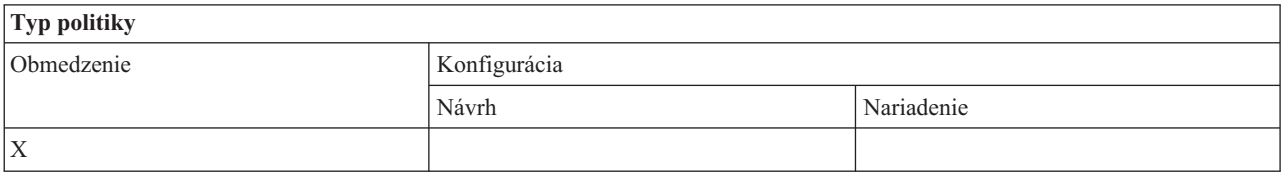

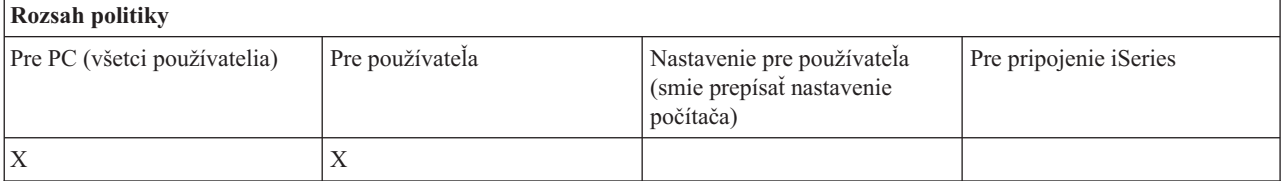

## *Politika ActiveX: Zabrániť používaniu objektu automatizácie dátového frontu:*

Pomocou tejto politiky môžete zabrániť užívateľom používať automatizačný objekt údajového frontu.

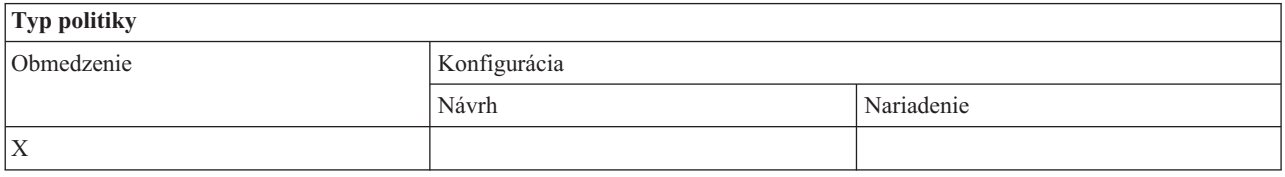

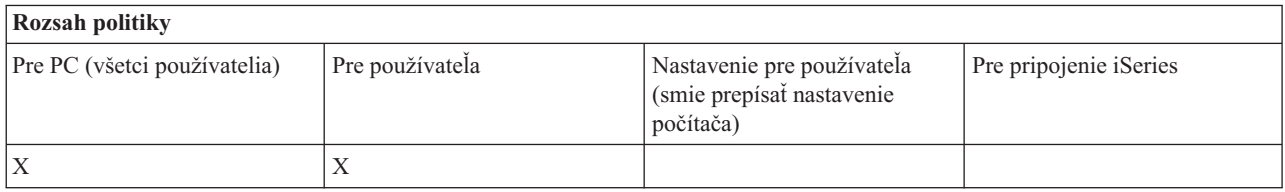

# **Politiky podľa funkcie: Komunikácia:**

Riadenie komunikačných funkcií pomocou politík.

*Komunikačná politika: Štandardný užívateľský režim:*

<span id="page-113-0"></span>Pomocou tejto politiky môžete nakonfigurovať predvolený užívateľský režim pri pripájaní k serveru iSeries.

Štandardný užívateľský režim môžete nakonfigurovať na uvedené možnosti:

- v Vždy vyzvať na zadanie užívateľského ID a hesla.
- v Použiť štandardný užívateľský ID, ktorý musíte uvádzať s touto politikou.
- v Použiť ID užívateľa Windows a heslo prihláseného užívateľa.
- Použite názov Kerberos predstaveného, žiadne výzvy.

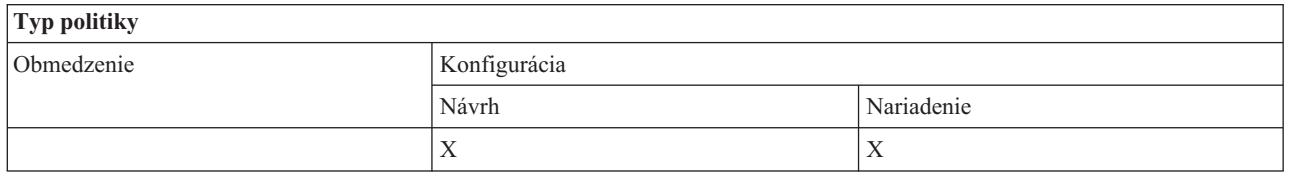

# **Rozsah politiky**

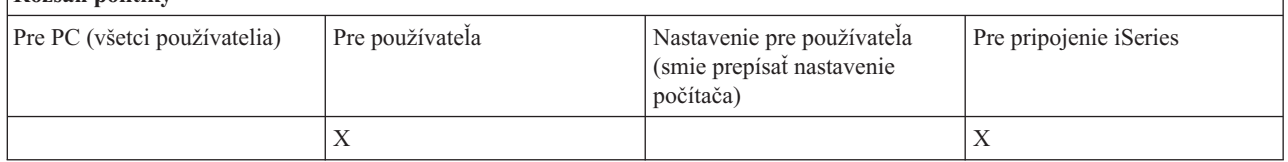

# *Komunikačná politika: Režim vyhľadania adresy TCP/IP:*

Pomocou tejto politiky môžete navrhnúť alebo nariadiť, ako často sa má vyhľadávať adresa IP iSeries.

Túto politiku môžete použiť na nastavenie režimu vyhľadávania adries TCP/IP na uvedené možnosti:

- v Vyhľadávať vždy (neukladať adresu do vyrovnávacej pamäte)
- v Vyhľadávať raz za hodinu
- v Vyhľadávať raz za deň
- Vyhľadávať raz za týždeň
- v Vyhľadávať po opakovanom spustení Windows
- Nikdy nevyhľadávať

**Poznámka:** Ak si zvolíte Nikdy nevyhľadávať, musíte tiež uviesť, ktorá IP adresa sa má použiť.

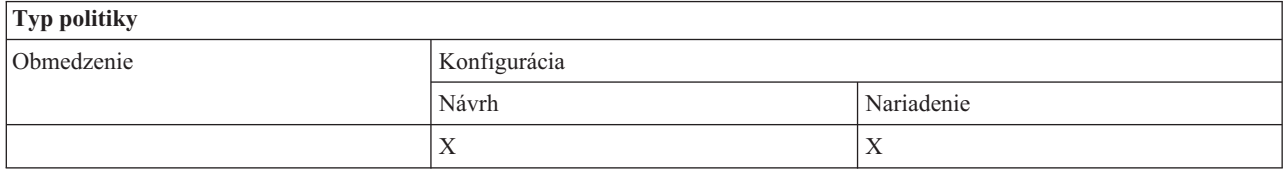

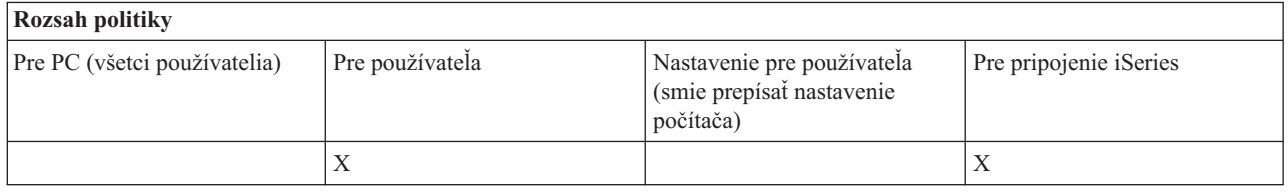

*Komunikačná politika: Režim vyhľadania portu:*

Pomocou tejto politiky môžete navrhnúť alebo nariadiť použitú metódu a umiestnenie pre vyhľadávanie pri získavaní čísla portu TCP/IP pre špecifický program servera v serveri iSeries.

<span id="page-114-0"></span>Nariadenie režimu vyhľadávania portu pre systém (rozsah pripojenia iSeries) vždy nahradí globálne nariadenie (rozsah počítača) alebo užívateľom nakonfigurovanú hodnotu.

Túto politiku môžete použiť na nastavenie režimu vyhľadania portu na:

- Lokálne hľadanie
- Hľadanie na serveri
- v Použitie štandardného portu

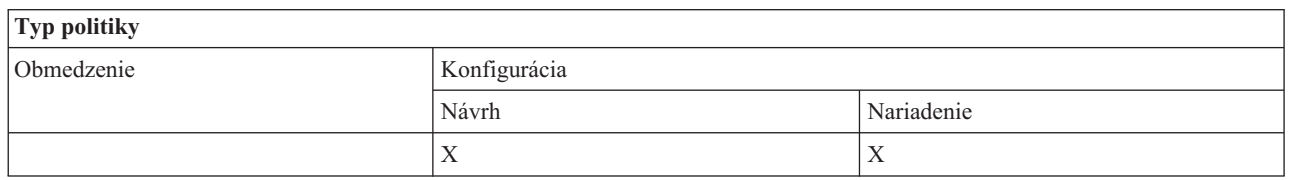

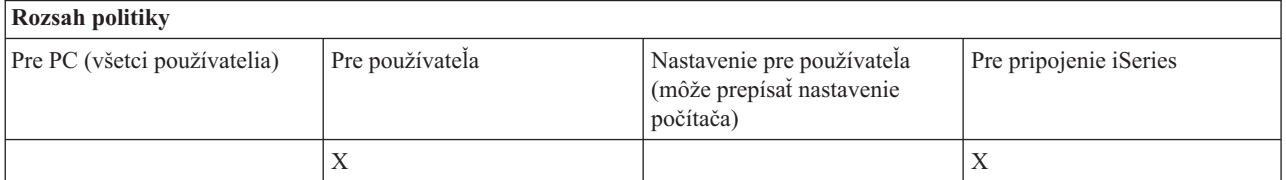

# *Komunikačná politika: Vyžadovať bezpečné sokety:*

Pomocou tejto politiky môžete vyžadovať, aby sa užívateľ pripájal k serveru iSeries pomocou SSL (Secure Sockets Layer).

Ak chcete použiť túto politiku, v serveri iSeries aj v klientskom PC musí byť nainštalované a nakonfigurované SSL. Nemožno prikázať vypnutie SSL. Ak je v serveri iSeries aj v klientskom PC nainštalované a nakonfigurované SSL, užívateľ vždy môže zvoliť jeho používanie.

Ak táto politika prikáže použiť SSL, každý pokus o spojenie, ktorý nemôže použiť SSL, bude neúspešný. To znamená, že ak užívateľ nemá nainštalované SSL, alebo ak systém iSeries nemôže používať SSL alebo nemá spustené verzie serverov s podporou SSL, nebude možné vytvoriť žiadne pripojenia k serveru iSeries!

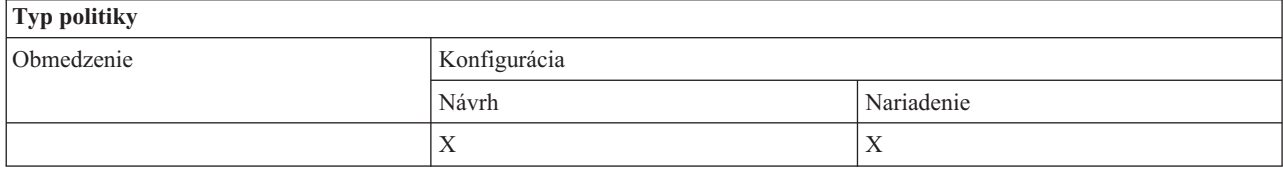

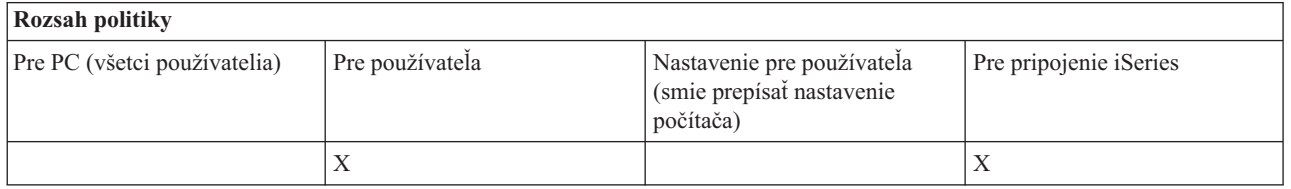

*Komunikačná politika: Zabrániť zmenám v aktívnom prostredí:*

Pomocou tejto politiky môžete zabrániť prepínaniu aktívneho prostredia. Jej použitím prinútite používateľov použiť špecifické prostredie.

Ak nie je určené aktívne prostredie alebo ak je aktívne prostredie nastavené na neplatnú hodnotu, iSeries Access for Windows použije prostredie ″Moje pripojenia iSeries″. Ak toto prostredie neexistuje, iSeries Access for Windows

#### <span id="page-115-0"></span>použije prvé prostredie zo zoznamu prostredí.

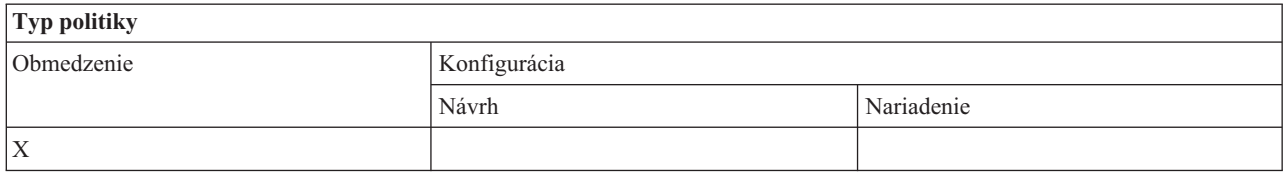

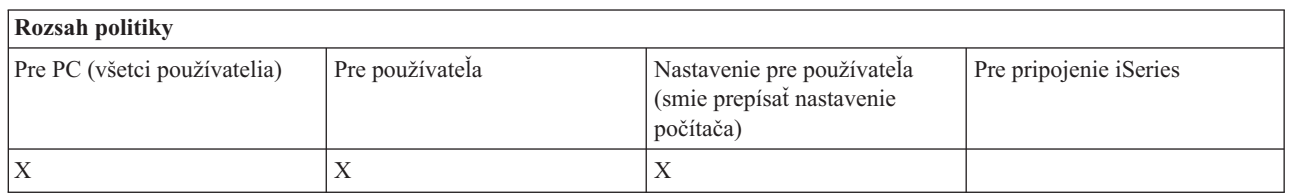

#### *Komunikačná politika: Zabrániť zmenám v zozname prostredí:*

Pomocou tejto politiky môžete zabrániť užívateľovi alebo užívateľom PC vykonávať zmeny zoznamu prostredí pripojení. Presnejšie povedané, používateľ nebude môcť pridávať nové prostredia, ani premenúvať a vymazávať existujúce prostredia.

Táto politika iba zabraňuje manipulácii so zoznamom prostredí. Používateľ bude mať stále povolené manipulovať s obsahom prostredia, t.j. pridávať/premenúvať/odstraňovať systémy v prostredí.

Táto politika môže byť užitočná pre administrátorov, ktorý chcú podrobne riadiť, ku ktorým serverom iSeries sa môžu pripojiť ich užívatelia iSeries Access for Windows.

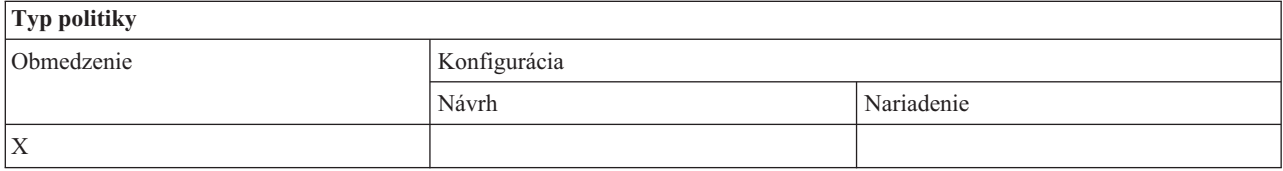

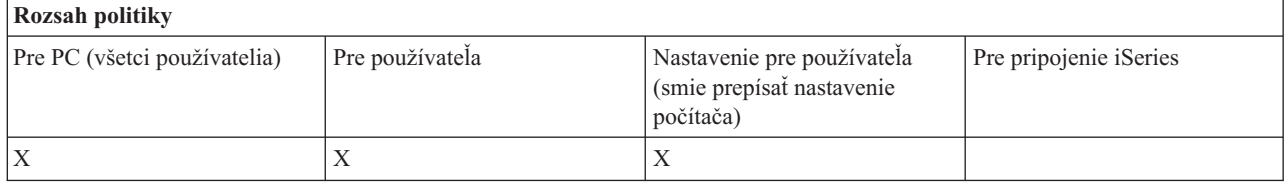

*Komunikačná politika: Zabrániť spojeniam so systémami, ktoré neboli v minulosti definované:*

Túto politiku použite na zabránenie používateľom pripojiť sa alebo nakonfigurovať systémy, ktoré ešte neboli definované.

Táto politika nenariaďuje systémy ani prostredia: ich nariaďovanie sa robí vytvorením a použitím šablóny politiky config.adm. Ak sa chcete dozvedieť, ako to vykonať, pozrite si časť Vytvorenie šablón politík pre iSeries Access for Windows.

Kedy sa používa táto politika:

- v Systémy, ktoré ešte nie sú definované, sa nemôžu požiť pre žiadne funkcie iSeries Access for Windows.
- v Nové systémy nemôžu byť definované.
- v Systémy môžu byť stále vymazávané, ale ich nemožno opäť zadefinovať.

<span id="page-116-0"></span>v Prostredia možno stále pridávať, vymazávať alebo premenúvať.

Keď sú prostredia a systémy prikázané:

- v Systémy, ktoré ešte nie sú definované, sa môžu požiť pre funkcie iSeries Access for Windows.
- v Nové systémy a prostredia možno definovať.
- v Už definované systémy a prostredia nemôžu byť vymazané.

Ak chcete prinútiť používateľa, aby používal a nemodifikoval sadu prostredí a systémov, použite túto politiku a zároveň prikážte prostredia a systémy.

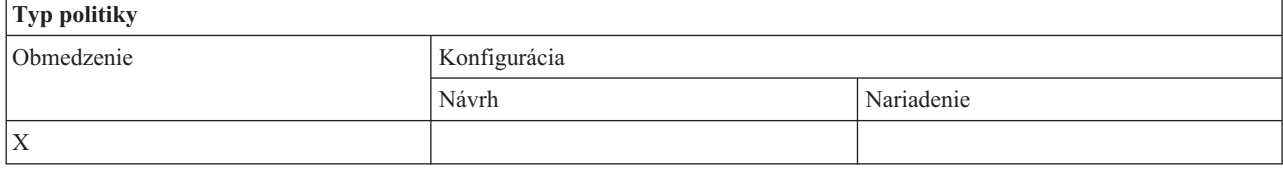

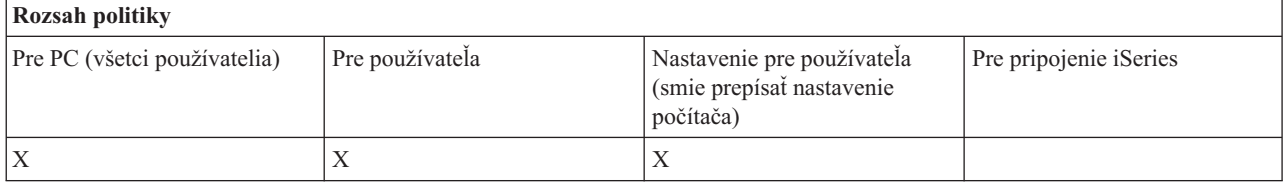

#### **Súvisiace úlohy**

["Vytvorenie](#page-106-0) šablón politík pre iSeries Access for Windows" na strane 101 iSeries Access for Windows obsahuje program, ktorý vytvára šablóny politík potrebné na riadenie politík.

# *Komunikačná politika: Zabrániť použitiu nenariadených prostredí:*

Pomocou tejto politiky môžete obmedziť užívateľov na používanie len administrátorom nariadených prostredí pripojení. Táto politika je užitočná pre administrátorov, ktorý chcú podrobne riadiť, ku ktorým serverom iSeries môžu pristupovať ich užívatelia.

Ak chcete prikázať použitie rôznych prostredí a systémov v týchto prostrediach, vytvorte šablónu politiky pomocou cwbadgen.exe a voľby /cfg. Potom ju použite, keď budete zostavovať súbor politiky. Vytvorenie tejto šablóny by sa malo vykonať, len ak sú v osobnom počítači nakonfigurované presne tie isté prostredia a systémy, ktoré by mali užívatelia používať.

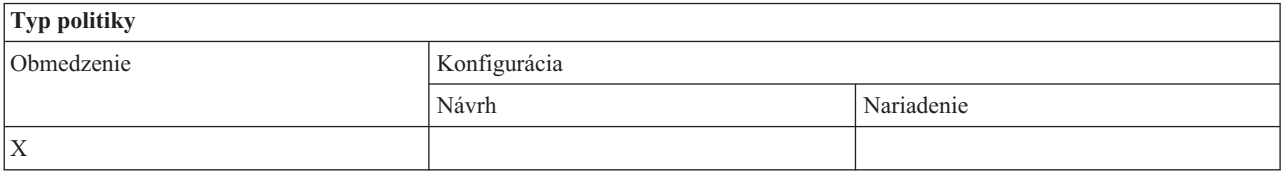

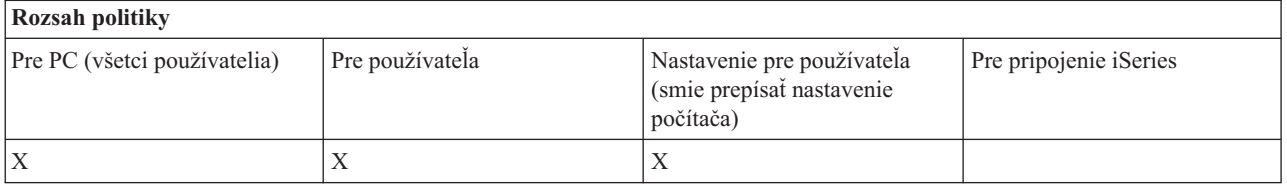

*Komunikačná politika: Hodnota časového limitu:*

<span id="page-117-0"></span>Pomocou tejto politiky môžete vynútiť hodnotu časového limitu. Používateľ však môže túto politiku prepísať programovo, alebo ručným nakonfigurovaním hodnoty pre určitý systém, ku ktorému sa pripája.

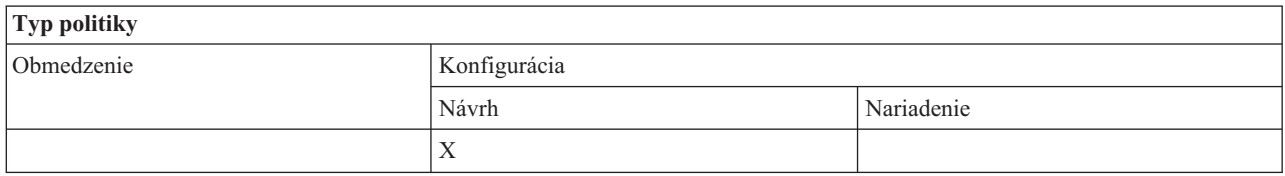

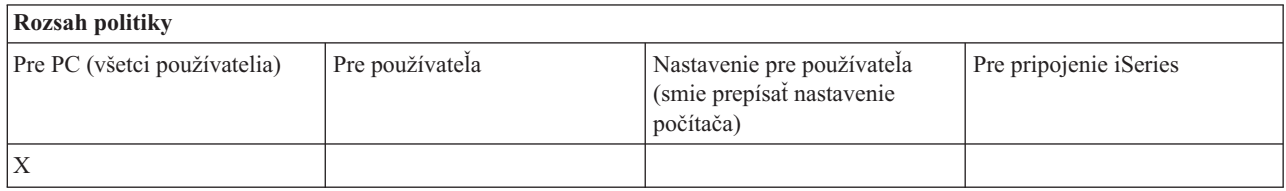

# **Politiky podľa funkcie: Prenos údajov:**

Riadenie funkcií prenosu údajov pomocou politík.

*Politiky podľa funkcie: Odosielania pri prenose dát:*

Riadenie funkcií odosielania pri prenose údajov pomocou politík.

*Politika prenosu údajov: Zabránenie všetkým prenosom údajov do servera iSeries:*

Pomocou tejto politiky môžete zabrániť odosielaniu údajov do servera iSeries pomocou prenosu údajov.

Použitie tejto politiky je ekvivalentné použitiu všetkých nasledujúcich politík:

- v Zabránenie pridávaniu k súborom hostiteľa a ich nahradzovaniu
- v Zabránenie odosielaniam pomocou GUI prenosu údajov
- v Zabránenie používaniu RFROMPCB
- v Zabránenie automatickému spúšťaniu odosielania

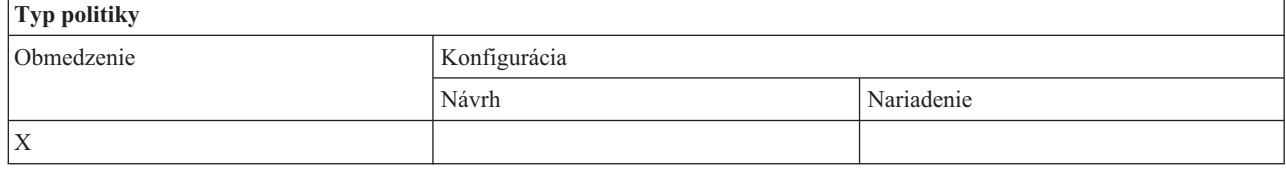

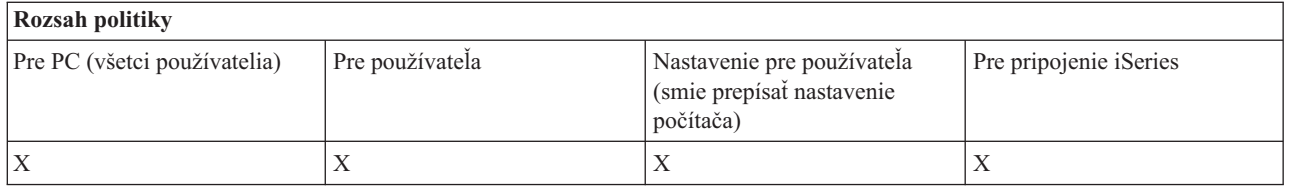

*Politika prenosu dát: Zabrániť pridávaniu a nahrádzaniu hostiteľských súborov:*

Pomocou tejto politiky môžete zabrániť užívateľom používať prenos údajov na pridávanie alebo nahradenie existujúceho súboru v serveri iSeries.

Toto obmedzenie sa tiež nastaví, keď použijete všeobecnejšiu politiku Zabránenie všetkým odosielaniam pri prenose údajov.

<span id="page-118-0"></span>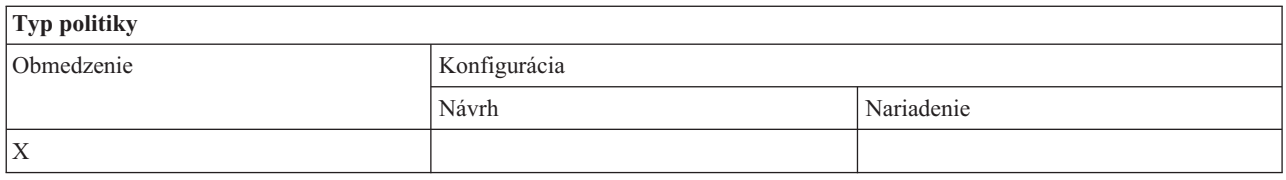

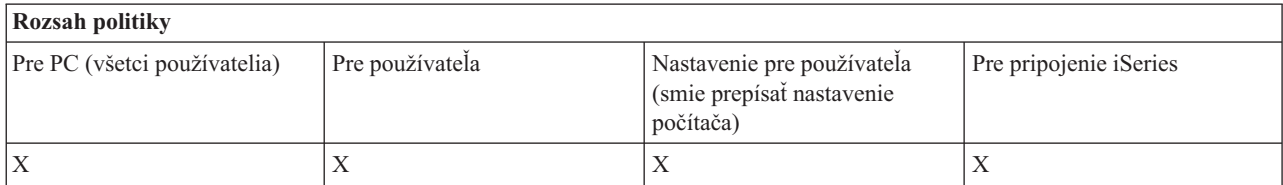

*Politika prenosu dát: Zabrániť odosielaniu pomocou GUI pri prenose dát:*

Pomocou tejto politiky môžete zabrániť užívateľom odosielať údaje do servera iSeries pomocou GUI prenosu údajov.

Pri použití všeobecnejšej politiky Zabránenie všetkým odosielaniam pri prenose údajov sa nastaví tiež toto obmedzenie.

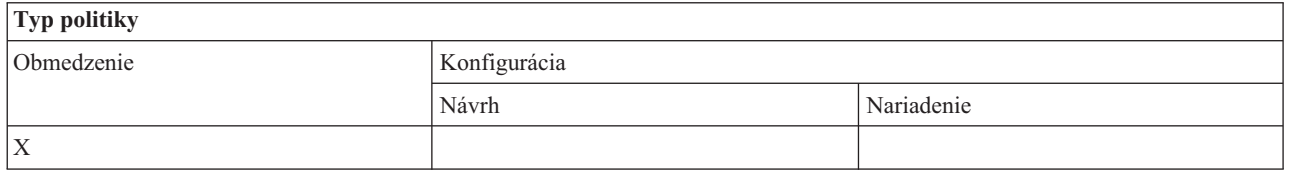

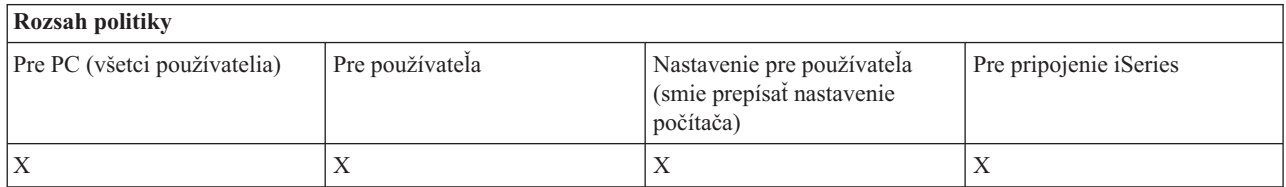

*Politika prenosu údajov: Zabránenie používaniu RFROMPCB:*

Túto politiku použite s cieľom zabrániť použitiu programu príkazového riadku RFROMPCB.

Všeobecnejšia politika Zabránenie všetkým odosielaniam pri prenose údajov nastaví tiež toto obmedzenie.

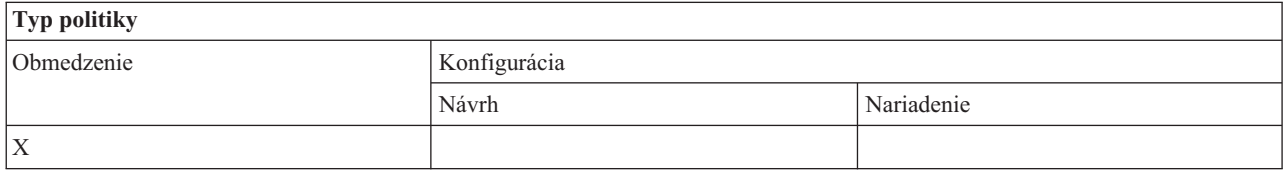

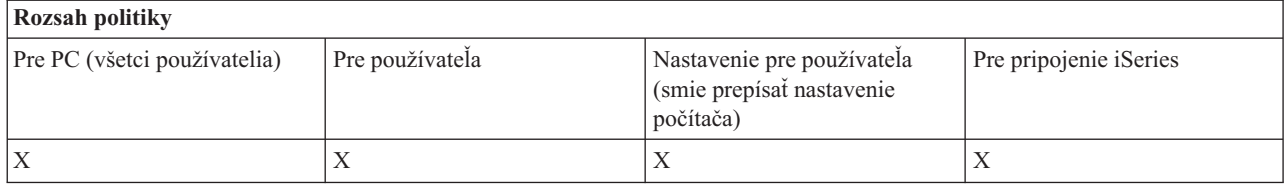

*Politika prenosu dát: Zabrániť automatickému spúšťaniu odosielaní:*

<span id="page-119-0"></span>Pomocou tejto politiky môžete zabrániť užívateľovi alebo PC vykonávať požiadavky o automatické spustenie prenosu údajov na odoslanie údajov do servera iSeries.

Toto obmedzenie nastaví tiež všeobecnejšia politika Zabránenie všetkým odosielaniam pri prenose údajov do servera iSeries.

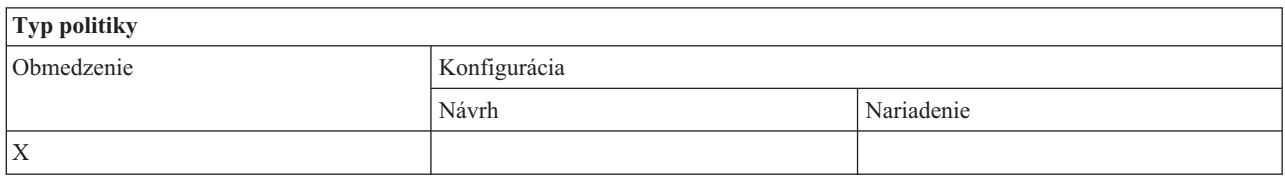

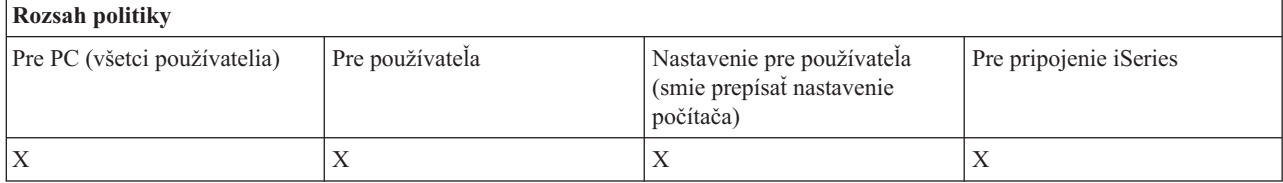

*Politika prenosu údajov: Vytváranie súborov v serveri iSeries pri prenose údajov:*

Riadenie vytvárania súborov v serveri pomocou politík.

- v Zabránenie vytváraniu súborov hostiteľa
- v Zabránenie vytváraniu súborov v serveri iSeries pomocou sprievodcu
- v Zabránenie vytváraniu súborov v serveri iSeries bez sprievodcu

#### **Súvisiace koncepty**

"Politika prenosu údajov: Zabránenie vytváraniu súborov v serveri iSeries pomocou [sprievodcu"](#page-120-0) na strane 115 Pomocou tejto politiky môžete zabrániť užívateľom vytvárať súbory v serveri iSeries pomocou sprievodcu prenosom údajov.

"Politika prenosu údajov: Zabránenie vytváraniu súborov v serveri iSeries bez [sprievodcu"](#page-120-0) na strane 115 Pomocou tejto politiky môžete zabrániť užívateľom vytvárať súbory v serveri iSeries pomocou verzie prenosu údajov bez sprievodcu.

*Politika prenosu údajov: Zabrániť vytvoreniu hostiteľského súboru:*

Pomocou tejto politiky môžete zabrániť vytváraniu súborov v hostiteľskom serveri iSeries pri prenose údajov.

Použitie tejto politiky je ekvivalentné použitiu týchto politík:

- v Zabránenie vytváraniu súborov v serveri iSeries pomocou sprievodcu
- v Zabránenie vytváraniu súborov v serveri iSeries bez sprievodcu

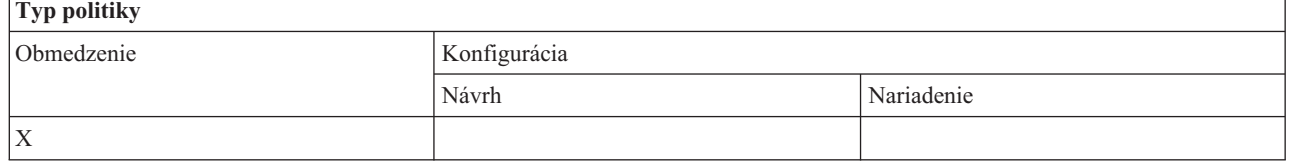

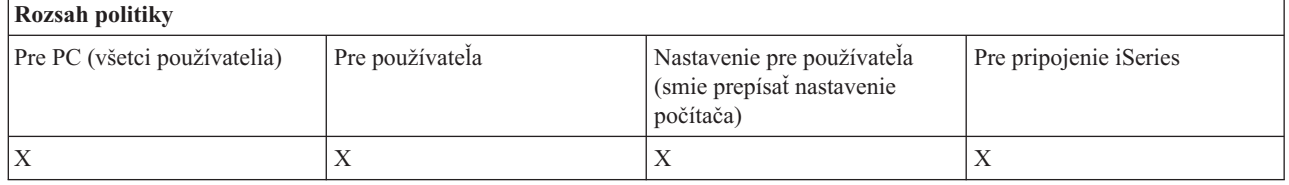

# <span id="page-120-0"></span>**Súvisiace koncepty**

"Politika prenosu údajov: Zabránenie vytváraniu súborov v serveri iSeries pomocou sprievodcu" Pomocou tejto politiky môžete zabrániť užívateľom vytvárať súbory v serveri iSeries pomocou sprievodcu prenosom údajov.

"Politika prenosu údajov: Zabránenie vytváraniu súborov v serveri iSeries bez sprievodcu" Pomocou tejto politiky môžete zabrániť užívateľom vytvárať súbory v serveri iSeries pomocou verzie prenosu údajov bez sprievodcu.

*Politika prenosu údajov: Zabránenie vytváraniu súborov v serveri iSeries pomocou sprievodcu:*

Pomocou tejto politiky môžete zabrániť užívateľom vytvárať súbory v serveri iSeries pomocou sprievodcu prenosom údajov.

Pri použití všeobecnejšej politiky Zabránenie vytváraniu súborov hostiteľa sa nastaví tiež toto obmedzenie.

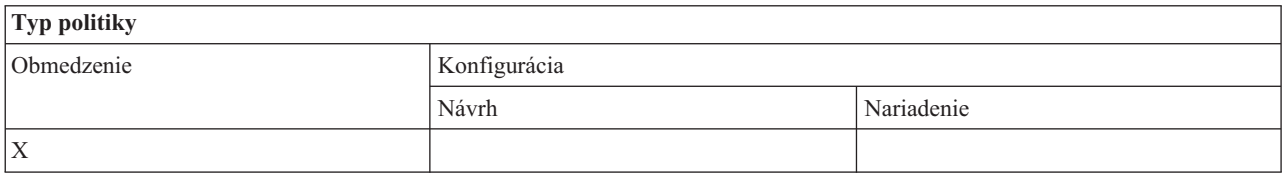

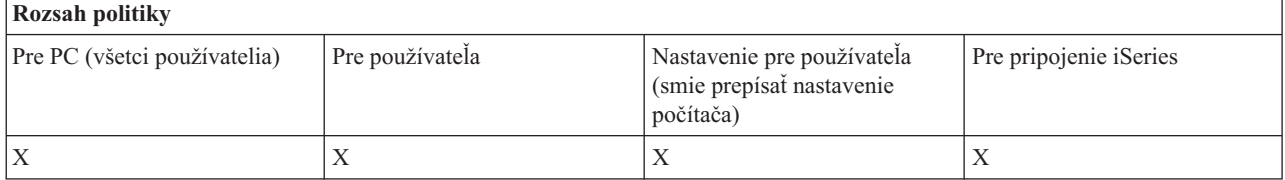

#### **Súvisiace koncepty**

"Politika prenosu údajov: [Vytváranie](#page-119-0) súborov v serveri iSeries pri prenose údajov" na strane 114 Riadenie vytvárania súborov v serveri pomocou politík.

"Politika prenosu údajov: Zabrániť vytvoreniu [hostiteľského](#page-119-0) súboru" na strane 114 Pomocou tejto politiky môžete zabrániť vytváraniu súborov v hostiteľskom serveri iSeries pri prenose údajov.

*Politika prenosu údajov: Zabránenie vytváraniu súborov v serveri iSeries bez sprievodcu:*

Pomocou tejto politiky môžete zabrániť užívateľom vytvárať súbory v serveri iSeries pomocou verzie prenosu údajov bez sprievodcu.

Pri použití všeobecnejšej politiky Zabránenie vytváraniu súborov hostiteľa sa nastaví tiež toto obmedzenie.

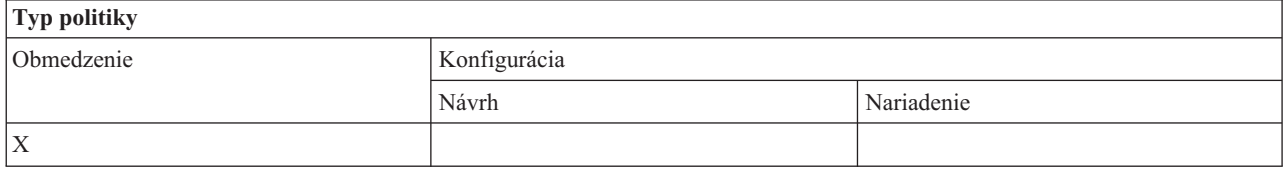

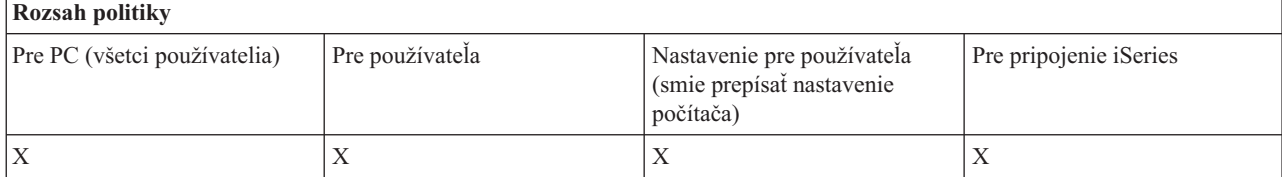

#### <span id="page-121-0"></span>**Súvisiace koncepty**

"Politika prenosu údajov: [Vytváranie](#page-119-0) súborov v serveri iSeries pri prenose údajov" na strane 114 Riadenie vytvárania súborov v serveri pomocou politík.

"Politika prenosu údajov: Zabrániť vytvoreniu [hostiteľského](#page-119-0) súboru" na strane 114 Pomocou tejto politiky môžete zabrániť vytváraniu súborov v hostiteľskom serveri iSeries pri prenose údajov.

*Politika prenosu údajov: Prenos údajov - preberanie:*

Riadenie preberania pri prenose údajov pomocou politík.

*Politika prenosu údajov: Zabránenie všetkým prenosom údajov zo servera iSeries:*

Pomocou tejto politiky môžete zabrániť preberaniu údajov zo servera iSeries pomocou prenosu údajov.

Použitie tejto politiky je ekvivalentné použitiu všetkých nasledujúcich politík:

- v Zabránenie preberaniu pomocou GUI prenosu údajov
- v Zabránenie použitiu RTOPCB
- v Zabránenie automatickému spúšťaniu preberania

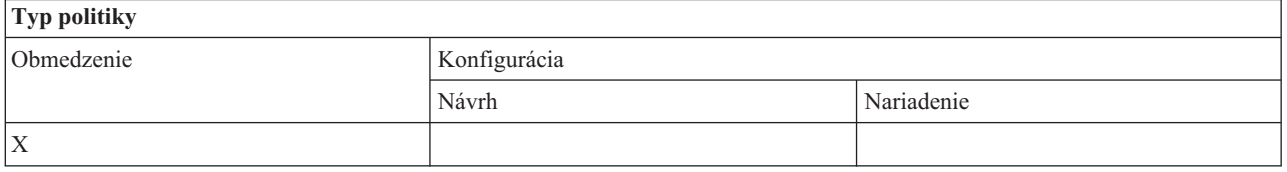

# **Rozsah politiky**

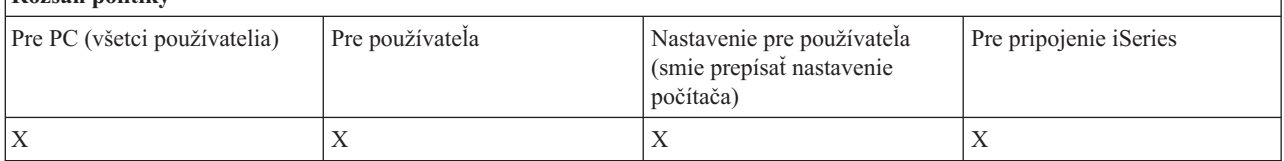

*Politika prenosu dát: Zabrániť načítavaniu pomocou GUI pri prenose dát:*

Pomocou tejto politiky môžete zabrániť užívateľom preberať údaje zo servera iSeries pomocou GUI prenosu údajov.

Pri použití všeobecnejšej politiky Zabránenie všetkým preberaniam pri prenose údajov sa nastaví tiež toto obmedzenie.

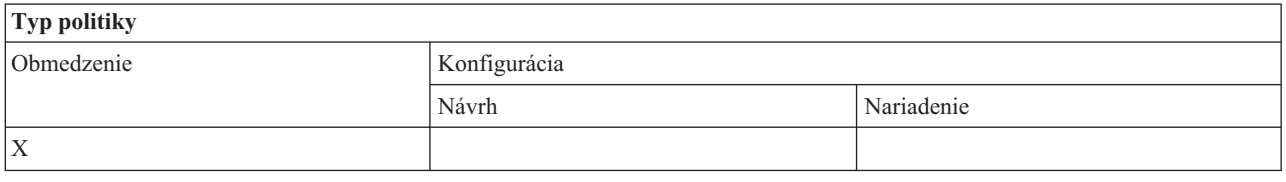

# **Rozsah politiky**

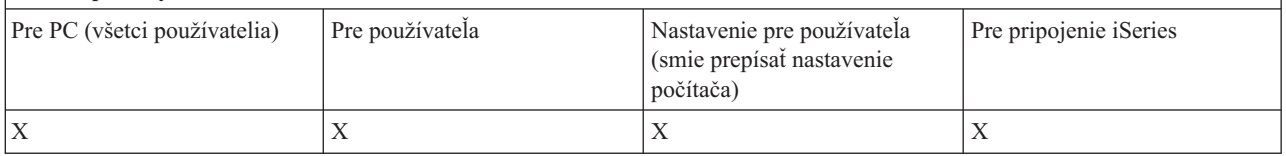

*Politika prenosu dát: Zabrániť použitiu RTOPCB:*

<span id="page-122-0"></span>Túto politiku použite s cieľom zabrániť použitiu programu príkazového riadku RTOPCB.

Všeobecnejšia politika Zabránenie všetkým preberaniam pri prenose údajov nastaví tiež toto obmedzenie.

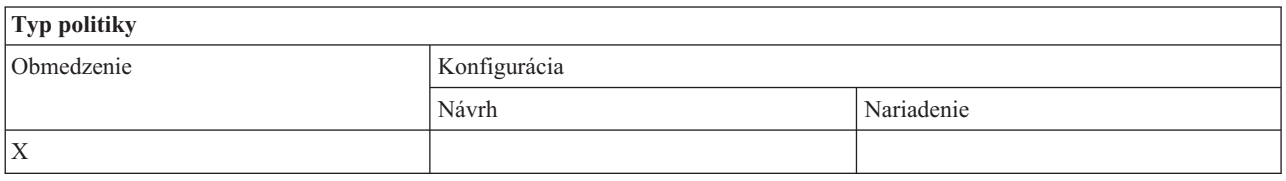

## **Rozsah politiky** Pre PC (všetci používatelia) Pre používateľa Nastavenie pre používateľa (smie prepísať nastavenie počítača) Pre pripojenie iSeries  $X$   $\vert X \vert$   $\vert X \vert$   $\vert X \vert$   $\vert X \vert$   $\vert X \vert$

*Politika prenosu dát: Zabrániť automatickému spúšťaniu načítavaní:*

Pomocou tejto politiky môžete zabrániť užívateľovi alebo PC vykonávať požiadavky o automatické spustenie prenosu údajov na prevzatie údajov zo servera iSeries.

Toto obmedzenie nastaví tiež všeobecnejšia politika Zabránenie všetkým preberaniam pri prenose údajov zo servera iSeries.

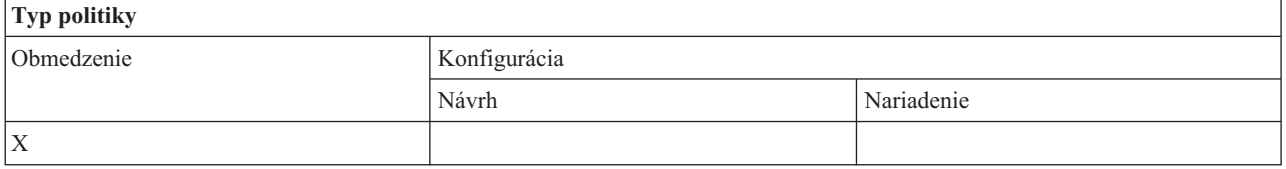

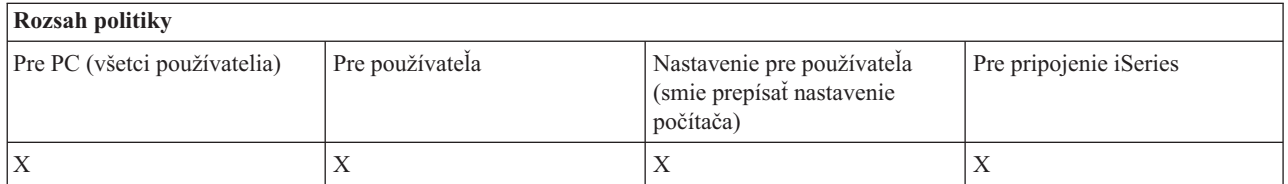

*Politiky podľa funkcie: Aktualizácia adresár:*

Riadenie aktualizácie adresára pomocou politiky.

*Politika aktualizácie adresára: Zabrániť použitiu aktualizácie adresára:*

Túto politiku použite s cieľom zabrániť použitiu funkcie Aktualizácia adresára.

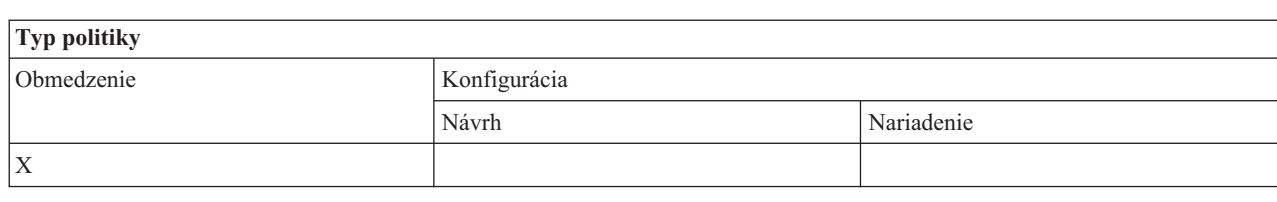

<span id="page-123-0"></span>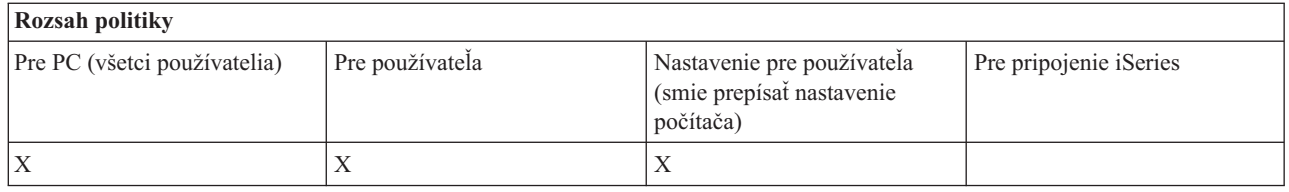

*Politiky podľa funkcie: Prichádzajúci vzdialený príkaz:*

Riadenie funkcie Prichádzajúci vzdialený príkaz pomocou politík.

*Prichádzajúci vzdialený príkaz: Systémový režim:*

Pomocou tejto politiky môžete zabrániť používaniu voľby **Vykonať ako systém** pre prichádzajúci vzdialený príkaz.

# Viac informácií nájdete na záložke **Prichádzajúci vzdialený príkaz** v rozhraní **Vlastnosti iSeries Access for Windows**.

# **Typ politiky** Obmedzenie Konfigurácia Návrh Nariadenie  $X$   $|X|$

# **Rozsah politiky**

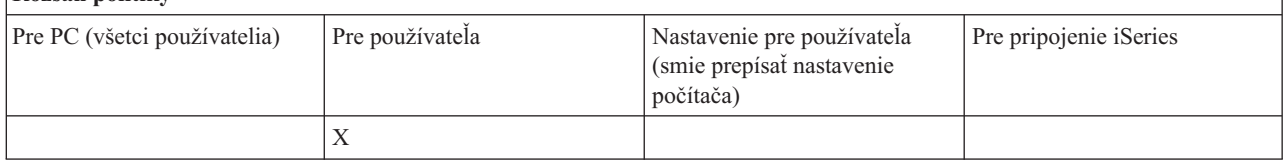

*Politika prichádzajúceho vzdialeného príkazu: Príkazový režim:*

Pomocou tejto politiky môžete zabrániť používaniu voľby **Príkazový režim** pre prichádzajúci vzdialený príkaz.

Viac informácií nájdete na záložke **Prichádzajúci vzdialený príkaz** v rozhraní **Vlastnosti iSeries Access for Windows**.

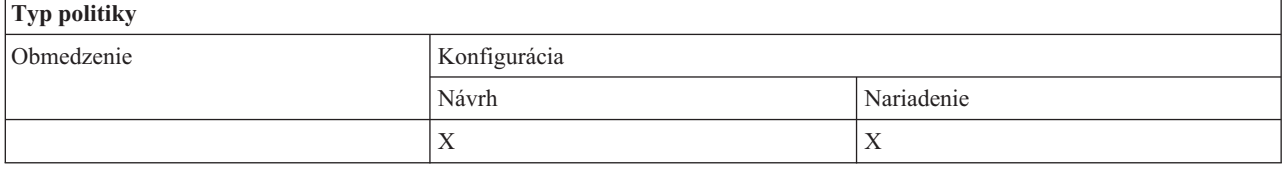

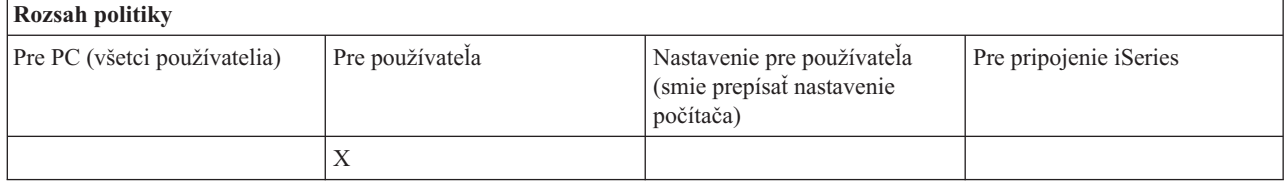

*Politika prichádzajúceho vzdialeného príkazu: Zabezpečenie rýchlej vyrovnávacej pamäte:*

<span id="page-124-0"></span>Pomocou tejto politiky môžete zabrániť používaniu voľby **Ukladať bezpečnosť do vyrovnávacej pamäte** pre prichádzajúci vzdialený príkaz.

Viac informácií nájdete na záložke **Prichádzajúci vzdialený príkaz** v rozhraní **Vlastnosti iSeries Access for Windows**.

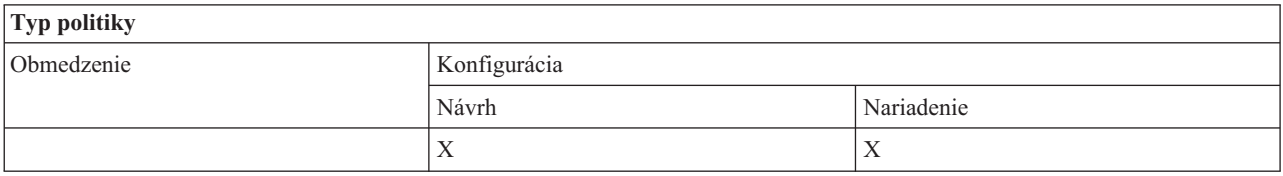

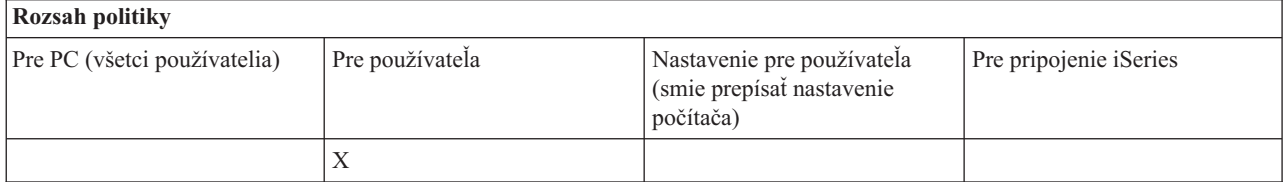

*Politika prichádzajúceho vzdialeného príkazu: Povoliť generické zabezpečenie:*

Pomocou tejto politiky môžete zabrániť používaniu voľby **Povoliť generickú bezpečnosť** pre prichádzajúci vzdialený príkaz.

Viac informácií nájdete na záložke **Prichádzajúci vzdialený príkaz** v rozhraní **Vlastnosti iSeries Access for Windows**.

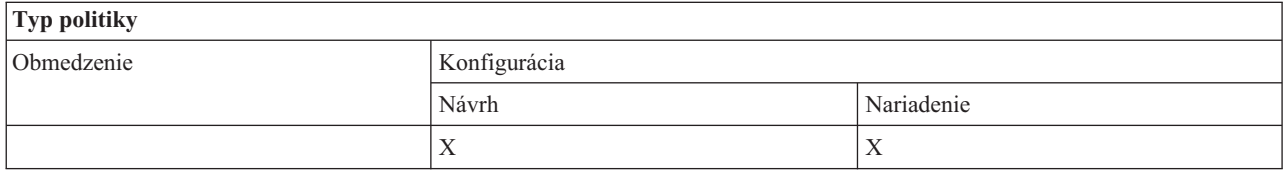

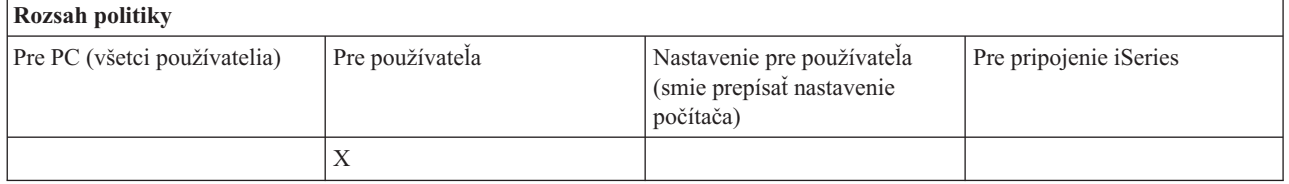

*Politika Prichádzajúceho vzdialeného príkazu: Všeobecná bezpečnosť spúšťa príkaz ako prihlásený užívateľ:*

Pomocou tejto politiky môžete zabrániť používaniu voľby Generická bezpečnosť vykoná príkaz ako prihlásený užívateľ pre prichádzajúci vzdialený príkaz. Viac informácií nájdete v online pomoci.

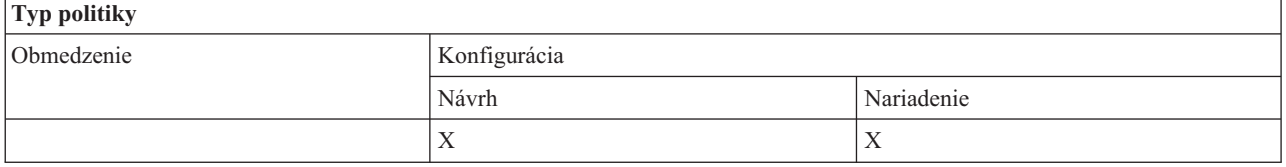

<span id="page-125-0"></span>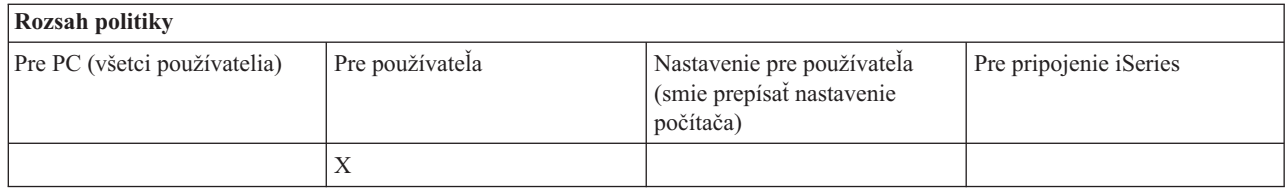

*Politiky podľa funkcie: Inštalácia:*

Riadenie funkcie inštalácie pomocou politík.

*Politika inštalácie: Zdrojový adresár selektívnej inštalácie:*

Používa sa na nariadenie cesty, z ktorej sa môžu inštalovať komponenty pomocou selektívnej inštalácie.

Cesta, z ktorej bol pôvodne nainštalovaný produkt iSeries Access for Windows, sa pri inštalácii uloží do konfigurácie iSeries Access for Windows a za normálnych okolností je to cesta, ktorú používa selektívna inštalácia. Pretože je cesta nakonfigurovaná, iba návrh inej cesty nemá žiadny účinok, keďže nakonfigurované hodnoty potláčajú navrhnuté hodnoty. Prikázaná cesta však potlačí, podľa očakávania, nakonfigurovanú cestu.

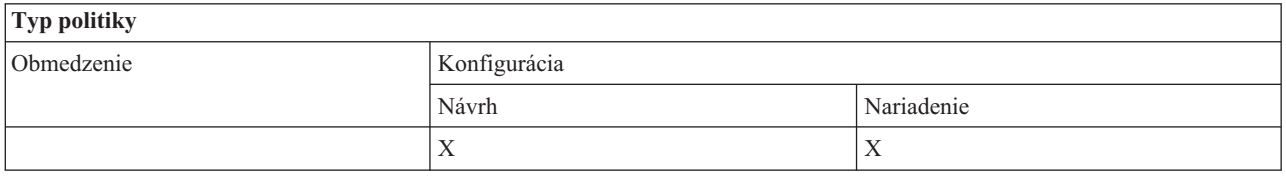

# **Rozsah politiky**

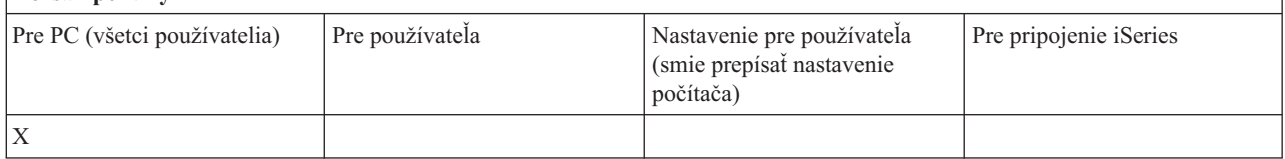

*Politika inštalácie: Zabrániť inštalácii:*

Pomocou tejto politiky môžete zabrániť vykonávaniu nastavovacieho programu iSeries Access for Windows za účelom inštalácie programu iSeries Access for Windows do PC, kde momentálne nie je nainštalovaný.

**Poznámka:** Ostatné typy inštalácie, ako je inštalácia nového vydania na staré (prechod na vyššiu úroveň) nespadajú pod uvedené obmedzenie. Riadenie iných typov inštalačných postupov vykonávajú iné politiky:

- v Zabránenie inštalácii
- v Zabránenie inštalácii servisného balíka
- Zabránenie rozšíreniu
- v Zabránenie selektívnej inštalácii
- v Zabránenie inštalácii jednotlivých komponentov

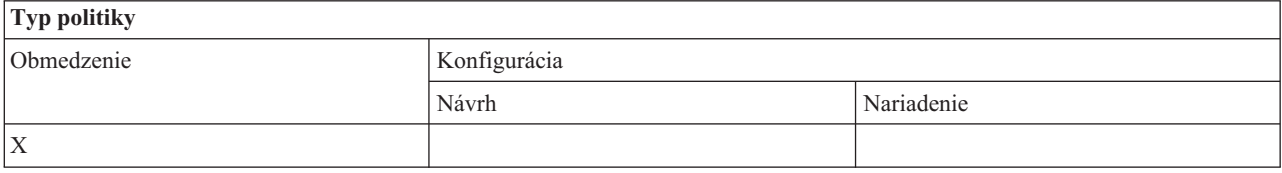

<span id="page-126-0"></span>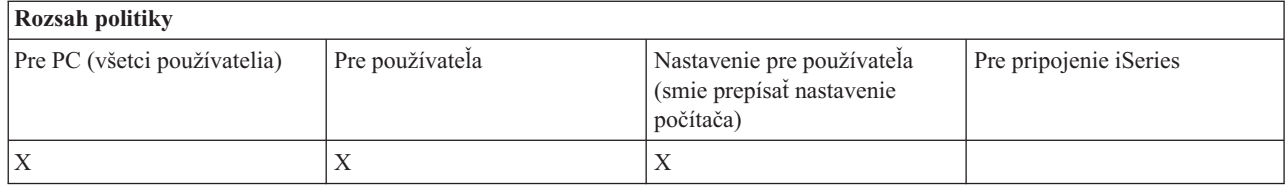

## **Súvisiace koncepty**

"Politika inštalácie: Zabrániť zrušeniu inštalácie"

Pomocou tejto politiky môžete zabrániť užívateľom odinštalovať iSeries Access for Windows.

"Politika inštalácie: Zabrániť inštalácii [servisného](#page-127-0) balíka" na strane 122

Pomocou tejto politiky môžete zabrániť inštalácii servisného balíka pre iSeries Access for Windows.

"Politika inštalácie: Zabrániť [prechodom](#page-128-0) na vyššiu úroveň" na strane 123

Pomocou tejto politiky môžete zabrániť nainštalovaniu novšieho vydania iSeries Access for Windows cez staršie vydanie alebo preinštalovaniu rovnakého vydania.

"Politika inštalácie: Zabrániť selektívnej inštalácii"

Pomocou tejto politiky môžete zabrániť používaniu selektívnej inštalácie iSeries Access for Windows, takže po inštalácii iSeries Access for Windows už nebude možné do PC nainštalovať ďalšie komponenty iSeries Access for Windows.

"Politika inštalácie: Zabrániť inštalácii jednotlivých [komponentov"](#page-128-0) na strane 123

Pomocou týchto politík môžete zabrániť inštalácii jednotlivých komponentov alebo podkomponentov iSeries Access for Windows.

## *Politika inštalácie: Zabrániť selektívnej inštalácii:*

Pomocou tejto politiky môžete zabrániť používaniu selektívnej inštalácie iSeries Access for Windows, takže po inštalácii iSeries Access for Windows už nebude možné do PC nainštalovať ďalšie komponenty iSeries Access for Windows.

Ak chcete zabrániť len inštalácii určitých komponentov pomocou selektívnej inštalácie, použite politiky pre samostatne nainštalovateľné komponenty.

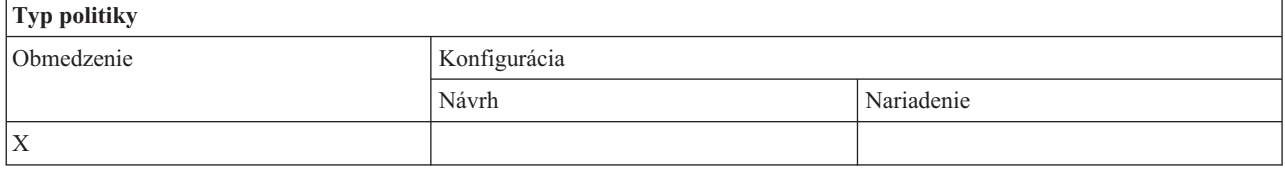

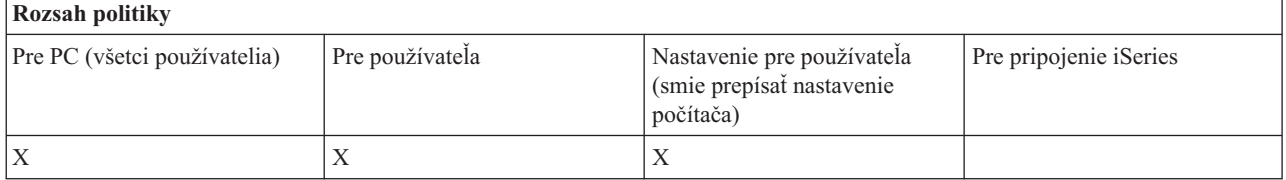

#### **Súvisiace koncepty**

"Politika [inštalácie:](#page-125-0) Zabrániť inštalácii" na strane 120

Pomocou tejto politiky môžete zabrániť vykonávaniu nastavovacieho programu iSeries Access for Windows za účelom inštalácie programu iSeries Access for Windows do PC, kde momentálne nie je nainštalovaný.

"Politika inštalácie: Zabrániť inštalácii jednotlivých [komponentov"](#page-128-0) na strane 123

Pomocou týchto politík môžete zabrániť inštalácii jednotlivých komponentov alebo podkomponentov iSeries Access for Windows.

*Politika inštalácie: Zabrániť zrušeniu inštalácie:*

<span id="page-127-0"></span>Pomocou tejto politiky môžete zabrániť užívateľom odinštalovať iSeries Access for Windows.

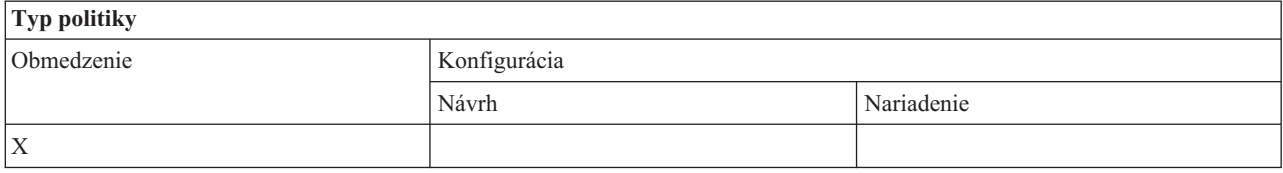

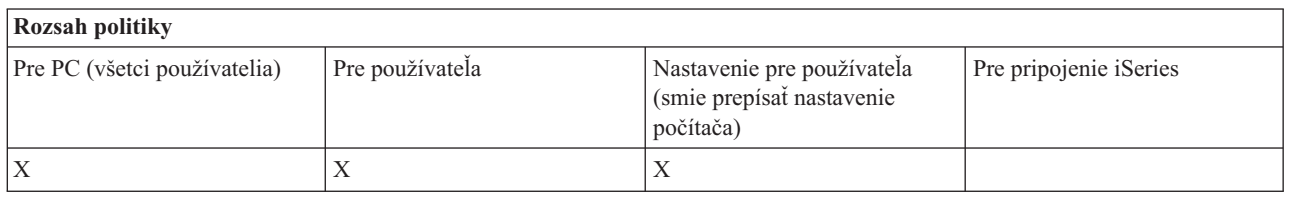

#### **Súvisiace koncepty**

"Politika inštalácie: Zabrániť [inštalácii"](#page-125-0) na strane 120 Pomocou tejto politiky môžete zabrániť vykonávaniu nastavovacieho programu iSeries Access for Windows za účelom inštalácie programu iSeries Access for Windows do PC, kde momentálne nie je nainštalovaný.

# *Politika inštalácie: Zabrániť kontrole úrovne servisného balíka:*

Pomocou tejto politiky môžete zabrániť vykonávaniu nástroja iSeries Access for Windows Kontrola servisnej úrovne.

Tento program sa bežne spúšťa po istom čase od spustenia systému Windows, alebo sa v závislosti od konfigurácie iSeries Access for Windows nemusí spúšťať vôbec. (Konfiguráciu tohto programu môžete nájsť vo Vlastnostiach iSeries Access for Windows v komponente Windows Control Panel, na záložke Servis.) Používateľ ho však môže kedykoľvek spustiť manuálne. Ak je táto politika nastavená, kontrola servisnej úrovne sa nemusí spúšťať automaticky ani manuálne.

Ak je nastavená politika na zabránenie inštalácie servisného balíka, možno budete chcieť zabrániť tiež kontrole úrovne servisného balíka. V opačnom prípade sa počas kontroly môže zobraziť správa konštatujúca, že servisný balíček možno inštalovať, i keď ho používateľ nainštalovať nemôže.

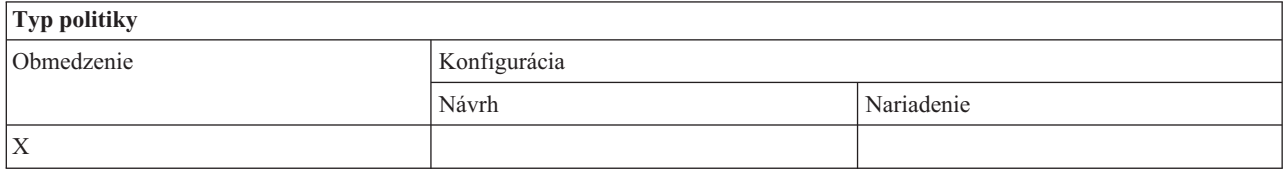

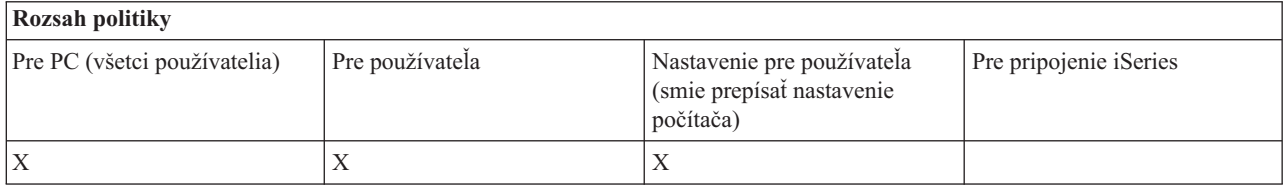

#### **Súvisiace koncepty**

"Politika inštalácie: Zabrániť inštalácii servisného balíka" Pomocou tejto politiky môžete zabrániť inštalácii servisného balíka pre iSeries Access for Windows.

*Politika inštalácie: Zabrániť inštalácii servisného balíka:*

Pomocou tejto politiky môžete zabrániť inštalácii servisného balíka pre iSeries Access for Windows.

Uvedomte si, že žiadne iné inštalačné obmedzenia nezabraňujú inštalácii servisného balíka.

<span id="page-128-0"></span>Ak nastavíte túto politiku, možno budete chcieť nastaviť tiež politiku Zabránenie kontrole úrovne servisného balíka. Ak ju nenastavíte, kontrola môže mať za následok zobrazenie správy užívateľovi, na základe ktorej môže nadobudnúť dojem, že môže nainštalovať servisný balík pre iSeries Access for Windows, čo v skutočnosti nemôže.

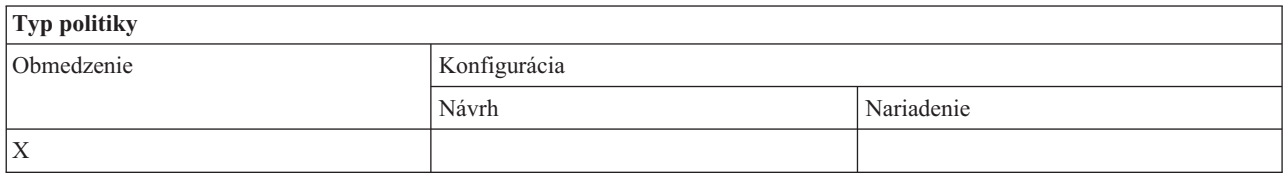

#### **Rozsah politiky**

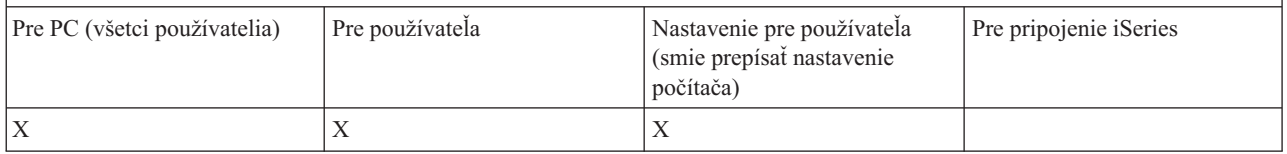

## **Súvisiace koncepty**

"Politika [inštalácie:](#page-125-0) Zabrániť inštalácii" na strane 120

Pomocou tejto politiky môžete zabrániť vykonávaniu nastavovacieho programu iSeries Access for Windows za účelom inštalácie programu iSeries Access for Windows do PC, kde momentálne nie je nainštalovaný.

"Politika inštalácie: Zabrániť kontrole úrovne [servisného](#page-127-0) balíka" na strane 122

Pomocou tejto politiky môžete zabrániť vykonávaniu nástroja iSeries Access for Windows Kontrola servisnej úrovne.

#### *Politika inštalácie: Zabrániť prechodom na vyššiu úroveň:*

Pomocou tejto politiky môžete zabrániť nainštalovaniu novšieho vydania iSeries Access for Windows cez staršie vydanie alebo preinštalovaniu rovnakého vydania.

Táto politika vám nezabráni nainštalovať iSeries Access for Windows do PC, kde nebol program iSeries Access for Windows nikdy nainštalovaný alebo do PC, z ktorého bol odinštalovaný. Ak chcete zabrániť inštalácii do osobných počítačov, ktoré nemajú žiadnu verziu iSeries Access for Windows, použite politiku Zabránenie inštalácii.

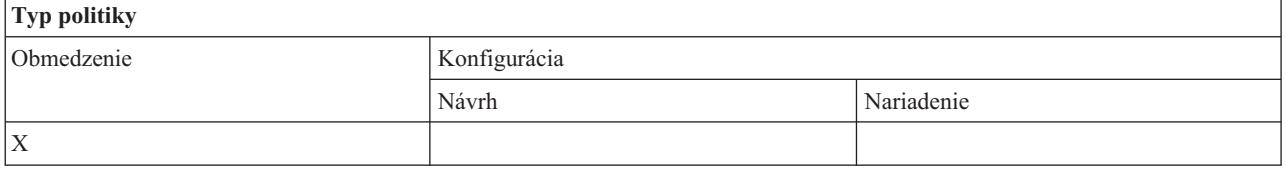

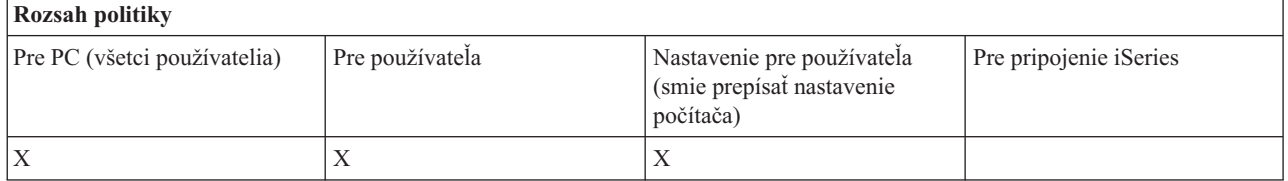

#### **Súvisiace koncepty**

"Politika [inštalácie:](#page-125-0) Zabrániť inštalácii" na strane 120 Pomocou tejto politiky môžete zabrániť vykonávaniu nastavovacieho programu iSeries Access for Windows za účelom inštalácie programu iSeries Access for Windows do PC, kde momentálne nie je nainštalovaný.

*Politika inštalácie: Zabrániť inštalácii jednotlivých komponentov:*

Pomocou týchto politík môžete zabrániť inštalácii jednotlivých komponentov alebo podkomponentov iSeries Access for Windows.

Bežne je možné tieto komponenty nainštalovať pri úvodnej inštalácii iSeries Access for Windows, rozšírení na novšie vydanie alebo pri použití Selektívnej inštalácie po nainštalovaní produktu. Keď zabránite nainštalovaniu určitého komponentu pomocou politiky nemôžete použiť žiadnu z uvedených metód na nainštalovanie daného komponentu. Obmedzený komponent sa neobjaví ani ako voľba inštalácie.

Ak je komponent nainštalovaný, použitie danej politiky nevyvolá zrušenie inštalácie komponentu. Ak je však inštalácia komponentu zrušená neskôr, daný komponent nemožno znova nainštalovať v dôsledku obmedzenia politikou. Jedným prípadom, kedy sa to stáva, je prechod z jedného vydania na iné. Prvé vydanie sa odinštaluje, a potom, po nainštalovaní nového vydania nie je možné komponenty vylúčené politikou znovu nainštalovať.

Niektoré z komponentov sa skladajú z viacerých podkomponentov. V takýchto prípadoch zvyčajne jedna politika slúži na obmedzenie inštalácie celého komponentu a iné politiky obmedzujú inštaláciu podkomponentov vo vyššej úrovni komponentu.

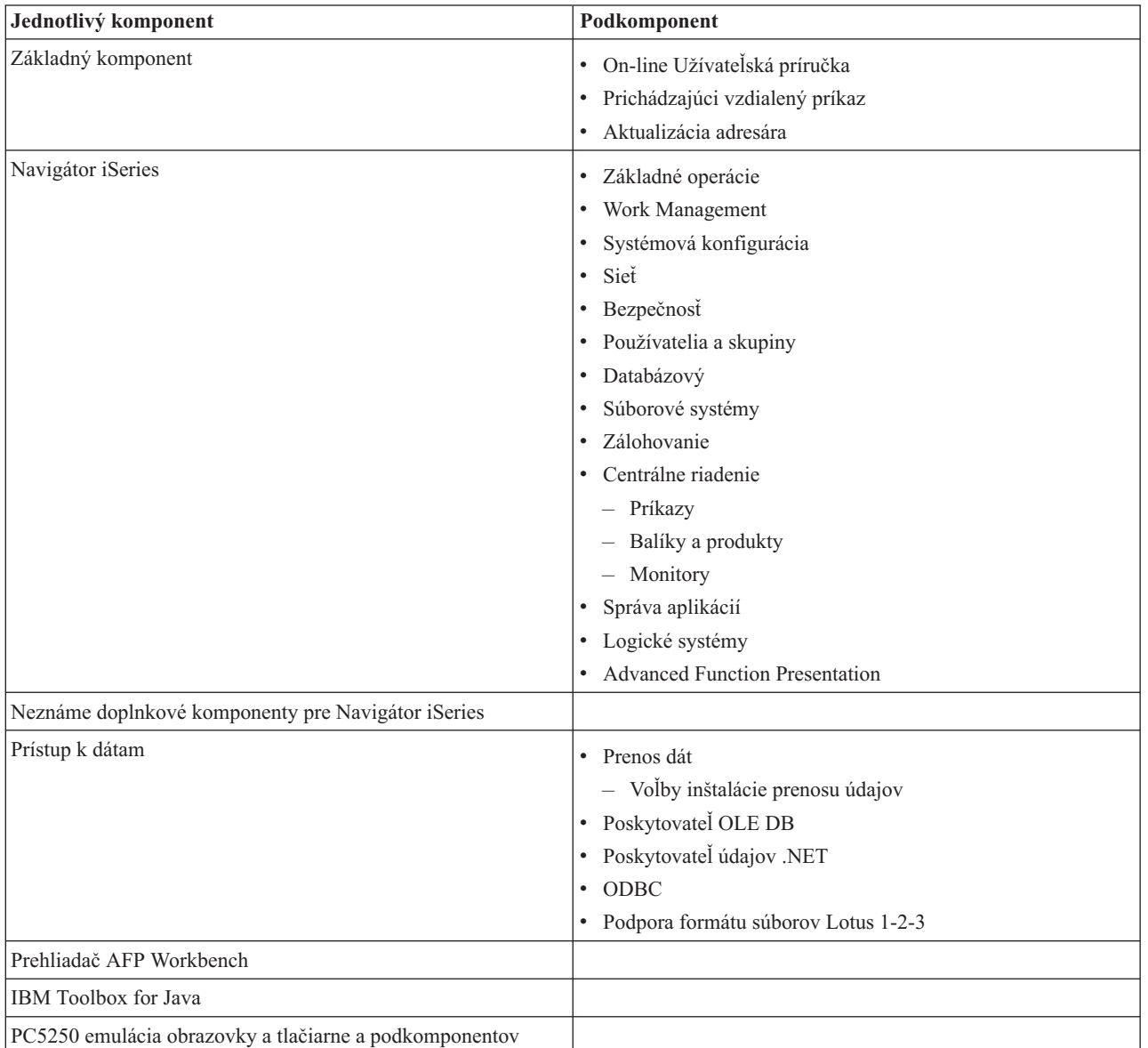

Zoznam všetkých jednotlivých komponentov a podkomponentov, ktorých inštaláciu možno politikou obmedziť:

<span id="page-130-0"></span>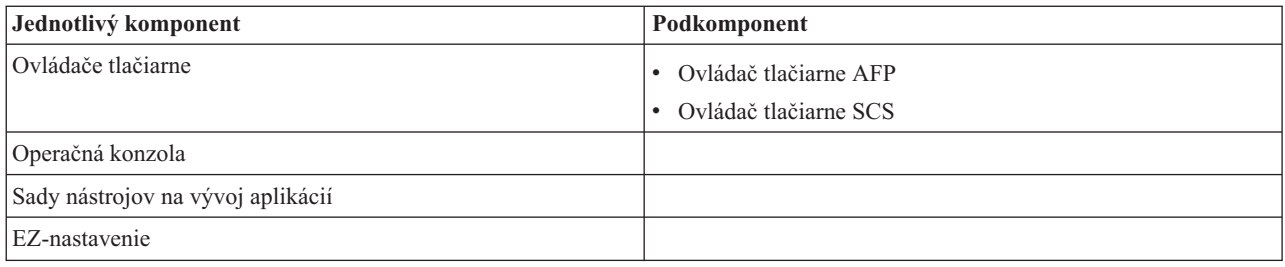

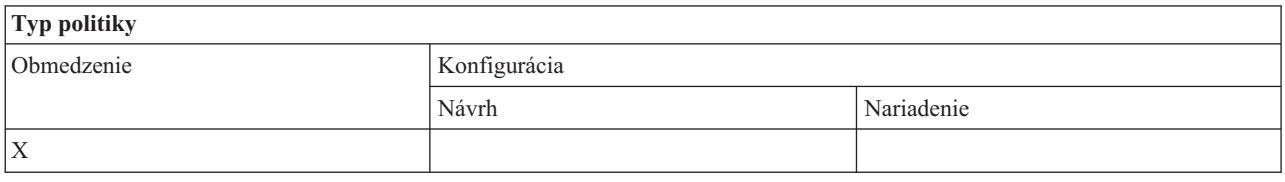

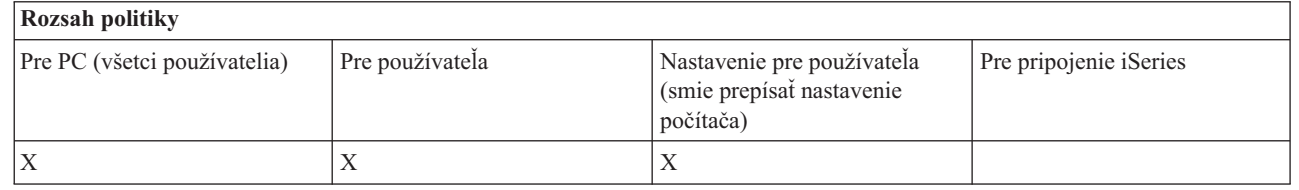

#### **Súvisiace koncepty**

"Politika [inštalácie:](#page-125-0) Zabrániť inštalácii" na strane 120

Pomocou tejto politiky môžete zabrániť vykonávaniu nastavovacieho programu iSeries Access for Windows za účelom inštalácie programu iSeries Access for Windows do PC, kde momentálne nie je nainštalovaný.

"Politika inštalácie: Zabrániť [selektívnej](#page-126-0) inštalácii" na strane 121

Pomocou tejto politiky môžete zabrániť používaniu selektívnej inštalácie iSeries Access for Windows, takže po inštalácii iSeries Access for Windows už nebude možné do PC nainštalovať ďalšie komponenty iSeries Access for Windows.

*Politiky podľa funkcie: Správa licencií:*

Riadenie manažovania licencií pomocou politík.

Pomocou týchto politík môžete riadiť dĺžku oneskorenia pred uvoľnením licencie.

#### **Súvisiace koncepty**

"Licenčná politika: Oneskorenie pred uvoľnením licencie iSeries Access for Windows" Pomocou tejto politiky môžete riadiť, ako dlho bude iSeries Access for Windows čakať pred uvoľnením licencie iSeries Access for Windows po ukončení všetkých licenčných programov.

*Licenčná politika: Oneskorenie pred uvoľnením licencie iSeries Access for Windows:*

Pomocou tejto politiky môžete riadiť, ako dlho bude iSeries Access for Windows čakať pred uvoľnením licencie iSeries Access for Windows po ukončení všetkých licenčných programov.

Toto nastavenie môže za normálnych okolností nakonfigurovať užívateľ na záložke Iné vo Vlastnostiach iSeries Access for Windows. Hodnota, ktorú je možné nastaviť pre túto politiku, je počet minút, počas ktorých má iSeries Access for Windows čakať. Ak nie je politikou nastavená žiadna hodnota a používateľ ju nenakonfiguroval, štandardnou hodnotou je čakať 10 minút pred vydaním licencie.

Aj keď nastavenie politiky umožňuje zadať len minúty, hodnota na záložke Iné vo Vlastnostiach iSeries Access for Windows sa zobrazuje v hodinách aj minútach.

<span id="page-131-0"></span>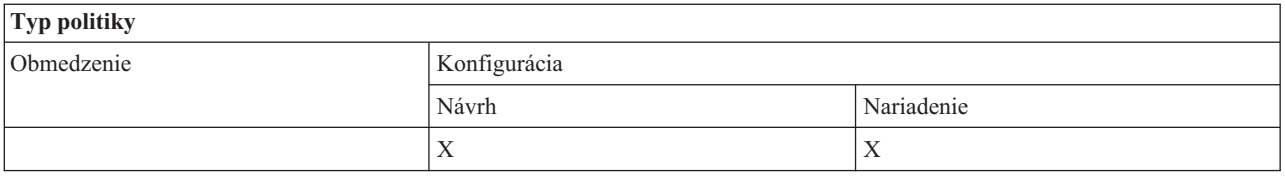

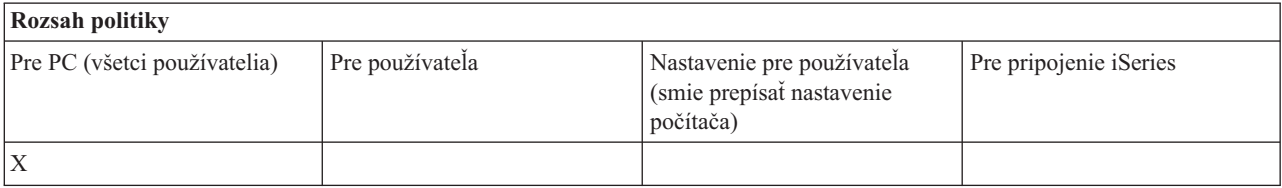

# **Súvisiace koncepty**

["Politiky](#page-130-0) podľa funkcie: Správa licencií" na strane 125 Riadenie manažovania licencií pomocou politík.

*Politiky podľa funkcie: Podpora národného jazyka:*

Riadenie funkcií národnej jazykovej podpory pomocou politík.

*Politika podpory národného jazyka: kódová strana ANSI:*

Pomocou tejto politiky môžete riadiť, ktorá kódová stránka ANSI sa má používať pre špecifických užívateľov, keď používajú funkcie iSeries Access for Windows.

Toto nastavenie sa za normálnych okolností konfiguruje na záložke Jazyk vo Vlastnostiach iSeries Access for Windows. Ak nie je pomocou tejto politiky nastavená žiadna hodnota a používateľ žiadnu nenastavil, použije sa štandardná kódová strana PC ANSI.

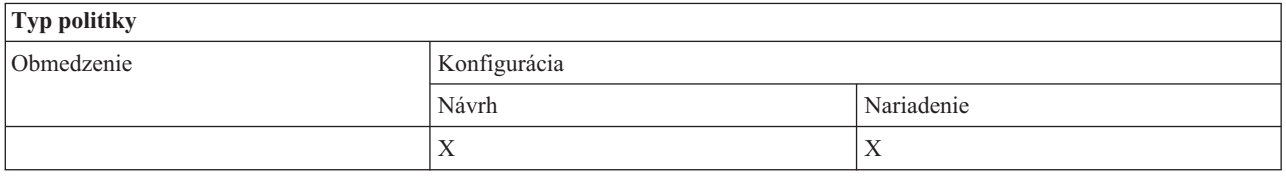

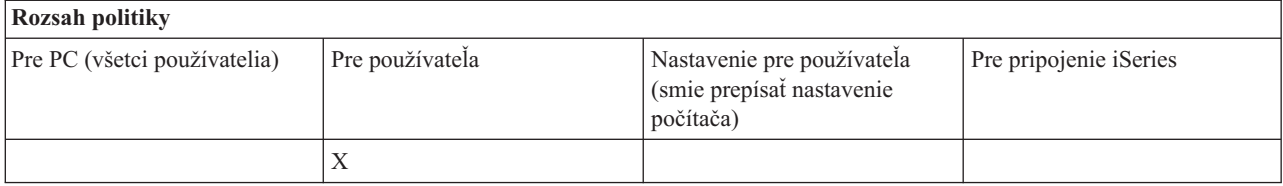

*Politika podpory národného jazyka: kódová strana OEM:*

Pomocou tejto politiky môžete riadiť, ktorá kódová stránka OEM sa má používať pre funkcie iSeries Access for Windows.

Toto nastavenie sa za normálnych okolností konfiguruje na záložke Jazyk vo Vlastnostiach iSeries Access for Windows. Ak nie je touto politikou nastavená žiadna hodnota a používateľ žiadnu nenastavil, použije sa štandardná kódová strana PC OEM.

<span id="page-132-0"></span>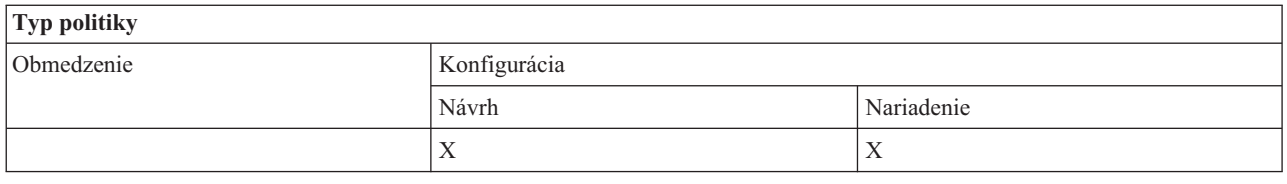

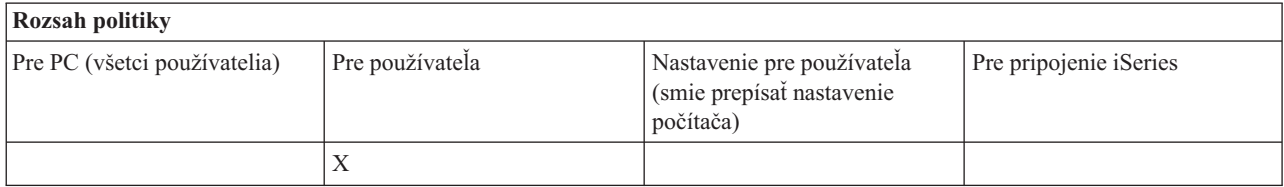

*Politika podpory národného jazyka: kódová strana EBCDIC:*

Pomocou tejto politiky môžete riadiť, ktoré EBCDIC CCSID majú používať funkcie iSeries Access for Windows.

Toto nastavenie sa za normálnych okolností konfiguruje na záložke Jazyk vo Vlastnostiach iSeries Access for Windows. Ak pre túto politiku nie je nastavená žiadna hodnota a užívateľ tiež nenakonfiguroval žiadnu hodnotu, EBCDIC CCSID sa prevezme z úlohy iSeries, ktorá obsluhuje klienta.

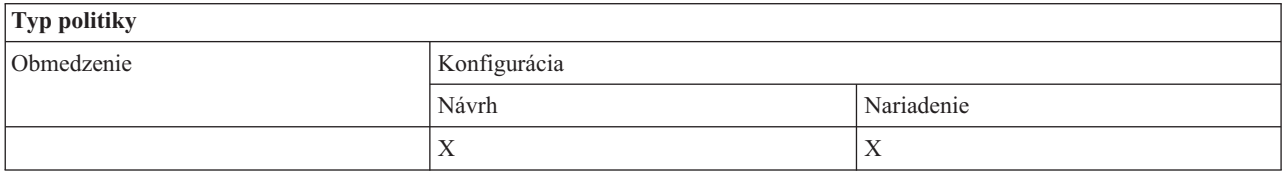

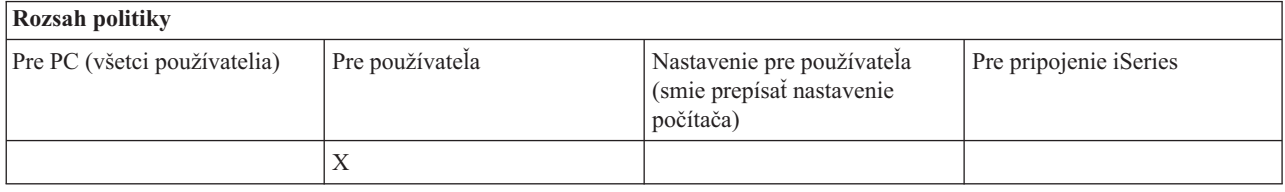

*Jazyková politika: Dvojsmerná transformácia:*

Navrhnutie alebo nariadenie hodnoty pre nastavenie Obojsmerná transformácia na Ovládacom paneli iSeries Access for Windows.

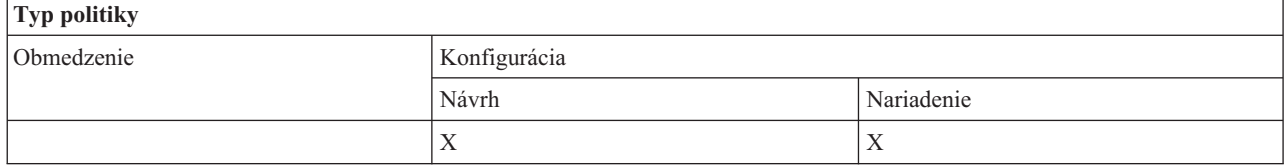

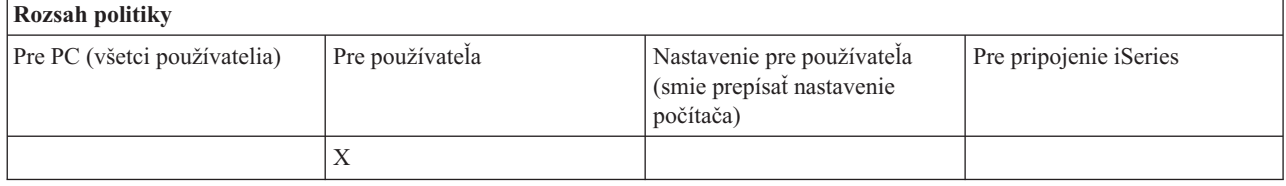

<span id="page-133-0"></span>Riadenie funkcií ODBC pomocou politík.

*Politika ODBC: Zabrániť použitiu pomenovaných zdrojov dát:*

Pomocou tejto politiky môžete obmedziť používanie pomenovaných údajových zdrojov pomocou podpory ODBC iSeries Access for Windows.

″Pomenovaný zdroj dát″ je taký, ktorý:

- v bol vytvorený používateľom alebo programom a pri použití má špecifický názov a
- v pri pripájaní je špecifikovaný pomocou voľby **DSN**.

Užívateľ môže vytvoriť pomenovaný údajový zdroj pomocou programu Správa ODBC iSeries Access for Windows. Aj program môže vytvoriť pomenovaný zdroj dát, napríklad vyvolaním SQLCreateDataSource.

Program môže vytvoriť spojenie ODBC vyvolaním SQLDriverConnect. Ak sa použije voľba DSN, určuje pomenovaný zdroj dát, ktorý treba použiť. Ak sa použije voľba FILEDSN, určuje názov súboru, ktorý obsahuje možnosti spojenia. Názov súboru nie je názvom zdroja dát, použitie FILEDSN preto nie je použitím pomenovaného zdroja dát.

Táto politika má nasledovné možnosti obmedzenia:

- v **Povoliť všetko:** Všetky pomenované zdroje dát možno použiť.
- v **Povoliť zdroje uvedené na zozname:** Použiť možno len tie zdroje, ktoré táto politika výslovne určí. Ak chcete tento zoznam prezerať alebo ho zmeniť, kliknite na tlačidlo Show.
- v **Zabrániť použitiu pomenovaných zdrojov dát:** Nesmú sa použiť žiadne pomenované zdroje dát.

Ak nie je definované spojenie k žiadnemu pomenovanému zdroju dát, použitý zdroj dát bude dočasným zdrojom s názvom ″programom generovaný zdroj dát.″ Použitie programom vygenerovaných údajových zdrojov je možné obmedziť pomocou politiky Zabránenie používaniu programom vygenerovaných údajových zdrojov.

# Táto politika nahradzuje **aktivované strojové nastavenie**.

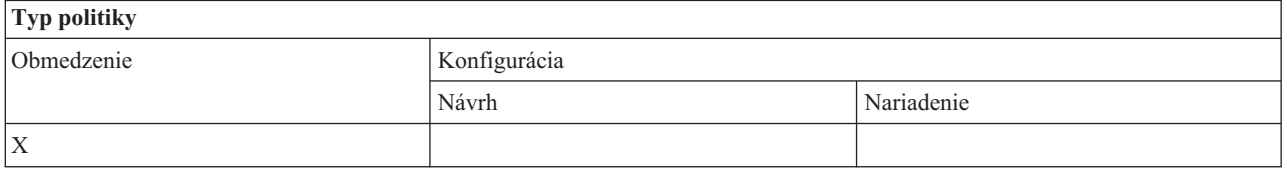

## **Rozsah politiky**

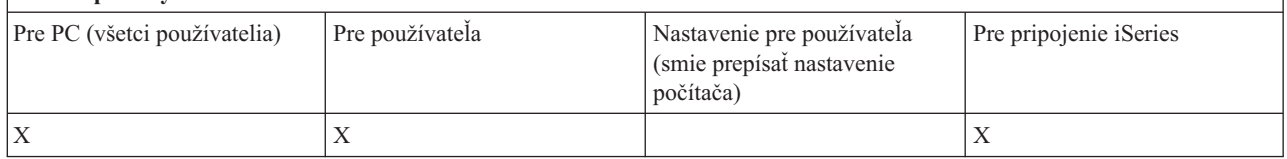

# **Súvisiace koncepty**

"Politika ODBC: Zabrániť použitiu programom generovaných zdrojov dát" Pomocou tejto politiky môžete obmedziť používanie programom vygenerovaných údajových zdrojov pomocou podpory ODBC iSeries Access for Windows.

# *Politika ODBC: Zabrániť použitiu programom generovaných zdrojov dát:*

Pomocou tejto politiky môžete obmedziť používanie programom vygenerovaných údajových zdrojov pomocou podpory ODBC iSeries Access for Windows.

<span id="page-134-0"></span>″Programom generovaný zdroj dát″ je taký zdroj, ktorý sa vytvorí dočasne pri vytváraní spojenia ODBC bez použitia voľby DSN, aby sa určil názov zdroja dát. Všimnite si, že voľba FILEDSN neznamená, že použitý zdroj dát je pomenovaný. FILEDSN len určuje názov súboru, obsahujúceho voľby spojení, nie názov zdroja dát.

Ak program najskôr vytvára zdroj dát (napríklad pomocou SQLCreateDataSource) a potom sa pripája pomocou voľby DSN, zdroj dát sa nebude považovať za programom generovaný zdroj dát, ale za pomenovaný zdroj dát. Ak chcete obmedziť používanie pomenovaných údajových zdrojov, použite politiku Zabránenie používaniu pomenovaných údajových zdrojov.

Táto politika nahradzuje **aktivované strojové nastavenie**.

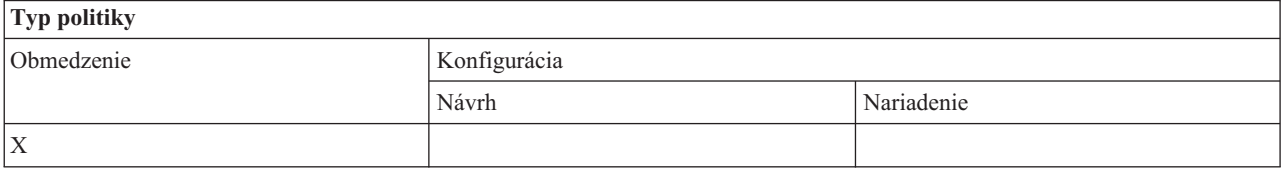

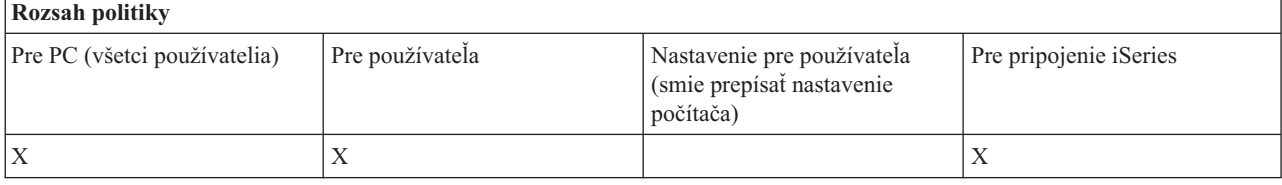

#### **Súvisiace koncepty**

"Politika ODBC: Zabrániť použitiu [pomenovaných](#page-133-0) zdrojov dát" na strane 128 Pomocou tejto politiky môžete obmedziť používanie pomenovaných údajových zdrojov pomocou podpory ODBC iSeries Access for Windows.

*Politiky podľa funkcie: OLE DB:*

Riadenie používania poskytovateľa OLE DB pomocou politík.

*Politika služby OLE DB provider: Zabrániť použitiu OLE DB provider:*

Pomocou tejto politiky môžete zabrániť používaniu poskytovateľov OLE DB iSeries Access for Windows.

Ak to pomocou tejto politiky nie je obmedzené, poskytovateľ OLE DB sa používa na prístup k databázovým súborom, uloženým procedúram, údajovým frontom, príkazom CL a programom iSeries.

# **Poznámka:** Jedna politika sa týka všetkých poskytovateľov OLE DB, takže ak je nastavená táto zabraňovacia politika, nebude fungovať žiadny poskytovať OLE DB.

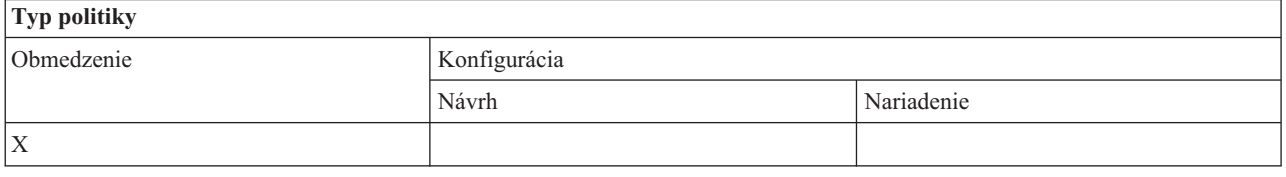

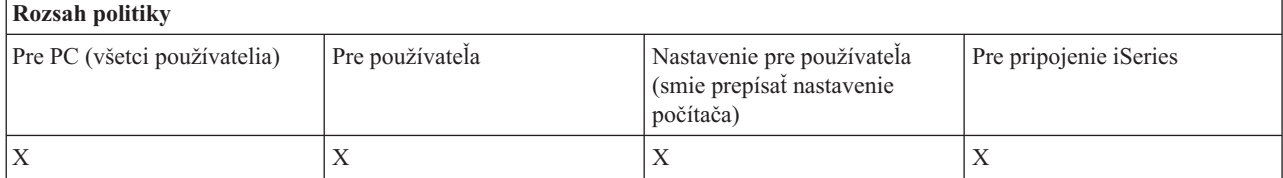

<span id="page-135-0"></span>*Politiky podľa funkcie: Navigátor iSeries:*

Riadenie používania Navigátora iSeries pomocou politík.

*Politika Navigátora iSeries: Zabránenie používaniu Navigátora iSeries::*

Pomocou tejto politiky môžete zabrániť používaniu Navigátora iSeries.

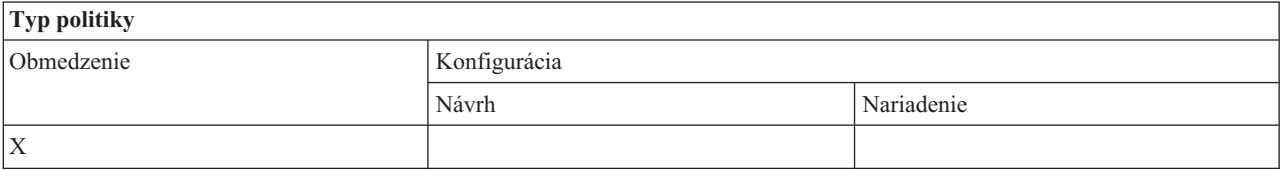

# **Rozsah politiky** Pre PC (všetci používatelia) Pre používateľa Nastavenie pre používateľa (smie prepísať nastavenie počítača) Pre pripojenie iSeries  $X$   $|X|$

# *Politiky podľa funkcie: Heslá:*

Riadenie hesiel pomocou politík.

*Politika hesiel: Upozornenie užívateľa pred exspiráciou hesla iSeries:*

Pomocou tejto politiky môžete riadiť, či a kedy bude iSeries Access for Windows upozorňovať užívateľa, ktorého heslo pre iSeries onedlho exspiruje.

Pri nastavení tejto politiky treba špecifikovať počet dní pred uplynutím platnosti, kedy treba používateľa varovať. Za normálnych okolností môže toto užívateľ nakonfigurovať na záložke Heslá vo Vlastnostiach iSeries Access for Windows. Ak táto politika ani užívateľ nenastaví žiadnu hodnotu, použije sa predvolená akcia, ktorá užívateľa varuje 14 dní pre exspiráciou hesla.

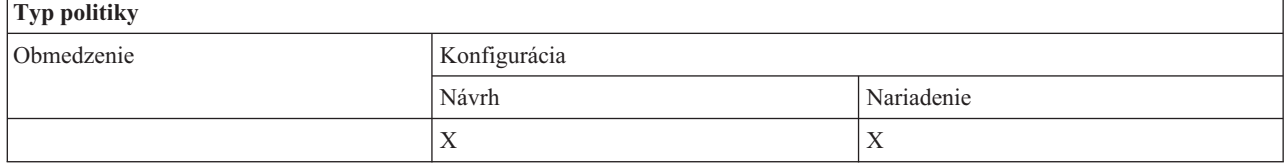

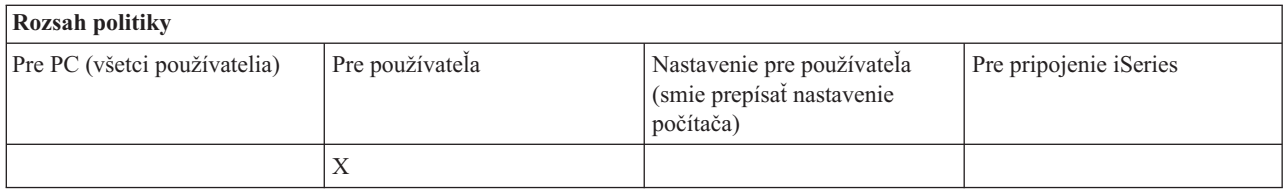

*Politika hesiel: Zabránenie zmenám hesiel iSeries Access for Windows:*

Pomocou tejto politiky môžete zabrániť užívateľom PC meniť ich heslá pre server iSeries na záložke Heslá vo Vlastnostiach iSeries Access for Windows.

Táto politika nezabráni užívateľom meniť ich heslá pre server iSeries v emulačnej relácii PC5250.

<span id="page-136-0"></span>**Poznámka:** Ak sa táto politika nepoužíva, administrátor systému iSeries môže užívateľovi stále zabrániť meniť jeho heslo pre server iSeries pomocou obmedzení, ktoré uplatní na jeho konto.

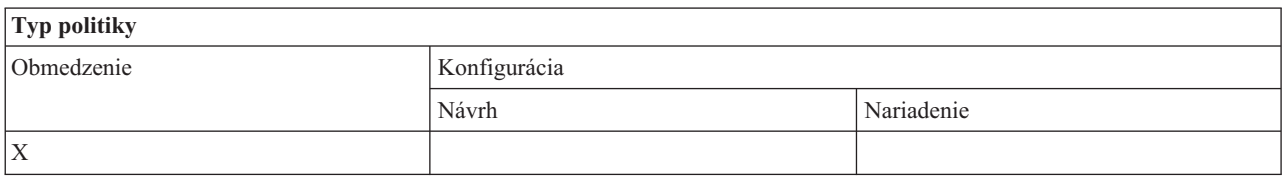

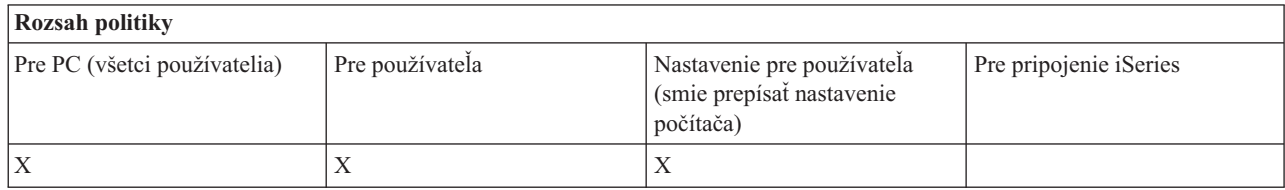

*Politiky podľa funkcie: emulácia PC5250:*

Riadenie funkcií PC5250 pomocou hesiel.

*Politika emulácie PC5250: Zabrániť konfigurácii obrazovkových relácií:*

Touto politikou zabránite konfigurácii nových obrazovkových relácií emulátora PC5250.

Nastavenia obrazovkových relácií, ktoré ste už nakonfigurovali, si môžete prezerať, ale nemôžete ich meniť. Táto politika neovláda použitie obrazovkových relácií, ovláda len konfiguráciu nových relácií.

Uvedená politika nebráni konfigurácii nových relácií tlačiarne PC5250. Ak chcete zabrániť takejto konfigurácii, použite politiku Zabránenie konfigurácii relácie tlačiarne.

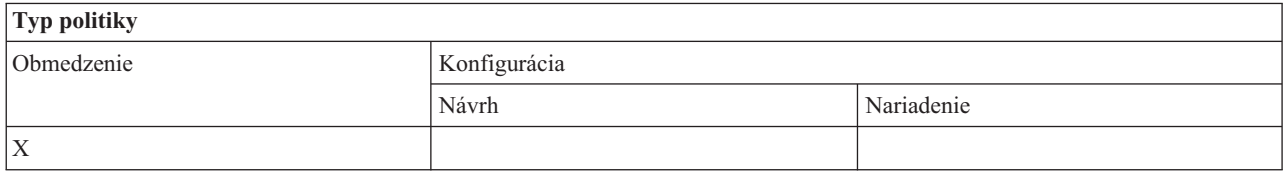

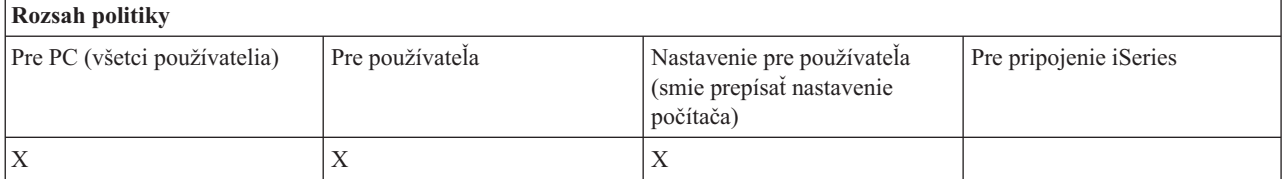

#### **Súvisiace koncepty**

"Politika emulácie PC5250: Zabrániť konfigurácii relácií tlačiarne" Pomocou tejto politiky môžete zabrániť konfigurácii nových relácií tlačiarne PC5250.

*Politika emulácie PC5250: Zabrániť konfigurácii relácií tlačiarne:*

Pomocou tejto politiky môžete zabrániť konfigurácii nových relácií tlačiarne PC5250.

Nastavenia relácií tlačiarne, ktoré ste už nakonfigurovali, si môžete prezerať, ale nemôžete ich meniť. Táto politika neovláda použitie relácie tlačiarne, ovláda len konfiguráciu nových relácií.

<span id="page-137-0"></span>Táto politika nebráni konfigurácii nových obrazovkových relácií PC5250. Ak chcete zabrániť takejto konfigurácii, použite politiku Zabránenie konfigurácii obrazovkovej relácie.

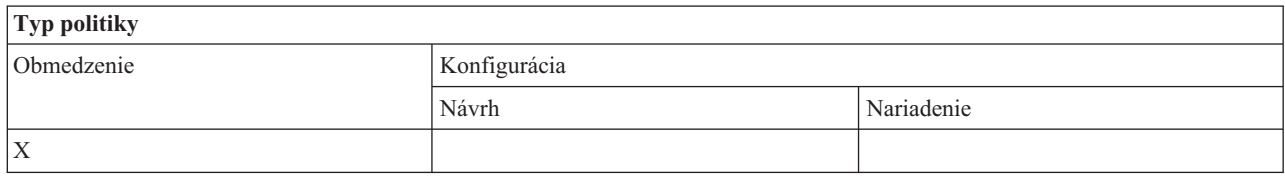

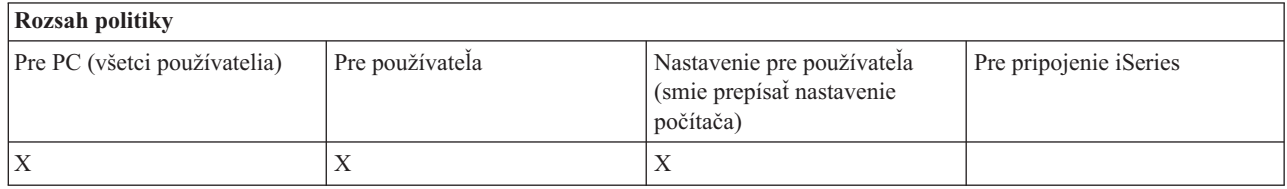

#### **Súvisiace koncepty**

"Politika emulácie PC5250: Zabrániť konfigurácii [obrazovkových](#page-136-0) relácií" na strane 131 Touto politikou zabránite konfigurácii nových obrazovkových relácií emulátora PC5250.

*Politika emulácie PC5250: Zabrániť použitiu emulátora PC5250:*

Touto politikou zabránite použitiu emulátora PC5250.

Pri nastavovaní tejto politiky sú relácie obrazovky aj tlačiarne nedostupné.

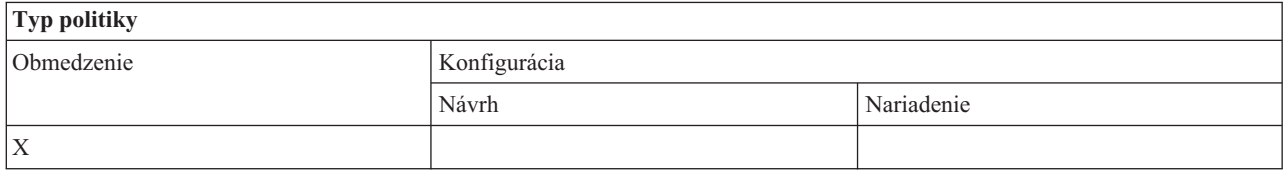

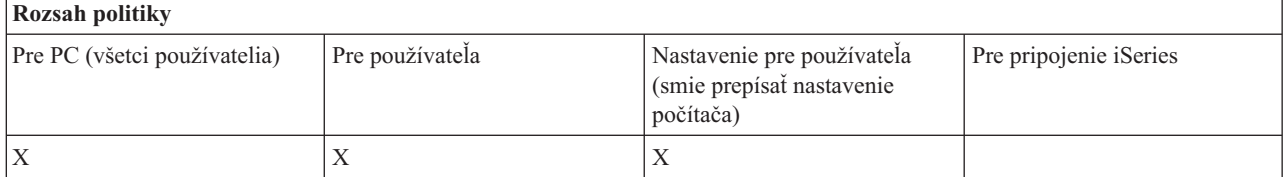

*Politika emulácie PC 5250: Maximálny počet relácií PC 5250:*

Pomocou tejto politiky môžete obmedziť pripojenia k špecifickému systému iSeries pomocou emulácie PC5250.

Užívatelia, pre ktorých je nastavená táto politika, môžu naraz vytvoriť maximálne uvedený počet emulačných relácií PC5250 k zadanému serveru iSeries. Uvedený maximálny počet obsahuje obrazovkové relácie aj relácie tlačiarne.

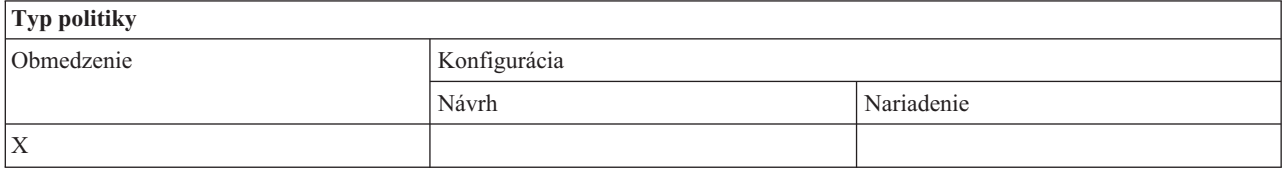

<span id="page-138-0"></span>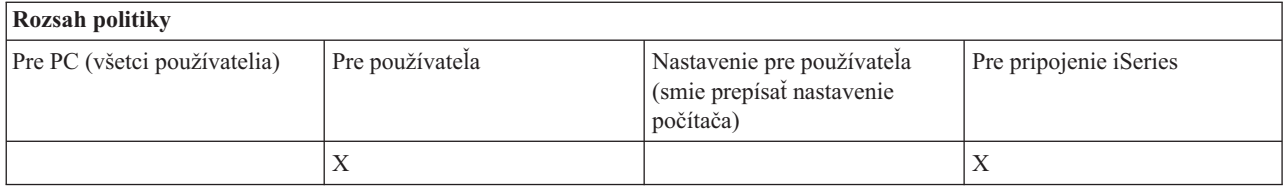

*Politika emulácie PC5250: Zabrániť zmenám profilov .WS:*

Túto politiku použite na ovládanie možnosti používateľa meniť konfiguračné údaje týkajúce sa komunikácie.

Toto zahŕňa konfiguráciu emulátora (položka ponuky **Komunikácia** → **Konfigurovať**).

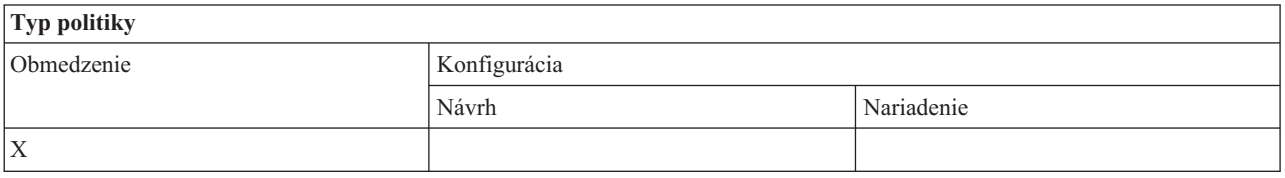

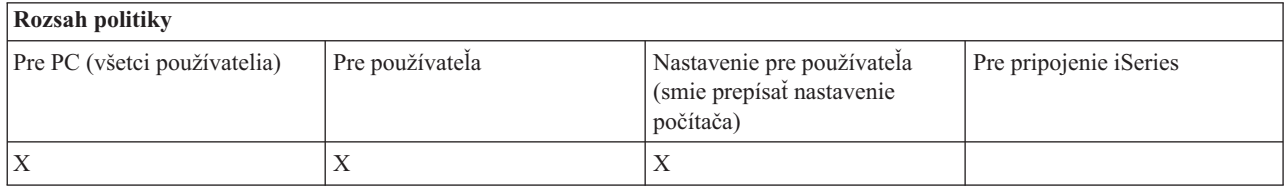

*Politika emulácie PC5250: Zabrániť konfigurácii ponuky:*

Túto politiku použite na ovládanie možnosti používateľa čítať a meniť konfiguračné údaje týkajúce sa ponuky.

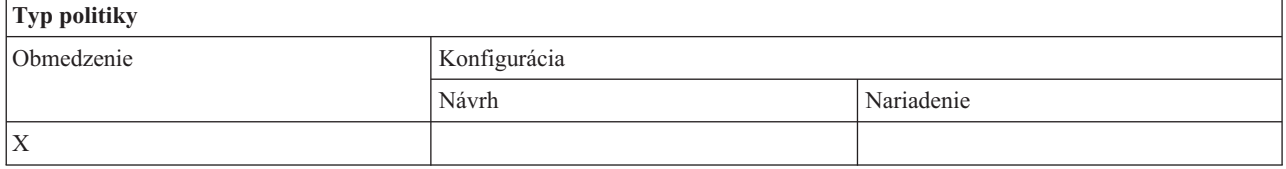

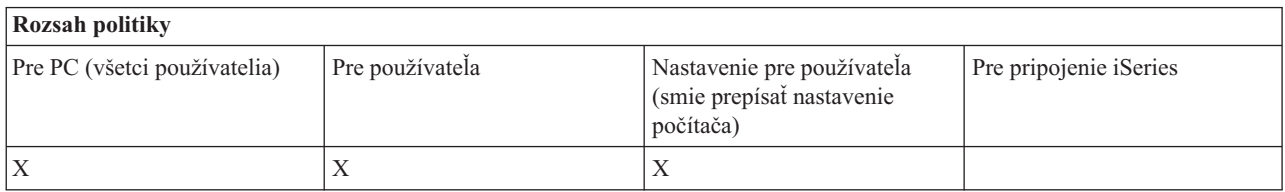

*Politika emulácie PC5250: Zabrániť konfigurácii panelu s nástrojmi:*

Túto politiku použite na ovládanie možnosti používateľa čítať a meniť konfiguračné údaje týkajúce sa panelu s nástrojmi.

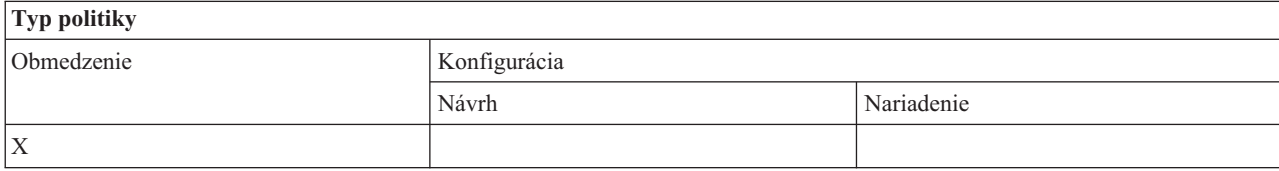

<span id="page-139-0"></span>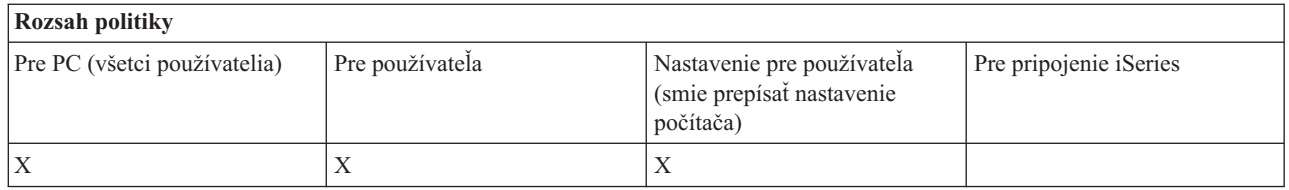

# *Politika emulácie PC5250: Zabrániť multirelačnej konfigurácii:*

Túto politiku použite na ovládanie možnosti používateľa čítať, vykonávať a ovládať údaje týkajúce sa viacerých relácií.

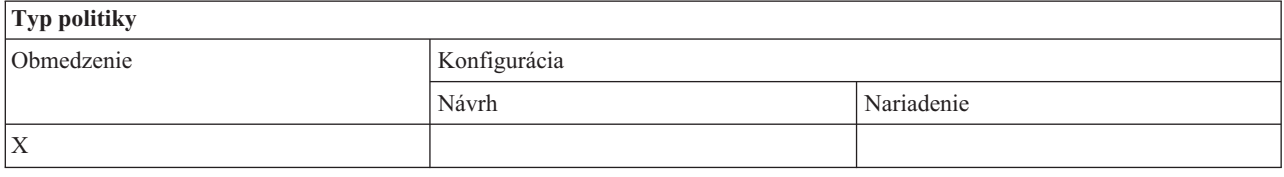

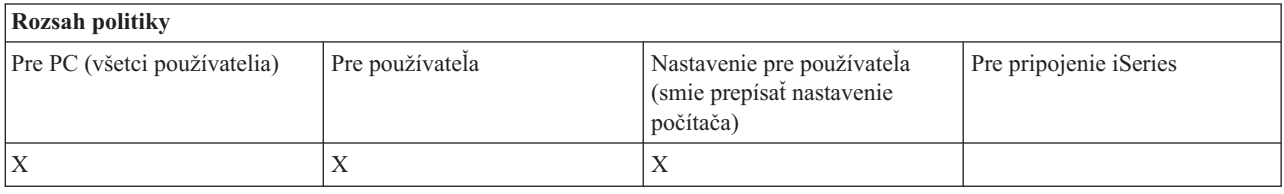

*Politika emulácie PC5250: Zabrániť konfigurácii klávesnice:*

Túto politiku použite na ovládanie možnosti používateľa čítať a meniť konfiguračné údaje týkajúce sa klávesnice.

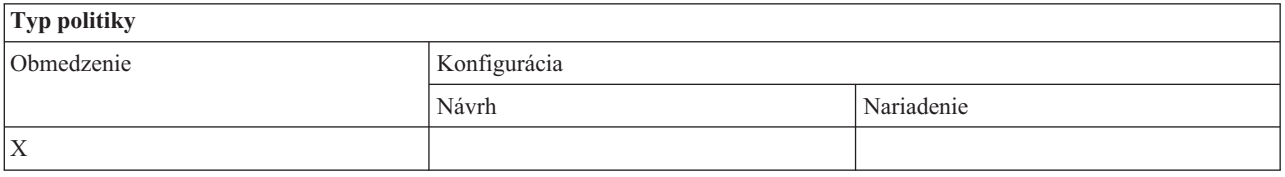

# **Rozsah politiky**

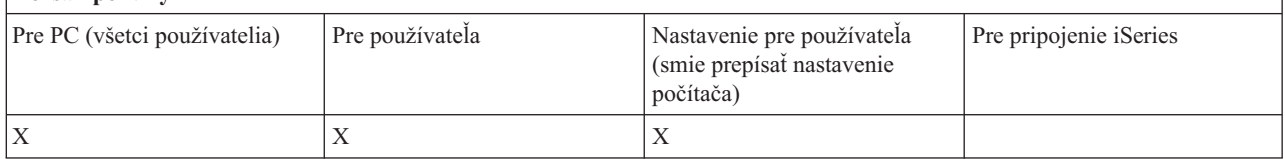

*Politika emulácie PC5250: Zabrániť konfigurácii myši:*

Túto politiku použite na ovládanie možnosti používateľa čítať a meniť konfiguračné údaje týkajúce sa myši.

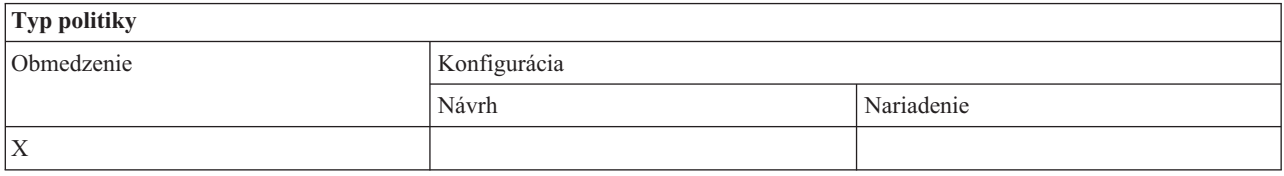

<span id="page-140-0"></span>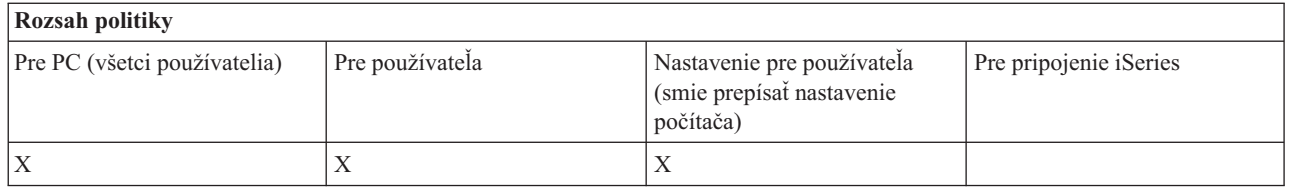

*Politika emulácie PC5250: Zabránenie vykonávaniu apletov Java:*

Pomocou tejto politiky môžete riadiť užívateľovu schopnosť vykonávať aplety Java Personal Communications 5250 pomocou položky ponuky **Akcie** → **Vykonať aplet Java**.

**Poznámka:** PC5250, ako je zahrnuté v iSeries Access for Windows, nepodporuje rozhranie **Akcie** → **Vykonať aplet Java**.

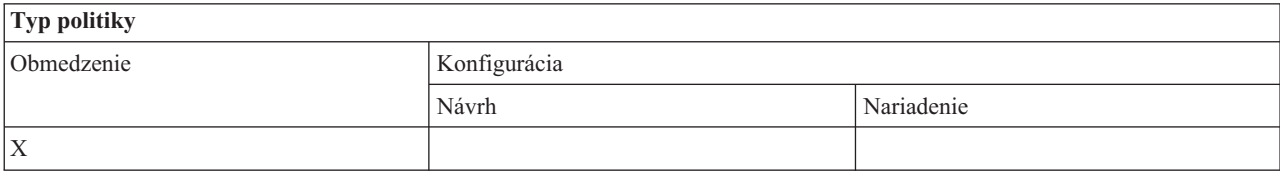

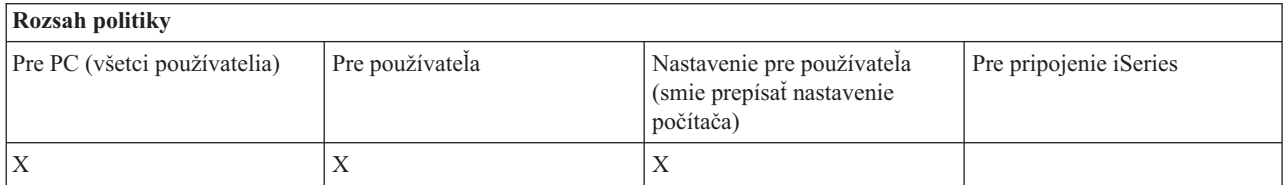

*Politika emulácie PC5250: Zabrániť prístupu k makrám:*

Túto politiku použite na ovládanie možnosti používateľa nahrávať alebo spúšťať makrá.

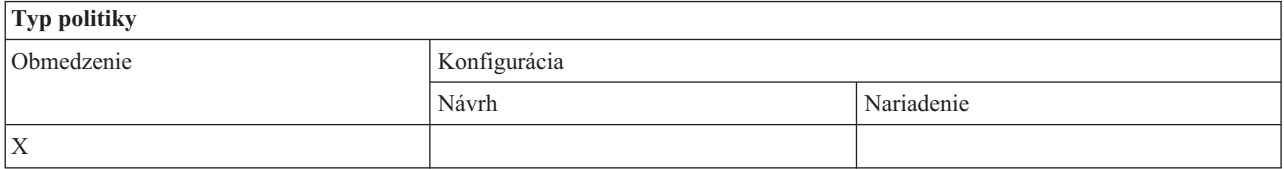

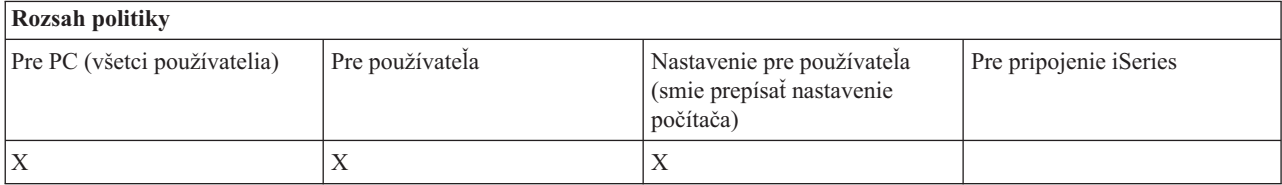

*PC5250 politika emulácie: Zabrániť importom profilov v Správcovi relácií emulácie:*

Použite túto politiku na kontrolovanie schopnosti importovať profily emulátora do Správcu relácií emulácie.

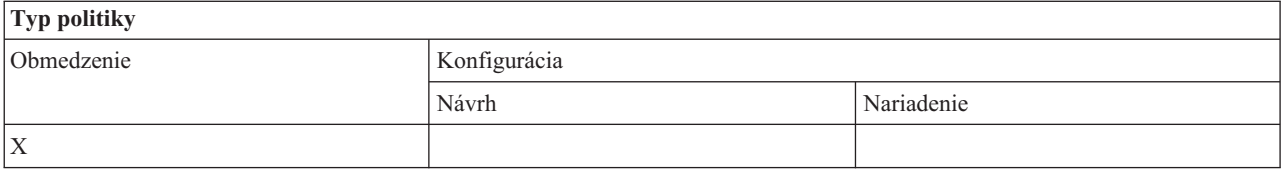

<span id="page-141-0"></span>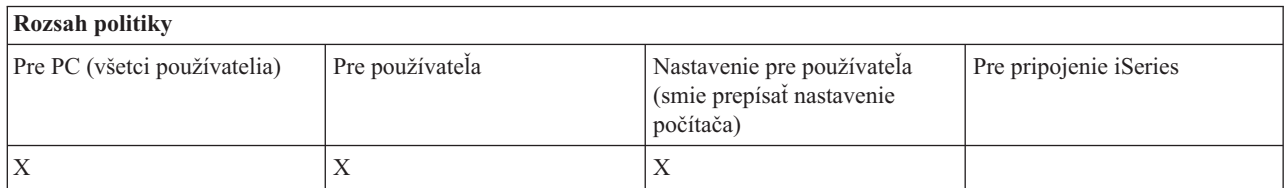

*PC5250 politika emulácie: Zabrániť vymazaniu profilov v Správcovi relácií emulácie:*

Použite túto politiku na kontrolovanie schopnosti vymazávať profily emulátora v Správcovi relácií emulácie.

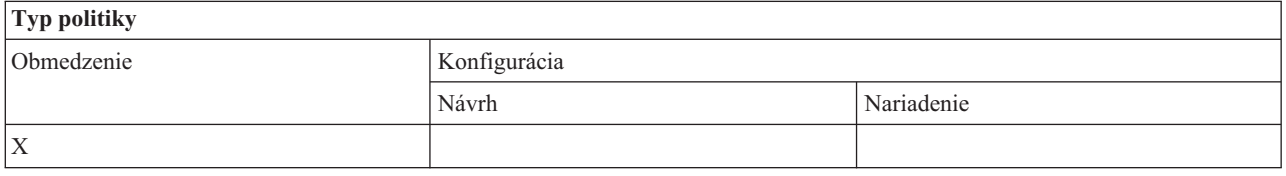

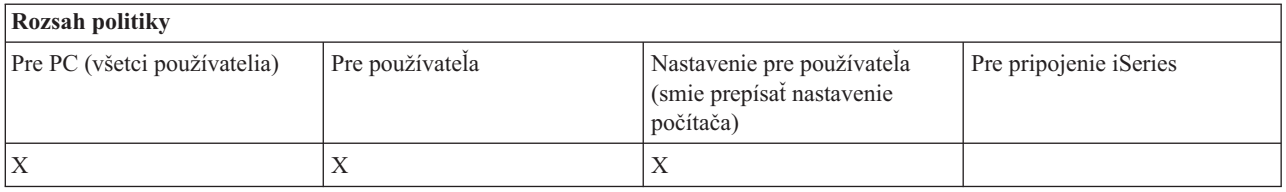

*PC5250 politika emulácie: Zabrániť zmenám adresárov v Správcovi relácií emulácie:*

Použite túto politiku na kontrolovanie schopnosti užívateľa zmeniť adresár Správcu relácií emulácie.

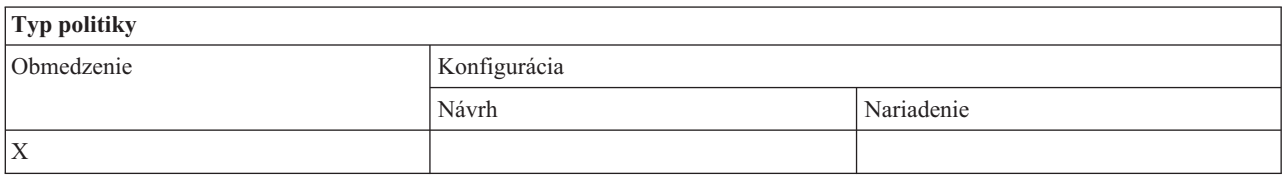

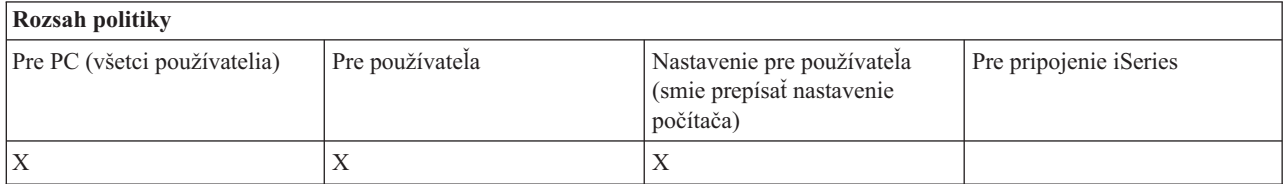

*Politiky podľa funkcie: Príkazy PC:*

Obmedzenie používania príkazov PC pomocou politík.

*Politika príkazov PC: Zabránenie používaniu Cwblogon.exe:*

Pomocou tejto politiky môžete zabrániť používaniu nástroja Cwblogon.

<span id="page-142-0"></span>Viac informácií o tomto príkaze PC nájdete v online užívateľskej príručke iSeries Access for Windows.

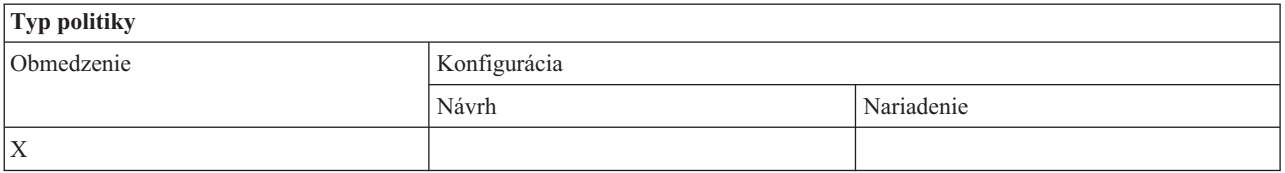

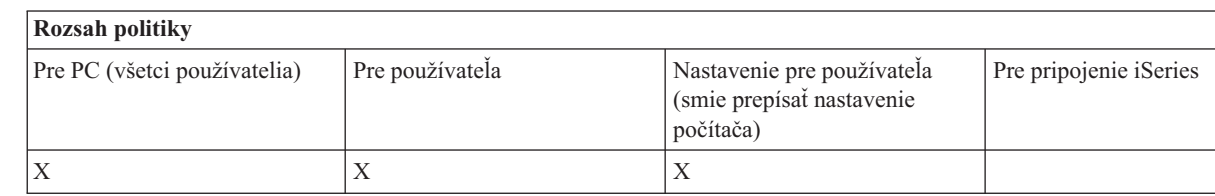

*Politika príkazov PC: Zabránenie používaniu Cwbcfg.exe:*

Pomocou tejto politiky môžete zabrániť používaniu nástroja Cwbcfg.

Viac informácií o tomto príkaze PC nájdete v online užívateľskej príručke iSeries Access for Windows.

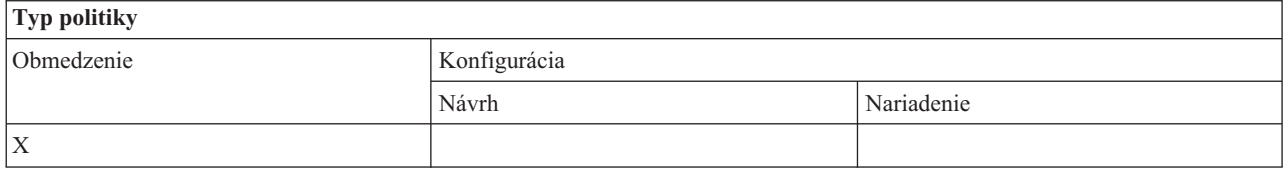

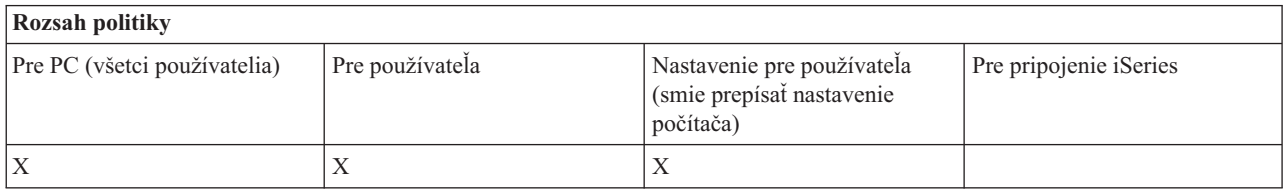

*Politika príkazov PC: Zabránenie používaniu Cwbback.exe:*

Pomocou tejto politiky môžete zabrániť používaniu nástroja cwbback.

Viac informácií o tomto príkaze PC nájdete v online užívateľskej príručke iSeries Access for Windows.

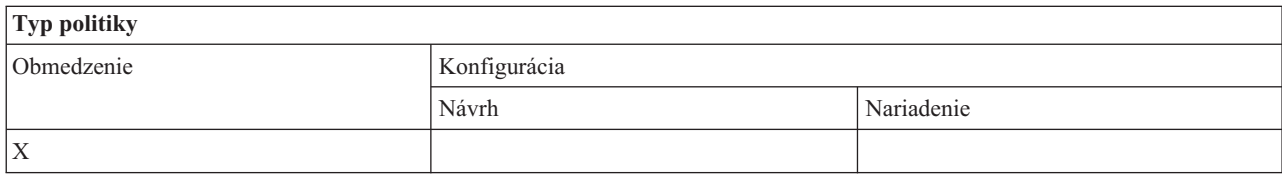

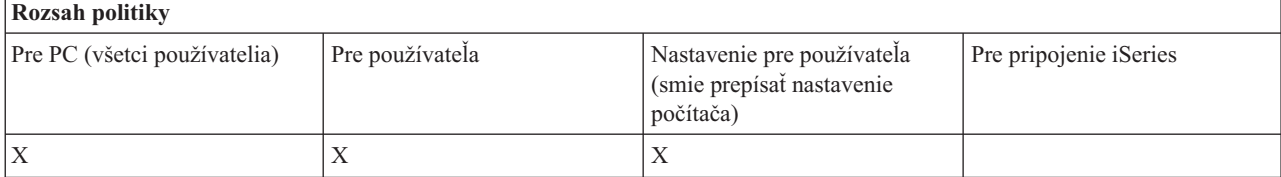

*Politika príkazov PC: Zabránenie používaniu Cwbrest.exe:*

<span id="page-143-0"></span>Pomocou tejto politiky môžete zabrániť používaniu nástroja Cwbrest.

Viac informácií o tomto príkaze PC nájdete v online užívateľskej príručke iSeries Access for Windows.

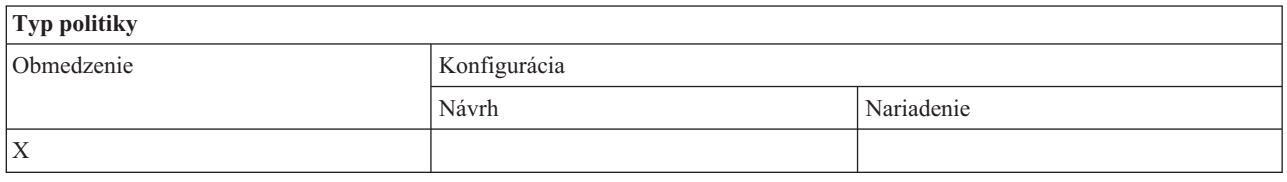

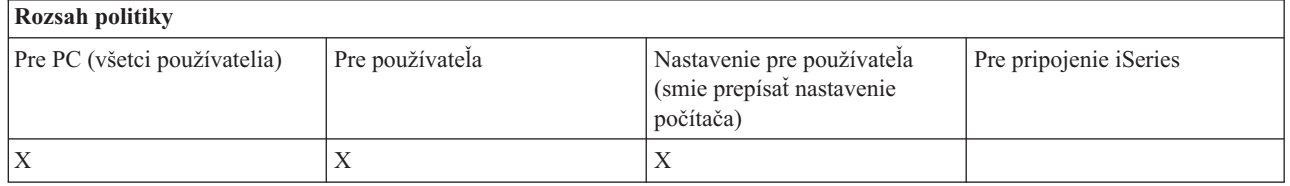

*Politika príkazov PC: Zabránenie používaniu Cwbenv.exe:*

Pomocou tejto politiky môžete zabrániť používaniu nástroja Cwbenv.

Viac informácií o tomto príkaze PC nájdete v online užívateľskej príručke iSeries Access for Windows.

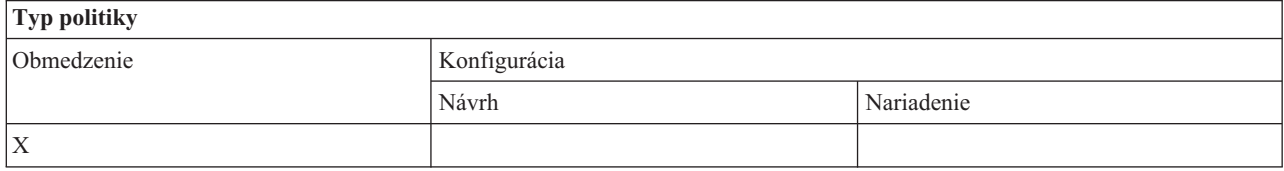

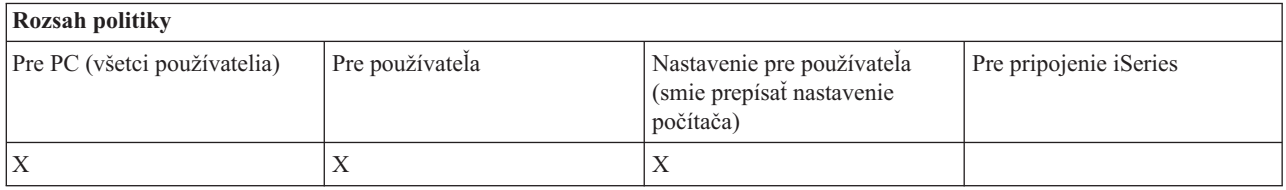

*Politika príkazov PC: Zabránenie používaniu cwbundbs.exe:*

Pomocou tejto politiky môžete zabrániť používaniu nástroja cwbundbs.

Viac informácií o tomto príkaze PC nájdete v online užívateľskej príručke iSeries Access for Windows.

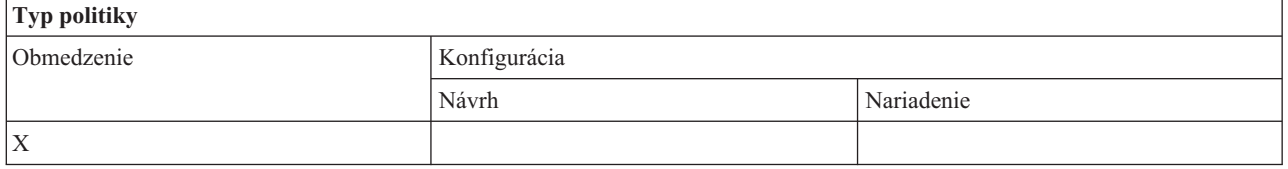

# **Rozsah politiky**

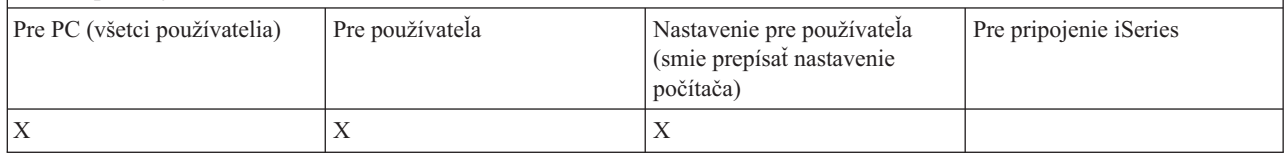
### <span id="page-144-0"></span>*Politika príkazov PC: Zabránenie používaniu Wrksplf.exe:*

Pomocou tejto politiky môžete zabrániť používaniu nástroja Wrksplf.

Viac informácií o tomto príkaze PC nájdete v online užívateľskej príručke iSeries Access for Windows.

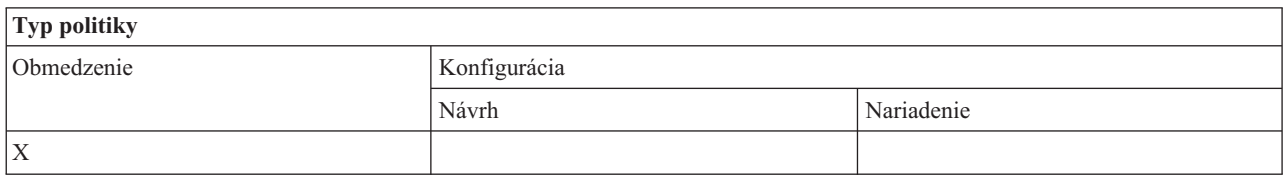

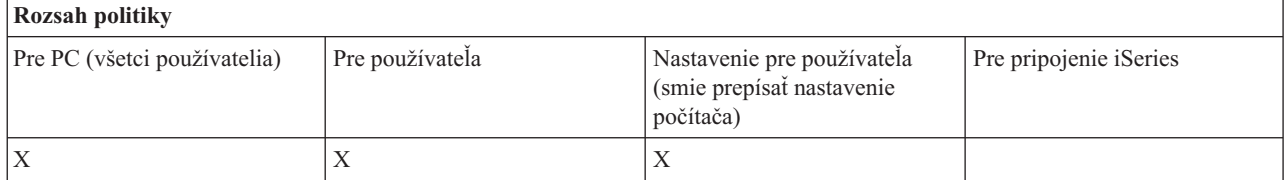

*Politika príkazov PC: Zabránenie používaniu wrkmsg.exe:*

Pomocou tejto politiky môžete zabrániť používaniu nástroja wrkmsg.

Viac informácií o tomto príkaze PC nájdete v online užívateľskej príručke iSeries Access for Windows.

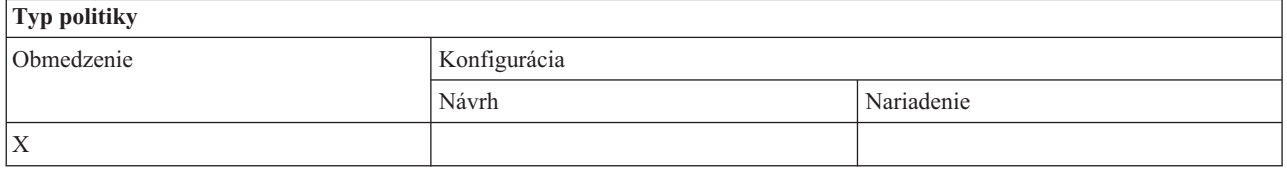

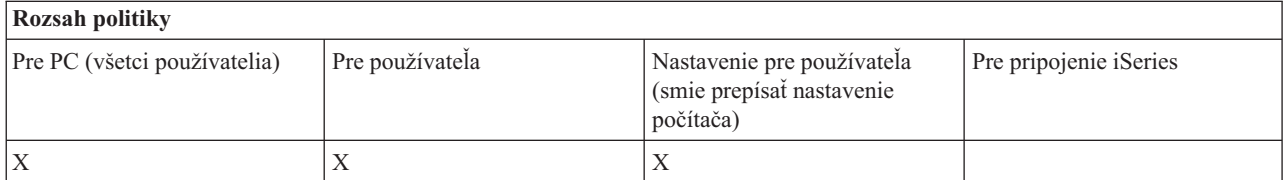

*Politika príkazov PC: Zabránenie používaniu wrkprt.exe:*

Pomocou tejto politiky môžete zabrániť používaniu nástroja wrkprt.

Viac informácií o tomto príkaze PC nájdete v online užívateľskej príručke iSeries Access for Windows.

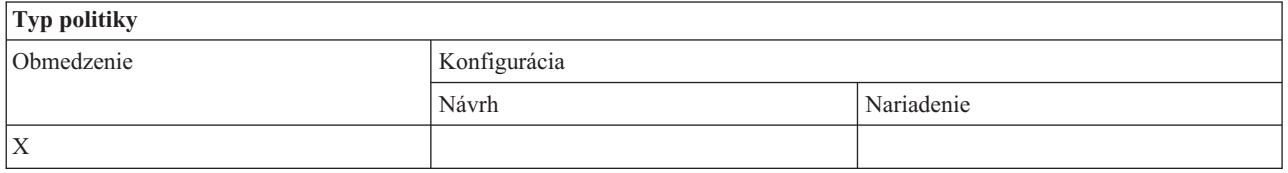

<span id="page-145-0"></span>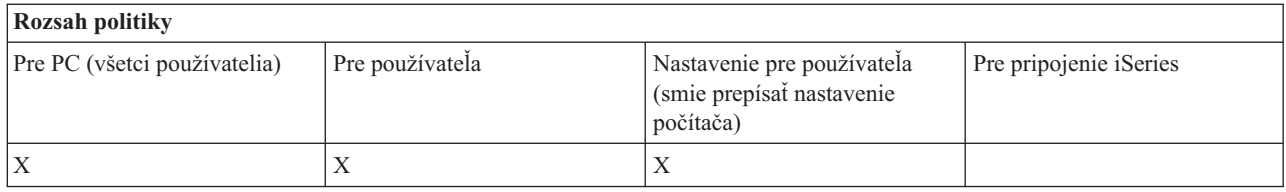

*Politika príkazov PC: Zabránenie používaniu wrkusrj.exe:*

Pomocou tejto politiky môžete zabrániť používaniu nástroja wrkusrj.

Viac informácií o tomto príkaze PC nájdete v online užívateľskej príručke iSeries Access for Windows.

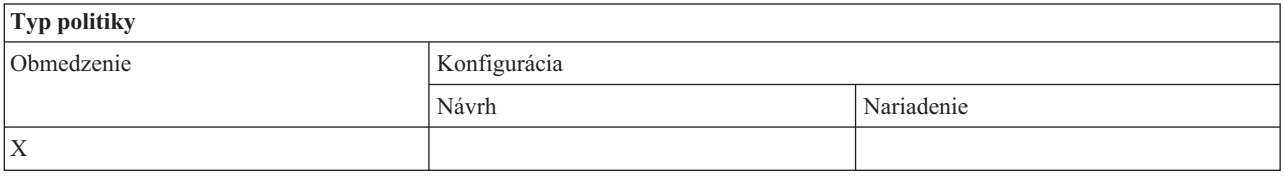

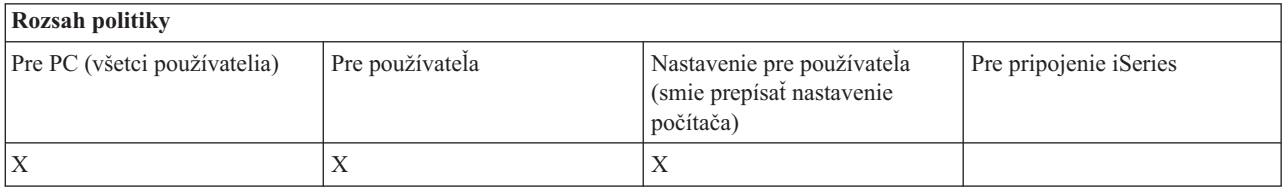

### *Politiky podľa funkcie: Servis:*

Riadenie servisu pomocou politík.

*Servisná politika: Kedy kontrolovať servisnú úroveň:*

Pomocou tejto politiky môžete riadiť, kedy sa má spúšťať nástroj iSeries Access for Windows Kontrola servisnej úrovne.

Toto nastavenie môže za normálnych okolností nakonfigurovať užívateľ na záložke Servis vo Vlastnostiach iSeries Access for Windows. Možnosti nastavenia pre túto politiku sú rovnaké, ako vo vlastnostiach Client Access. Ak nie je politikou nastavená žiadna hodnota a používateľ ju tiež nenakonfiguroval, štandardným postupom je Periodicky a nastavenie Frekvencie určuje, koľko dní sa má čakať medzi kontrolami.

Ak nastavíte túto politiku, možno budete chcieť nastaviť tiež politiku Čas oneskorenia a politiku Frekvencia. Podľa nastavení politiky Čas kontroly sa môžu nastaviť aj tieto politiky.

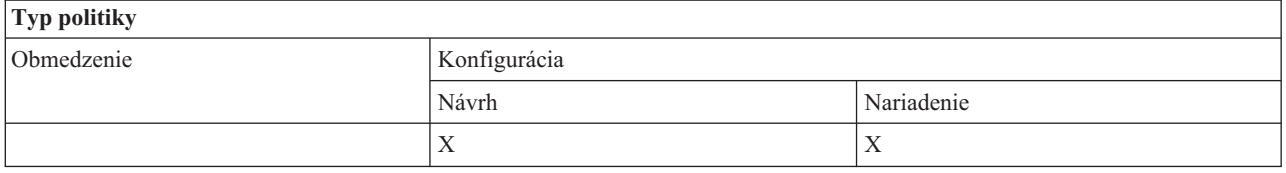

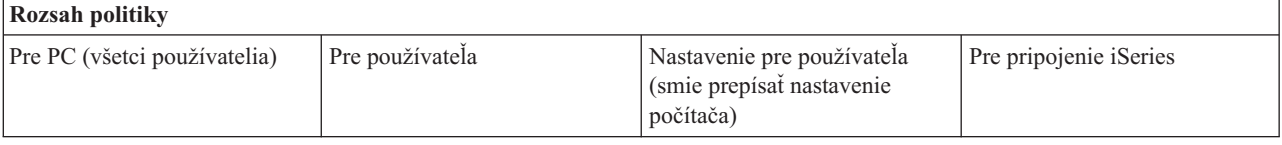

<span id="page-146-0"></span>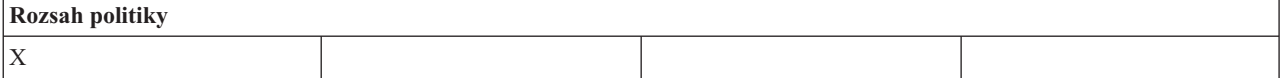

### **Súvisiace koncepty**

"Servisná politika: Čas zdržania"

Pomocou tejto politiky môžete riadiť, ako dlho bude iSeries Access for Windows čakať po spustení systému Windows, kým automaticky spustí nástroj Kontrola servisnej úrovne.

"Servisná politika: Frekvencia"

Pomocou tejto politiky môžete riadiť, ako často sa bude spúšťať nástroj iSeries Access for Windows Kontrola servisnej úrovne.

### *Servisná politika: Čas zdržania:*

Pomocou tejto politiky môžete riadiť, ako dlho bude iSeries Access for Windows čakať po spustení systému Windows, kým automaticky spustí nástroj Kontrola servisnej úrovne.

Toto nastavenie môže za normálnych okolností nakonfigurovať užívateľ na záložke Servis vo Vlastnostiach iSeries Access for Windows. Všimnite si, že uvedené nastavenie nemá žiadny efekt, ak je nastavenie hodnoty Čas kontroly nastavené na Nikdy, pretože v takom prípade nebude Kontrola servisnej úrovne nikdy spustená automaticky.

Hodnota, ktorú je možné nastaviť pre túto politiku, je počet sekúnd, počas ktorých má iSeries Access for Windows čakať. Ak nie je politikou nastavená žiadna hodnota a používateľ ju tiež nenakonfiguroval, štandardnou hodnotou je čakať 60 sekúnd pred spustením kontroly servisnej úrovne.

Aj keď nastavenie politiky umožňuje zadať počet sekúnd, hodnota na záložke Servis vo Vlastnostiach iSeries Access for Windows sa zobrazuje minútach. Zobrazí sa počet celých minút najbližší k sekundám, ktoré sú nastavené v politike.

Ak nastavíte túto politiku, možno budete chcieť nastaviť tiež politiku Kedy kontrolovať a politiku Frekvencia.

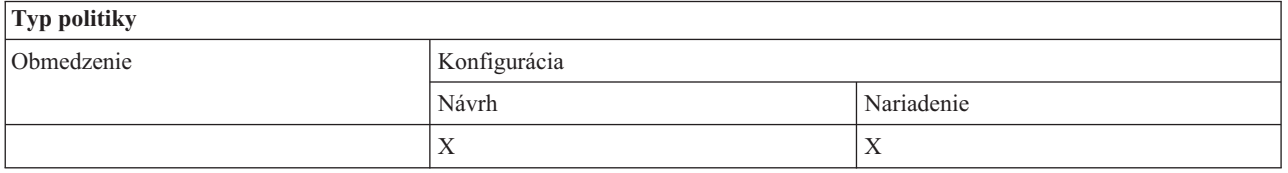

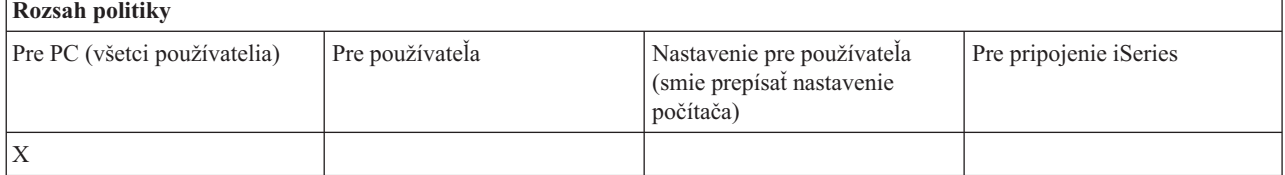

#### **Súvisiace koncepty**

"Servisná politika: Kedy [kontrolovať](#page-145-0) servisnú úroveň" na strane 140

Pomocou tejto politiky môžete riadiť, kedy sa má spúšťať nástroj iSeries Access for Windows Kontrola servisnej úrovne.

"Servisná politika: Frekvencia"

Pomocou tejto politiky môžete riadiť, ako často sa bude spúšťať nástroj iSeries Access for Windows Kontrola servisnej úrovne.

*Servisná politika: Frekvencia:*

Pomocou tejto politiky môžete riadiť, ako často sa bude spúšťať nástroj iSeries Access for Windows Kontrola servisnej úrovne.

<span id="page-147-0"></span>Toto nastavenie môže za normálnych okolností nakonfigurovať užívateľ na záložke Servis vo Vlastnostiach iSeries Access for Windows. Ak nie je politikou nastavená žiadna hodnota a používateľ ju tiež nenakonfiguroval, štandardným postupom je kontrola raz za 28 dní. Všimnite si, že táto politika sa nenastaví, kým nebude hodnota Čas kontroly nastavená na Periodicky. Ak nastavíte túto politiku, možno budete chcieť nastaviť tiež politiku Kedy kontrolovať a politiku Čas oneskorenia.

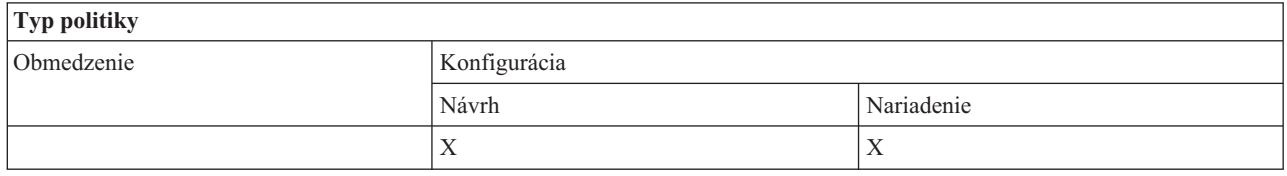

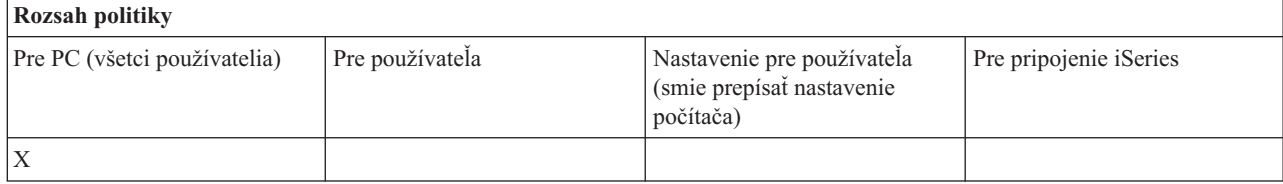

### **Súvisiace koncepty**

"Servisná politika: Kedy [kontrolovať](#page-145-0) servisnú úroveň" na strane 140

Pomocou tejto politiky môžete riadiť, kedy sa má spúšťať nástroj iSeries Access for Windows Kontrola servisnej úrovne.

["Servisná](#page-146-0) politika: Čas zdržania" na strane 141

Pomocou tejto politiky môžete riadiť, ako dlho bude iSeries Access for Windows čakať po spustení systému Windows, kým automaticky spustí nástroj Kontrola servisnej úrovne.

*Servisná politika: Kopírovať obraz do PC:*

Pomocou tejto politiky môžete riadiť, či inštalačné funkcie iSeries Access for Windows pred spustením inštalácie skopírujú súbory inštalačných obrazov do PC.

Túto hodnotu môže za normálnych okolností nakonfigurovať užívateľ na záložke Servis vo Vlastnostiach iSeries Access for Windows. Ak politika ani užívateľ nenastavili žiadnu hodnotu, inštalačný obraz sa neskopíruje do osobného počítača.

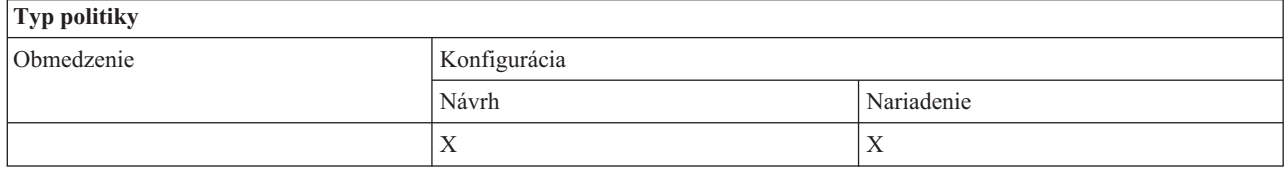

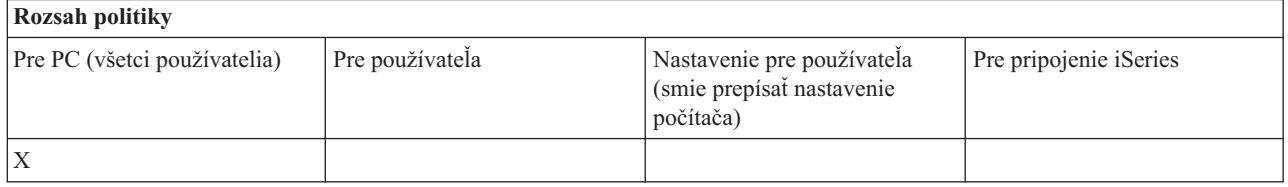

### *Servisná politika: Tichý režim:*

Pomocou tejto politiky môžete riadiť, či sa budú aktualizácie a rozšírenia vydaní iSeries Access for Windows vykonávať potichu, teda bez interakcie užívateľa.

<span id="page-148-0"></span>Túto hodnotu môže za normálnych okolností nakonfigurovať užívateľ na záložke Servis vo Vlastnostiach iSeries Access for Windows. Ak politika nenastavila žiadnu hodnotu a používateľ ju tiež nenakonfiguroval, štandardne budú také aktualizácie a prechody na vyššiu úroveň bežať interaktívne.

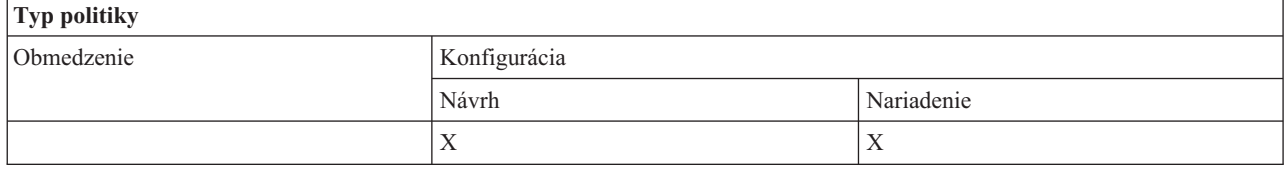

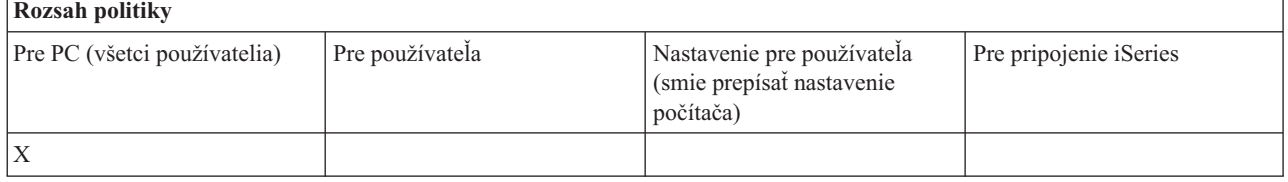

### *Servisná politika: Servisná cesta:*

Pomocou tejto politiky môžete nastaviť umiestnenie, kde bude iSeries Access for Windows hľadať aktualizácie a servisné balíky pri kontrole úrovní a inštalácii.

Túto hodnotu môže za normálnych okolností nakonfigurovať užívateľ na záložke Servis vo Vlastnostiach iSeries Access for Windows. Ak nie je pomocou politiky nastavená žiadna hodnota a užívateľ ju tiež nenakonfiguroval, predvolené je umiestnenie, z ktorého bol naposledy nainštalovaný produkt iSeries Access for Windows.

**Poznámka:** iSeries Access for Windows konfiguruje pri inštalácii túto hodnotu na úvodnú inštalačnú cestu. Keďže sa nakonfigurované hodnoty vždy používajú pred kontrolou navrhnutých hodnôt, navrhnutie hodnoty touto politikou nebude mať žiadny účinok.

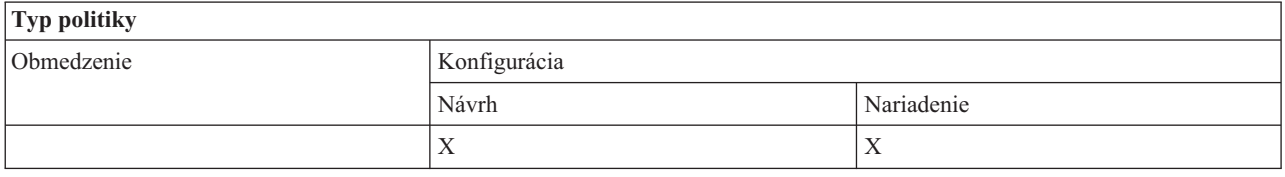

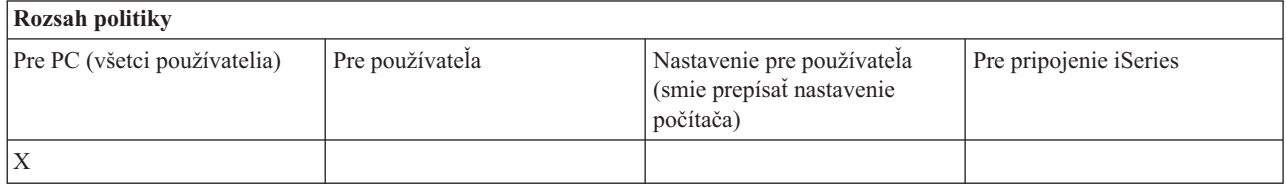

*Servisná politika: Automatický štart servisnej úlohy v pozadí:*

Pomocou tejto politiky môžete riadiť, či sa v čase spúšťania systému Windows automaticky spustí servisná úloha v pozadí.

Toto sa za normálnych okolností konfiguruje na záložke Servis vo Vlastnostiach iSeries Access for Windows. Ak nie je touto politikou nastavená žiadna hodnota a používateľ žiadnu nenakonfiguroval, servisná úloha v pozadí sa nespustí automaticky.

<span id="page-149-0"></span>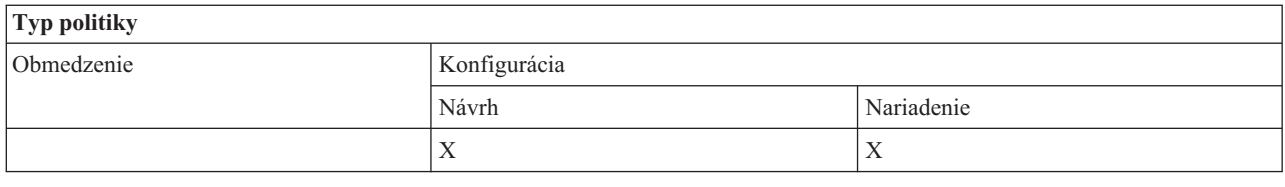

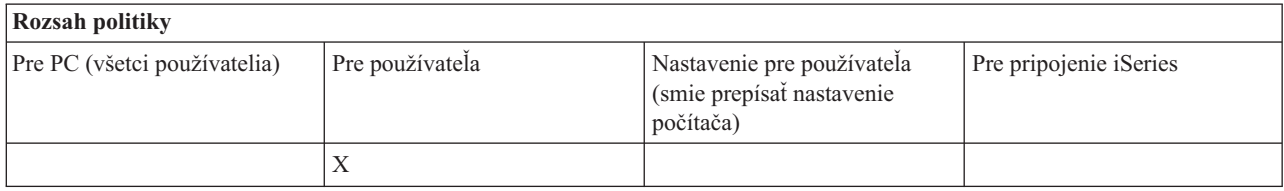

*Politiky podľa funkcie: Užívateľské rozhranie:*

Riadenie užívateľského rozhrania pomocou politík.

*Politika užívateľského rozhrania: Zabrániť vytvoreniu ikon na pracovnej ploche:*

Pomocou tejto politiky môžete zabrániť vytváraniu ikon iSeries Access for Windows na pracovnej ploche systému.

Tieto ikony slúžia na priame otvorenie a pripojenie špecifickej aplikácie, napríklad Navigátora iSeries alebo užívateľom definovaného programu, k systému iSeries. Za normálnych okolností ich môžete vytvoriť tak, že v Navigátore iSeries kliknete pravým tlačidlom myši na názov systému iSeries a vyberiete voľbu Vytvoriť ikonu na pracovnej ploche. Môžete ich vytvoriť tiež tak, že kliknete pravým tlačidlom na plochu systému Windows a vyberiete voľbu New, potom voľbu Ikona iSeries na pracovnej ploche.

Touto politikou môžete obmedziť vytváranie tohto typu ikon, ale pomocou Navigátora iSeries bude na pracovnej ploche stále možné vytvárať ostatné typy ikon. Medzi tieto ikony patria:

- Kópie súborov tlačových výstupov.
- v Zástupcovia zložiek Navigátora iSeries, napríklad Správy.
- v Súbory alebo zložky z integrovaného súborového systému iSeries.

Na obmedzenie vytvárania týchto druhov ikon neexistujú žiadne politiky iSeries Access for Windows.

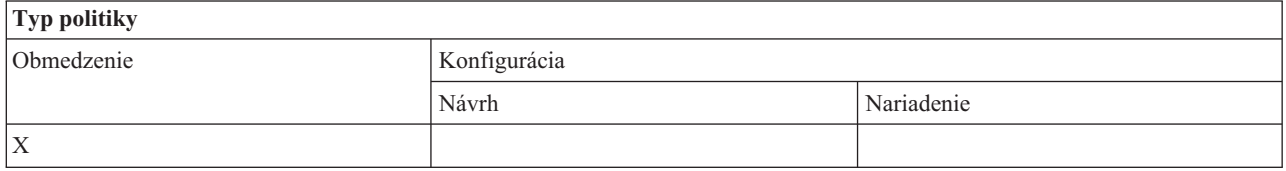

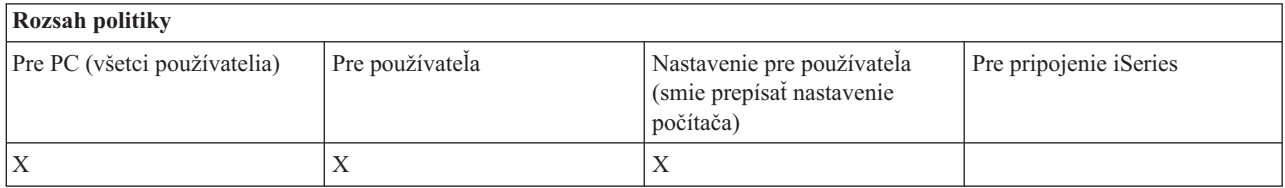

### **Politiky podľa šablóny:**

Na ovládanie politík použite uvedené súbory šablón.

Vyberte si z týchto šablón. Viac informácií nájdete v časti Vytvorenie šablón politík pre iSeries Access for Windows.

### **Súvisiace úlohy**

["Vytvorenie](#page-106-0) šablón politík pre iSeries Access for Windows" na strane 101 iSeries Access for Windows obsahuje program, ktorý vytvára šablóny politík potrebné na riadenie politík.

*Caecfg.adm:*

Pomocou týchto politík môžete navrhnúť alebo nariadiť špecifické konfigurovateľné hodnoty iSeries Access for Windows.

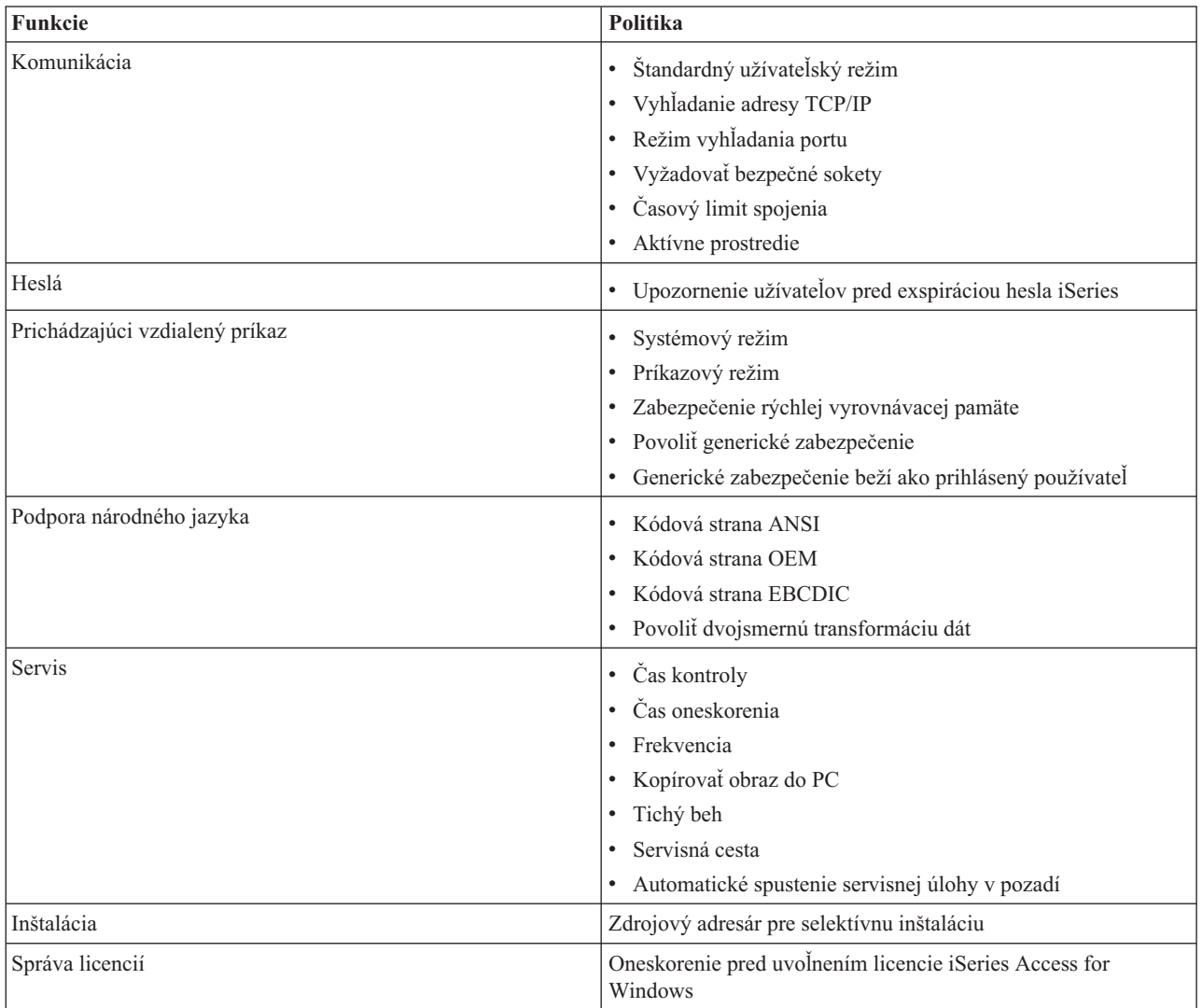

*Caerestr.adm: Obmedzenia iSeries Access for Windows v čase vykonávania:*

Pomocou týchto politík môžete obmedziť špecifické funkcie iSeries Access for Windows.

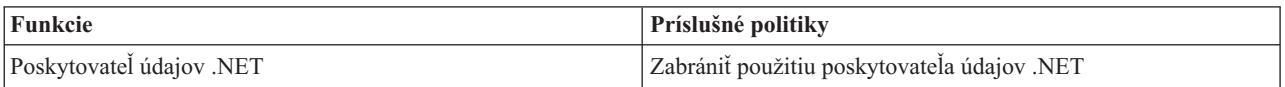

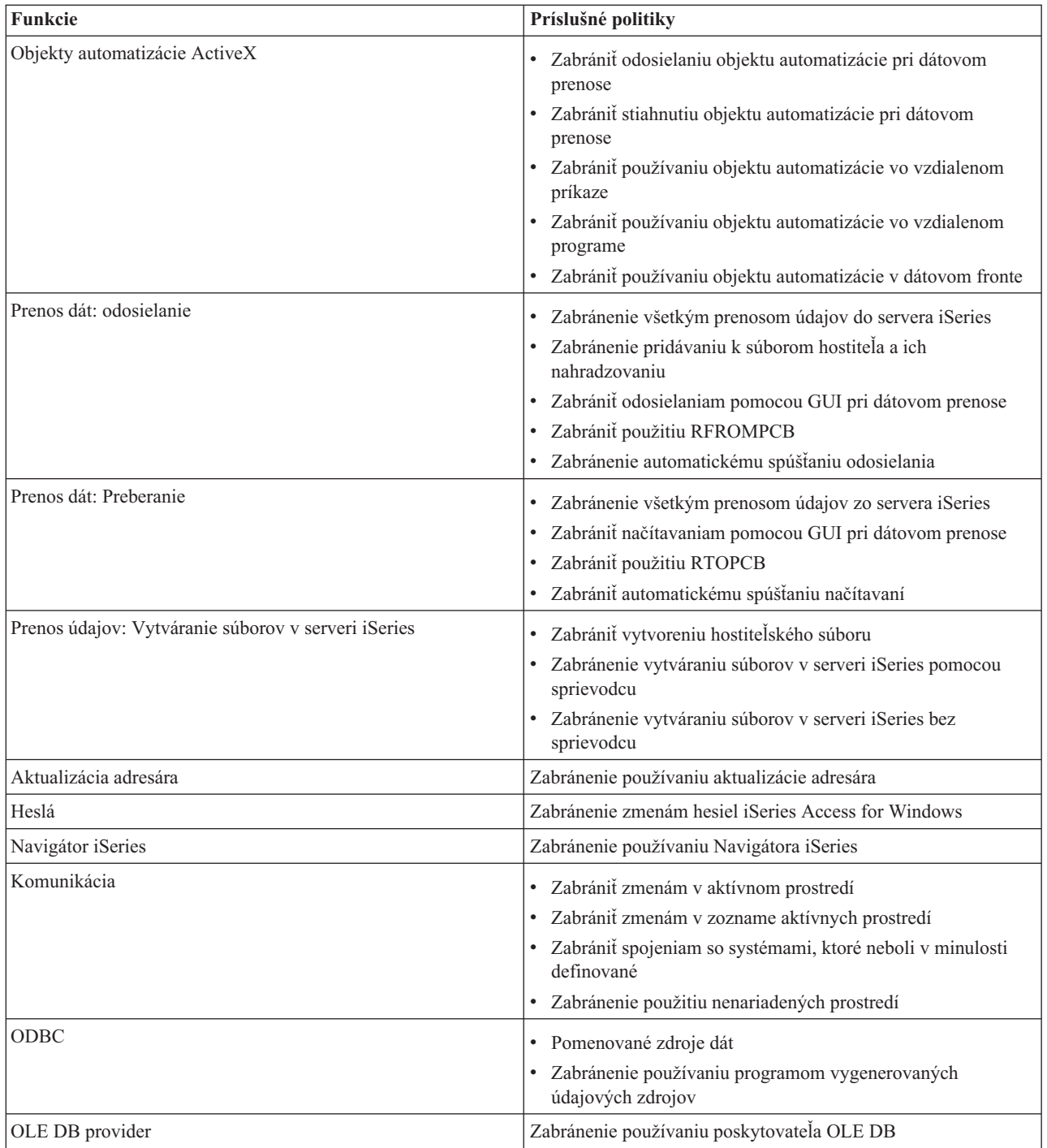

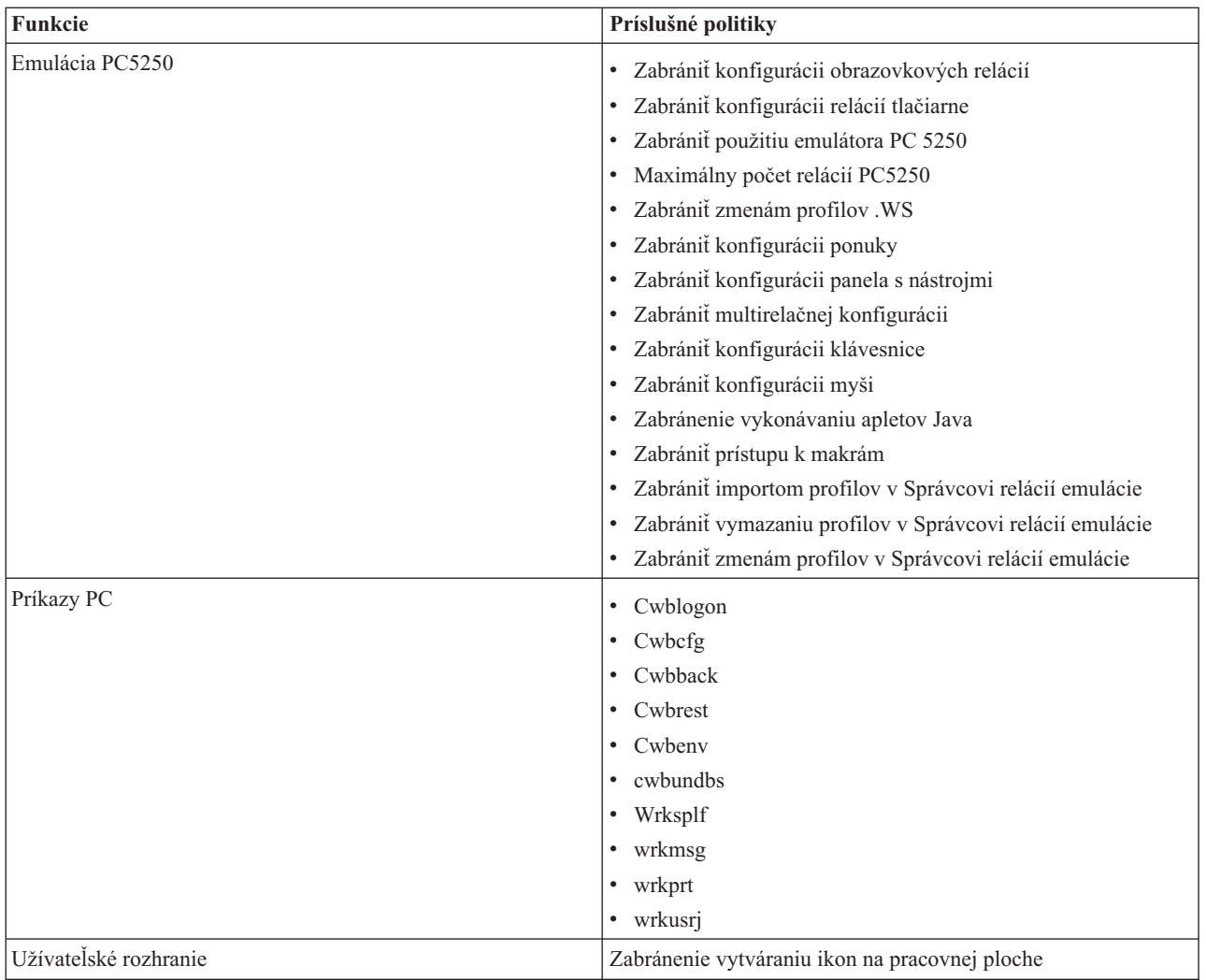

*Config.adm: Nariadené pripojenia iSeries Access for Windows:*

Pomocou týchto politík môžete nariadiť konfiguračné nastavenia pre špecifické prostredia, systémy v týchto prostrediach a niektoré konfigurovateľné hodnoty pre tieto systémy.

Táto šablóna ukladá iba prostredia a systémy, ktoré sú na vašom PC nakonfigurované pri generovaní šablóny. Ak chcete pridať alebo odstrániť prostredia a systémy zo šablóny, znova spustite cwbagden s voľbou /cfg. Použitie voľby /cfg vám umožňuje uviesť názov súboru pre konfiguračnú šablónu. Vďaka tomu môžete udržiavať niekoľko rôznych verzií súboru s rôznymi konfiguráciami.

**Poznámka:** Nariadené systémy sa v Navigátore iSeries neobjavia, kým pre daný systém neurčíte aspoň jednu z politík zo zoznamu.

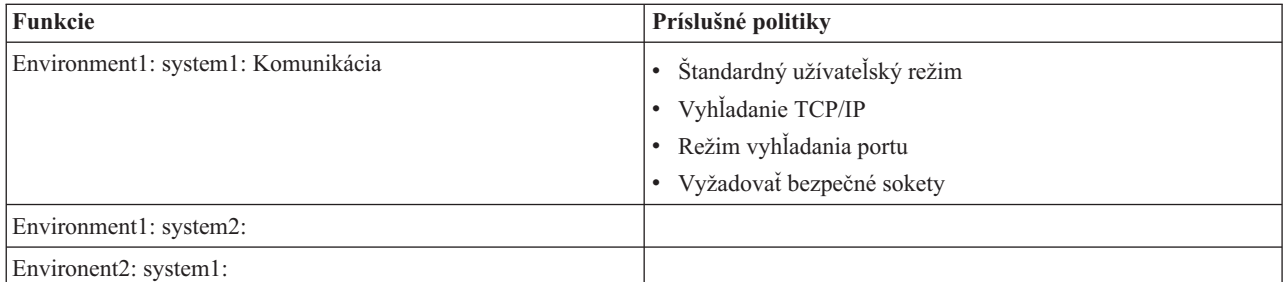

### *Caeinrst.adm: Obmedzenia pre inštaláciu:*

Pomocou týchto politík môžete obmedziť položky, ktoré môžu užívatelia nainštalovať alebo odinštalovať, ako aj iné funkcie súvisiace s inštaláciou.

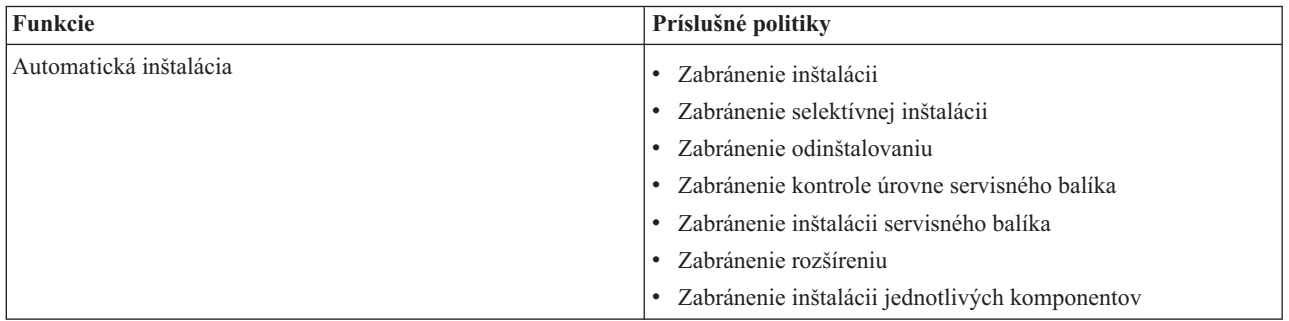

### *SYSNAME.adm: Politiky pre systémy:*

Pomocou týchto politík môžete obmedziť špecifické funkcie iSeries Access for Windows pre daný systém.

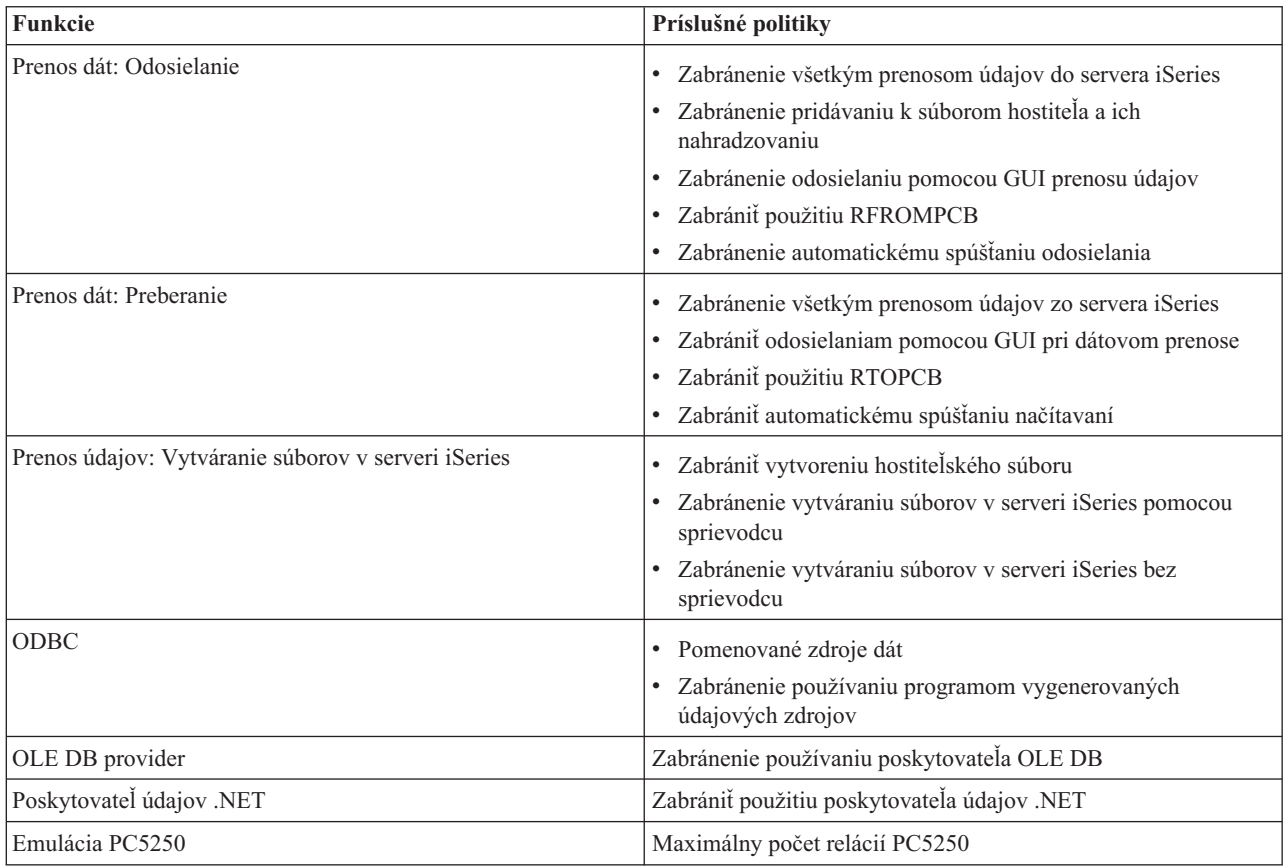

# **Správa SSL (Secure Sockets Layer)**

SSL (Secure Sockets Layer) je populárna bezpečnostná schéma, ktorá umožňuje klientovi v PC autentifikovať server a šifrovať všetky údaje a požiadavky.

SSL použite, keď medzi klientmi a servermi prenášate citlivé údaje. Príkladom transakcií klient/server, ktoré obvykle využívajú výhody SSL, sú transfery kreditnej karty a bankové informácie. Použitie SSL spôsobuje zvýšené náklady v oblasti výkonu z dôvodu dodatočného spracovania šifrovania a dešifrovania.

iSeries Access for Windows zahŕňa voliteľne inštalovateľnú podporu SSL (Secure Sockets Layer) a spôsob manažovania databáz kľúčov pomocou **Manažmentu kľúčov IBM**. Cez SSL môžu komunikovať všetky funkcie iSeries Access for Windows okrem funkcie Prichádzajúci vzdialený príkaz. iSeries Access for Windows umožňuje komunikáciu SSL so serverom iSeries pomocou šifrovania na úrovni 128-bitov alebo viac.

### **Poznámka:**

- v Pre PC5250 je dostupná autentifikácia klientov.
- v Pri inštalácii komponentu SSL do 64-bitového operačného systému Windows sa pre klienta nainštaluje 32-bitová aj 64-bitová podpora SSL.

Ak chcete nakonfigurovať SSL, pozrite si túto kolekciu tém: **Sieť** → **Bezpečnosť siete** → **SSL (Secure Sockets Layer)**.

### **Súvisiace koncepty**

Secure Sockets Layer (SSL)

### **Informácie o licencii na kód a právne vyhlásenia**

IBM vám zaručuje licencie na neexkluzívne autorské práva na používanie všetkých príkladov kódu, z ktorých môžete generovať podobné funkcie prispôsobené vašim konkrétnym potrebám.

NA ZÁKLADE ZO ZÁKONA VYPLÝVAJÚCICH ZÁRUK, KTORÉ NIE JE MOŽNÉ VYLÚČIŤ, IBM, JEJ | VÝVOJOVÝ PRACOVNÍCI A DODÁVATELIA NEPOSKYTUJÚ ŽIADNE ZÁRUKY ALEBO PODMIENKY, ČI | UŽ VYJADRENÉ ALEBO MLČKY PREDPOKLADANÉ, VRÁTANE ALE BEZ OBMEDZENIA NA MLČKY | PREDPOKLADANÉ ZÁRUKY ALEBO PODMIENKY NEPORUŠENIA PRÁV, PREDAJNOSTI ALEBO | VHODNOSTI NA KONKRÉTNY ÚČEL TYKAJÚCE SA PROGRAMOV ALEBO TECHNICKEJ PODPORY, AK | EXISTUJE. |

| IBM A ANI JEJ VYVOJOVI PRACOVNICI ALEBO DODAVATELIA V ZIADNOM PRIPADE NEZODPOVEDAJÚ ZA ŽIADNE Z NASLEDUJÚCEHO, AJ KEĎ BOLI O TEJTO MOŽNOSTI INFORMOVANÍ: |

- 1. STRATA ALEBO ZNIČENIE ÚDAJOV; |
- 2. PRIAME, ŠPECIÁLNE, NÁHODNÉ ALEBO NEPRIAME ŠKODY ANI ŽIADNE NÁSLEDNÉ EKONOMICKÉ | ŠKODY; ALEBO |
- 3. UŠLÝ ZISK, STRATU OBCHODOV, PRÍJMOV, DOBRÉHO MENA ALEBO OČAKÁVANÝCH ÚSPOR. |

NIEKTORÉ JURISDIKCIE NEPOVOĽUJÚ VÝNIMKY ALEBO OBMEDZENIA PRIAMYCH, NÁHODNÝCH |

ALEBO NÁSLEDNÝCH ŠKÔD, PRETO SA VÁS NEMUSIA TÝKAŤ NIEKTORÉ ALEBO VŠETKY Z |

HOREUVEDENÝCH OBMEDZENÍ ALEBO VÝNIMIEK. |

### **Súvisiace koncepty**

"iSeries Access for [Windows:](#page-6-0) Správa", na strane 1

Pomocou tejto témy môžete spravovať iSeries Access for Windows vo vašom prostredí typu klient/server.

"Príklady: Vytvorenie [ukončovacích](#page-88-0) programov pomocou RPG" na strane 83

"Príklady: Vytvorenie [ukončovacích](#page-94-0) programov pomocou príkazov CL" na strane 89

# **Príloha. Právne informácie**

Tieto informácie boli vyvinuté pre produkty a služby ponúkané v USA.

IBM nemusí ponúkať produkty, služby alebo vlastnosti opisované v tomto dokumente v iných krajinách. Informácie o aktuálne dostupných produktoch a službách vo vašej krajine získate od predstaviteľa lokálnej pobočky IBM. Žiadny odkaz na produkt, program alebo službu IBM nie je myslený tak a ani neimplikuje, že sa môže používať len tento produkt, program alebo služba od IBM. Namiesto nich sa môže použiť ľubovoľný funkčne ekvivalentný produkt, program alebo služba, ktorá neporušuje intelektuálne vlastnícke právo IBM. Vyhodnotenie a kontrola činnosti produktu, programu alebo služby inej ako od IBM je však na zodpovednosti užívateľa.

IBM môže mať patenty alebo podané prihlášky patentov týkajúcich sa predmetu opísanom v tomto dokumente. Poskytnutie tohto dokumentu vám neudeľuje žiadne licencie na tieto patenty. Požiadavky o licencie môžete zasielať písomne na:

IBM Director of Licensing IBM Corporation North Castle Drive Armonk, NY 10504-1785 U.S.A.

Žiadosti o licencie týkajúce sa dvojbajtových (DBCS) informácií smerujte na oddelenie intelektuálneho vlastníctva IBM vo vašej krajine alebo ich pošlite písomne na:

IBM World Trade Asia Corporation Licensing 2-31 Roppongi 3-chome, Minato-ku Tokyo 106-0032, Japan

**Nasledujúci odsek sa netýka Veľkej Británie alebo akejkoľvek inej krajiny, v ktorej sú takéto ustanovenia nezlučiteľné s miestnym zákonom:** INTERNATIONAL BUSINESS MACHINES CORPORATION POSKYTUJE TÚTO PUBLIKÁCIU "TAK AKO JE" BEZ AKÝCHKOĽVEK GARANCIÍ, ČI UŽ VYJADRENÝCH ALEBO IMPLIKOVANÝCH, ALE NEOBMEDZENÝCH NA IMPLIKOVANÉ GARANCIE NEPORUŠENIA, SCHOPNOSTI UVEDENIA NA TRH ALEBO SPÔSOBILOSTI NA URČITÝ ÚČEL. Niektoré štáty nedovoľujú zriecť sa vyjadrených alebo implikovaných záruk v určitých transakciách, preto sa vás toto vyhlásenie nemusí týkať.

Tieto informácie môžu obsahovať technické nepresnosti alebo typografické chyby. Tieto informácie sa periodicky menia; tieto zmeny budú začlenené do nových vydaní publikácie. IBM môže kedykoľvek bez ohlásenia spraviť zmeny a/alebo vylepšenia v produkte(och) a/alebo programe(och) opísanom v tejto publikácii.

Všetky odkazy v týchto informáciách na webové lokality iné ako od IBM sú poskytnuté len pre pohodlie a v žiadnom prípade neslúžia ako potvrdenie obsahu týchto webových lokalít. Materiály na týchto webových lokalitách nie sú časťou produktov IBM a použitie týchto webových lokalít je na vaše vlastné riziko.

IBM môže použiť alebo distribuovať všetky vami poskytnuté informácie ľubovoľným spôsobom bez toho, aby voči vám vznikli akékoľvek záväzky.

Vlastníci licencií na tento program, ktorí chcú o ňom získať informácie za účelom povolenia: (i) výmeny informácií medzi nezávisle vytvorenými programami a inými programami (vrátane tohto) a (ii) vzájomného použitia vymieňaných informácií by mali kontaktovať:

IBM Corporation Software Interoperability Coordinator, Department YBWA 3605 Highway 52 N

Rochester, MN 55901 U.S.A.

Takéto informácie môžu byť dostupné, môžu byť predmetom príslušných pojmov a podmienok a v niektorých prípadoch sú dostupné za poplatok.

Licenčný program, opisovaný v týchto informáciách a všetky preň dostupné licenčné materiály, poskytuje IBM podľa | podmienok zmluvy IBM Customer Agreement, IBM International Program License Agreement, IBM License | Agreement for Machine Code, alebo ľubovoľnej ekvivalentnej zmluvy medzi nami. |

Všetky údaje o výkone, uvádzané v tomto dokumente boli získané v riadenom prostredí. Výsledky získané v iných prevádzkových prostrediach sa môžu podstatne odlišovať. Niektoré merania boli vykonané v systémoch vývojovej úrovne a nie je žiadna záruka, že tieto merania budú rovnaké vo všeobecne dostupných systémoch. Okrem toho, niektoré výsledky boli odhadnuté extrapoláciou. Skutočné výsledky sa môžu odlišovať. Užívatelia tohto dokumentu by si mali overiť použiteľnosť týchto údajov pre svoje špecifické prostredie.

Informácie o produktoch iných ako od IBM boli získané od poskytovateľov týchto produktov, z ich uverejnených oznámení alebo z iných, verejne dostupných zdrojov. IBM netestovala tieto produkty a nemôže potvrdiť presnosť ich výkonu, kompatibilitu ani žiadne iné tvrdenie týkajúce sa produktov iných ako od IBM. Otázky k schopnostiam produktov iných ako od IBM by ste mali adresovať poskytovateľom týchto produktov.

Všetky vyhlásenia týkajúce sa budúceho smerovania alebo úmyslov IBM sú predmetom zmeny alebo zrušenia bez ohlásenia a vyjadrujú len zámery a ciele.

Všetky zobrazené ceny IBM sú aktuálne odporúčané maloobchodné ceny IBM a môžu byť zmenené bez predchádzajúceho upozornenia. Ceny dílerov môžu byť odlišné.

Tieto informácie sú určené len pre účely plánovania. Tu uvedené informácie sú predmetom zmeny pred sprístupnením opisovaných produktov.

Tieto informácie obsahujú príklady údajov a hlásení z každodenných pracovných operácií. Kvôli čo najlepšej pochopiteľnosti obsahujú aj konkrétne mená osôb, názvy spoločností a produktov. Všetky tieto mená a názvy sú vymyslené a akákoľvek podobnosť so skutočnými menami, názvami a adresami je čisto náhodná.

### LICENCIA NA AUTORSKÉ PRÁVA:

Tieto informácie obsahujú vzorové aplikačné programy v zdrojovom kóde, ktoré ilustrujú programovacie techniky v rôznych platformách. Tieto vzorové programy môžete kopírovať, upravovať a distribuovať v ľubovoľnej forme bez platenia poplatku spoločnosti IBM, za účelom vývoja, použitia, marketingu alebo distribúcie aplikačných programov vyhovujúcich aplikačnému programovému rozhraniu pre prevádzkovú platformu, pre ktorú sú napísané tieto vzorové programy. Tieto príklady neboli dôkladne otestované pri všetkých podmienkach. IBM preto nemôže garantovať, alebo predpokladať spoľahlivosť, použiteľnosť, alebo fungovanie týchto programov.

Každá kópia alebo časť týchto vzorových programov alebo odvodená práca musí obsahovať túto poznámku o autorských právach:

© (názov vašej spoločnosti) (rok). Časti tohto kódu sú odvodené od vzorových programov spoločnosti IBM. © Copyright IBM Corp. \_zadajte rok, alebo roky\_. Všetky práva vyhradené.

Ak si prezeráte elektronickú kópiu týchto informácií, nemusia byť zobrazené fotografie ani farebné ilustrácie.

### **Informácie o programovom rozhraní**

Dokumenty tejto publikácie pre iSeries Access používali programové rozhrania, ktoré dovoľujú zákazníkovi písať programy na získanie služieb iSeries Access.

### **Ochranné známky**

Nasledujúce pojmy sú ochranné známky spoločnosti International Business Machines v USA, v iných krajinách alebo v oboch:

 $1 - 2 - 3$ 

- Advanced Function Presentation |
- AFP |
- DB2 |
- DB2 Universal Database |
- Distributed Relational Database Architecture |
- DRDA |
- $\frac{15}{OS}$
- IBM |
- IBM (logo) |
- iSeries |
- Lotus |
- NetServer |
- $\log 2$

Intel, Intel Inside (logá), MMX a Pentium sú ochranné známky spoločnosti Intel Corporation v USA alebo iných | krajinách. |

Microsoft, Windows, Windows NT a logo Windows sú ochranné známky spoločnosti Microsoft v USA, v iných krajinách alebo v oboch.

Java a všetky ochranné známky založené na Java sú ochranné známky spoločnosti Sun Microsystems v USA, v iných krajinách alebo v oboch.

Linux je ochranná známka Linusa Torvaldsa v USA alebo iných krajinách. |

UNIX je registrovaná ochranná známka spoločnosti The Open Group v USA a iných krajinách.

Ostatné názvy spoločnosti, produktov alebo služieb môžu byť ochranné známky alebo značky služieb iných.

# **Pojmy a podmienky**

Oprávnenia na používanie týchto publikácií sú predmetom nasledujúcich pojmov a podmienok.

**Osobné použitie:** Tieto publikácie môžete reprodukovať pre svoje osobné, nekomerčné použitie za podmienky zachovania všetkých informácií o autorských právach. Bez výslovného povolenia autora ich nemôžete distribuovať, zobrazovať ani odvádzať práce z týchto publikácií ani žiadnej ich časti.

**Komerčné použitie:** Tieto publikácie môžete reprodukovať, distribuovať a zobrazovať výlučne vo vašej spoločnosti za podmienky zachovania všetkých informácií o autorských právach. Bez výslovného povolenia od autora nemôžete odvádzať práce z týchto publikácií ani reprodukovať, distribuovať a zobrazovať tieto publikácie ani žiadne ich časti.

S výnimkou ako je uvedené v týchto podmienkach, na publikácie ľubovoľné informácie, údaje, softvér alebo iné tu obsiahnuté intelektuálne vlastníctvo nemáte žiadne oprávnenia, licencie ani práva, vyjadrené ani implikované.

Spoločnosť IBM si vyhradzuje právo odobrať tu uvedené oprávnenia vždy, podľa vlastného uváženia, keď použitie týchto publikácií škodí autorovi, alebo ak spoločnosť IBM, že pokyny hore nie sú striktne dodržiavané.

Tieto informácie nemôžete prevziať ani exportovať okrem prípadu, ak to dovoľujú všetky aplikovateľné zákony a regulácie, vrátane všetkých zákonov a regulácií USA pre export.

IBM SA NEZARUČUJE ZA OBSAH TÝCHTO PUBLIKÁCIÍ. PUBLIKÁCIE SÚ POSKYTNUTÉ ″TAK AKO SÚ″ BEZ ZÁRUKY AKÉHOKOĽVEK DRUHU, VYJADRENEJ ALEBO IMPLIKOVANEJ, VRÁTANE (ALE NEOBMEDZENE) IMPLIKOVANÝCH ZÁRUK PREDAJNOSTI, NEPOŠKODENIA A VHODNOSTI NA KONKRÉTNY ÚČEL.

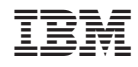

Vytlačené v USA